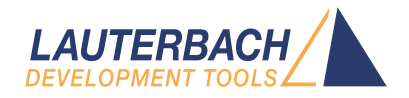

# General Commands Reference Guide S

Release 02.2024

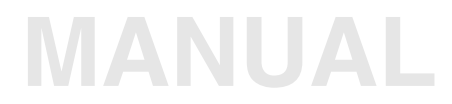

<span id="page-1-0"></span>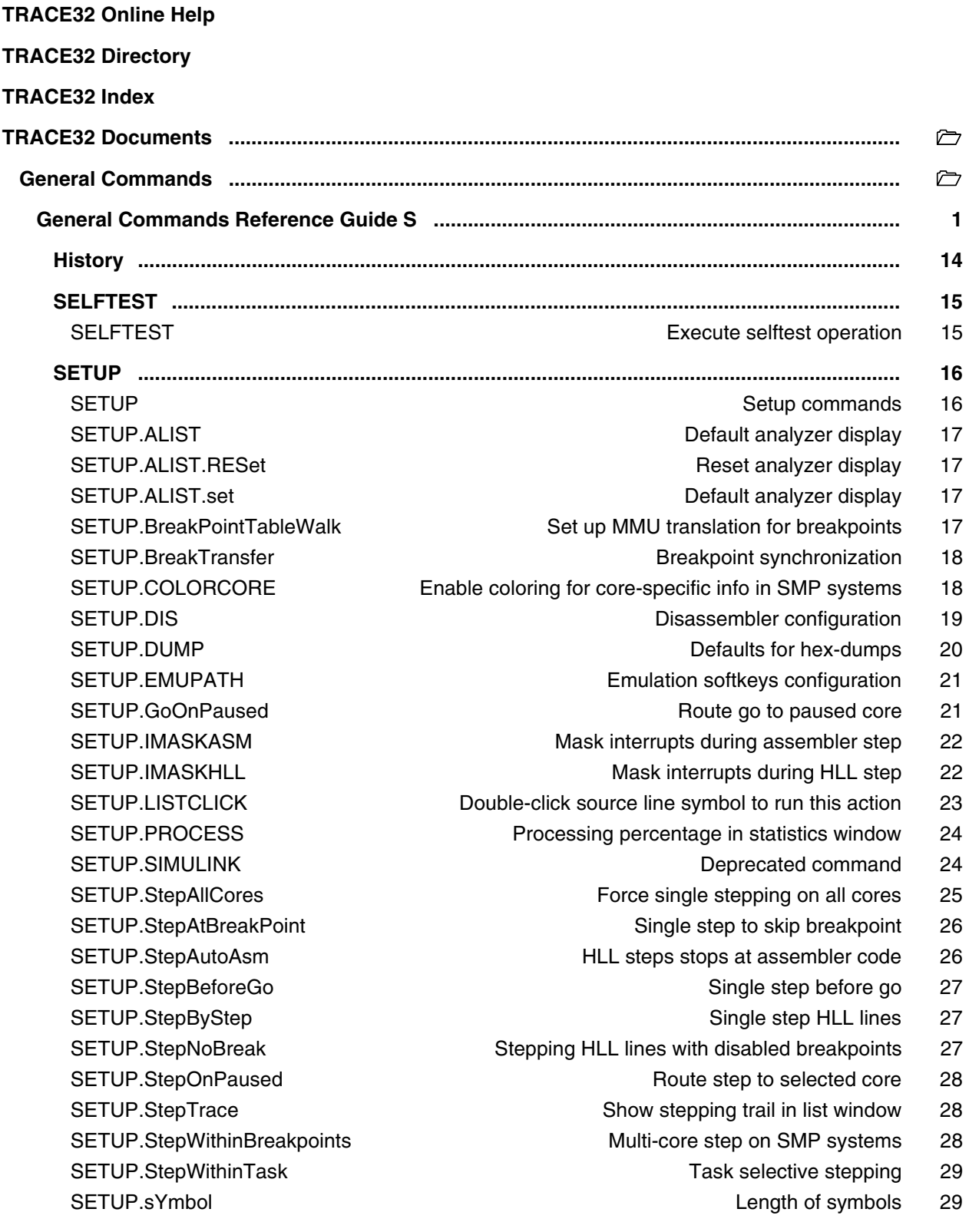

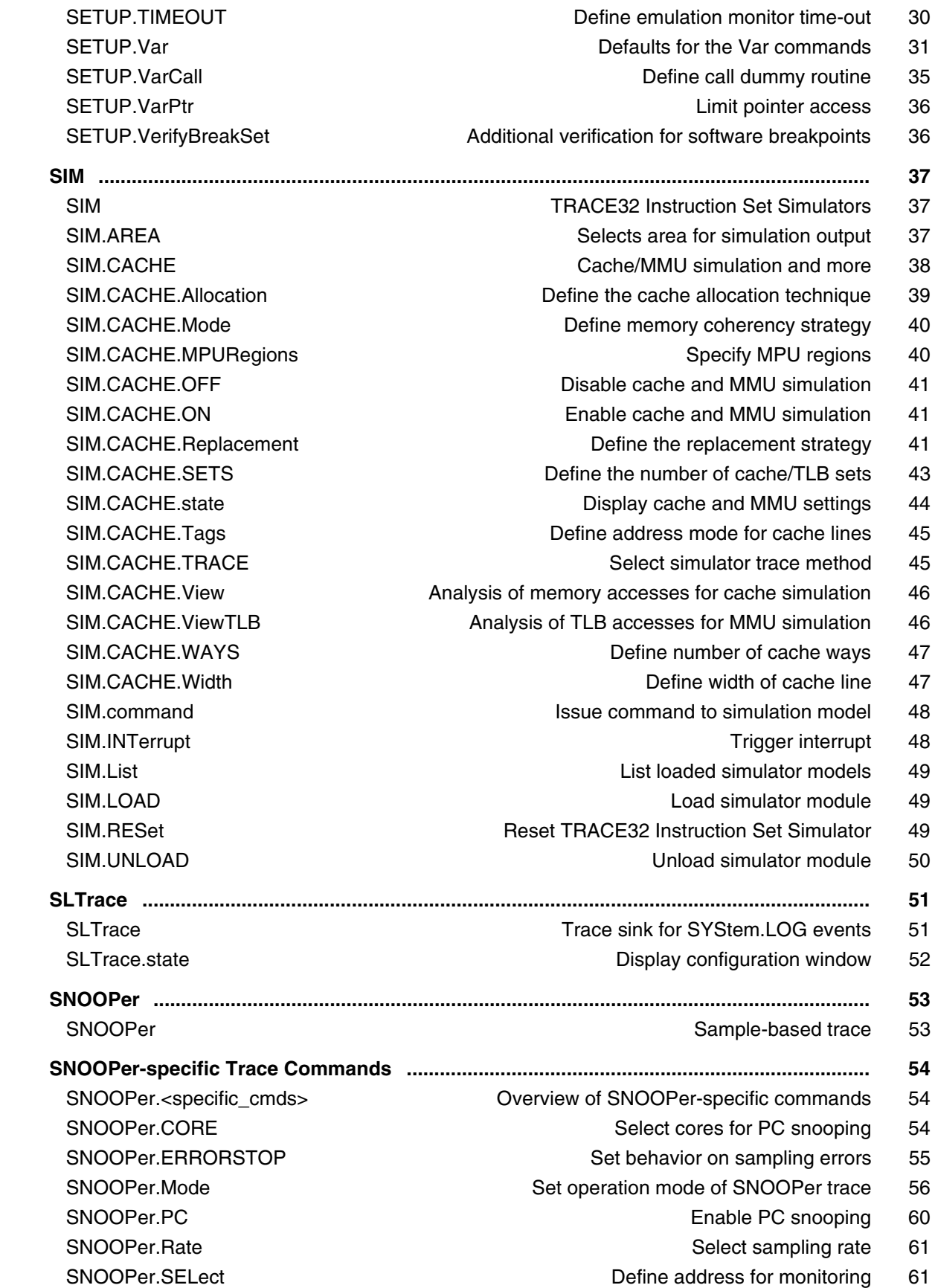

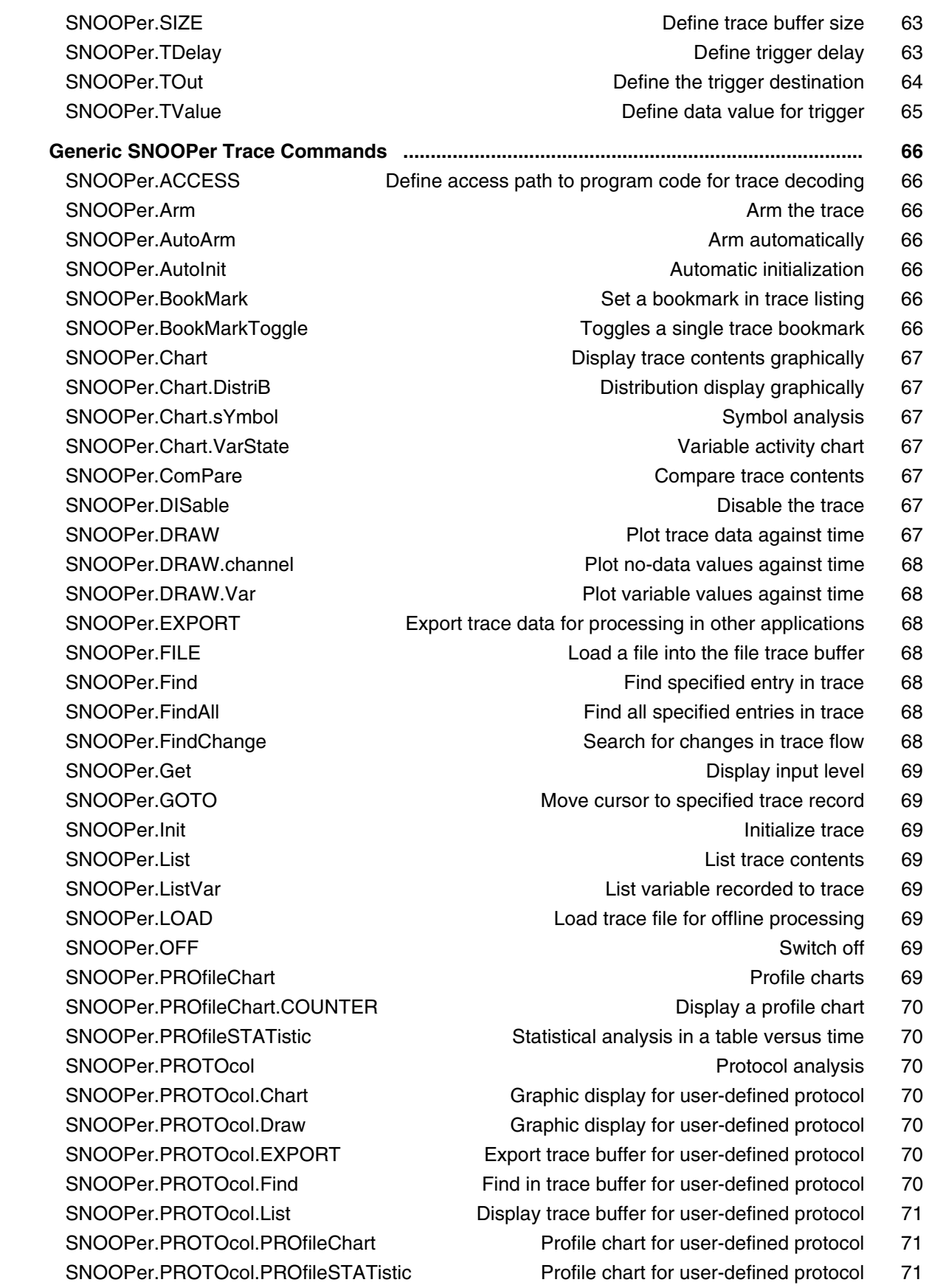

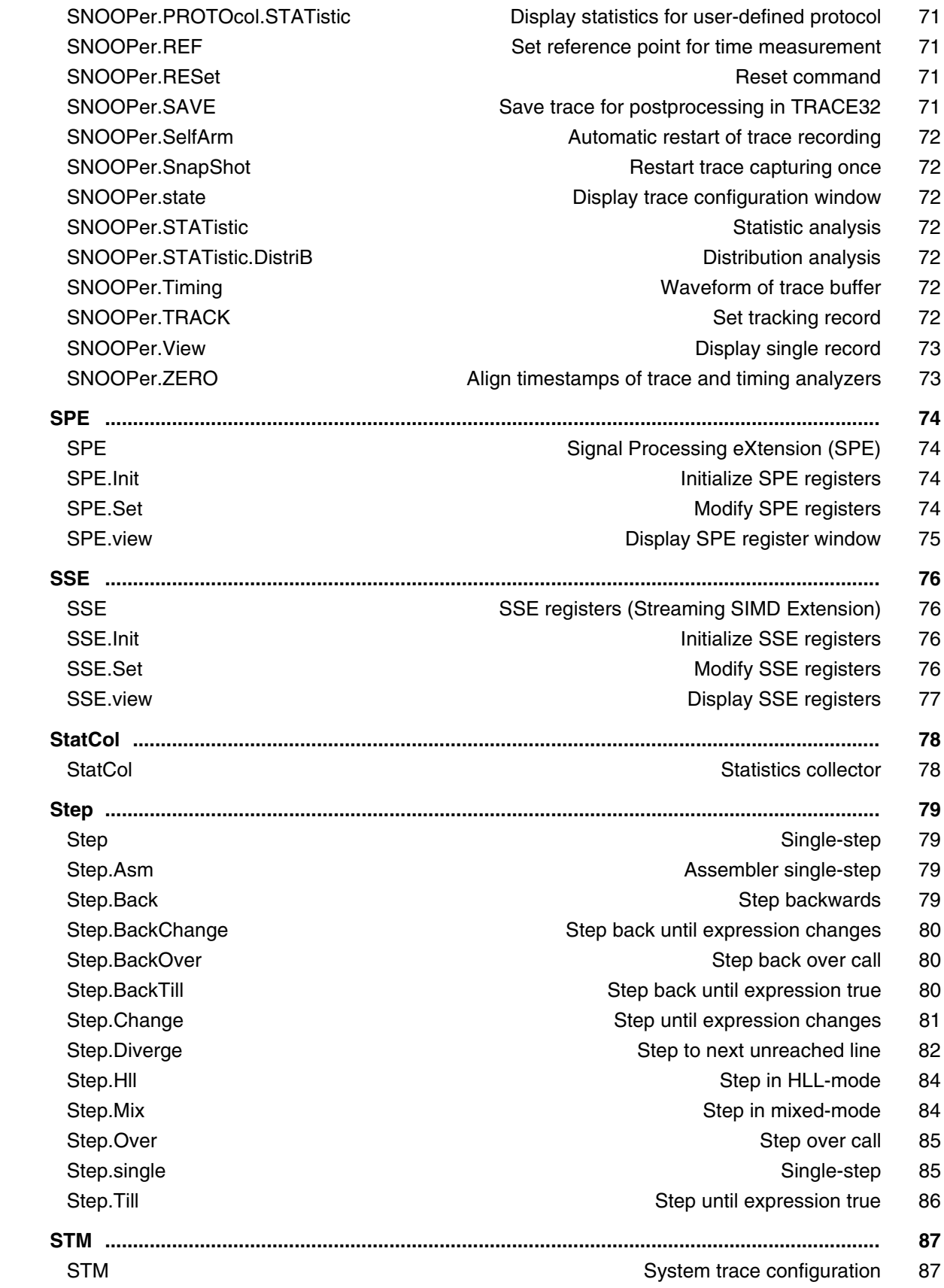

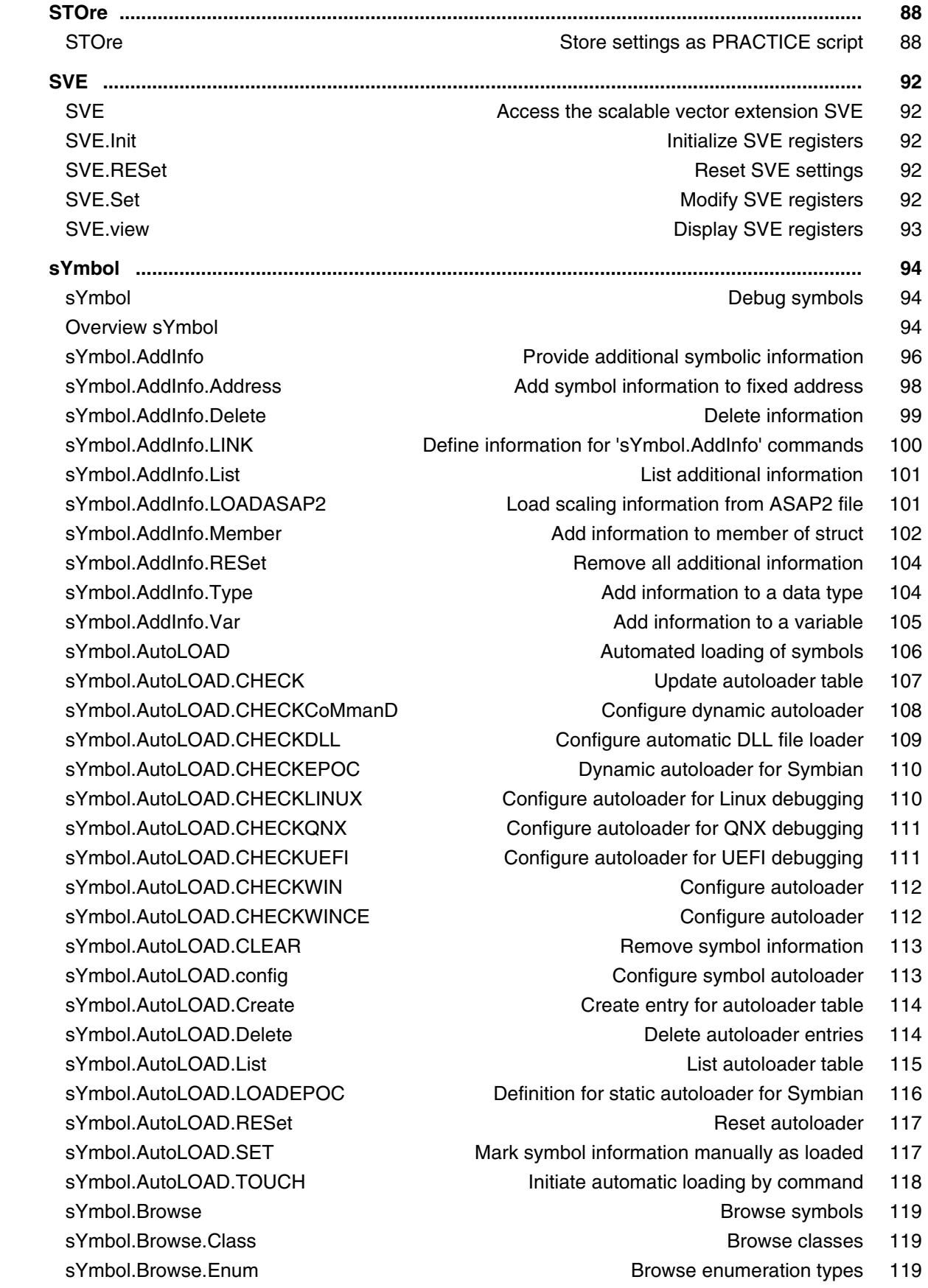

sYmbol.Browse.Function and Browse functions in the symbol.Browse functions in the symbol.Browse functions in the symbol.Browse functions in the symbol.Browse functions in the symbol.Browse functions in the symbol.Browse fu sYmbol.Browse.Module and Browse modules 121 sYmbol Browse MVar Browse module variables 122 sYmbol.Browse.name **Browse** symbols (flat) 122 sYmbol.Browse.SFunction and Browse functions and Browse functions and Browse functions and Browse functions and Browse functions and Browse functions and Browse functions and Browse functions and Browse functions and Brows sYmbol.Browse.SModule Browse.CMOdule Browse modules 125 sYmbol.Browse.SOURCE and the state of the state source the state of the state of the state of the state source the state of the state of the state of the state of the state of the state of the state of the state of the sta sYmbol.Browse.Struct Browse containers for different variable types 127  [sYmbol.Browse.sYmbol Browse symbols 128](#page-127-0) sYmbol.Browse.Type Browse HLL types 129 sYmbol.Browse.TypeDef and Browse type definitions and Browse type definitions and Browse type definitions and B sYmbol.Browse.Union Browse.unions 130 sYmbol.Browse.Var Browse.Var Browse.Variables 131 sYmbol.CASE Set symbol.CASE structure of the search mode 132 sYmbol.CHECK Check database 132 sYmbol.Class **View class View class hierarchy** 133  [sYmbol.CLEANUP Workarounds for redundant symbol information 134](#page-133-0) sYmbol.CLEANUP.DOUBLES Make ambiguous symbols unique 135 sYmbol.ColorCode **Enable color coding 135** sYmbol.ColorDef Specify keyword colors and state Specify keyword colors and state state of the Specify keyword colors and  $\sim$  Specify keyword colors and  $\sim$  Specify keyword colors and  $\sim$  Specify keyword colors and  $\sim$ sYmbol.CREATE Create and modify user-defined symbols 136 sYmbol.CREATE.ATTRibute Create user-defined attribute 137 sYmbol.CREATE.Done **Finish symbol creation** 137 sYmbol.CREATE.Function Create user-defined function 138 sYmbol.CREATE.Label Create user-defined symbol 139 sYmbol.CREATE.LocalVar Create user-defined local variable 139 sYmbol.CREATE.MACRO CREATE.CREATE.MACRO CREATE USER CREATE USER CREATE USER CREATE USER CREATE USE sYmbol.CREATE.Module **Create user-defined module** 140 sYmbol.CREATE.RESet **Erase all user-defined symbols** 141 sYmbol.CREATE.Var Create user-defined variable 141 sYmbol.CUTLINE **Limit size of text blocks** 142 sYmbol.Delete **Delete** and Delete symbols of one program 142 sYmbol.DeleteMACRO **Delete macro information** 143 sYmbol.DeletePATtern **Delete labels from symbol database using wildcards** 143 sYmbol.DEMangle C++ demangle C++ demangler 143 sYmbol.DEOBFUSCATE Deobfuscate global and static symbol 144 sYmbol.DONE **Finish load of symbols** 144 sYmbol.ECA **ECA ECA file management** 145 sYmbol.ECA.BINary Static preprocessing for code coverage 146 sYmbol.ECA.BINary.CollapseAll compared all trees the collapse all trees the collapse all trees the collapse and trees the collapse all trees the collapse all trees the collapse all trees the collapse all trees the collapse sYmbol.ECA.BINary.ControlFlowMode.INSTR Consider instrumentation 146 sYmbol.ECA.BINary.ControlFlowMode.Trace Consider trace events 147

sYmbol.ECA.BINary.EditDecision Modify start address of decision 147

sYmbol.ECA.BINary.ExpandAll **Expand all trees** 148 sYmbol.ECA.BINary.EXPORT.Decisions **Export decision details as CSV** 149 sYmbol.ECA.BINary.EXPORT.GAPS Export observability gaps to JSON 149 sYmbol.ECA.BINary.FilterMapped Filter Filter display by the mapping state 150 sYmbol.ECA.BINary.FilterType Filter Filter Gisplay by decision type 151 sYmbol.ECA.BINary.PROCESS Static preprocessing for code coverage 151 sYmbol.ECA.BINary.SetCONDitionOffset Set Condition of Set condition offset 153 sYmbol.ECA.BINary.SetDecisionState Disable/Enable decision evaluation 154 sYmbol.ECA.BINary.view Result of static preprocessing for code coverage 155 sYmbol.ECA.Delete **Delete and ECA data 157** Delete loaded ECA data 157 sYmbol.ECA.Init Clear gathered ECA data 157 sYmbol.ECA.List List List ECA file overview 157 sYmbol.ECA.LOAD Load a single ECA file 160 sYmbol.ECA.LOADALL Load all ECA files 161 sYmbol.FILTER.ADD.SOURCE ADD SOURCE AND SOLUTER ADD SOURCE AND SOLUTER ADD SOLUTER ADD SOLUTER AND SOLUTE ASSESSMENT ASSESSMENT ASSESSMENT ASSESSMENT ASSESSMENT ASSESSMENT ASSESSMENT ASSESSMENT ASSESSMENT ASSESSMENT ASSESS sYmbol.FILTER.ADD.sYmbol **Add symbols to filter** 162 sYmbol.FILTER.Delete **Delete** and Delete filter 163 sYmbol.ForEach Symbol.ForEach Symbol.ForEach Symbol.ForEach Symbol wildcard command 164 sYmbol.INFO **Display detailed information about debug symbol** 165 sYmbol.LANGUAGE **Select language 168** sYmbol.List **Display list of all symbols** 169 sYmbol.List.ATTRibute **Display memory attributes** 169 sYmbol.List.BUILTIN **Example 20** is the state of the state of the state of the state of the state of the state of the state of the state of the state of the state of the state of the state of the state of the state of the sYmbol.List.ColorDef **List the keyword color definitions** 170 sYmbol.List.Enum List of enumeration constants 171 sYmbol.List.FRAME Display frames 172 sYmbol.List.Function **Display function** Display functions 173 sYmbol.List.IMPORT **List imported symbols** 173 sYmbol.List.InlineBlock List inlined code blocks 174  [sYmbol.List.InlineFunction List inlined functions 174](#page-173-1) sYmbol.List.LINE **Display source lines** 175 sYmbol.List.Local Display local symbols 176 sYmbol.List.MACRO **List all C** macros 176 sYmbol.List.MAP **Display memory load map** 177 sYmbol.List.Module **Display modules** 177 sYmbol.List.PATCH Display STF-symbol information 178 sYmbol.List.Program Display programs 178 sYmbol.List.REFerence **Display reference** information 179 sYmbol.List.SECtion **Display physical sections** 180 sYmbol.List.SOURCE **Display source file names** 181 sYmbol.List.SourceFunction **Display source to function relations** 183 sYmbol.List.SOURCETREE Display source files hierarchy 184 sYmbol.List.STACK Display virtual stack 184

 KBEGIN/KEND Marker sYmbol.Modify.ATTRibute Modify memory attribute 204 sYmbol.Modify.CutFunction **Reduce function address information** 204 sYmbol.Modify.NAME **Rename symbol 205** Rename symbol 205 sYmbol.Modify.NAMES **Rename symbols** 205 sYmbol.Modify.RangeToAddress Modify and Modify address of symbols 206 sYmbol.Modify.SOURCE and the source file 206 sYmbol.Modify.SplitFunction Split function 307 sYmbol.Modify.StaticToStack Change static variables 208 sYmbol.Modify.TYPE and the symbol.Modify type of symbols 208 sYmbol.name Display symbols 209 sYmbol.NEW Create new symbol 212

- sYmbol.List.Static **Display static symbols** 185 sYmbol.List.TREE **Display symbols in tree form** 185 sYmbol.List.Type **Display data types** 186 sYmbol.LSTLOAD **Load assembler source file** 187 sYmbol.LSTLOAD.GHILLS Load GHILLS assembler source file 187 sYmbol LSTLOAD.HPASM Load HP assembler source file 187 sYmbol.LSTLOAD.IAR Load IAR assembler source file 189 sYmbol LSTLOAD.INT68K Load Intermetrics assembler source file 190 sYmbol LSTLOAD.INTEL Load INTEL Load INTEL assembler source file 190 sYmbol.LSTLOAD.INTEL2 Load INTEL assembler source file 191 sYmbol LSTLOAD KEIL Load Keil assembler source file 191  [sYmbol.LSTLOAD.MicroWare Load MICROWARE assembler source file 191](#page-190-2)  [sYmbol.LSTLOAD.MRI68K Load MICROTEC assembler source file 193](#page-192-0) sYmbol.LSTLOAD.OAK Load OAK assembler source file 193 sYmbol.MARKER Fine-tune the nested function run-time analysis 194 sYmbol.MARKER.Create entitled a marker for nesting function run-time analysis 195 sYmbol.MARKER.Delete Delete a marker 199 sYmbol.MARKER.List **Displays the marker list** 199 sYmbol.MARKER.RESet Erase all markers 199 sYmbol.MARKER.TOUCH Marker post-processing 200 sYmbol.MATCH Symbol.MATCH Symbol search mode 200 sYmbol.MEMory **Display memory usage 201** sYmbol.Modify **Modify** and the matrice of the matrice of the matrice of the Modify symbols 202 sYmbol.Modify.Access Modify access of symbols 202 sYmbol.Modify.ADDRess Modify address of symbols 203 sYmbol.Modify.AddressToRange Modify address of symbols 203 sYmbol.Modify.AlienFunction **Disable frame info for a function** 204
	-
	- -
		-
		-
- sYmbol.Modify.RangeToFunction Munitial Modify address range into function 206
	- -
- sYmbol.Modify.StaticCOPY Create static copy of local stack variables 207
	-
	- -
- sYmbol.NAMESPACES Search symbol in C++ namespace 211
	-
- sYmbol.NEW.ATTRibute Create user-defined memory attribute 212

sYmbol.SourcePATH.SetDir **Define directory as direct search path** 246

sYmbol.NEW.Function **Create user-defined function** 214  [sYmbol.NEW.Label Create user-defined symbol 215](#page-214-0) sYmbol.NEW.LocalVar Create user-defined local variable 216  [sYmbol.NEW.MACRO Create user-defined macro 216](#page-215-1)  [sYmbol.NEW.Module Create user-defined module 216](#page-215-2)  [sYmbol.NEW.Var Create user-defined variable 217](#page-216-0) sYmbol.OVERLAY Code overlay 218 sYmbol.OVERLAY.AutoID Automatically determine overlay IDs 218 sYmbol.OVERLAY.Create external section 220 sYmbol.OVERLAY.DETECT Detect the current overlay status 224 sYmbol.OVERLAY.FRIEND **Declare a friend overlay segment** 224 sYmbol.OVERLAY.List Show declared code overlay sections 226 sYmbol.OVERLAY.RESet **Reset Accord Reset overlay declarations** 226 sYmbol.PATCH STF-symbol information 227 sYmbol.PATCH.DISable Disable instrumentation code 227 sYmbol.PATCH.FNable **Enable instrumentation code** 227  [sYmbol.PATCH.List Display STF-symbol information 228](#page-227-0) sYmbol.POINTER **Define special register 230** sYmbol.POSTFIX and the symbol.POSTFIX state of the symbol postfix and symbol.POSTFIX and symbol postfix and symbol postfix and symbol postfix and symbol postfix and symbol postfix and symbol postfix and symbol postfix and sYmbol.PREFIX Set symbol.PREFIX and the symbol prefix 230 sYmbol.RELOCate **Relocate** Relocate symbols 231  [sYmbol.RELOCate.Auto Control automatic relocation 231](#page-230-1) sYmbol.RELOCate.Base **Define base address** 232 sYmbol.RELOCate.List **List relocation info 232** sYmbol.RELOCate.Magic **Define program magic number** 232 sYmbol.RELOCate.Passive **Define passive base address** 233 sYmbol.RELOCate.shift **Relocate symbols** 233 sYmbol.RESet Clear symbol.RESet Clear symbol table 234 sYmbol.SourceBeautify **Beautify Beautify HLL lines on loading** 235 sYmbol.SourceCONVert Conversion for Japanese font 236 sYmbol.SourceLOAD **Initiate the loading of an HLL source file** 237 sYmbol.SourcePATH Source search path 238 sYmbol.SourcePATH.Delete **Delete** Delete path from search list 238 sYmbol.SourcePATH.DOWN Make directory last in search order 239 sYmbol.SourcePATH.List **List source search paths** 239 sYmbol.SourcePATH.RESet Reset Search path configuration 241 sYmbol.SourcePATH.Set **Define search path 242**  [sYmbol.SourcePATH.SetBaseDir Define directory as base for relative paths 243](#page-242-0) sYmbol.SourcePATH.SetCache Internal use only 244 sYmbol.SourcePATH.SetCachedDir Cache direct search path directory 244 sYmbol.SourcePATH.SetCachedDirCache Internal use only 245  [sYmbol.SourcePATH.SetCachedDirIgnoreCache Cache direct search path 245](#page-244-1)

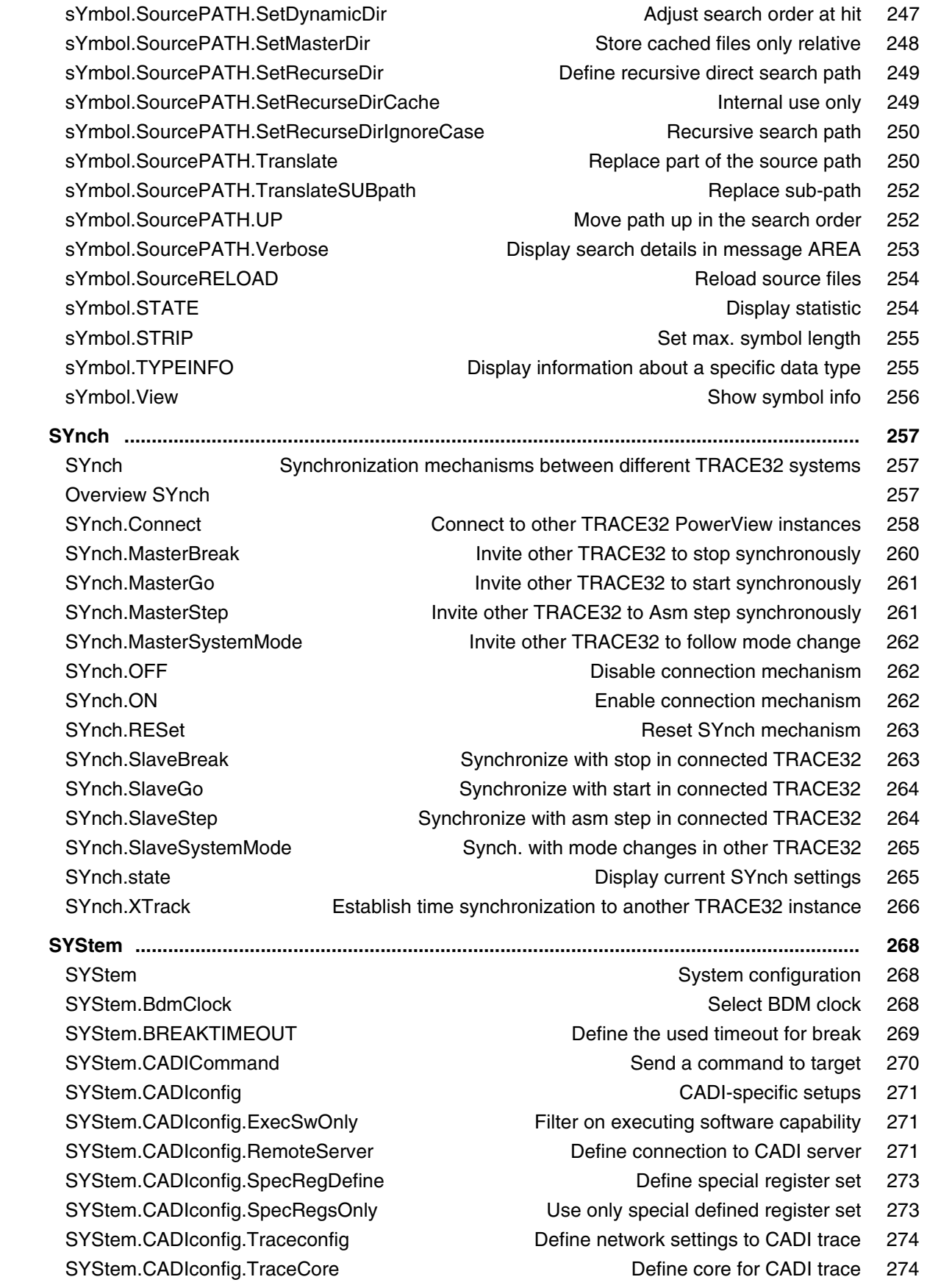

SYStem.CONFIG Configure debugger according to target topology 275 SYStem.CONFIG.CORE Assign core to TRACE32 instance 276 SYStem.CONFIG.CoreNumber Set up number of hardware threads 282 SYStem.CONFIG.DEBUGPORT System.CONFIG.DEBUGPORT SYStem.CONFIG.DEBUGTIMESCALE Extend debug driver timeouts 286 SYStem.CONFIG.ELA Configure Embedded Logic Analyzer (ELA) 287  [SYStem.CONFIG.ListCORE Display the cores of a virtual target 287](#page-286-1) SYStem.CONFIG.ListSIMulation Display the simulations of a virtual target 288 SYStem.CONFIG.MULTITAP Select type of JTAG multi-TAP network 289 SYStem.CONFIG.MULTITAP.JtagSEQuence JTAG seq. on SYStem.Up 290 SYStem.CONFIG.state **Display target configuration** 292 SYStem.CONFIG.TRACEPORT Declare trace source and trace port type 293 SYStem.CONFIG.TRANSACTORPIPENAME SYStem.CONFIG.TRANSACTORPIPENAME SYStem.CONFIG.USB SYStem.CONFIG.USB CONFIGURATION CONFIGURATION CONFIGURATION CONFIGURATION CONFIGURATION CONFIGURATION SYStem.CONFIG.XCP **XCP** specific settings 294 SYStem.CPU 896 and the select CPU 296 and the select CPU 296 SYStem.CpuAccess **Run-time memory access (intrusive)** 297 SYStem.CpuBreak Master control to deny stopping the target (long stop) 298 SYStem.CpuSpot Master control to deny spotting the target (short stop) 299 SYStem.DCI 299 SYStem.DETECT Detect target system resources 300 The System Detection Wizard 302  [Daisy-Chain Detection via the TRACE32 AREA Window 304](#page-303-0)  [SYStem.DLLCommand Custom DLL connection to target 304](#page-303-1)  [SYStem.InfineonDAS Configure the InfineonDAS debug port 305](#page-304-0) SYStem.IRISconfig **IRIS-specific setups** 306 SYStem.IRISconfig.RemoteServer **Define connection to IRIS server** 306  [SYStem.JtagClock Define JTAG frequency 307](#page-306-0) SYStem.LOG **Log read and write accesses to the target** 308 SYStem.LOG.CLEAR Clear the 'SYStem.LOG.List' window 309 SYStem.LOG.CLOSE CONSERVIEW Close the system log file 310 SYStem.LOG.Init Clear the 'SYStem.LOG.List' window 310 SYStem.LOG.List **Log the accesses made by TRACE32** 311 SYStem.LOG.Mode System.LOG.Mode Structure of the Set logging mode 312 SYStem.LOG.OFF **Pause logging** 313 SYStem.LOG.ON **Resume logging 313** SYStem.LOG.OPEN **Open a system log file 314** SYStem.LOG.RESet Reset configuration of system log to defaults 314 SYStem.LOG.Set Select the TRACE32 accesses to be logged 315  [SYStem.LOG.SIZE Define number of lines in the 'SYStem.LOG.List' window 316](#page-315-0) SYStem.LOG.state **Open configuration window of system log 317** SYStem.LOG.StopOnError Stop logging on error 318 SYStem.MCDCommand Send command to MCD server 318

SYStem.MCDconfig System.MCD server 319 SYStem.MemAccess Select run-time memory access method 320  [SYStem.Mode Select mode 321](#page-320-0) SYStem.Option System.Option System System System System System System System System System System System System System System System System System System System System System System System System System System System Syste SYStem.Option.IMASKASM Disable interrupts while single stepping 322 SYStem.Option.IMASKHLL Disable interrupts while HLL single stepping 322 SYStem.Option.MACHINESPACES And Address extension for quest OSes 322 SYStem.Option.MMUSPACES Separate address spaces by space IDs 323  [SYStem.Option.ZoneSPACES Enable symbol management for zones 324](#page-323-0) SYStem.PAUSE **Pause the execution of operations** 325 SYStem.POLLING **Polling mode of CPU** 326 SYStem.PORT Configure external communication interface 327 SYStem.RESet Reset Configuration 328 SYStem.RESetOut **Reset peripherals 328** and Reset peripherals 328 SYStem.RESetTarget **Release target reset and the System.RESetTarget Release target reset 328**  [SYStem.state Display SYStem.state window 329](#page-328-0) SYStem.TARGET Set target IP name or address 330 SYStem.VirtualTiming Modify timing constraints 331  [SYStem.VirtualTiming.HardwareTimeout Disable/enable hardware timeout 332](#page-331-0) SYStem.VirtualTiming.HardwareTimeoutScale Multiply hardware timeout 332 SYStem.VirtualTiming.InternalClock Base for artificial time calculation 333 SYStem.VirtualTiming.MaxPause Limit pause 334  [SYStem.VirtualTiming.MaxTimeout Override time-outs 334](#page-333-1)  [SYStem.VirtualTiming.OperationPause Insert a pause after each operation 335](#page-334-0) SYStem.VirtualTiming.PauseinTargetTime Set up pause time-base 335 SYStem.VirtualTiming.PauseScale Multiply pause with a factor 336 SYStem.VirtualTiming.PollingPause **Advance emulation time when polling** 336 SYStem.VirtualTiming.TimeinTargetTime Set up general time-base 337 SYStem.VirtualTiming.TimeScale Multiply time-base with a factor 338  **[SystemTrace ............................................................................................................................ 339](#page-338-0)** SystemTrace MIPI STP and CoreSight ITM 339  [SystemTrace.state Open system-trace configuration window 341](#page-340-0)

## **Version 04-Mar-2024**

## <span id="page-13-0"></span>**History**

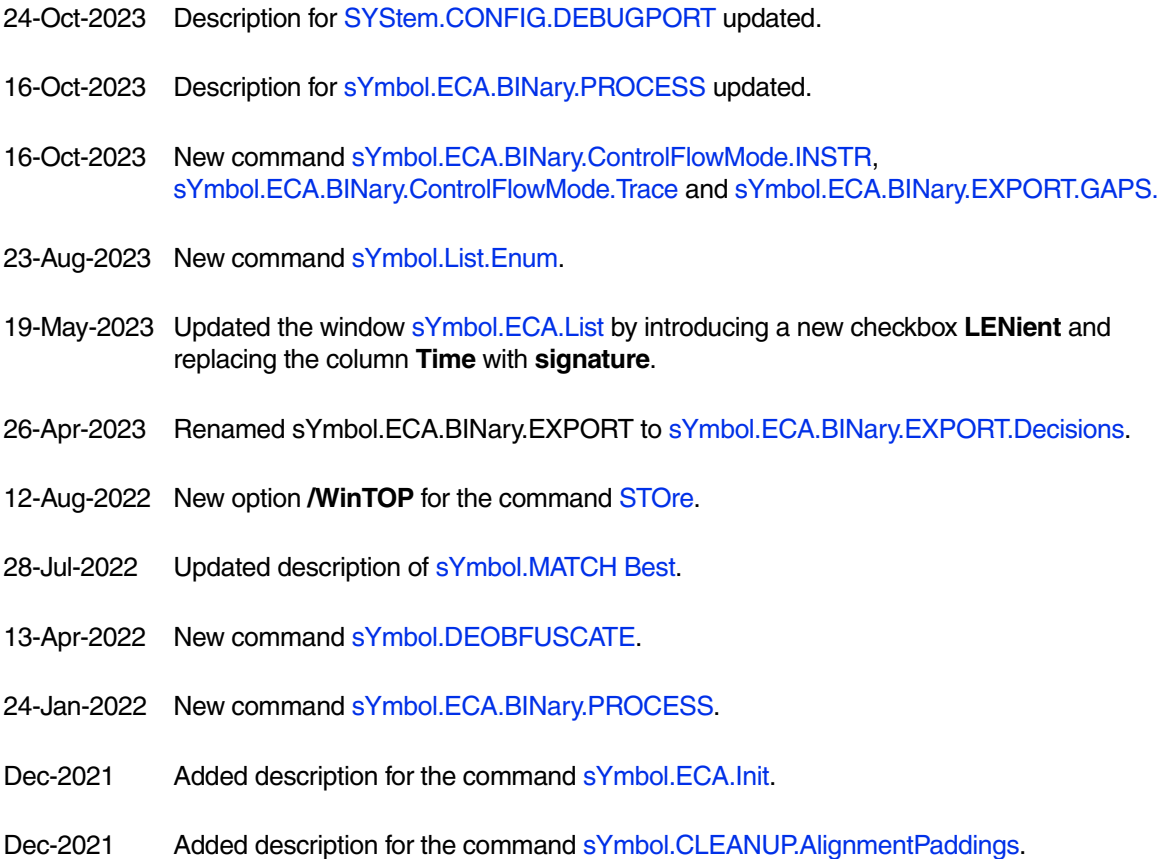

## <span id="page-14-0"></span>**SELFTEST**

<span id="page-14-1"></span>**SELFTEST** Execute selftest operation

Format: **SELFTEST**

Executes the **SELFTEST** operation. Error results are shown in the selected **AREA** window.

<span id="page-15-1"></span><span id="page-15-0"></span>Using the **SETUP** command group, many parameters of the debugger or window system can be changed.

For additional **SETUP** commands, refer to the **SETUP** commands in **["PowerView Command Reference"](#page-1-0)** [\(ide\\_ref.pdf\)](#page-1-0).

### **See also**

- [SETUP.ALIST](#page-16-0) SETUP.ALIST ■ [SETUP.BreakTransfer](#page-17-0) ■ SETUP.COLORCORE<br>■ SETUPDIS ■ [SETUP.DIS](#page-18-0)  ■ SETUP.DUMP<br>■ SETUP.EMUPATH ■ [SETUP.GoOnPaused](#page-20-1) ■ [SETUP.IMASKASM](#page-21-0)  ■ SETUP.IMASKHLL<br>■ SETUP.IISTCLICK ■ SETUP.PROCESS ■ [SETUP.SIMULINK](#page-23-1) ■ SETUP.StepAllCores ■ [SETUP.StepAtBreakPoint](#page-25-0) ■ [SETUP.StepAutoAsm](#page-25-1) ■ SETUP.StepAutoAsm ■ SETUP.StepAutoAsm ■ SETUP.StepByStep ■ [SETUP.StepByStep](#page-26-1) ■ [SETUP.StepNoBreak](#page-26-2) ■ SETUP.StepOnPaused ■ [SETUP.StepTrace](#page-27-1) ■ [SETUP.StepWithinBreakpoints](#page-27-2)<br>■ SETUP.StepWithinTask ■ SETUP.SYmbol ■ [SETUP.StepWithinTask](#page-28-0) ■ [SETUP.sYmbol](#page-28-1)senery.com<br>■ SETUP.TIMEOUT ■ SETUP.TIMEOUT ■ [SETUP.VarCall](#page-34-0) ■ SETUP.VarPtr
- SETUP.VerifyBreakSet
- ▲ 'SETUP' in 'PowerView Command Reference'

<span id="page-16-0"></span>The **SETUP.ALIST** commands allow to set up the default display of the **Analyzer.List** command.

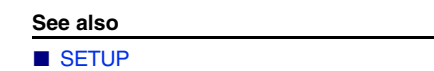

<span id="page-16-1"></span>**SETUP.ALIST.RESet** Reset analyzer display

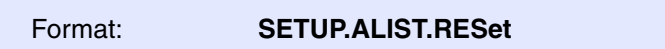

Resets analyzer display to the default settings.

<span id="page-16-2"></span>**SETUP.ALIST.set** Default analyzer display

Format: **SETUP.ALIST.set** *<items>* … [**/BT** | **/FT**]

The syntax of the command is the same as the channel selection for the command **Analyzer.List**. The option defines if the Flowtrace or the Bustrace analyzer should be used as default by **all** analyzer display commands.

**Example**:

SETUP.ALIST Address CPU TIme.REF : display external trace, cpu and time

## <span id="page-16-3"></span>**SETUP.BreakPointTableWalk** Set up MMU translation for breakpoints

Format: **SETUP.BreakPointTableWalk** [**ON** | **OFF**]

When set to ON, this command enables MMU translation for breakpoint tag delete.

**See also**

<span id="page-17-0"></span>Format: **SETUP.BreakTransfer** [**ON** | **OFF**] (deprecated)

This command is deprecated because the TRACE32 TCF integration provides a synchronization between TRACE32 PowerView and Eclipse. For example, setting a breakpoint or executing a single step at the TRACE32 side will be reported to Eclipse and vice versa.

For more information, see ["TRACE32 as TCF Agent"](#page-1-0) (app\_tcf\_setup.pdf).

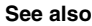

■ [SETUP](#page-15-1)

## <span id="page-17-1"></span>**SETUP.COLORCORE** Enable coloring for core-specific info in SMP systems

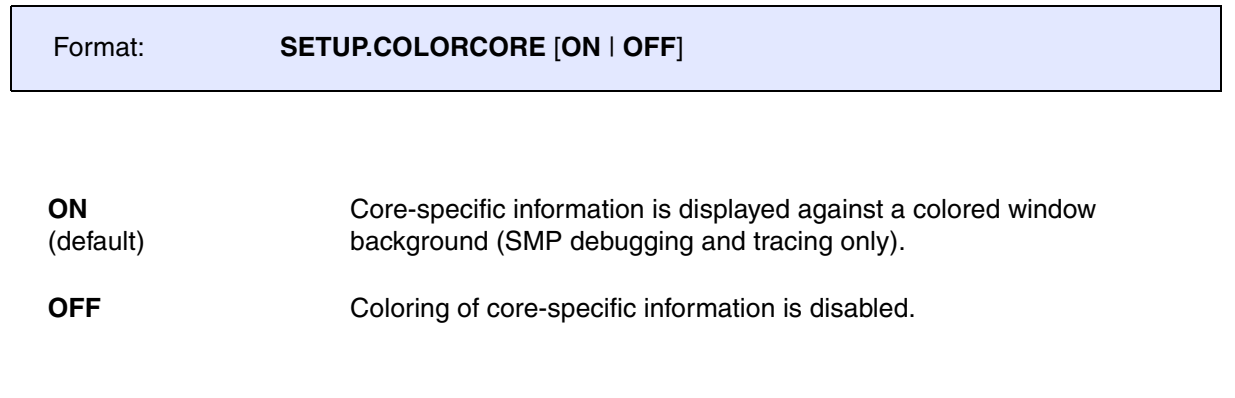

### **See also**

■ [SETUP](#page-15-1)

▲ 'PowerView - Screen Display' in 'PowerView User's Guide'

<span id="page-18-0"></span>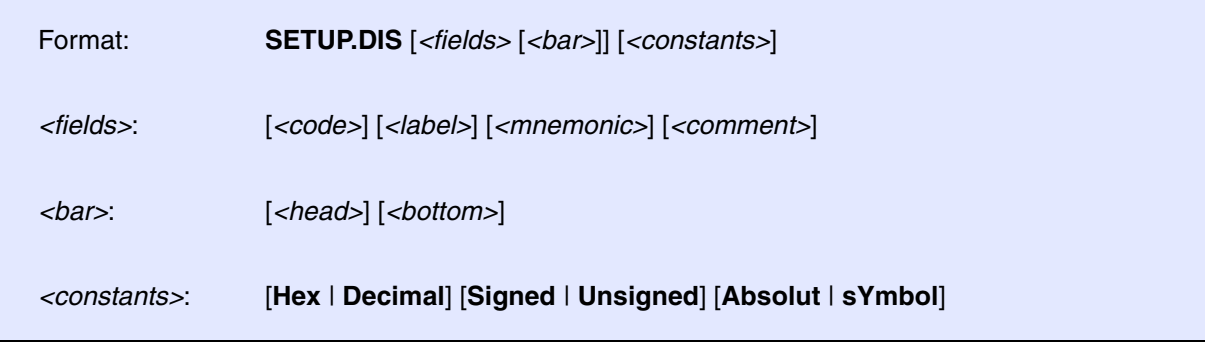

The command sets **default values** for configuring the disassembler output of **newly created windows** (e.g. **Data.List**). The command does **not affect existing windows** containing disassembler output.

Among other things the size of columns and the format of for constants (signed, unsigned, …) can be configured.

The first four parameters for this command configure the size of the columns in disassembler output:

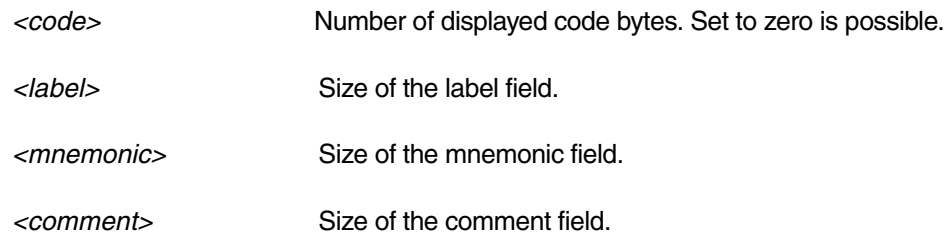

The next two arguments limit the movement of the PC bar within the window:

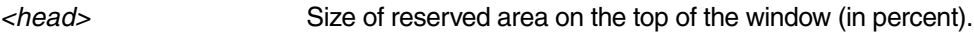

*<bottom>* Size of reserved area in bottom of window.

With these arguments, you can configure the display of constants and symbols:

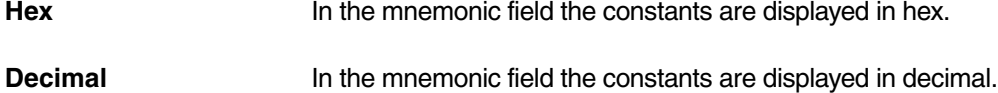

- **Signed** The constants are displayed as signed numbers.
- **Unsigned** The constants are displayed as unsigned numbers.

**Absolut** In the mnemonic field the constants are displayed absolute, with the comment field they are displayed symbolically.

**sYmbol** The constants are displayed symbolically within the mnemonic field.

There might be more architecture specific keywords. E.g.: For the 68K family there is an additional parameter <traparg> to specify the number of bytes to be used as argument after trap commands (for OS-9). For PowerPC you can use **Simple** (default) or **Generic** to chose between simple or generic mnemonics. Please see the related **Processor Architecture Manual** for architecture specific keywords.

### **Example**:

<span id="page-19-0"></span>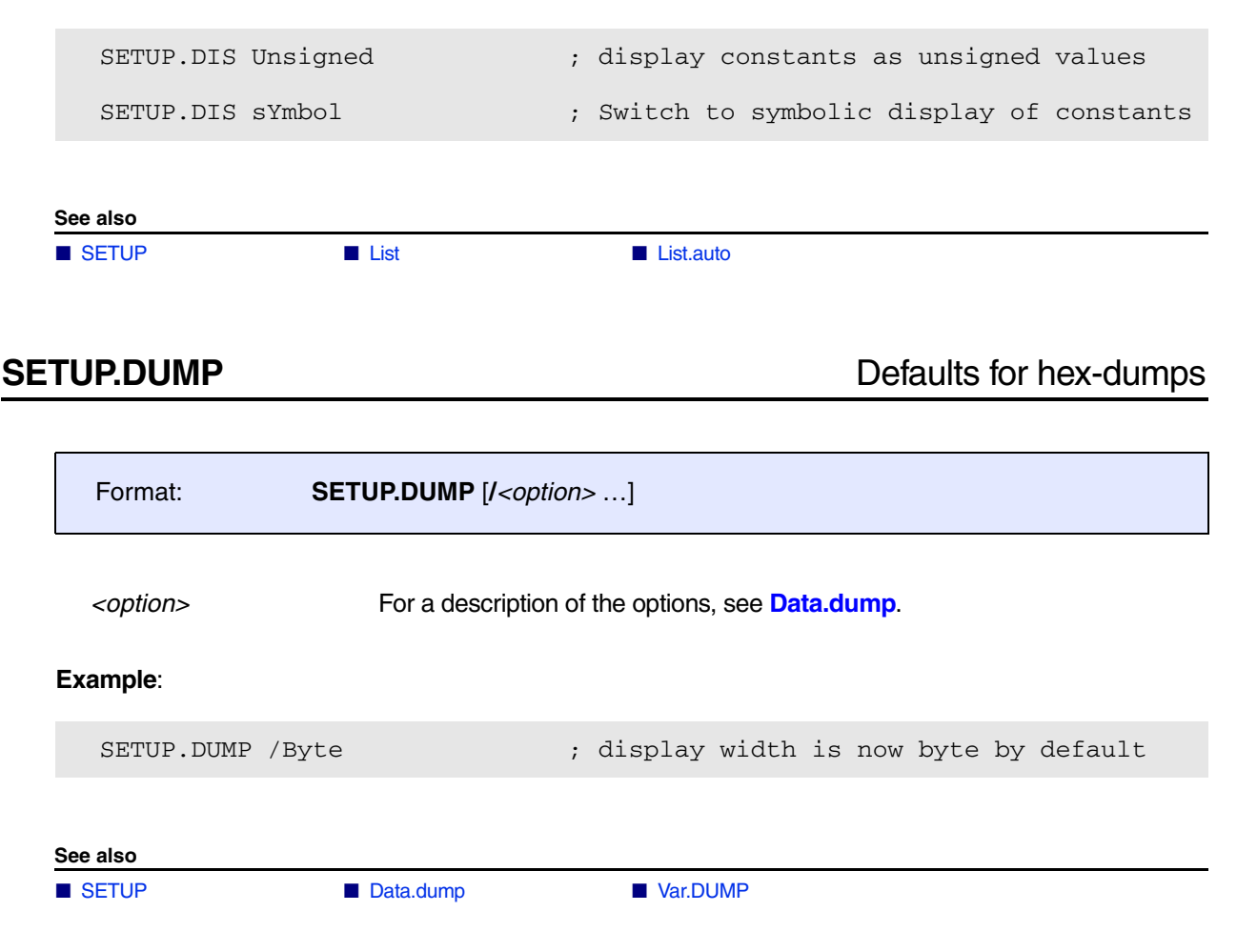

<span id="page-20-0"></span>Format: **SETUP.EMUPATH "***<command>***"** …

The most left softkey selects emulation softkeys. These softkeys will be defined by this command.

SETUP.EMUPATH "s." "g.n" "r." "fpu." "d.s 0x0ff000 0x0" "r.res"

### gives the following softkeys:

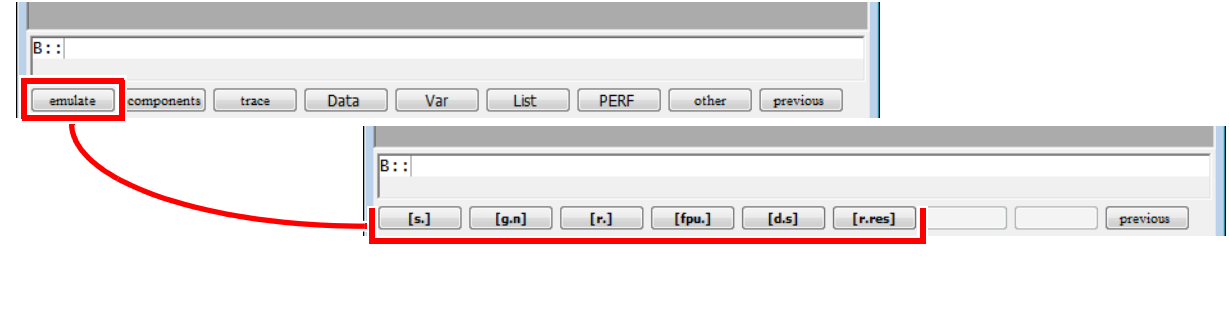

## **See also** ■ [SETUP](#page-15-1)

<span id="page-20-1"></span>**SETUP.GoOnPaused** Route go to paused core

Virtual targets only: MCD

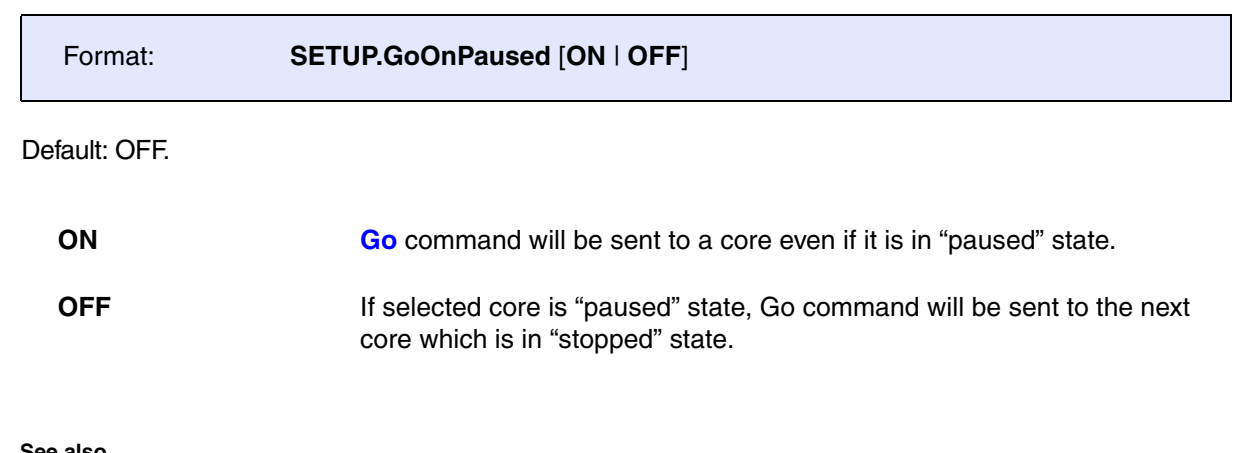

**See also**

<span id="page-21-0"></span>Format: **SETUP.IMASKASM** [**ON** | **OFF**]

If enabled, the interrupt enable bit of the microcontroller will be disabled during single-step operations. The interrupt routine is not executed during single-step operations. After single step the interrupt enable bit is restored to the value before the step. This command is not implemented within all emulation probes.

**NOTE:** On some processors this modification is also seen by the user program. So this option can affect the flow of the target program. Accesses to the interrupt-enable bit can see the wrong values. Operations to modify the interrupt enable bit may not work as expected.

**See also**

- [SETUP](#page-15-1) [Step.single](#page-84-1)
- ▲ 'Release Information' in 'Legacy Release History'

## <span id="page-21-1"></span>**SETUP.IMASKHLL** Mask interrupts during HLL step

Format: **SETUP.IMASKHLL** [**ON** | **OFF**]

If enabled, the interrupt enable bit of the microcontroller will be disabled during HLL single-step operation. The interrupt routine is not executed during single-step operations. After single step the interrupt enable bit is restored to the value before the step. This command is not implemented within all emulation probes.

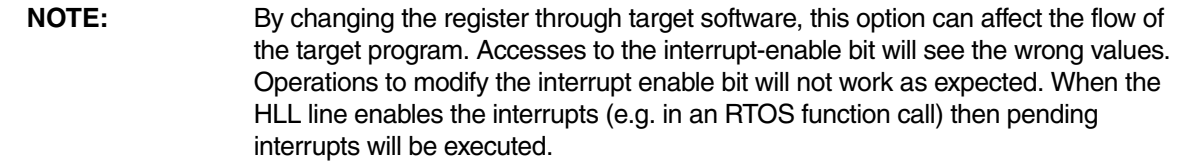

**See also**

- [SETUP](#page-15-1) [Step.single](#page-84-1)
- ▲ 'Release Information' in 'Legacy Release History'

<span id="page-22-0"></span>Format: **SETUP.LISTCLICK "***<command>***"**

Executes the defined *<command>* when you double-click a variable or function in HLL-source (with the left mouse key). The name of the variable/function is appended to the command. The characters '?' or '\*' can be used to mark the position of the variable/function name in the command. Lines with '\*' will be executed without further input query.

**Example 1**: Default action when you double-click a function in a TRACE32 window, e.g. in the **List.Mix** window:

; display a listing for the double-clicked function in a new List ; window that is superimposed on the previous List window SETUP.LISTCLICK "WinOverlay.List `\*`"

**Example 2**: Default action when you double-click a variable in a TRACE32 window, e.g. in the **List.Mix** window:

```
SETUP.LISTCLICK "Var ?" ; lets you modify the variable in
                                 the
                                 ; TRACE32 command line
```
**Example 3**: A user-defined action:

```
SETUP.LISTCLICK "Var.View %Multiline *" ; openatemporarywindowwith
                                         variable
```
■ [SETUP](#page-15-1) ■ List ■ List ■ List.auto ■ List.auto ■ WinOverlay

**See also**

<span id="page-23-0"></span>Format: **SETUP.PROCESS** [**ON** | **OFF**]

Default: OFF.

**OFF** While trace is processing, the string "PROCESING" is displayed on the top left corner of **<trace>.STATistic** windows.

**ON** While trace is processing, the processing percentage is displayed on the top left corner of **<trace>.STATistic** windows.

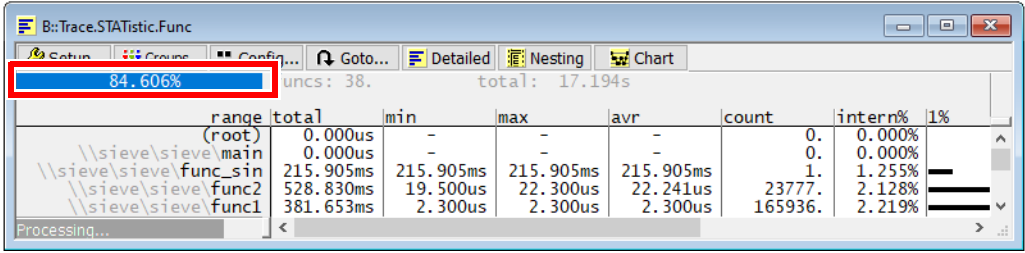

### **See also**

■ [SETUP](#page-15-1)

## <span id="page-23-1"></span>**SETUP.SIMULINK** Deprecated command

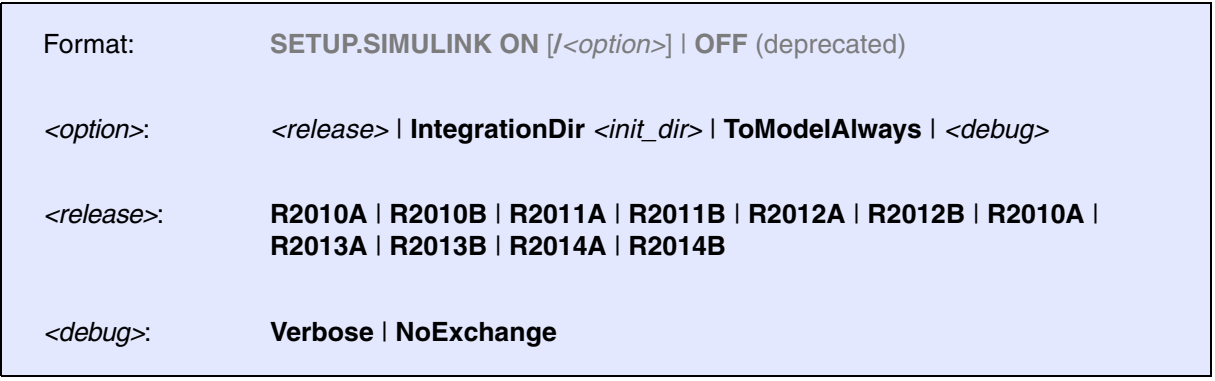

This command is no longer needed in the new integration. For information about the new TRACE32 Simulink integration, refer to ["Integration for Simulink"](#page-1-0) (int\_simulink.pdf).

**See also**

<span id="page-24-0"></span>Format: **SETUP.StepAllCores** [**ON** | **OFF**]

Default: OFF.

Forces assembler single stepping on all cores of an SMP system.

If you debug a multicore system in SMP configuration a single step on HLL code affects all cores while single stepping on ASM code does affect only the active core.

By switching **SETUP.StepAllCores** to **ON** also single steps on assembler level will affect all cores.

Lauterbach recommends to keep **SETUP.StepAllCores OFF**

Support of this feature depends on your CPU.

Setting **SETUP.StepAllCores** to **ON** might have no effect. The setting is supported for MPC5xxx PowerPCs. It is not yet supported for ARM or TriCore.

Please contact Lauterbach, if you need this feature for your target architecture.

By just typing the command and appending a blank, you can view the current setting in the TRACE32 message line.

By executing the command without arguments, **SETUP.StepAllCores** toggles the current setting.

**See also**

### <span id="page-25-0"></span>Format: **SETUP.StepAtBreakPoint** [**ON** | **OFF** | **DEFault**]

**SETUP.StepBreak** [**ON** | **OFF**] (deprecated)

When interrupts are pending and the emulation is started on a breakpoint, it is possible that the target executes the interrupt routine and returns to the same breakpoint location after. The debugging 'hangs' on the breakpoints. To avoid this, this option will first execute a single step when the program would start on a breakpoint. On some processors with internal interrupt sources, the **[SETUP.IMASKASM](#page-21-0)** option must also be turned **ON**. This option is usually the default for ICD.

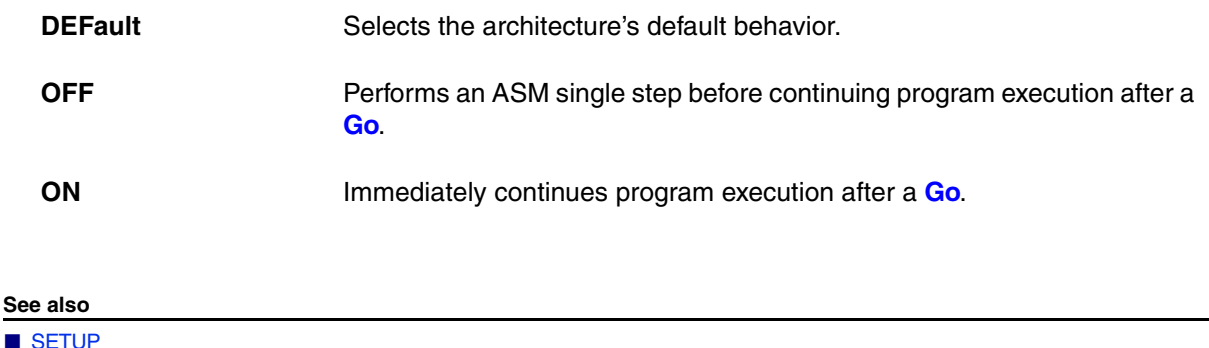

<span id="page-25-1"></span>**SETUP.StepAutoAsm** HLL steps stops at assembler code

Format: **SETUP.AutoAsm** [**ON** | **OFF**]

When a single step is performed in HLL debug mode and the target address of the step is code without HLL information (e.g. a module compiled without HLL debug symbols), the debugger will per default continue single stepping in the background until the next HLL line is reached (i.e. step from HLL line to HLL line). If the setting it turned **ON**, the debugger will stop at the address without debug symbols. Use this setting to debug modules without HLL debug information or compiler generated code sections.

**See also**

■ [SETUP](#page-15-1)

▲ 'Release Information' in 'Legacy Release History'

<span id="page-26-0"></span>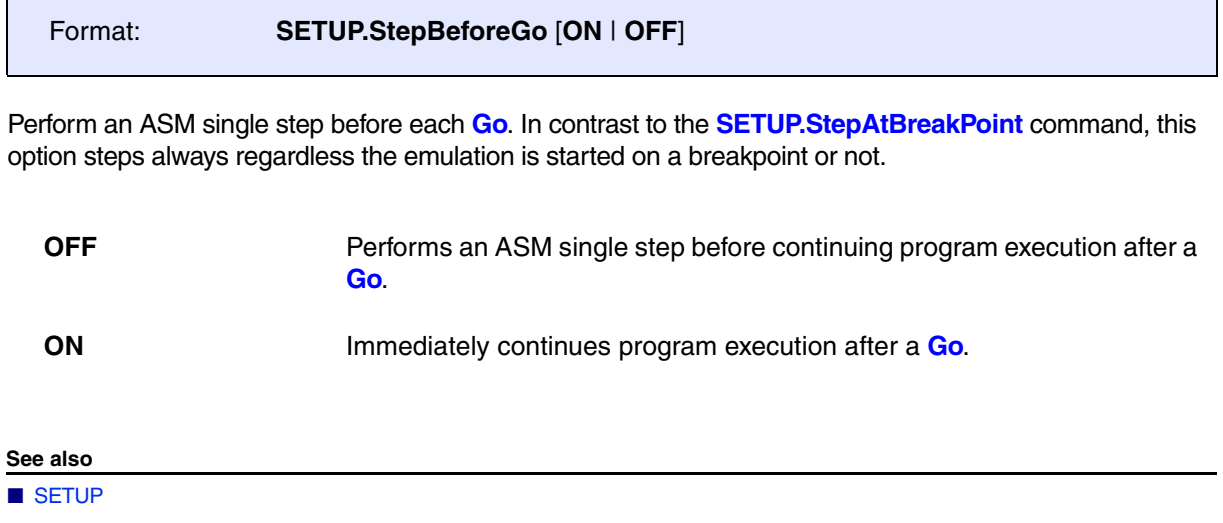

<span id="page-26-1"></span>**SETUP.StepByStep** SETUP.StepByStep

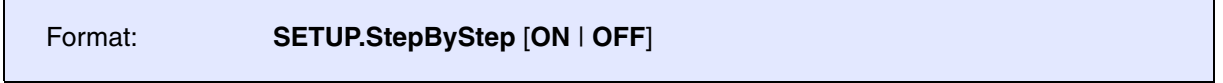

Single steps HLL when executing an HLL step. On some processors with internal interrupt sources, the **[SETUP.IMASKASM](#page-21-0)** option must also be turned on to avoid stepping through the interrupt program.

## **See also**

■ [SETUP](#page-15-1)

## <span id="page-26-2"></span>**SETUP.StepNoBreak** Stepping HLL lines with disabled breakpoints

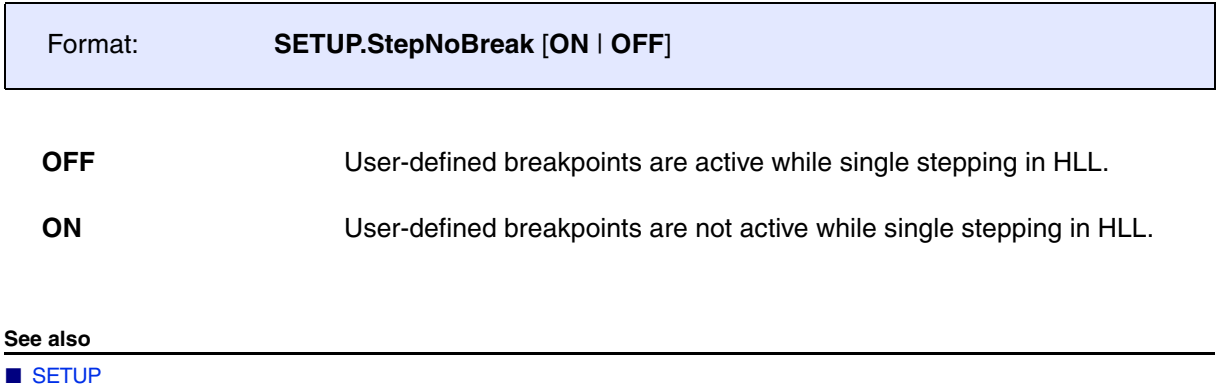

<span id="page-27-0"></span>Virtual targets only: MCD

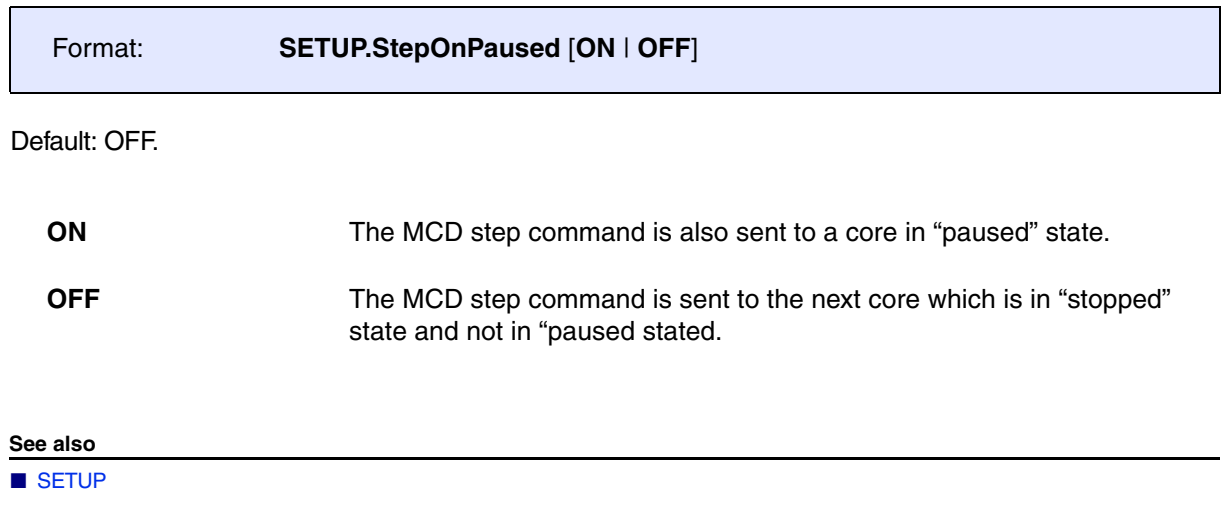

## <span id="page-27-1"></span>**SETUP.StepTrace** Show stepping trail in list window

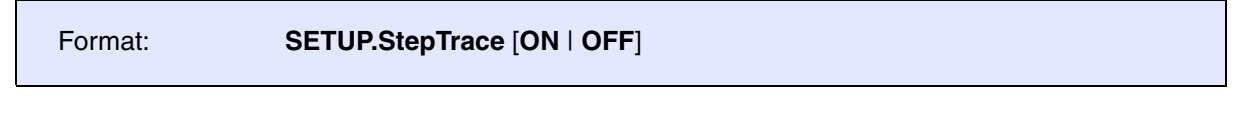

If this option is enabled, list windows will show stepping trails.

### **See also**

■ [SETUP](#page-15-1)

## <span id="page-27-2"></span>**SETUP.StepWithinBreakpoints** Multi-core step on SMP systems

Format: **SETUP.StepWithinBreakpoints** [**ON** | **OFF**]

Enables/disables multi-core step on SMP systems.

**See also**

<span id="page-28-0"></span>

Format: **SETUP.StepWithinTask** [**ON** | **OFF**]

When enabled all HLL stepping and temporary breakpoints will be task selective (on the currently active task). This allows to step and debug shared code without stopping in another task.

### **See also** ■ [SETUP](#page-15-1)

## <span id="page-28-1"></span>**SETUP.sYmbol** Length of symbols

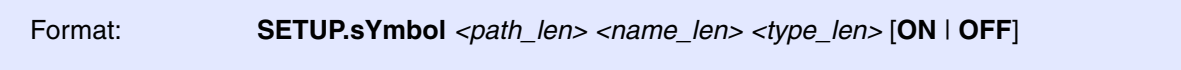

Configures the width of the columns for the symbol display commands. The **SETUP.sYmbol** command only affects the display of symbols, not the number of significant characters during symbol entry.

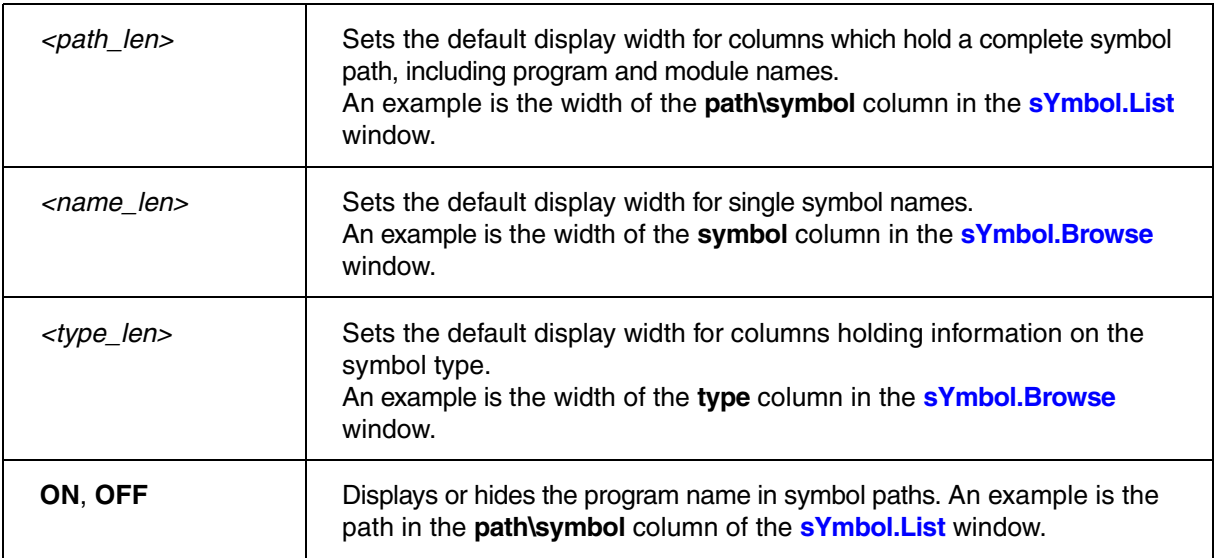

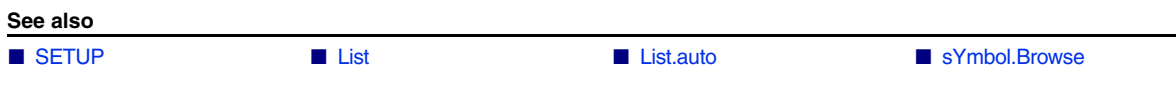

<span id="page-29-0"></span>Format: **SETUP.TIMEOUT** *<factor>*

Values larger than 1 stretch the time-out delay within the emulation monitor. This value determines, how long a window waits for becoming inactive. Short values will result in a fast screen update, but may result in flickering windows when a spot point or the OS Awareness is active. Large values will cause a slower update on the screen when real-time emulation is running.

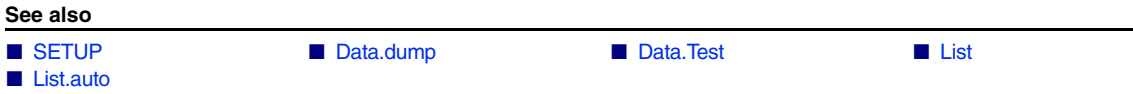

[[Buttons\]](#page-31-0) [[Examples\]](#page-33-0)

<span id="page-30-0"></span>Format: **SETUP.Var** [**%***<format>* …]

Defines the default formatting of variables in **Var** windows.

- Without *<format>* parameters, the **SETUP.Var** command opens the **SETUP.Var** dialog window. (Same as choosing **Var** menu > **Format** from the TRACE32 menu bar.)
- With one or more parameters: The settings can be changed via the TRACE32 command line or a PRACTICE script (\*.cmm) while the dialog window remains closed.

Your settings are used during a TRACE32 session, or until you change the settings again during the same session.

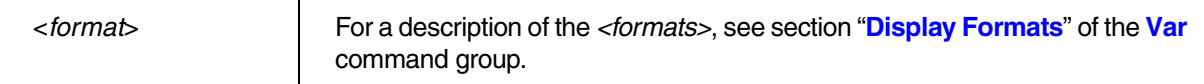

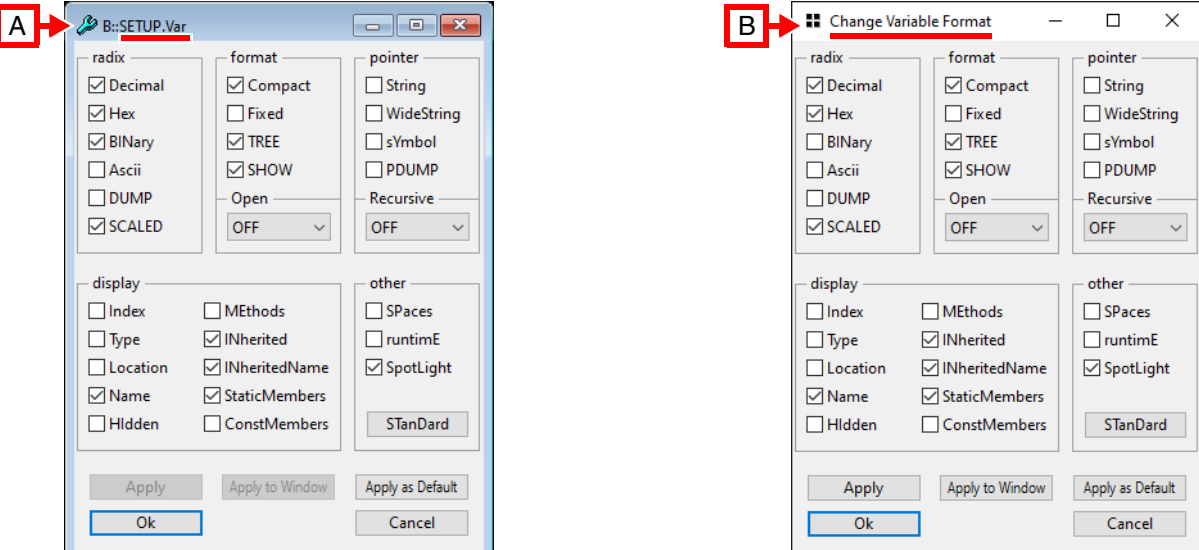

**A** Global format settings.

Use the command **SETUP.Var**, or choose **Var** menu > **Format** to open the **SETUP.Var** dialog window.

In this dialog window, you can make format settings that apply to all **Var.\*** windows you open afterwards. Your changes have no effect on **Var.\*** windows that are already open. For a description of the buttons in the **SETUP.Var** dialog window, see [table \[A\] below.](#page-31-0)

**B** Local format settings.

Right-click any variable in a **Var.\*** window, and then select **Format** from the popup menu to open the **Change Variable Format** dialog window.

Use this dialog window to format just a particular variable or all variables in a particular **Var.\*** window.

For a description of the buttons in the **Change Variable Format** dialog window, see [table \[B\] below.](#page-32-0)

### <span id="page-31-0"></span>**[A] - Description of Buttons in the SETUP.Var Window**

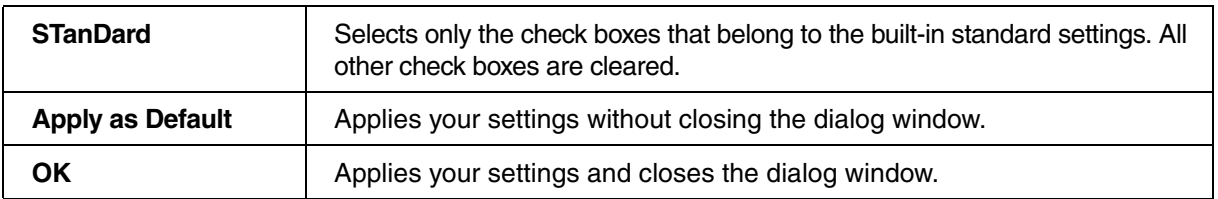

<span id="page-32-0"></span>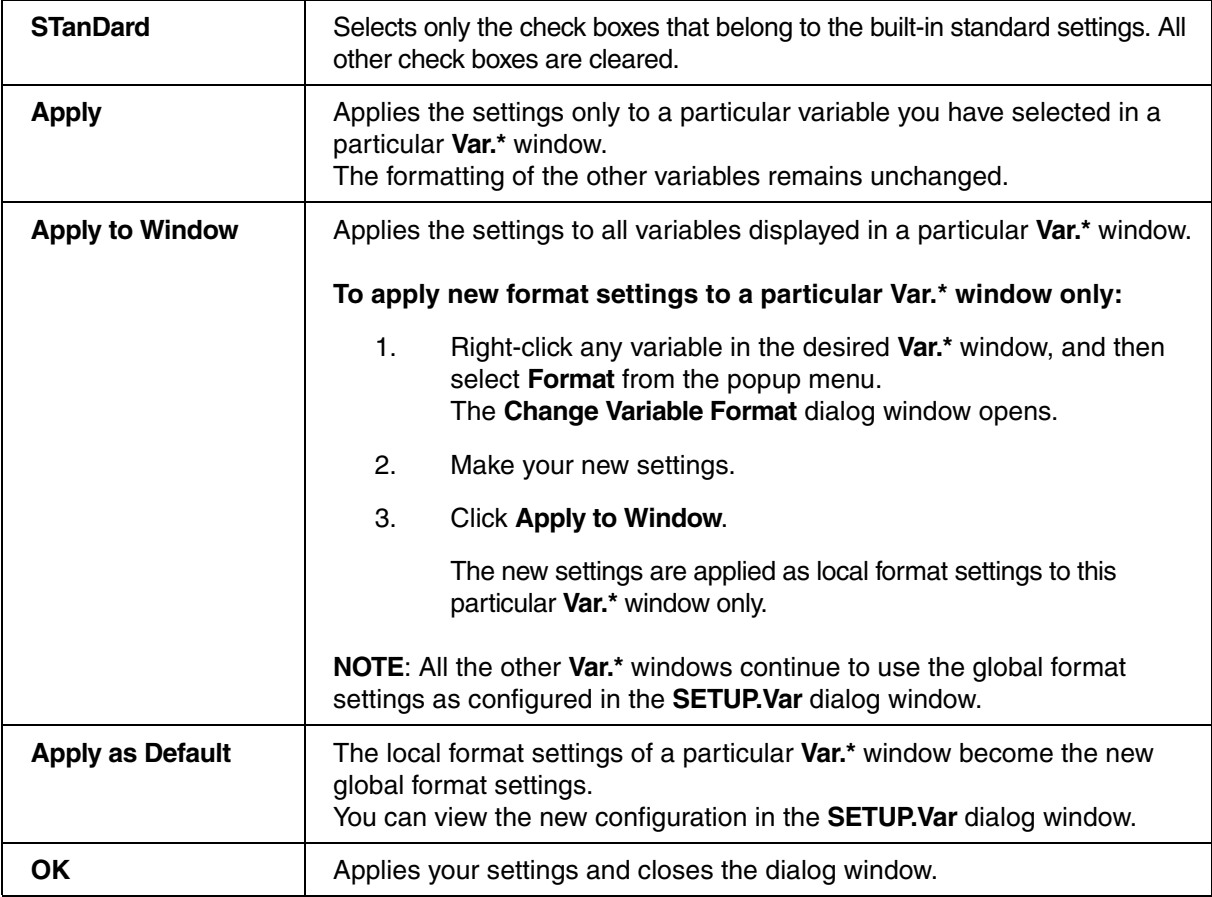

<span id="page-33-0"></span>**Example 1**: Three *<format>* settings are switched on while the **SETUP.Var** dialog window remains closed. Then the **Var.Watch** window is opened, displaying the variable ast in the new format:

SETUP.Var %Decimal.on %Hex.on %BINary.on ; see above screenshot [A] Var.Watch flags ast

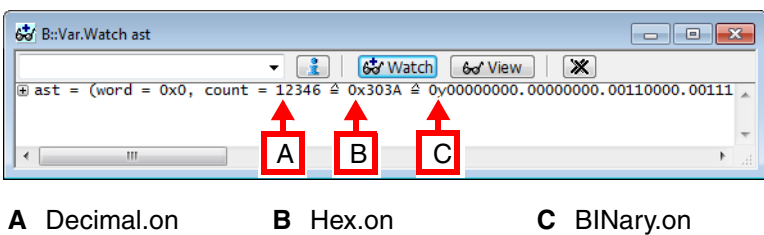

**Example 2**: The built-in *<format>* standard is restored.

**See also** ■ [SETUP](#page-15-1) ■ Var ▲ 'Var' in 'General Commands Reference Guide V' SETUP.Var %STanDard ; restores the built-in ; standard

▲ 'Format Variable' in 'Training Source Level Debugging'

### <span id="page-34-0"></span>Format: **SETUP.VarCall** [*<address>*]

If a function is called from the **Var** commands, a dummy routine is placed in memory to catch the processor after the called function has terminated. Under normal circumstances this code is never reached, as the HLL debugger breaks, when the end of the function is reached. If the command **Var.Call** is used, a **Go** command may start the function without any breakpoints set to the return point. In this cases, the processor will loop endless in the 'dummy' routine. Processors with linear addressing usually require no fixed address, the routine is kept on the stack. Processors with special addressing, like 8051 cannot keep a function on the stack. For this processors the command **SETUP.VarCall** can define a free location in code memory to hold the endless loop of the dummy function. The required space is usually two bytes.

### **Example**:

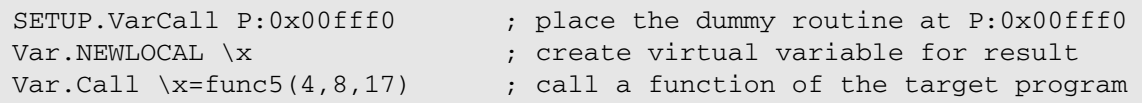

### **See also**

<span id="page-35-0"></span>Format: **SETUP.VarPtr** [*<address\_range>*]

Defines the address ranges for valid memory pointers. This range is checked whenever an automatic access to the contents of a pointer is made. Pointer referenced by an HLL expression are not checked against this range.

```
SETUP.VarPtr 0x0--0x0ffff
Var vpchar = 0x123456 ; set pointer to character to
                                    ; 123456
Var *vpchar ; manual access to pointer, not
                                    ; checked
displays: *vpchar = 0
Var %Recursive vpchar
displays: vpchar = 0x123456 ->
INVALID
                                    ; automatic pointer access is
                                    ; checked
SETUP.VarPtr 0x0--0x0fffffff ; enlarge the address space for
                                    ; pointers
Var %Recursive vpchar
displays: vpchar = 0x123456 \rightarrow 0x0; automatic pointer access is
                                    ; checked
SETUP.VarPtr 0x0--0x1ffff||0x800000--0x80ffff
```
**See also**

■ [SETUP](#page-15-1)

<span id="page-35-1"></span>**SETUP. VerifyBreakSet** Additional verification for software breakpoints

Format: **SETUP.VerifyBreakSet** [**ON** | **OFF**]

Default: OFF

Setting **SETUP.VerifyBreakSet** to **ON** forces the debugger to perform an additional verification whenever a software breakpoint become active or inactive.

**See also**
## **SIM**

## <span id="page-36-1"></span>**SIM** TRACE32 Instruction Set Simulators

The **SIM** command group covers the following features for the TRACE32 Instruction Set Simulators:

• Cache/MMU/MPU simulation: configuration, enabling and basic analysis

Cache simulation is currently only fully implemented for the ARM architecture. It can be implemented for other architectures on request.

Please be aware that enabling the cache/MMU simulation slows down the simulator performance.

- Trace generation: configuration
- Peripheral Simulation Models: load and unload

For more information on the PSM refer to **["API for TRACE32 Instruction Set Simulator"](#page-1-0)** [\(simulator\\_api.pdf\)](#page-1-0) and **["Library for Peripheral Simulation"](#page-1-0)** (simulator\_api\_lib.pdf).

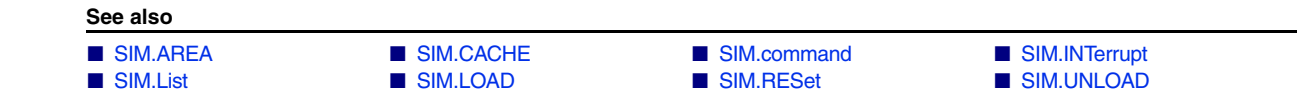

### <span id="page-36-0"></span>**SIM.AREA** Selects area for simulation output

Format: **SIM.AREA** *<name>*

Specify output **AREA** for API function SIMUL\_Printf(simulProcessor processor, const char \*format, ...).

### **Example**:

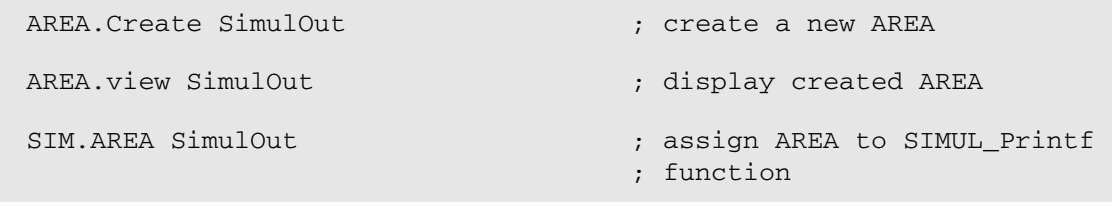

**See also**

■ [SIM](#page-36-1) ● ■ SIM.command

<span id="page-37-0"></span>Command group for cache/MMU simulation, simulation of tightly-coupled memory, simulator trace generation and more.

For configuration, use the TRACE32 command line, a PRACTICE script (\*.cmm), or the **[SIM.CACHE.state](#page-43-0)** window.

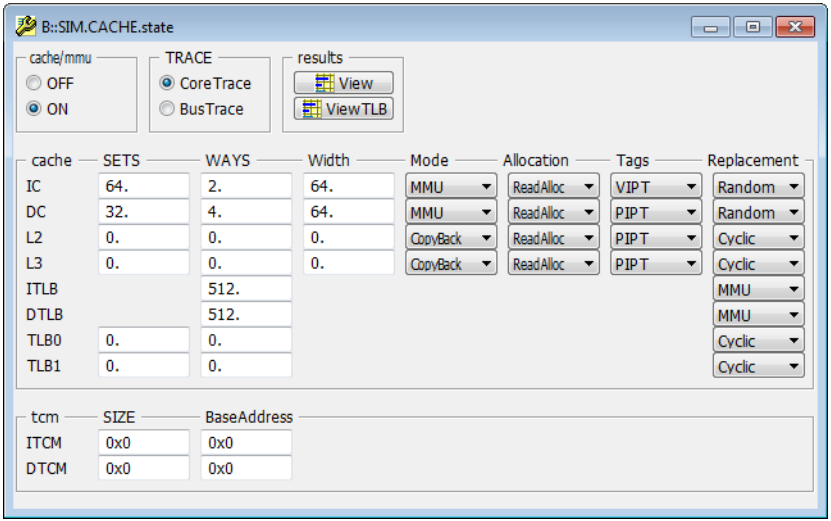

### **See also**

- 
- 

■ [SIM.CACHE.WAYS](#page-46-0)

- 
- [SIM.CACHE.Tags](#page-44-0) ■ [SIM.CACHE.TRACE](#page-44-1)  [SIM.CACHE.View](#page-45-0)  ■ SIM.CACHE.Vi<br>■ SIM.CACHE.WAYS SIM.CACHE.Width SIM
- ▲ 'Release Information' in 'Legacy Release History'

■ [SIM.CACHE.Allocation](#page-38-0) ■ [SIM.CACHE.Mode](#page-39-0) ■ [SIM.CACHE.MPURegions](#page-39-1) ■ SIM.CACHE.OFF

- [SIM.CACHE.ON](#page-40-1)  ■ [SIM.CACHE.Replacement](#page-40-2)  [SIM.CACHE.SETS](#page-42-0) ■ SIM.CACHE.state<br>■ SIM.CACHE.Tags ■ SIM.CACHE.TRACE SIM.CACHE.View SIM.CACHE.ViewTLB
	-

<span id="page-38-0"></span>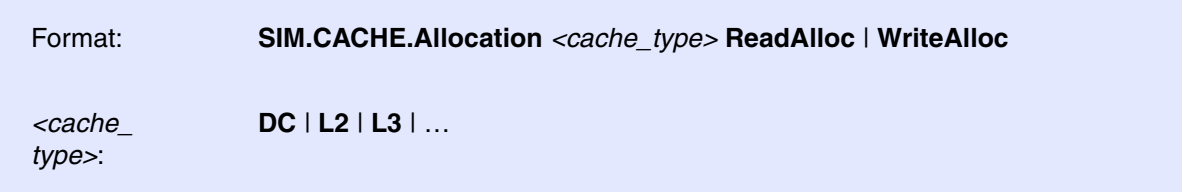

Describes how the CPU deals with a cache miss on a data store/write access.

In the **[SIM.CACHE.state](#page-43-0)** window, the **Allocation** field shows the cache properties of the selected CPU. If these properties do not fit, they should be changed before a **SYStem.Up**.

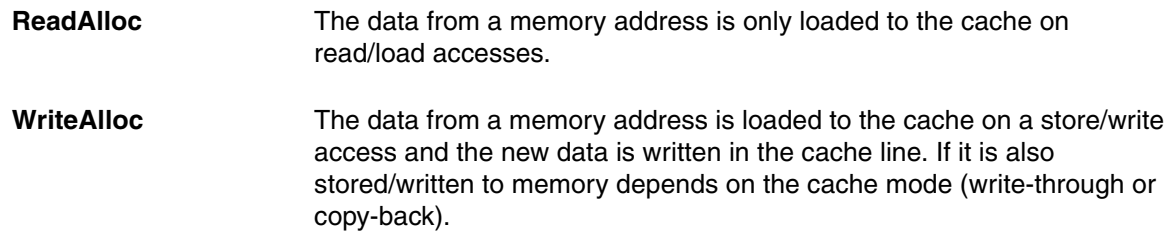

The allocation technique is taken from the MMU if **[SIM.CACHE.Mode](#page-39-0)** is set to MMU.

SIM.CACHE.Allocation IC ReadAlloc ; the instruction cache is a ; read allocate cache

**See also**

<span id="page-39-0"></span>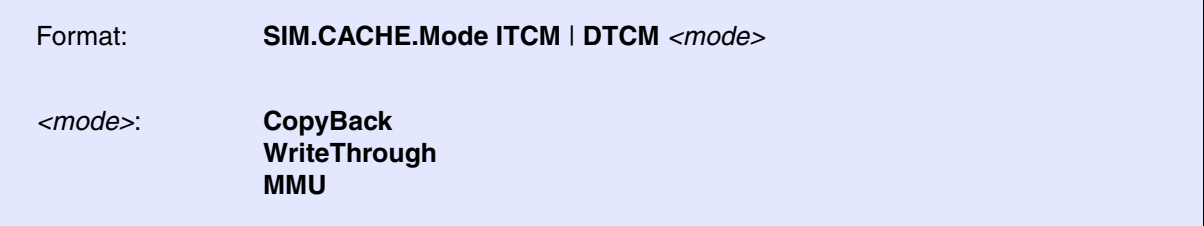

Defines the strategy used for the memory coherency. It is recommended to perform this setup before **SYStem.Up**.

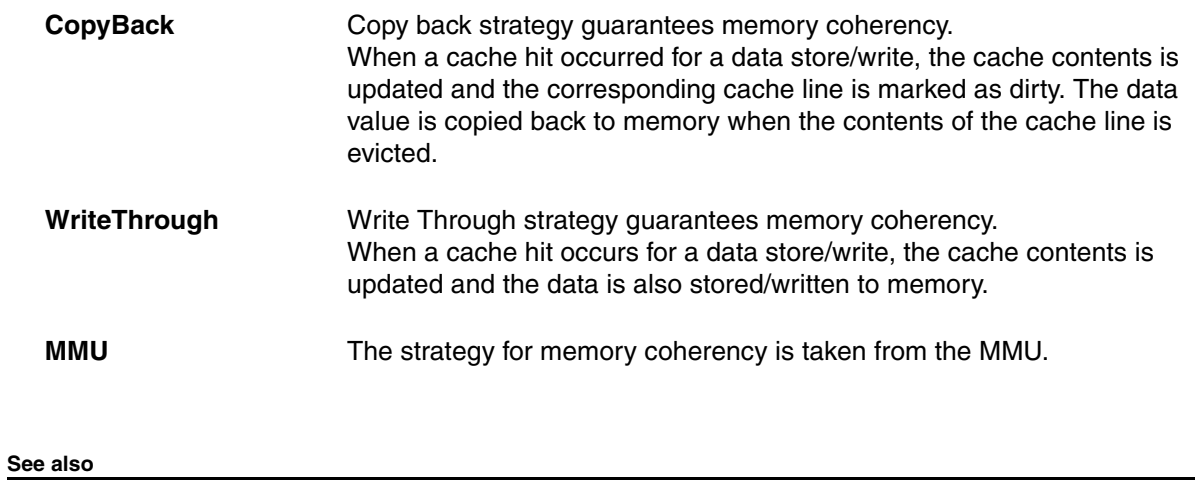

■ [SIM.CACHE](#page-37-0) ■ [SIM.CACHE.state](#page-43-0)

### <span id="page-39-1"></span>**SIM.CACHE.MPURegions** Specify MPU regions

Format: **SIM.CACHE.MPURegions** *<region>*

Defines the number of MPU regions implemented on your Cortex-R4 core.

**See also**

<span id="page-40-1"></span><span id="page-40-0"></span>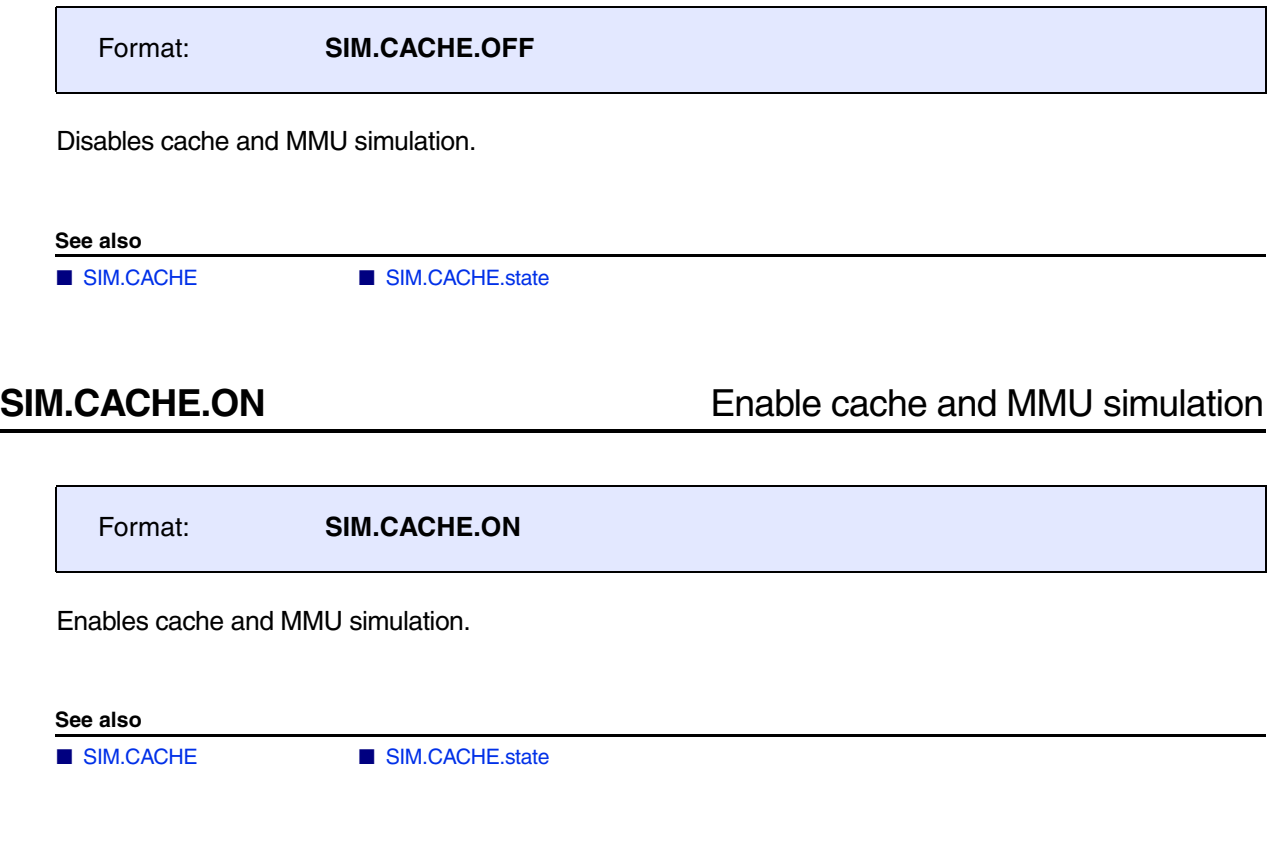

<span id="page-40-2"></span>**SIM.CACHE.Replacement** Define the replacement strategy

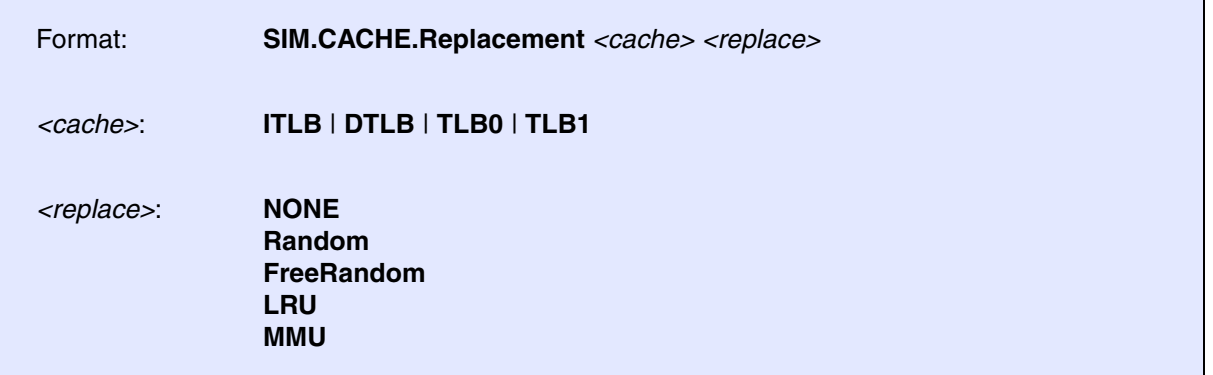

Defines the replacement strategy for each cache.

In the **[SIM.CACHE.state](#page-43-0)** window, the **Replacement** field shows the cache properties of the selected CPU. If these properties do not fit, they should be changed before a **SYStem.Up**.

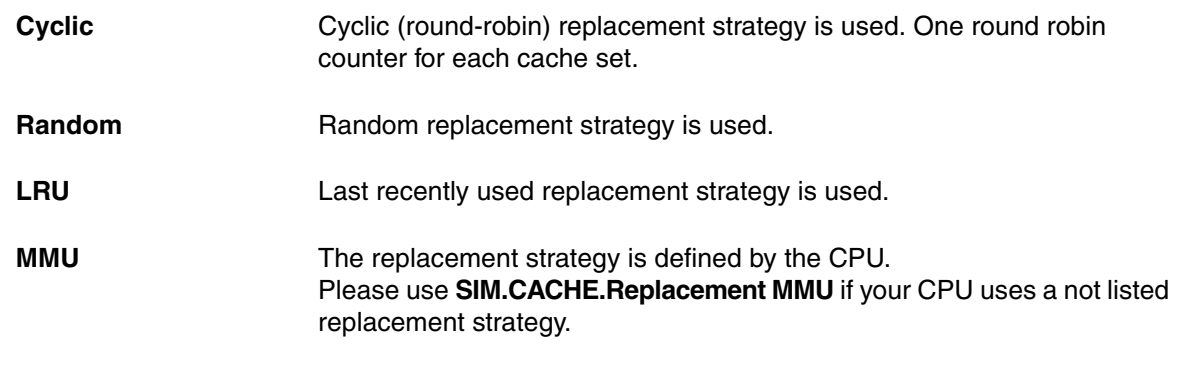

**See also**

<span id="page-42-0"></span>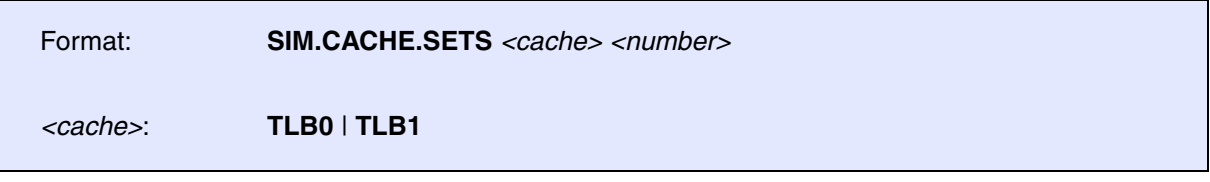

Defines the number of cache/TLB sets.

In the **[SIM.CACHE.state](#page-43-0)** window, the **SETS** field shows the cache properties of the selected CPU. If these properties do not fit, they should be changed before a **SYStem.Up**.

**See also**

<span id="page-43-0"></span>

Format: **SIM.CACHE.state**

Displays the simulator settings for cache and MMU.

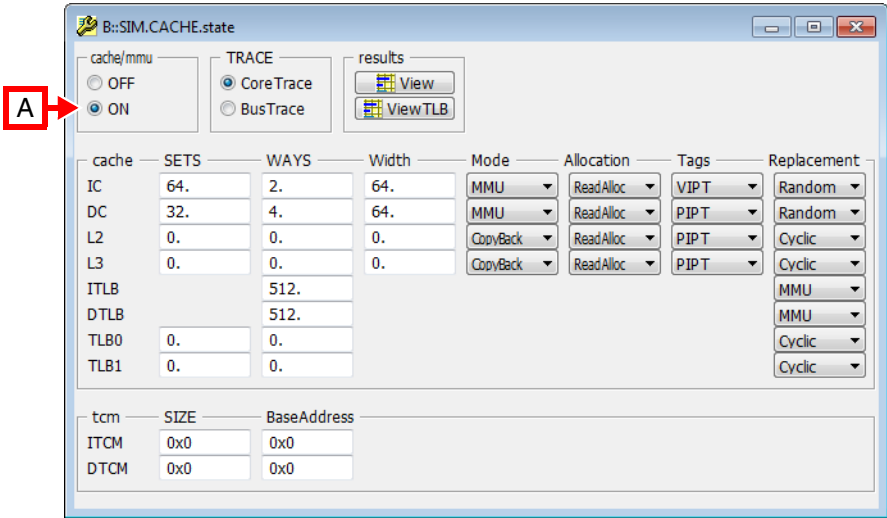

**A** For descriptions of the commands in the **SIM.CACHE.state** window, please refer to the **SIM.CACHE.\*** commands in this chapter.

**Example**: For information about **ON**, see **[SIM.CACHE.ON](#page-40-1)**.

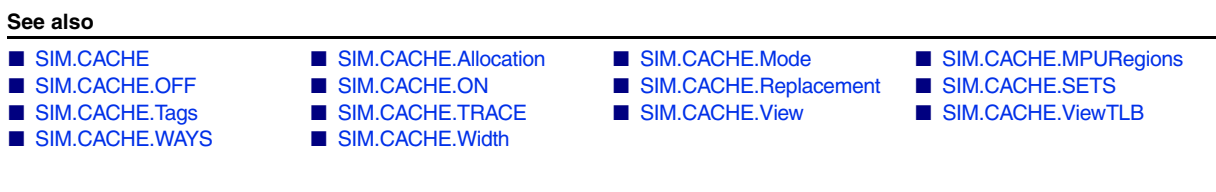

<span id="page-44-0"></span>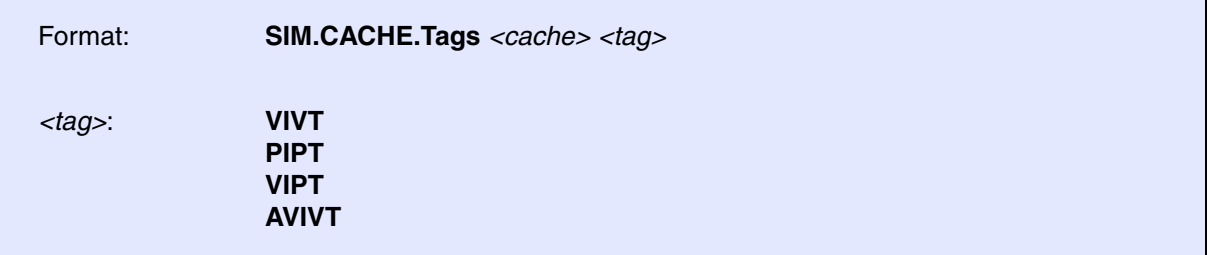

Defines the address mode for cache lines. The address mode for the cache lines is taken from the MMU if **[SIM.CACHE.Mode](#page-39-0)** is set to MMU. It is recommended to perform this setup before **SYStem.Up**.

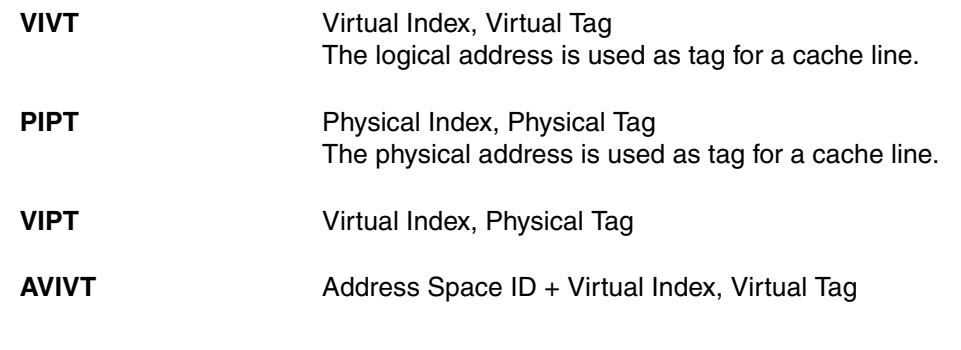

**See also**

■ [SIM.CACHE](#page-37-0) ■ [SIM.CACHE.state](#page-43-0)

### <span id="page-44-1"></span>**SIM.CACHE.TRACE** Select simulator trace method

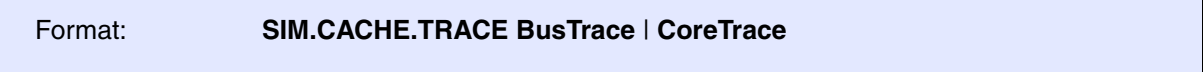

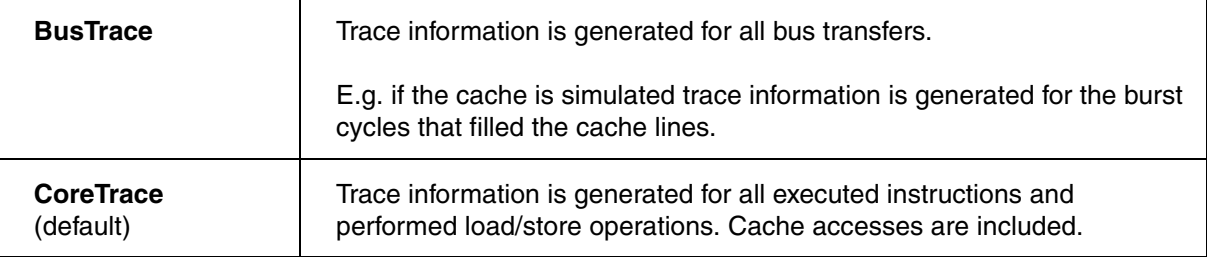

**See also**

<span id="page-45-0"></span>Format: **SIM.CACHE.View**

Displays an analysis of the simulated memory accesses if cache simulation is used. Analysis results can be displayed while program execution is running.

For detailed information on the interpretation of the results, refer to the **CTS.CACHE.View** command.

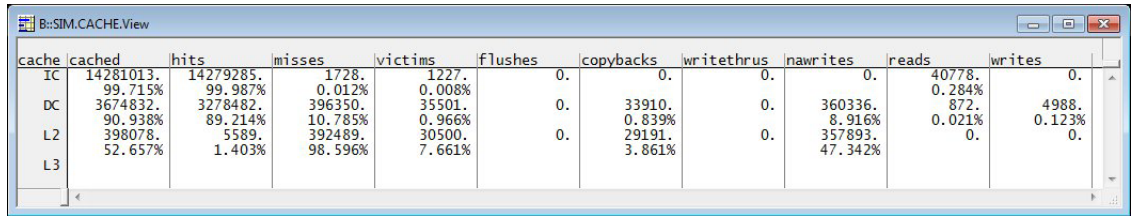

**See also**

■ [SIM.CACHE](#page-37-0) ■ [SIM.CACHE.state](#page-43-0)

<span id="page-45-1"></span>**SIM.CACHE.ViewTLB** Analysis of TLB accesses for MMU simulation

Format: **SIM.CACHE.ViewTLB**

Displays an analysis of the simulated TLB accesses if MMU simulation is used. Analysis results can be displayed while program execution is running.

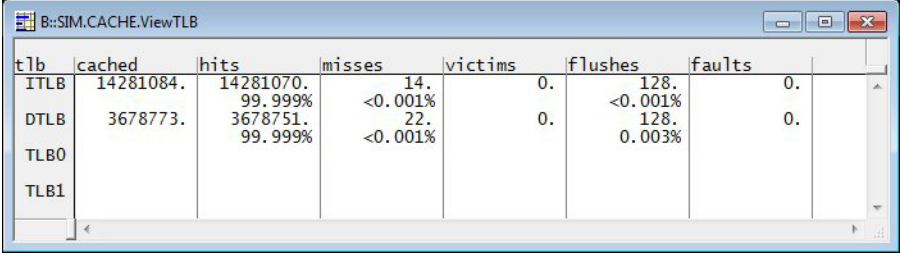

**See also**

<span id="page-46-0"></span>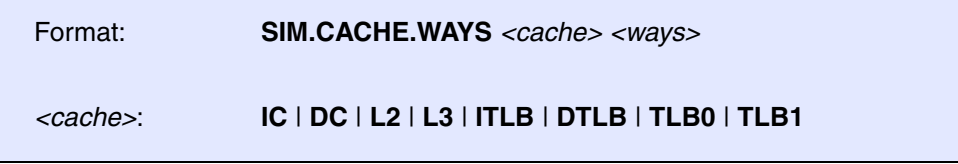

Defines the number of cache ways (blocks) for each cache.

In the **[SIM.CACHE.state](#page-43-0)** window, the **WAYS** field shows the cache properties of the selected CPU. If these properties do not fit, they should be changed before a **SYStem.Up**.

### **Example**:

SIM.CACHE.WAYS IC 4.  $\qquad \qquad ;$  The instruction CACHE has 4 blocks

**See also**

■ [SIM.CACHE](#page-37-0) ■ [SIM.CACHE.state](#page-43-0)

<span id="page-46-1"></span>**SIM.CACHE. Width SIM.CACHE.** Width

Format: **SIM.CACHE.Width IC** | **DC** | **L2** | **L3** *<width>*

Defines the width of a single cache line in bytes.

In the **[SIM.CACHE.state](#page-43-0)** window, the **Width** field shows the cache properties of the selected CPU. If these properties do not fit, they should be changed before a **SYStem.Up**.

### **Example**:

SIM.CACHE.Width IC 32.  $\qquad \qquad ;$  A cache line for the instruction cache ; is 32. byte

### **See also**

<span id="page-47-1"></span><span id="page-47-0"></span>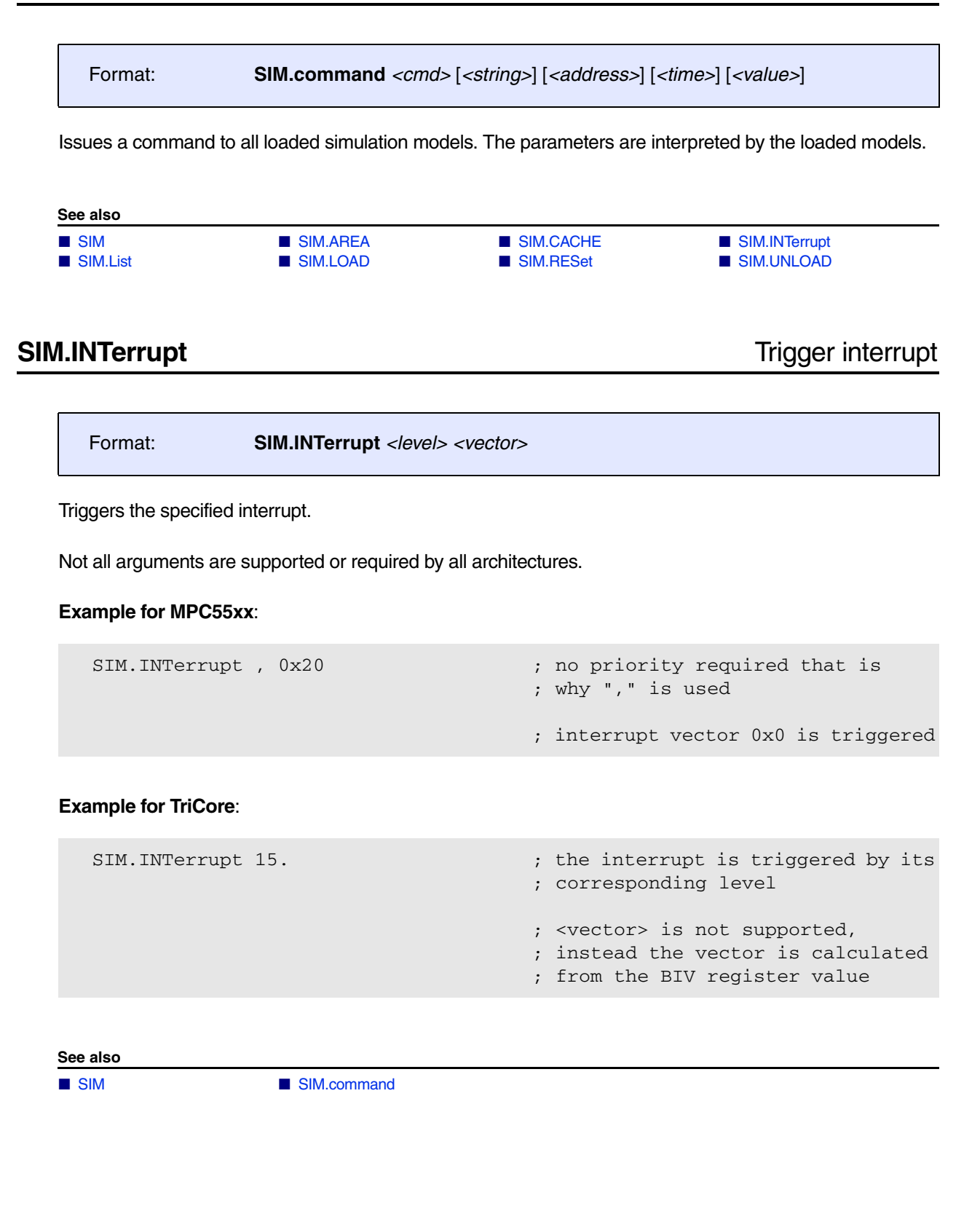

<span id="page-48-1"></span><span id="page-48-0"></span>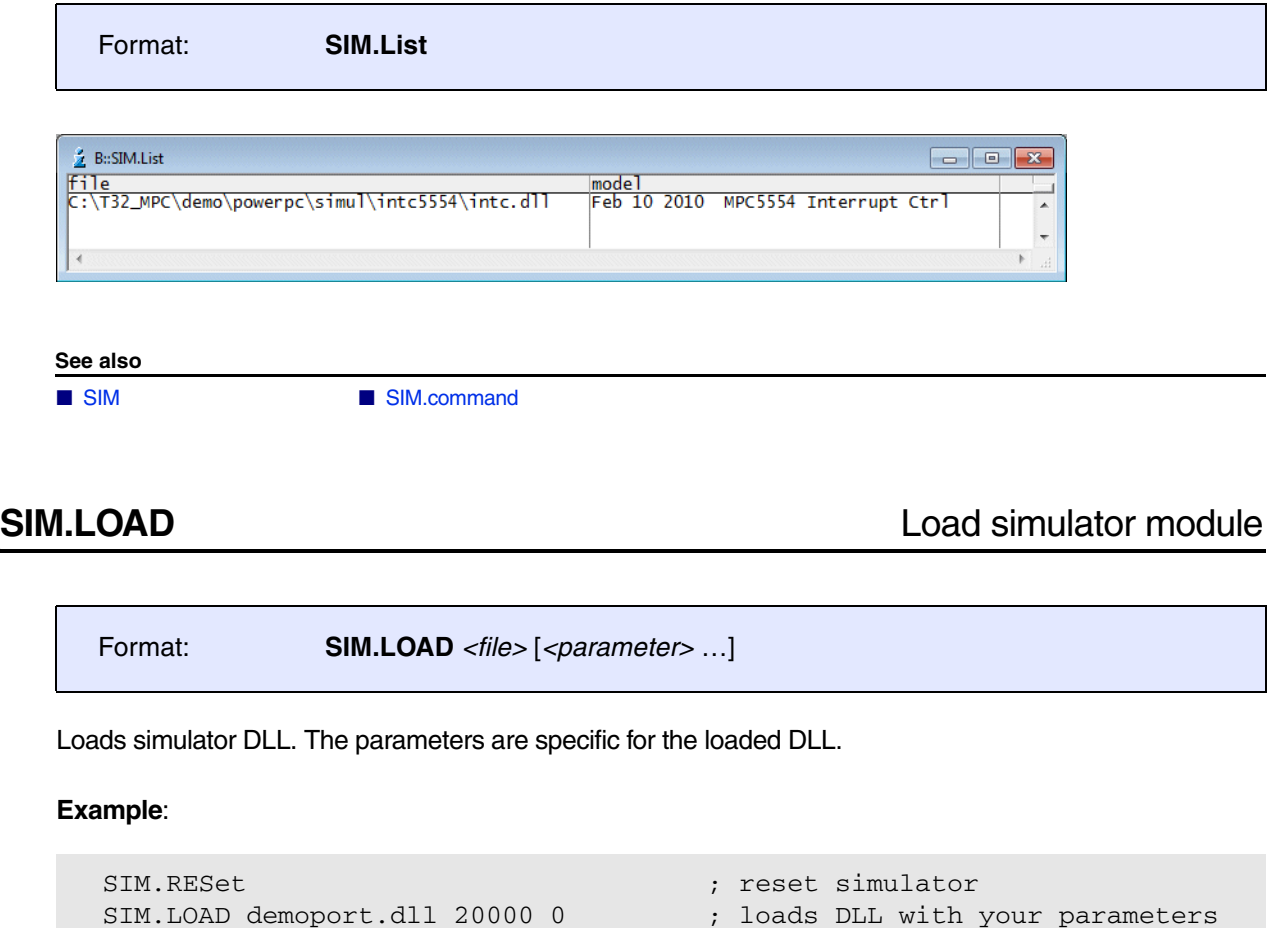

### **See also**

■ [SIM](#page-36-1) ■ SIM.command

▲ 'Release Information' in 'Legacy Release History'

## <span id="page-48-2"></span>**SIM.RESet** Reset TRACE32 Instruction Set Simulator

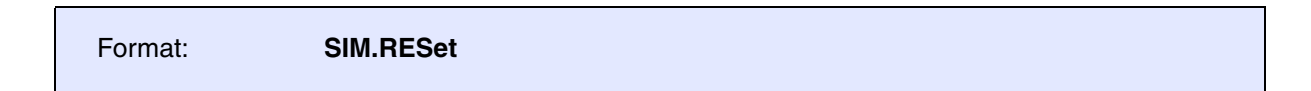

Unloads all loaded DLL and resets all time base.

**See also**

■ [SIM](#page-36-1) ■ SIM.command

<span id="page-49-0"></span>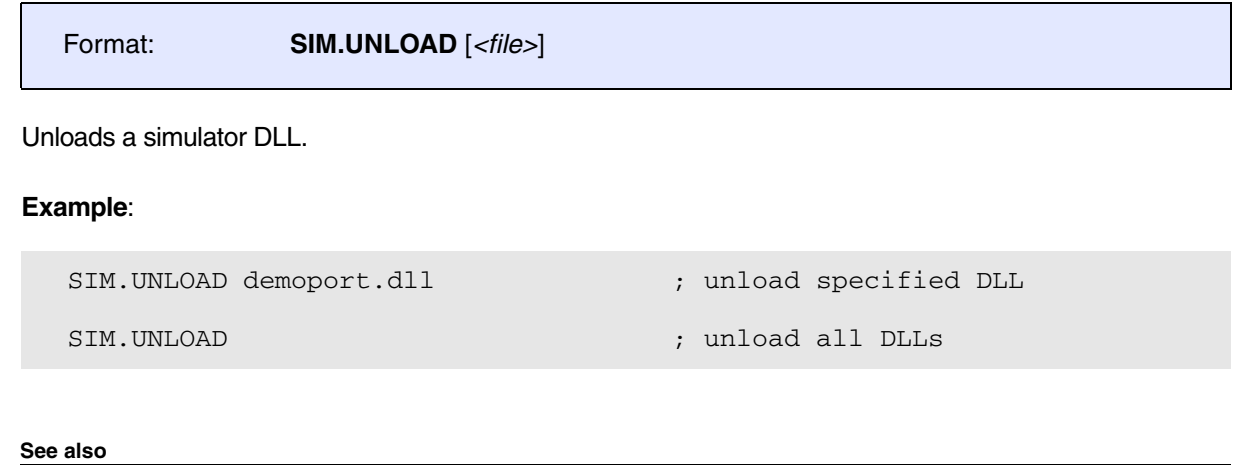

■ [SIM](#page-36-1) ■ SIM.command

## **SLTrace**

### **SLTrace** Trace sink for SYStem.LOG events

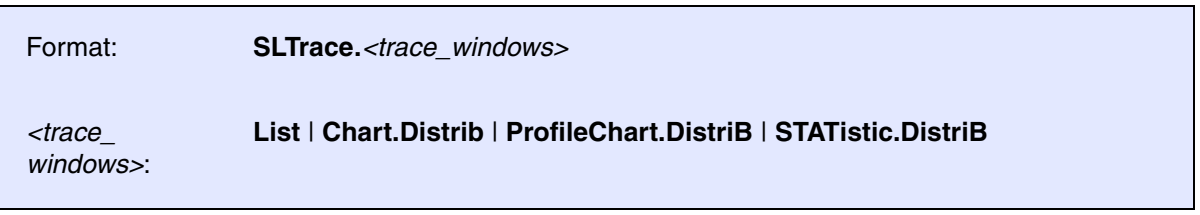

The **SLTrace** command group allows to trace and analyze the **[SYStem.LOG](#page-307-0)** events, i.e. the read and write accesses TRACE32 performs to the target hardware.

This is useful for analyzing critical timing of accesses done by the debugger. It may help to improve the speed of remote API calls.

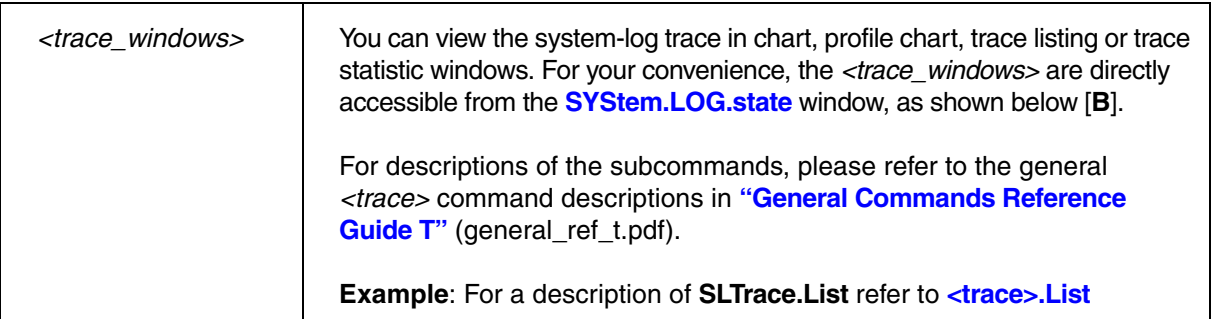

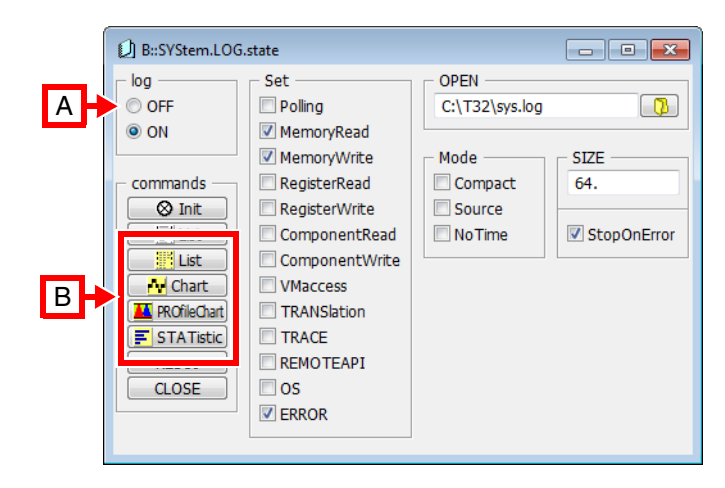

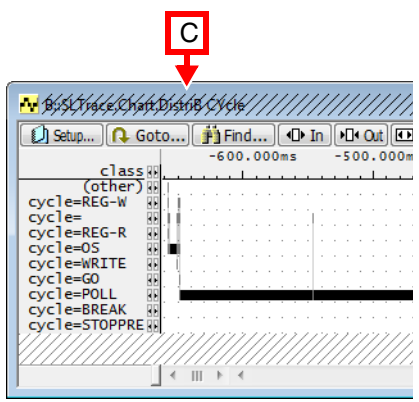

- **A** Set the **SYStem.LOG** to **OFF** so that the recorded system-log trace can be displayed in a *<trace\_window>* or an existing *<trace\_window>* can be refreshed with the latest the system-log trace.
- **B** To open a *<trace\_window>*, click the button you want in the **[SYStem.LOG.state](#page-316-0)** window [**B**].
- **C** Diagonal lines in a *<trace\_window>* indicate that a system-log trace is being recorded and that the window has not yet been updated, i.e. **SYStem.LOG** is still **ON**.

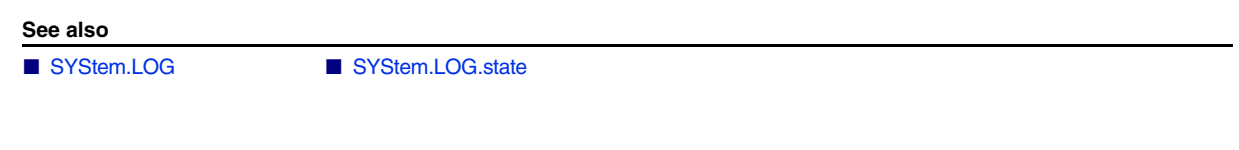

**SLTrace.state Display configuration window** 

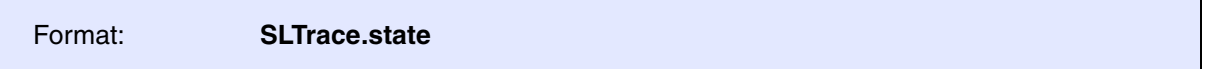

Displays the **SLTrace.state** window, where you can configure the **SLTrace**.

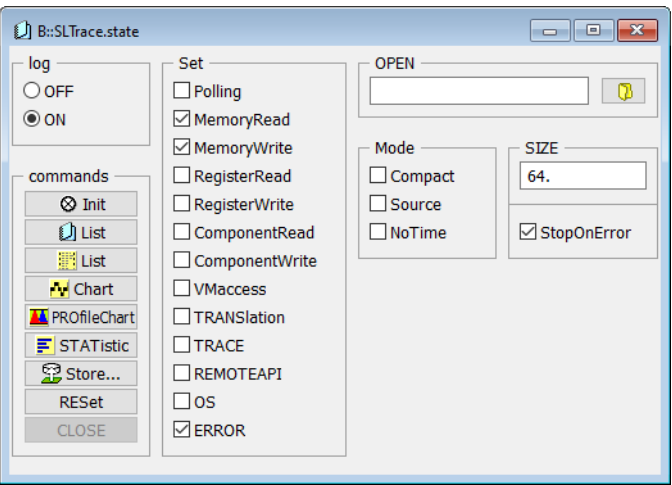

<span id="page-52-1"></span><span id="page-52-0"></span>The **SNOOPer** trace is one of the TRACE32 trace methods which allows to gain runtime information with just a debugger. In order to get the runtime information the debugger periodically reads out information such as memory/variable contents, the program counter, or other system information while the program execution is running.

Ideally, the debugger can read this information non-intrusively. The readout period is in the microsecond range in this case. If this is not possible, the program execution has to be stopped periodically to read the desired information. The readout periods then tend to be in the millisecond range.

To achieve high SNOOPer frequencies, the sampling is performed by the software running on the TRACE32 debug hardware where the collected samples are times-stamped and stored to a temporary buffer. The buffer contents is read by TRACE32 PowerView after the recording stopped or is streamed to the host during recording if the temporary buffer within the debug hardware is smaller than the trace buffer size requested by the user.

If a TRACE32 software-only tool is used, the readout periods can be larger depending on the communication link in use. Since the sampling software runs on the host computer, it is more likely that the SNOOPer is suspended by other programs running there.

The **["Application Note for the SNOOPer Trace"](#page-1-0)** (app\_snooper.pdf) introduces standard use cases and contains important information about the technical conditions of the SNOOPer trace.

The trace features of the **SNOOPer** can be configured and controlled with the command group **SNOOPer**.

The chapter **["SNOOPer-specific Trace Commands"](#page-53-0)**, page 54 describes the SNOOPer-specific configuration commands. While the chapter **["Generic SNOOPer Trace Commands"](#page-65-0)**, page 66 lists the SNOOPer trace analysis and display commands, which are generic for all TRACE32 trace methods.

### **See also**

### ■ Trace.METHOD

▲ 'Introduction' in 'Application Note for the SNOOPer Trace'

- ▲ ['SNOOPer-specific Trace Commands' in 'General Commands Reference Guide S'](#page-53-0)
- ▲ 'Release Information' in 'Legacy Release History'

<sup>▲</sup> ['Generic SNOOPer Trace Commands' in 'General Commands Reference Guide S'](#page-65-0)

### <span id="page-53-2"></span><span id="page-53-0"></span>**SNOOPer.<specific\_cmds>** Overview of SNOOPer-specific commands

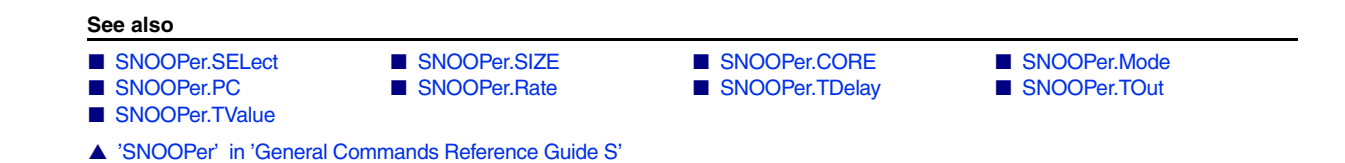

### <span id="page-53-1"></span>**SNOOPer.CORE** Select cores for PC snooping

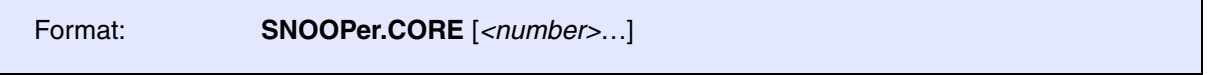

Selects all or specified cores for PC snooping.

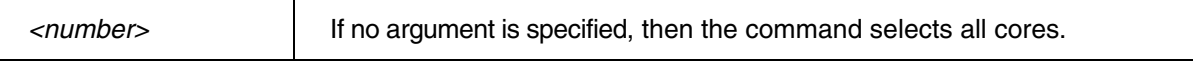

**Example**: In this script, the cores 0. and 3. of an SMP system are selected for PC snooping with the command **SNOOPer.CORE**. The result is then displayed in the **SNOOPer.List** window.

**Prerequisite**: The cores to be snooped have been assigned to the TRACE32 PowerView GUI with the command **CORE.ASSIGN**.

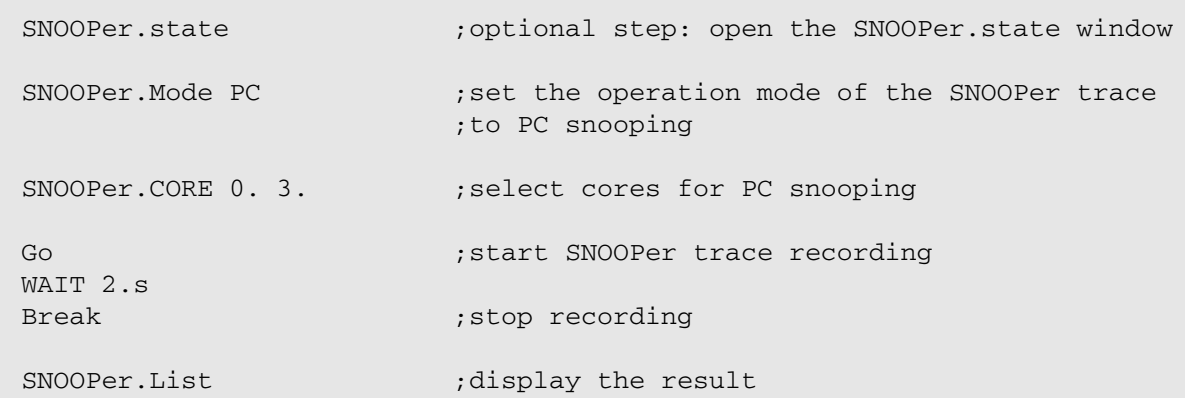

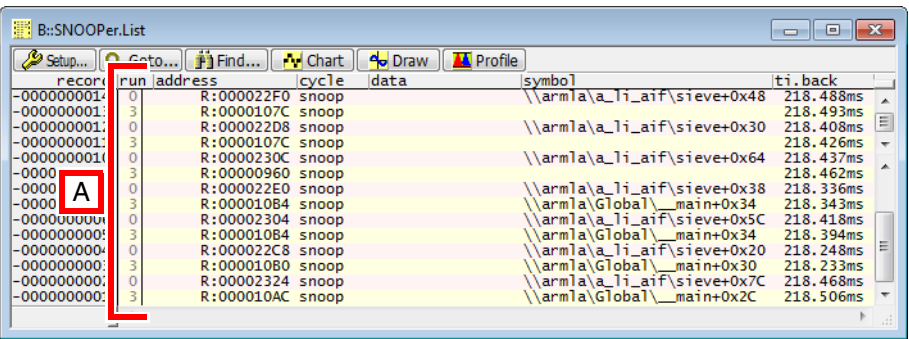

**A** 0 in the **run** column stands for core 0. 3 stands for core 3.

### **See also**

- SNOOPer.<specific\_cmds>
- ▲ 'Release Information' in 'Legacy Release History'

### **SNOOPer.ERRORSTOP** Set behavior on sampling errors

Format: **SNOOPer.ERRORSTOP [ON | OFF]** 

Default: ON.

Set SNOOPer behavior when on sampling error. When this command is set to OFF, the SNOOPer continues sampling after a sampling error occurs.

[[Example\]](#page-58-0)

<span id="page-55-0"></span>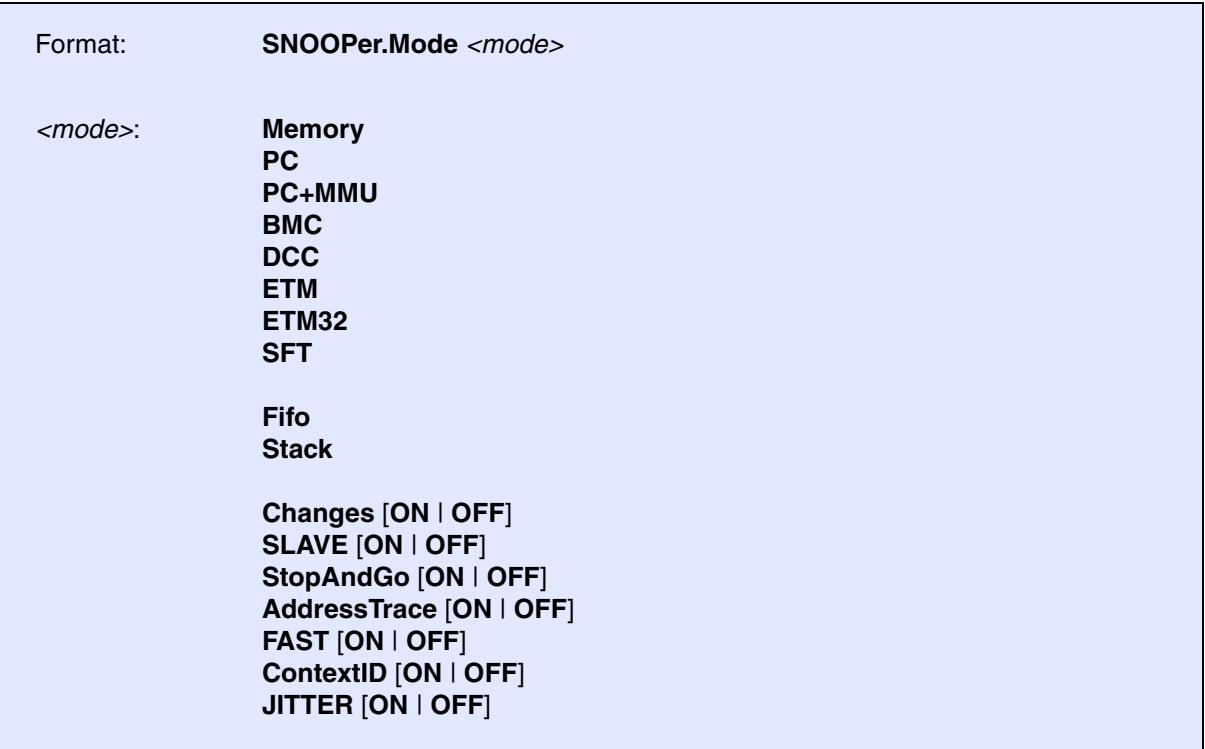

Selects the operation mode of the SNOOPer trace. This command can be used to configure the sampling object, the trace recording mode, and various further operation modes.

### **Sampling objects:**

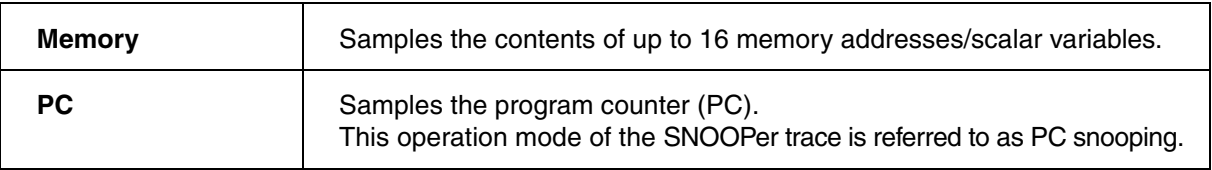

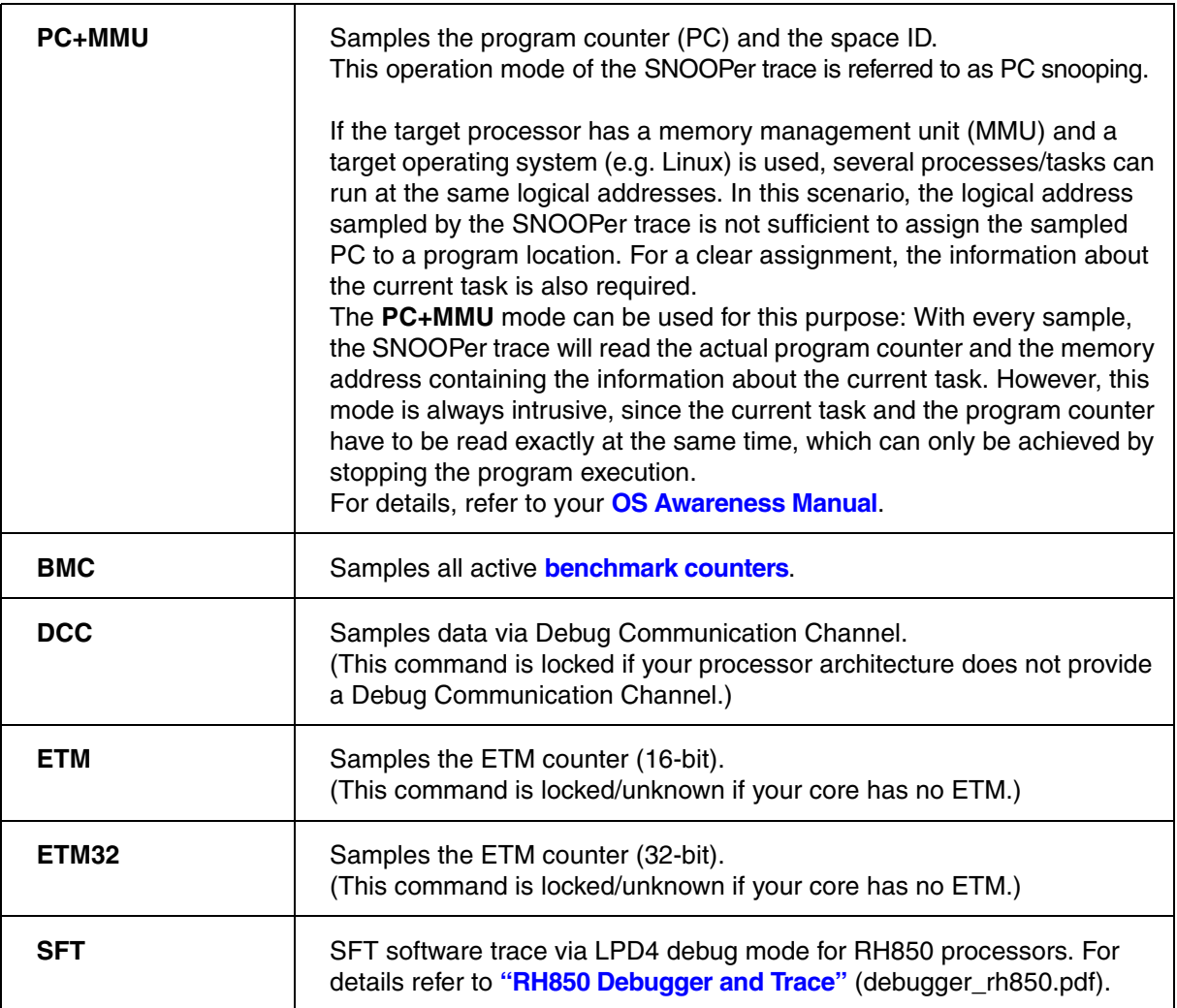

### **Recording modes:**

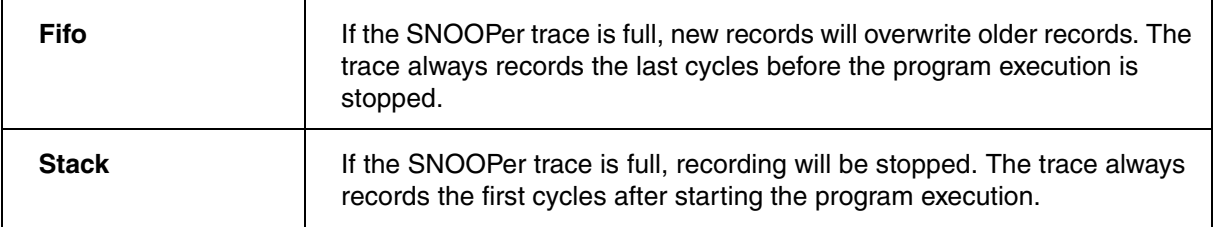

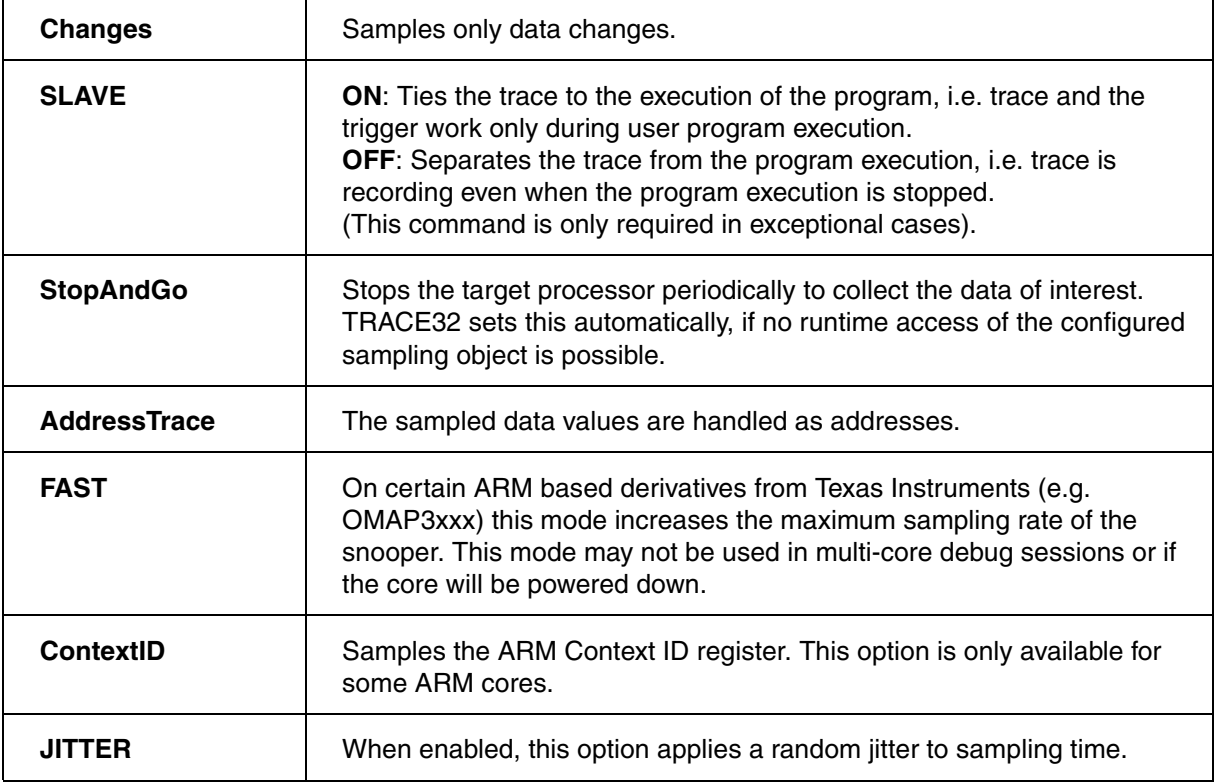

<span id="page-58-0"></span>**Example for AddressTrace Mode**: Sample the content of a function pointer.

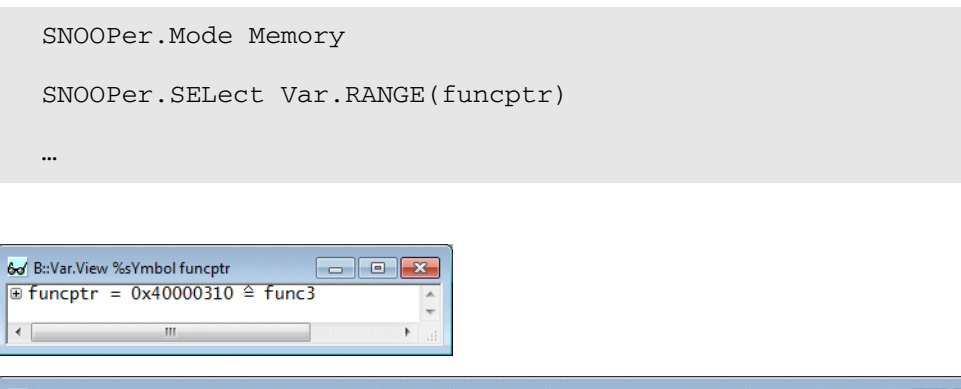

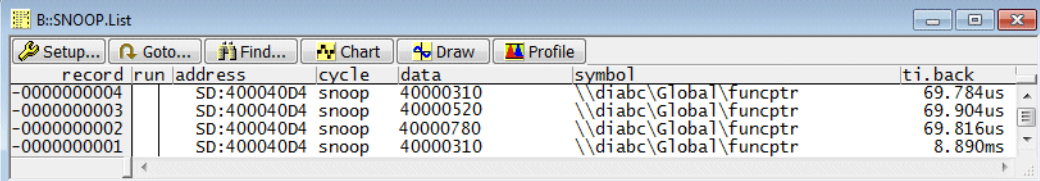

SNOOPer.Mode AddressTrace ON ;advise TRACE32 to display the ;data value as address

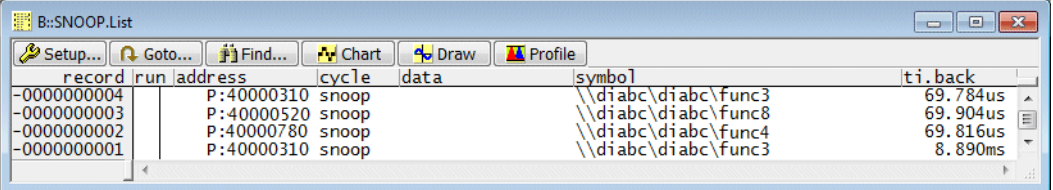

### **See also**

- [SNOOPer.<specific\\_cmds>](#page-53-2)  <trace>.Mode
- ▲ 'Release Information' in 'Legacy Release History'

### <span id="page-59-0"></span>Format: **SNOOPer.PC** [**ON** | **OFF**]

Reads the PC without stopping the target (PC-snooping).

**SNoop.PC** Prints the current PC in the state line (only once).

**SNoop.PC ON** | **OFF** Enables or disables permanent updates of the PC in the state line.

**See also**

■ SNOOPer.<specific\_cmds>

<span id="page-60-1"></span>Format: **SNOOPer.Rate** *<value>* | *<time>*

Selects the sampling rate. The rate can be specified as time interval or as number of samples/s. The defined rate is not guaranteed. The actual frequency used by the SNOOPer may be lower depending on the target CPU and the sampling object.

### **Example**:

SNOOPer.Rate 1000000. ; set to 1 MHz sample rate

SNOOPer.Rate 1.us ; same operation, 1 MHz sample rate

**See also**

■ SNOOPer.<specific\_cmds>

### <span id="page-60-0"></span>**SNOOPer.SELect** Define address for monitoring

[[Examples\]](#page-61-0)

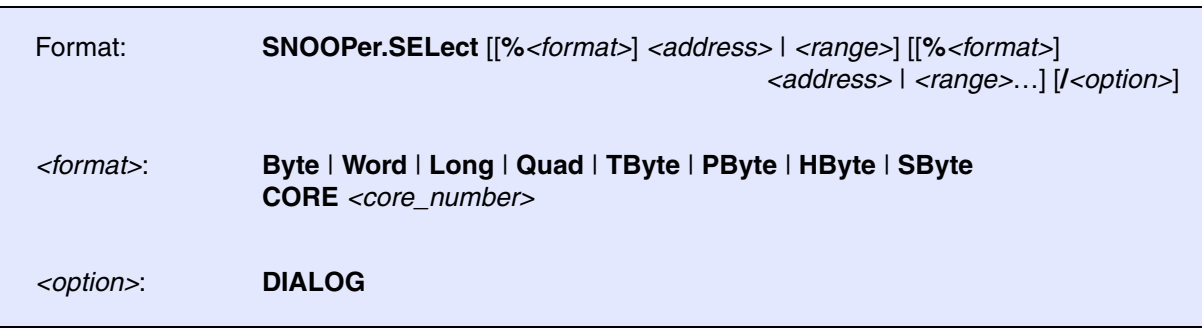

Defines the sampling addresses for the SNOOPer trace **Memory** mode. Up to 16 sampling addresses can be specified using the **SNOOPer.SELect** command. The parameter can be an address or an address range. If the parameter is a single address, the access site is per default one byte. This is also true if a symbolic address is used (e.g. HLL variable).

When executed without arguments, the **SNOOPer.SELect** command clears all previously set sampling addresses.

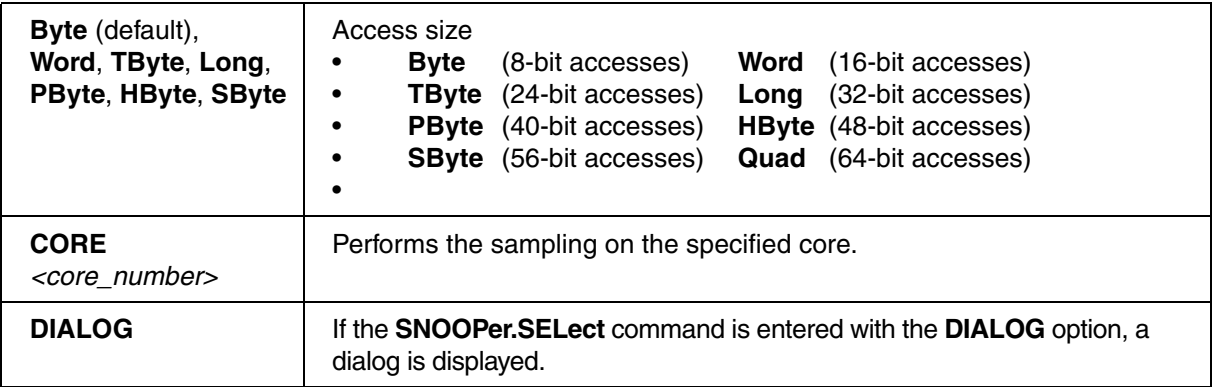

### <span id="page-61-0"></span>**Examples**

### **Example 1**:

SNOOPer.SELect /DIALOG

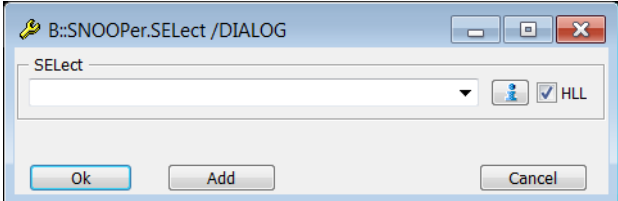

### **Example 2**:

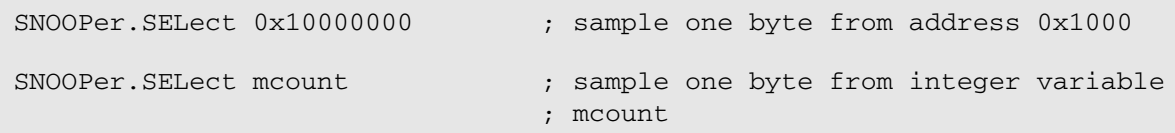

**Example 3**: If more than one byte have to be sampled, the access size has to be specified using the *<format>* option, e.g. %Word or %Long.

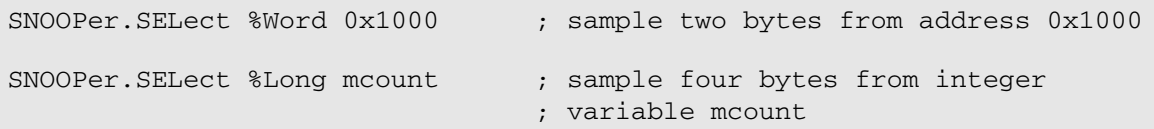

**Example 4**: If the parameter is an address range, the access size is automatically set to the size of the range.

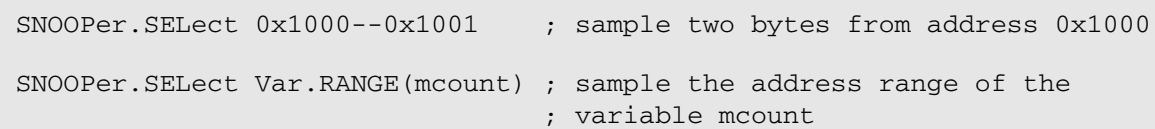

**Var.RANGE(<hli** expression>) Returns the address range occupied by the specified HLL expression

**Example 5**: If more that one address should be sampled, the addresses have to be specified using one single **SNOOPer.SELect** command. The access size has to be specified for each sampling address.

SNOOPer.SELect %Long mcount %Word plot1 0x1000--0x1001

**See also**

■ SNOOPer.<specific\_cmds>

<span id="page-62-0"></span>**SNOOPer.SIZE** Define trace buffer size

Format: **SNOOPer.SIZE** *<records>*

Sets the size of the SNOOPer trace memory. The size is specified in number of records (samples). TRACE32 PowerView allocates memory on the host for the requested size. The SNOOPer trace buffer size is thus only limited by the resources of the host.

**See also**

■ SNOOPer.<specific\_cmds>

<span id="page-62-1"></span>**SNOOPer.TDelay** Define trigger delay

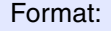

Format: **SNOOPer.TDelay** *<records>* | *<percent>***%**

Selects the delay between the trigger point and the execution of the trigger action defined with **[SNOOPer.TOut](#page-63-0)**. The delay can be specified in number of records or as percentage of the SNOOPer trace depth.

**Example**:

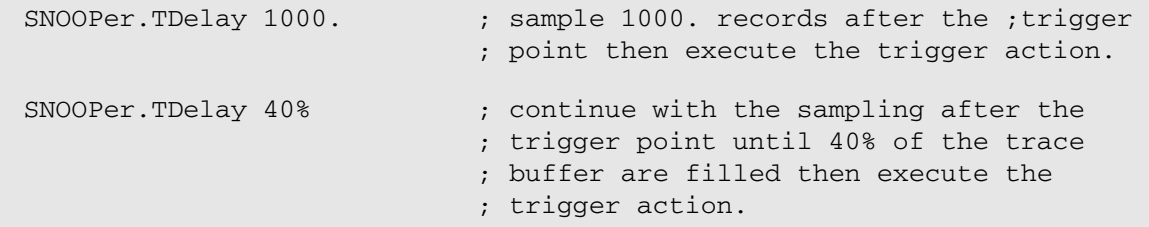

**See also**

■ SNOOPer.<specific\_cmds>

### <span id="page-63-0"></span>**SNOOPer.TOut** Define the trigger destination

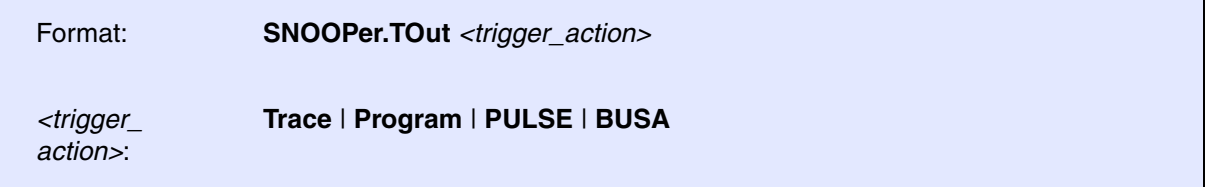

Defines the *<trigger\_action>* that should be executed when the value defined with the **[SNOOPer.TValue](#page-64-0)** command is sampled. This command is used in conjunction with the SNOOPer **Memory** and **PC** modes.

**Trace** Stop the SNOOPer trace recording. **Program** Stop program execution. **PULSE** Trigger pulse generator. **BUSA** Trigger bus line A.

**See also**

■ SNOOPer.<specific\_cmds>

### <span id="page-64-0"></span>Format: **SNOOPer.TValue** *<value>* | *<range>* | *<bitmask>*

Defines the data value, data value range or bit mask that should trigger the action defined with the **[SNOOPer.TOut](#page-63-0)** command. This command is used in conjunction with the SNOOPer **Memory** and **PC** modes.

### **Example**:

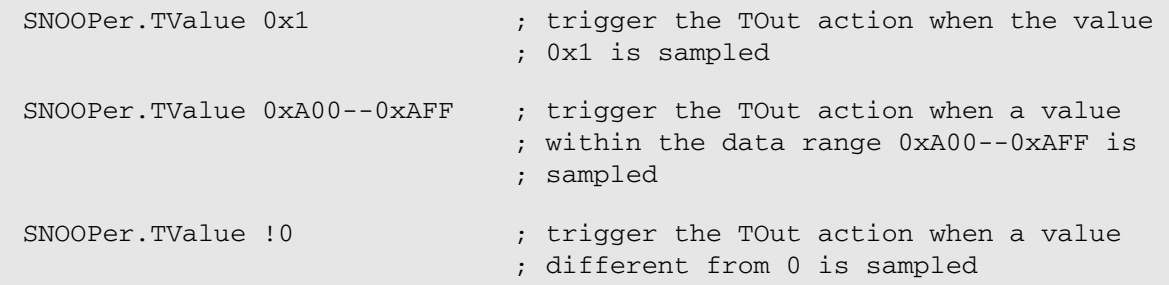

### **See also**

■ SNOOPer.<specific\_cmds>

## **SNOOPer.ACCESS** Define access path to program code for trace decoding

<span id="page-65-0"></span>See command **<trace>.ACCESS** in 'General Commands Reference Guide T' (general\_ref\_t.pdf, page 131).

## **SNOOPer.Arm Arm the trace Arm the trace Arm the trace Arm the trace**

See command <trace>.Arm in 'General Commands Reference Guide T' (general ref t.pdf, page 134).

## **SNOOPer.AutoArm Arm automatically Arm automatically**

See command <trace>.AutoArm in 'General Commands Reference Guide T' (general\_ref\_t.pdf, page 135).

## **SNOOPer.AutoInit** AutoInit AutoInite initialization

See command <trace>. Autolnit in 'General Commands Reference Guide T' (general\_ref\_t.pdf, page 140).

See command **<trace>.BookMark** in 'General Commands Reference Guide T' (general ref t.pdf, page 140).

**SNOOPer.BookMarkToggle** Toggles a single trace bookmark

See command **<trace>.BookMarkToggle** in 'General Commands Reference Guide T' (general\_ref\_t.pdf, page 143).

## **SNOOPer.BookMark** Set a bookmark in trace listing

See command <trace>.Chart in 'General Commands Reference Guide T' (general ref\_t.pdf, page 144).

## **SNOOPer.Chart.DistriB** Distribution display graphically

See command <**trace>.Chart.DistriB** in 'General Commands Reference Guide T' (general ref\_t.pdf, page 159).

## **SNOOPer.Chart.sYmbol** Symbol analysis

See command <**trace>.Chart.sYmbol** in 'General Commands Reference Guide T' (general ref t.pdf, page 173).

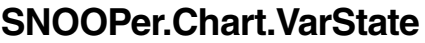

See command <**trace>.Chart.VarState** in 'General Commands Reference Guide T' (general ref t.pdf, page 189).

### **SNOOPer.ComPare** Compare Compare trace contents

See command **<trace>.ComPare** in 'General Commands Reference Guide T' (general ref t.pdf, page 192).

### **SNOOPer.DISable Disable SNOOPer.DISable** the trace

See command <**trace>.DISable** in 'General Commands Reference Guide T' (general ref t.pdf, page 197).

### **SNOOPer.DRAW** Plot trace data against time

See command <**trace>.DRAW** in 'General Commands Reference Guide T' (general\_ref\_t.pdf, page 201).

## Variable activity chart

See command <trace>.DRAW.channel in 'General Commands Reference Guide T' (general ref\_t.pdf, page 204).

## **SNOOPer.DRAW.Var Example 20 and SNOOPer.DRAW.Var Plot variable values against time**

See command <**trace>.DRAW.Var** in 'General Commands Reference Guide T' (general ref t.pdf, page 210).

## **SNOOPer.EXPORT** Export trace data for processing in other applications

See command <**trace>.EXPORT** in 'General Commands Reference Guide T' (general ref t.pdf, page 212).

## **SNOOPer.FILE** Load a file into the file trace buffer

See command <**trace>.FILE** in 'General Commands Reference Guide T' (general ref t.pdf, page 233).

### **SNOOPer.Find** Find specified entry in trace

See command **<trace>.Find** in 'General Commands Reference Guide T' (general ref t.pdf, page 235).

## **SNOOPer.FindAll** Find all specified entries in trace

See command **<trace>.FindAll** in 'General Commands Reference Guide T' (general ref t.pdf, page 237).

See command **<trace>.FindChange** in 'General Commands Reference Guide T' (general\_ref\_t.pdf, page 238).

**SNOOPer.FindChange** Search for changes in trace flow

See command <**trace>.Get** in 'General Commands Reference Guide T' (general ref t.pdf, page 242).

## **SNOOPer.GOTO** Move cursor to specified trace record

See command **<trace>.GOTO** in 'General Commands Reference Guide T' (general ref t.pdf, page 244).

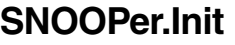

See command **<trace>.Init** in 'General Commands Reference Guide T' (general ref t.pdf, page 246).

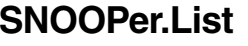

See command <**trace>.List** in 'General Commands Reference Guide T' (general ref t.pdf, page 248).

## **SNOOPer.ListVar** List variable recorded to trace

See command <trace>.ListVar in 'General Commands Reference Guide T' (general ref t.pdf, page 266).

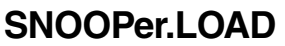

See command **<trace>.LOAD** in 'General Commands Reference Guide T' (general ref t.pdf, page 270).

### **SNOOPer.OFF** Switch off

See command **<trace>.OFF** in 'General Commands Reference Guide T' (general\_ref\_t.pdf, page 278).

## **SNOOPer.PROfileChart Profile charts Profile charts**

See command **<trace>.PROfileChart** in 'General Commands Reference Guide T' (general\_ref\_t.pdf, page 283).

List trace contents

**Initialize trace** 

Load trace file for offline processing

See command **<trace>.PROfileChart.COUNTER** in 'General Commands Reference Guide T' (general\_ref\_t.pdf, page 293).

**SNOOPer.PROfileSTATistic** Statistical analysis in a table versus time

See command **<trace>.PROfileSTATistic** in 'General Commands Reference Guide T' (general\_ref\_t.pdf, page 322).

## **SNOOPer.PROTOcol** analysis

See command **<trace>.PROTOcol** in 'General Commands Reference Guide T' (general\_ref\_t.pdf, page 339).

## **SNOOPer.PROTOcol.Chart** Graphic display for user-defined protocol

See command <trace>.PROTOcol.Chart in 'General Commands Reference Guide T' (general ref\_t.pdf, page 339).

## **SNOOPer.PROTOcol.Draw** Graphic display for user-defined protocol

See command <**trace>.PROTOcol.Draw** in 'General Commands Reference Guide T' (general ref t.pdf, page 341).

## **SNOOPer.PROTOcol.EXPORT** Export trace buffer for user-defined protocol

See command **<trace>.PROTOcol.EXPORT** in 'General Commands Reference Guide T' (general\_ref\_t.pdf, page 342).

### **SNOOPer.PROTOcol.Find** Find in trace buffer for user-defined protocol

See command **<trace>.PROTOcol.Find** in 'General Commands Reference Guide T' (general\_ref\_t.pdf, page 343).

See command <trace>.PROTOcol.List in 'General Commands Reference Guide T' (general ref t.pdf, page 344).

**SNOOPer.PROTOcol.PROfileChart** Profile chart for user-defined protocol

See command **<trace>.PROTOcol.PROfileChart** in 'General Commands Reference Guide T' (general\_ref\_t.pdf, page 347).

# **SNOOPer.PROTOcol.PROfileSTATistic** Profile chart for user-defined

protocol

See command **<trace>.PROTOcol.PROfileSTATistic** in 'General Commands Reference Guide T' (general\_ref\_t.pdf, page 348).

## **SNOOPer.PROTOcol.STATistic** Display statistics for user-defined protocol

See command **<trace>.PROTOcol.STATistic** in 'General Commands Reference Guide T' (general ref t.pdf, page 350).

### **SNOOPer.REF** Set reference point for time measurement

See command <**trace>.REF** in 'General Commands Reference Guide T' (general ref t.pdf, page 357).

### **SNOOPer.RESet** Reset command

See command **<trace>.RESet** in 'General Commands Reference Guide T' (general\_ref\_t.pdf, page 357).

### **SNOOPer.SAVE** Save trace for postprocessing in TRACE32

See command <**trace>.SAVE** in 'General Commands Reference Guide T' (general ref\_t.pdf, page 358).

373).

See command <**trace>.SelfArm** in 'General Commands Reference Guide T' (general ref\_t.pdf, page 362).

**SNOOPer.SnapShot** Restart trace capturing once

See command **<trace>.SnapShot** in 'General Commands Reference Guide T' (general\_ref\_t.pdf, page

See command <**trace>.TRACK** in 'General Commands Reference Guide T' (general\_ref\_t.pdf, page 500).

**SNOOPer.state Display trace configuration window** 

See command <**trace>.state** in 'General Commands Reference Guide T' (general ref t.pdf, page 376).

# **SNOOPer.STATistic** Statistic analysis

See command <**trace>.STATistic** in 'General Commands Reference Guide T' (general ref t.pdf, page 378).

**SNOOPer.STATistic.DistriB** Distribution analysis

See command <trace>.STATistic.DistriB in 'General Commands Reference Guide T' (general ref t.pdf, page 401).

See command <**trace>.Timing** in 'General Commands Reference Guide T' (general ref t.pdf, page 497).

**SNOOPer.Timing** Waveform of trace buffer

**SNOOPer.TRACK** Set tracking record
See command <**trace>.View** in 'General Commands Reference Guide T' (general\_ref\_t.pdf, page 502).

# **SNOOPer.ZERO** Align timestamps of trace and timing analyzers

See command <trace>.ZERO in 'General Commands Reference Guide T' (general\_ref\_t.pdf, page 503).

# <span id="page-73-2"></span>**SPE** Signal Processing eXtension (SPE)

PowerPC 55xx/85xx only

The **SPE** command group is used to display and modify the SPE (Signal Processing eXtension) registers for PowerPC.

<span id="page-73-0"></span>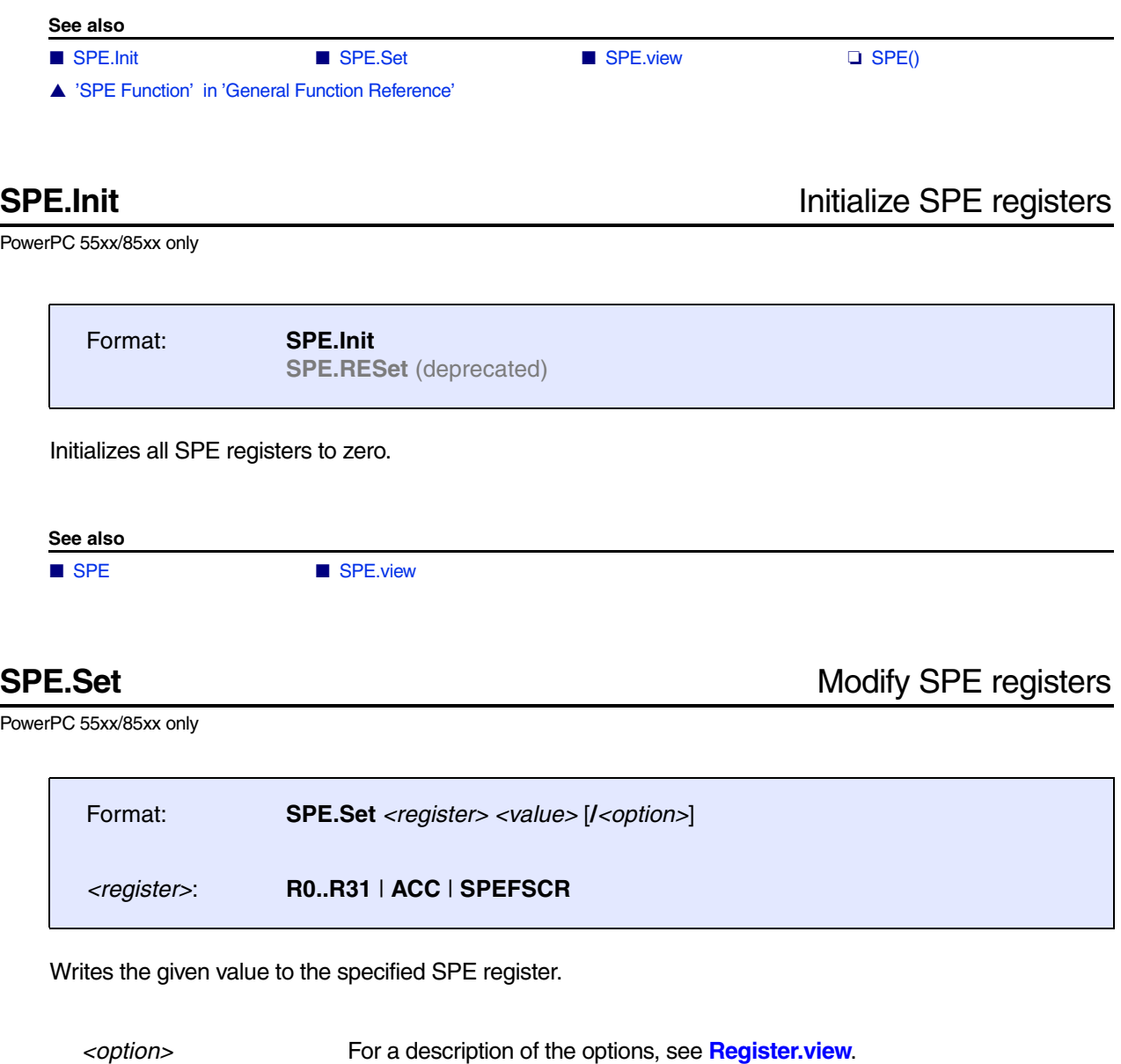

<span id="page-73-1"></span>**R0**..**R31** and **ACC** Are 64-bit values that are entered as 16-digits hex values. See [example.](#page-74-0)

### <span id="page-74-0"></span>**Example**:

SPE.Set R15 0x123456789ABCDEF0 SPE.Set ACC 0xFFFFFFFFFFFFFFFF

### **See also**

■ [SPE](#page-73-2) ■ SPE.view

PowerPC 55xx/85xx only

<span id="page-74-1"></span>**SPE.view Display SPE** register window

Format: **SPE.view** [**/***<option>*]

Opens a window displaying the SPE vector registers **R0**..**R31**, **ACC** and **SPEFSCR**.

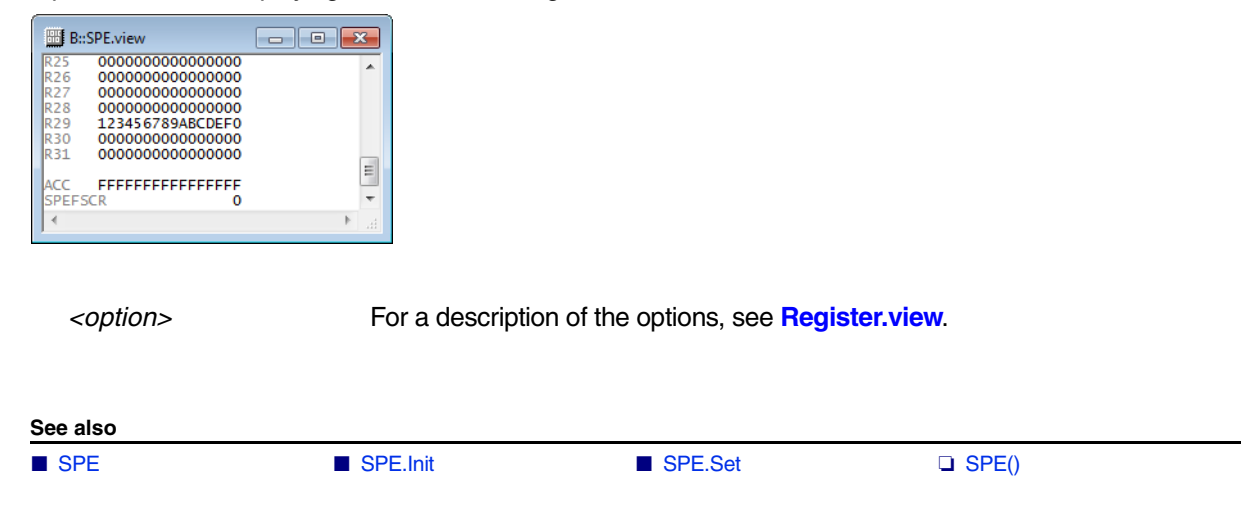

# <span id="page-75-2"></span>**SSE** SSE registers (Streaming SIMD Extension)

Intel® x86

The **SSE** command group is used to display and modify the SSE (Streaming SIMD Extensions) registers for Intel® x86.

<span id="page-75-1"></span><span id="page-75-0"></span>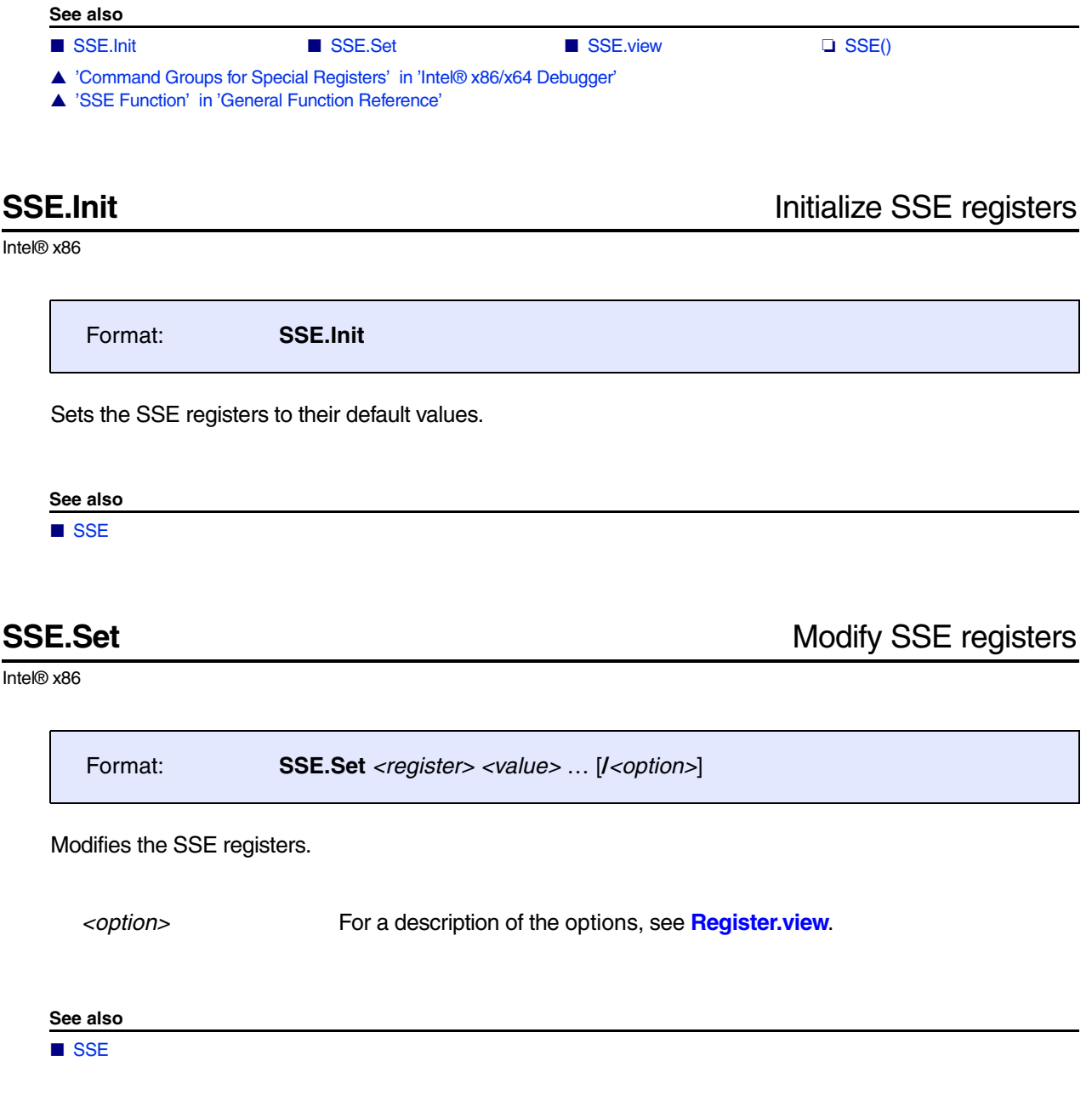

<span id="page-76-0"></span>Intel® x86

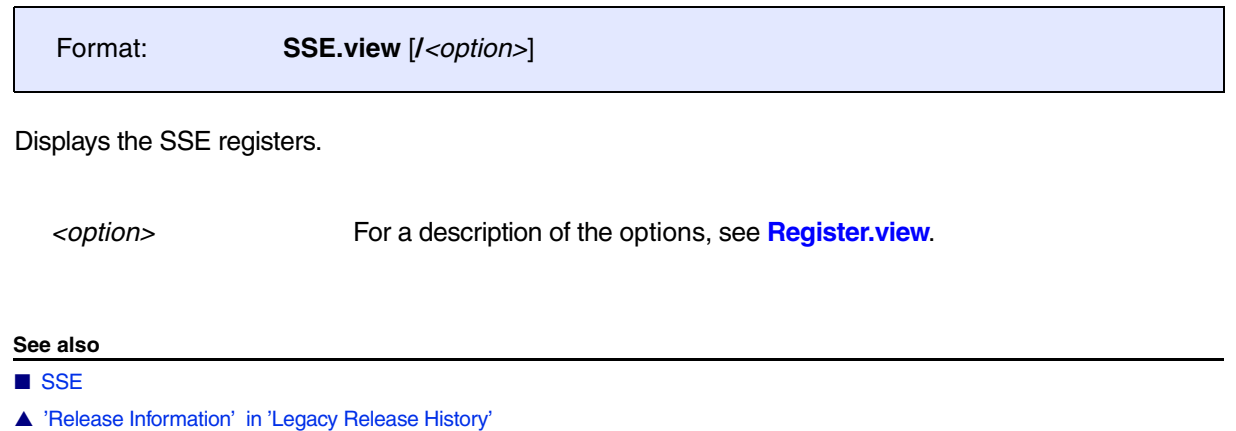

**StatCol** Statistics collector

For a description of the **[StatCol](#page-80-0)** commands, see **["System Trace User's Guide"](#page-1-0)** (trace\_stm.pdf).

<span id="page-78-2"></span>Using the **Step** command group, you can step through the program in a controlled way, executing an assembly opcode, a source line or a function at a time.

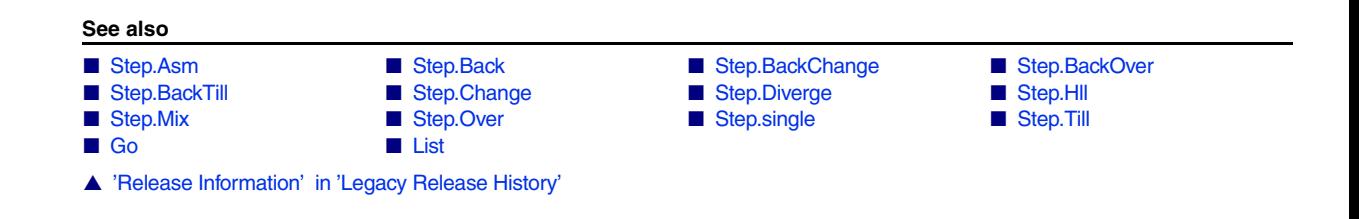

<span id="page-78-0"></span>

**Step.Asm Assembler single-step** 

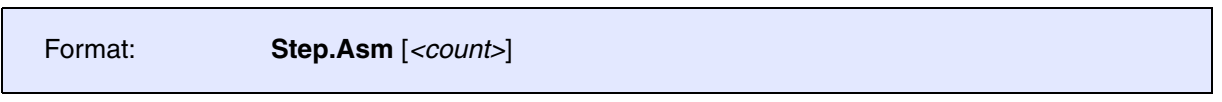

Switches to assembler mode before performing the required single steps via the **[Step](#page-78-2)** command. The performed steps are assembly steps.

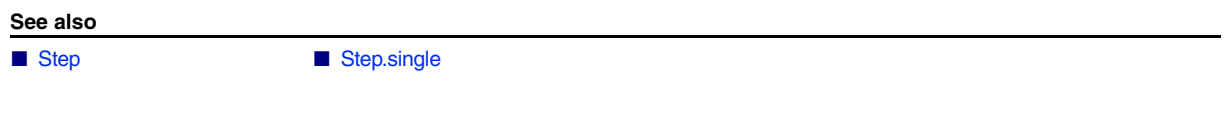

<span id="page-78-1"></span>**Step.Back** Step backwards Step backwards Step backwards

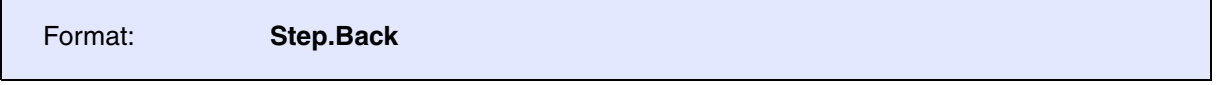

This command can only be used together with the Context Tracking System (**CTS**). The command steps back one assembler instruction or one HLL line. Under certain conditions, the command automatically activates **CTS** when it is turned off.

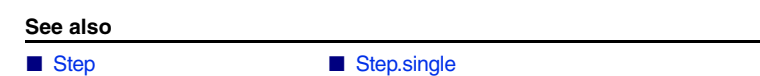

### <span id="page-79-0"></span>Format: **Step.BackChange**

Steps back till the expression changes. The command will stop also, if the expression cannot be evaluated.

### **Example**:

```
Step.BackChange Register(A7) ; steps till register A7 changes
Step.BackChange 
Data.Long(sd:0x100)
```

```
; steps till the longword at 
location
; 100 changes
```
### **See also**

- [Step](#page-78-2) [Step.single](#page-84-1)
- ▲ 'Release Information' in 'Legacy Release History'

<span id="page-79-1"></span>**Step.BackOver** Step back over call

Format: **Step.BackOver**

This command can only be used together with the Context Tracking System (**CTS**). The command steps back one assembler instruction or one HLL line.

Under certain conditions, the command automatically activates **CTS** when it is turned off.

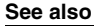

- [Step](#page-78-2) [Step.single](#page-84-1)
- ▲ 'Release Information' in 'Legacy Release History'

<span id="page-79-2"></span>**Step.BackTill** Step back until expression true

Format: **Step.BackTill** [*<boolean\_expression>*]

Steps back till the boolean expression becomes true. The command will stop also, if the expression cannot be evaluated.

### **Example**:

```
Step.BackTill Register(A7)>0x1000 ; steps till register A7 is larger
                                      ; than 1000
Step.BackTill 
Data.Long(sd:0x100) == 0x0; steps till the longword at 
                                      ; location 100 gets the value 0
```
**See also**

■ [Step](#page-78-2) ■ [Step.single](#page-84-1)

## <span id="page-80-1"></span><span id="page-80-0"></span>**Step.Change** Step until expression changes

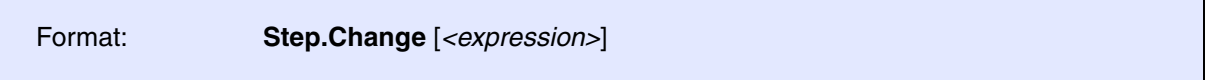

Steps till the expression changes. The command will stop also, if the expression cannot be evaluated.

### **Example**:

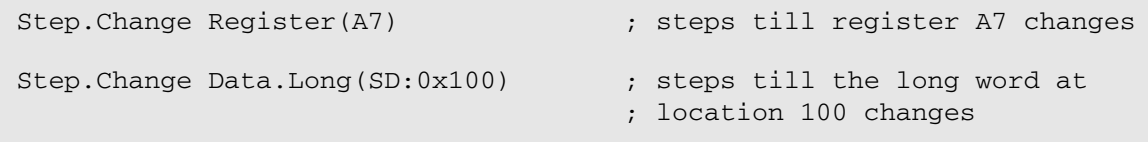

**See also**

■ [Step](#page-78-2) ■ [Step.single](#page-84-1)

### <span id="page-81-0"></span>Format: **Step.Diverge**

The **Step.Diverge** command can be used to exit loops or to fast forward to not yet reached HLL lines. It performs **[Step.Over](#page-84-0)** repeatedly until an HLL line is reached which has not been reached in the previous steps.

TRACE32 maintains a list of all HLL lines which were already reached. These reached lines are marked with a slim grey line in the List window (see picture below).

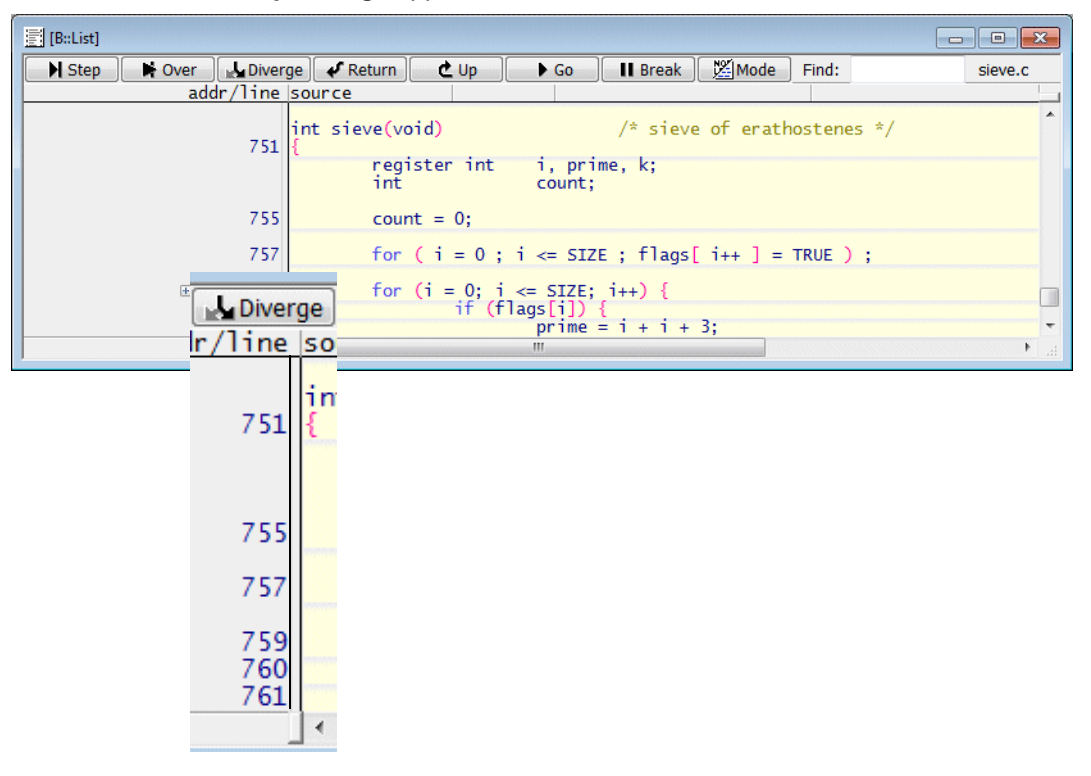

In ASM/MIX mode, **Step.Diverge** applies to assembler code lines instead of HLL lines.

The *reached lines list* is cleared when you use the **Go.direct** command without address or the **Break**  command while the program execution is stopped.

The *reached lines list* is not cleared at the following commands:

- **[Step.single](#page-84-1)**, **[Step.Over](#page-84-0)**, **[Step.Change](#page-80-1)** *<expression>*, **[Step.Till](#page-85-0)** *<condition>*
- **Var.Step.Change** *<hll\_expression>*, **Var.Step.Till** *<hll\_condition>*
- **Go.Return**, **Go.Up**, **Go.direct** *<address>*
- **Var.Go.direct** *<hll\_expression>*

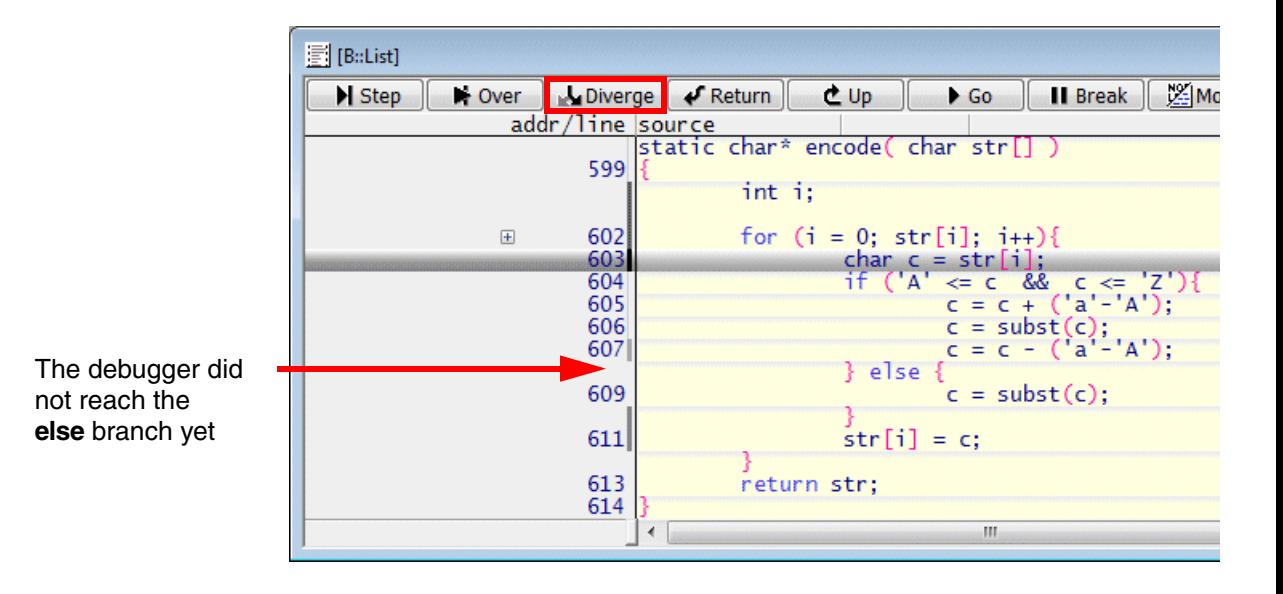

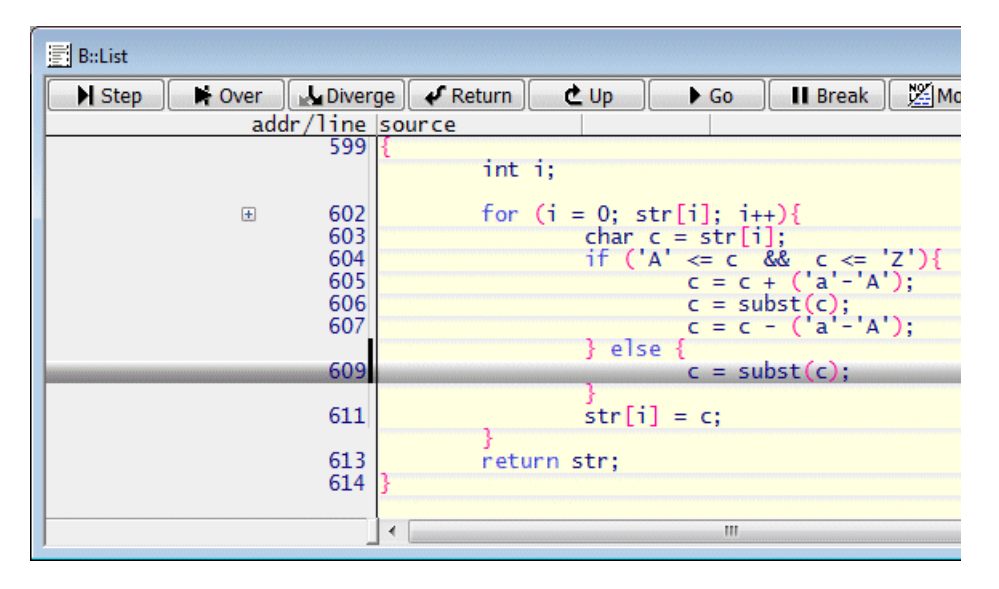

### **See also**

■ [Step](#page-78-2) ■ [Step.single](#page-84-1)

▲ 'Release Information' in 'Legacy Release History'

<span id="page-83-1"></span><span id="page-83-0"></span>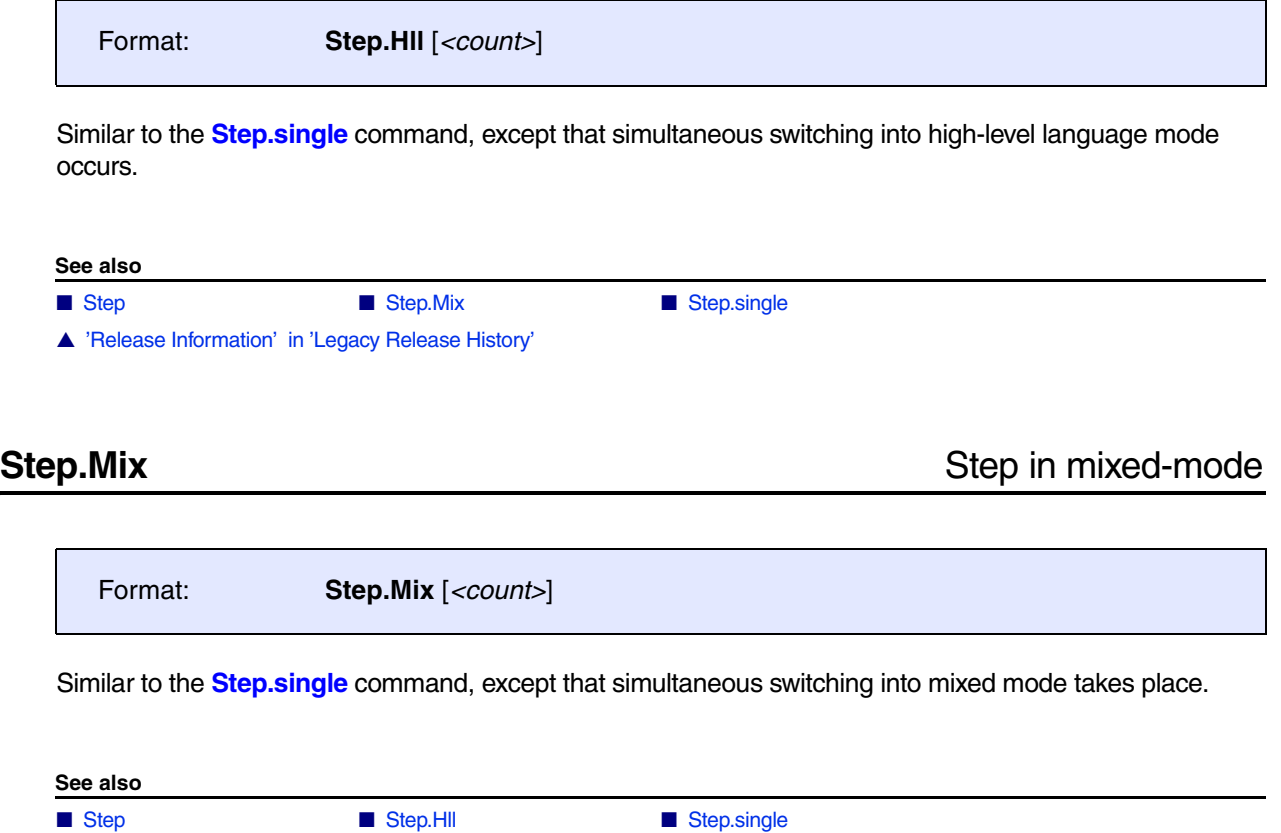

<span id="page-84-0"></span>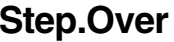

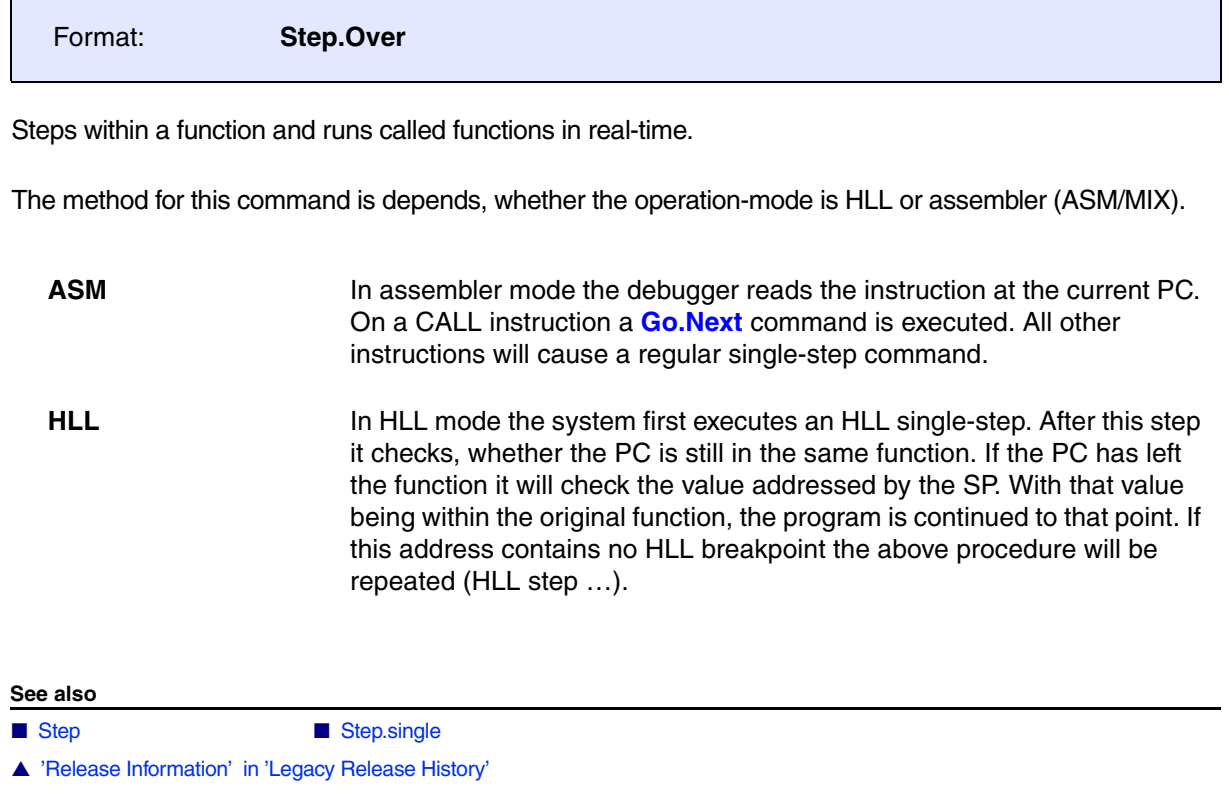

# <span id="page-84-1"></span>**Step.single** Step.single

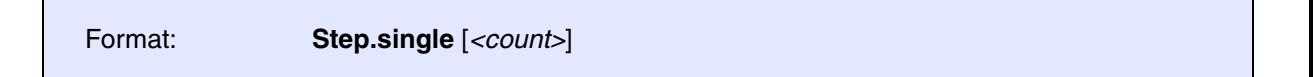

Executes one program step until the next assembler instruction or HLL line, depending on the current debug mode, is reached. *<count>* is the number of command executions (default is 1).

**Examples**:

```
Step.single
Step.single 10.
```
; single step ; 10 steps

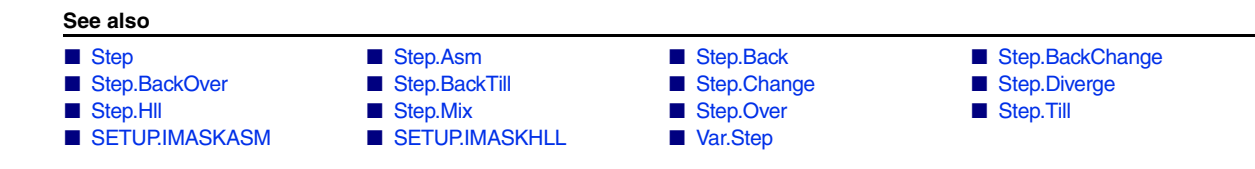

<span id="page-85-0"></span>Format: **Step.Till** [*<boolean\_expression>*]

Steps till the boolean expression becomes true. The command will stop also if the expression cannot be evaluated.

### **Examples**:

```
Step.Till Register(A7)>0x1000 ; steps till register A7 is larger
                                      ; than 1000
Step.Till Data.Long(SD:0x100) == 0 \times 0 ; steps till the long word at
                                      ; location 100 gets the value 0
```
**See also**

■ [Step](#page-78-2) **■ [Step.single](#page-84-1)** 

STM by ARM, STM and STDI by Texas Instruments

A system trace is a hardware module on a SoC which enables the developer to output predefined hardware or software messages without affecting the run-time behavior of the system.

For a description of the **STM** commands, see **["System Trace User's Guide"](#page-1-0)** (trace\_stm.pdf).

# **STOre**

# **STOre** Store settings as PRACTICE script

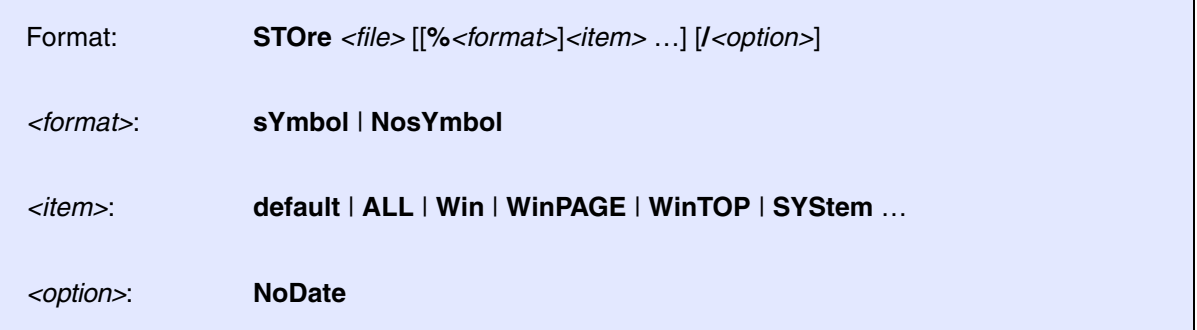

Stores settings in the format of a PRACTICE script (\*.cmm). The script can be executed by using the **DO** command.

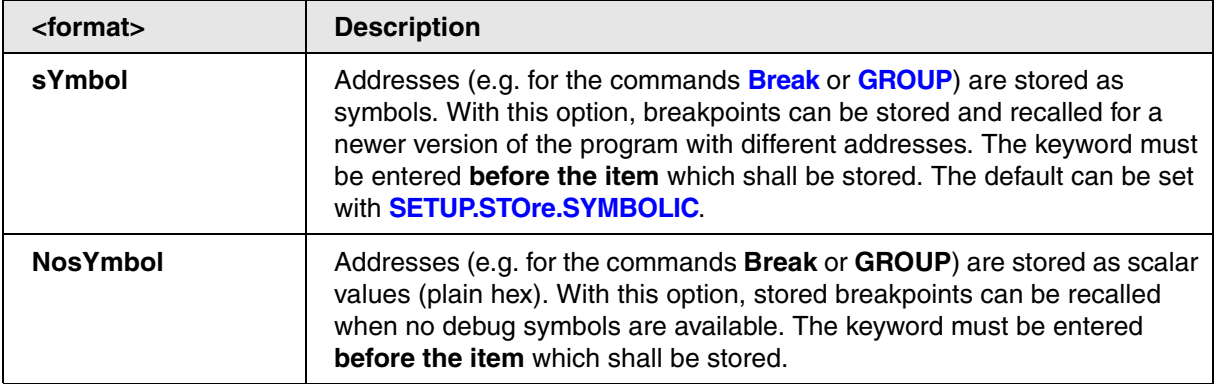

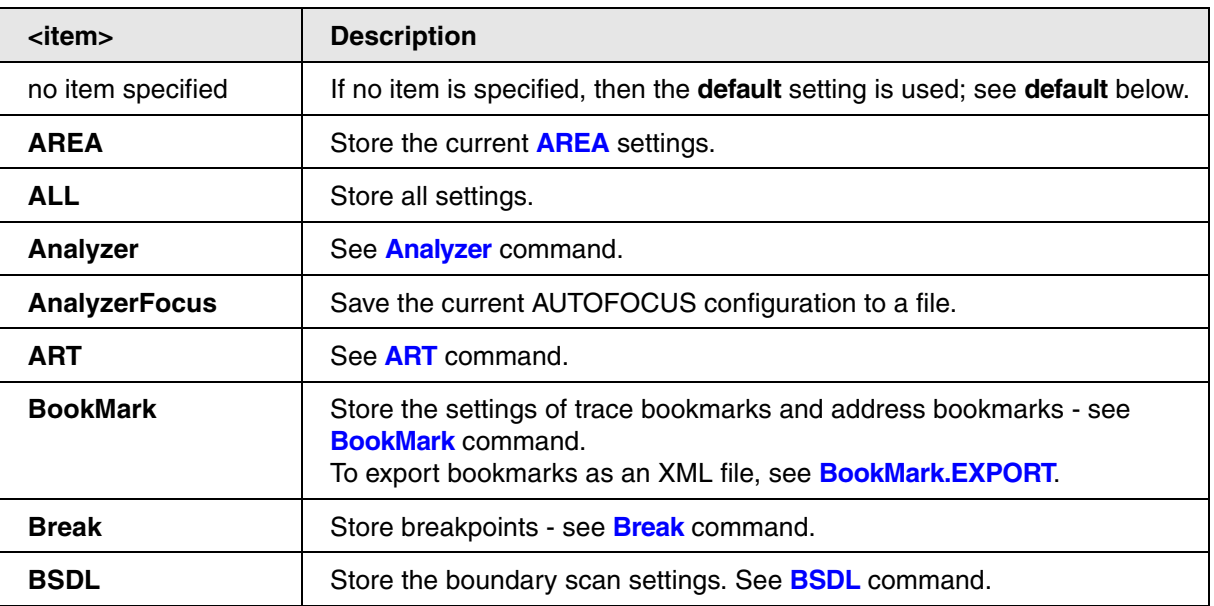

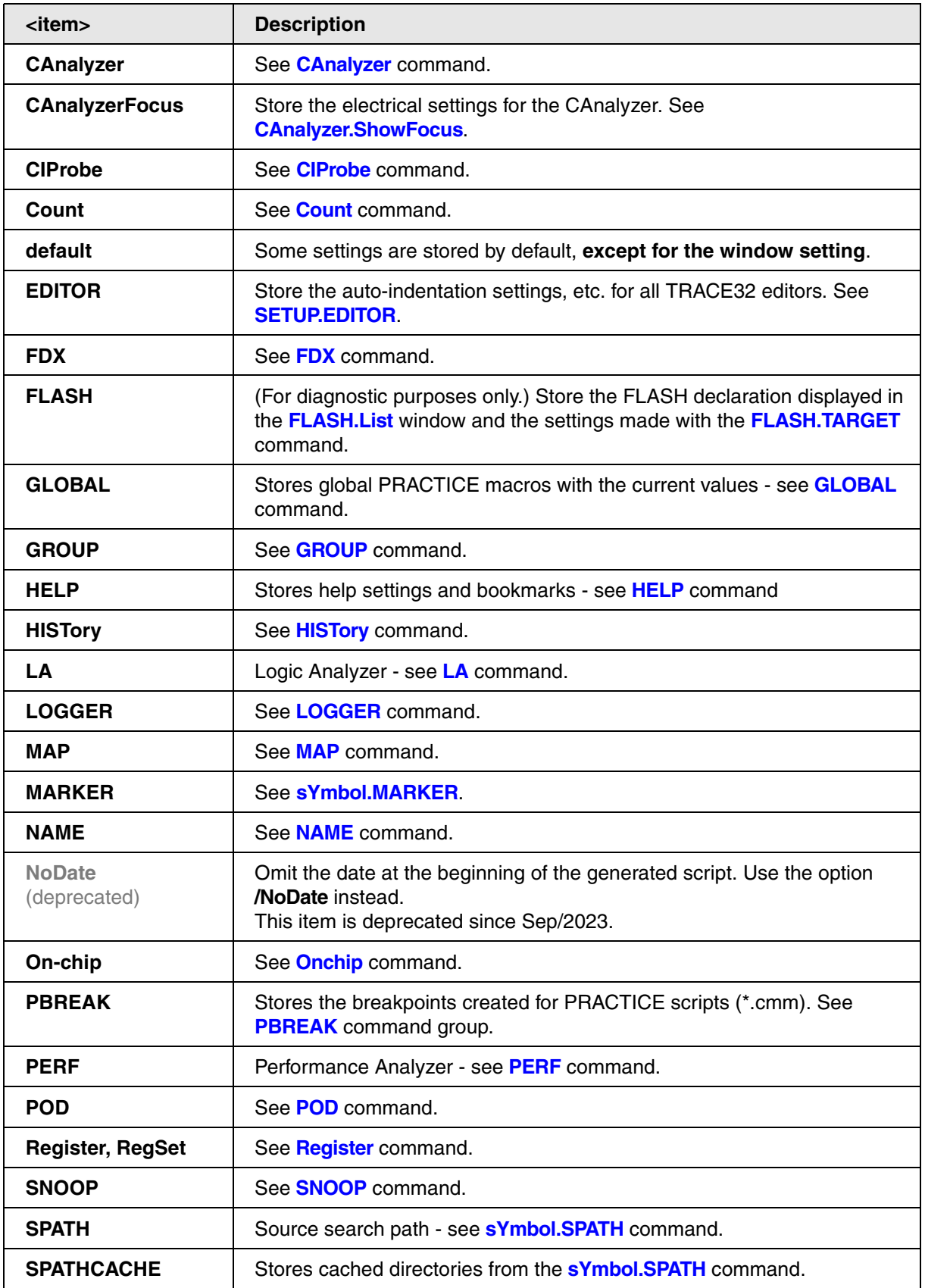

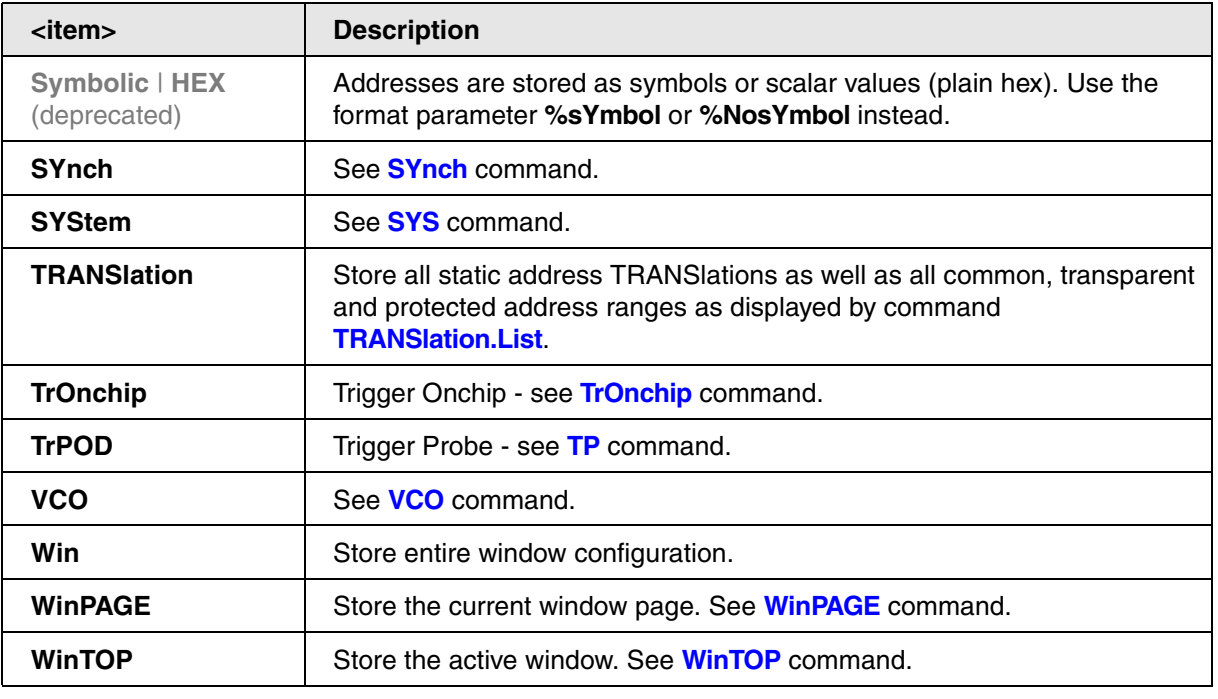

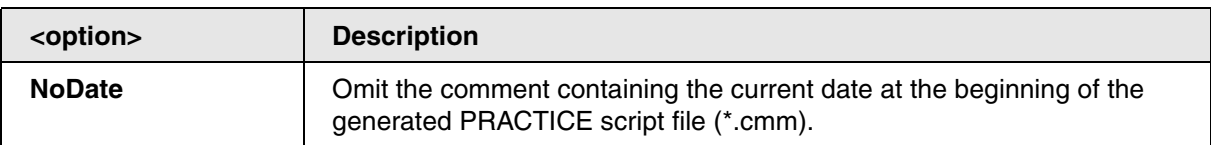

**Example**: executing the following STOre command in TRACE32 PowerView for ARM64 connected to Zynq-Ultrascale+ processor

STOre ~~~\test.cmm SYStem

produces the following file:

```
B::
SYStem.RESet
SYStem.CPU ZYNQ-ULTRASCALE+-APU
SYStem.CONFIG CoreNumber 4.
SYStem.CONFIG CORE 1. 1.
CORE.ASSIGN 1. 2. 3. 4.
SYStem.MemAccess DAP
SYStem.CpuBreak Enable
SYStem.CpuSpot Enable
SYStem.JtagClock 10.MHz
SYStem.Option.MMUPLM OFF
SYStem.Option.ENRESET OFF
SYStem.Option.TRST OFF
SYStem.CONFIG.DAPIRPRE 0.
SYStem.CONFIG.DAPDRPRE 0.
SYStem.CONFIG.DAPIRPOST 12.
SYStem.CONFIG.DAPDRPOST 1.
SYStem.CONFIG.SLAVE OFF
SYStem.CONFIG.TAPState SELectDRscan
SYStem.Mode Up
```

```
ENDDO
```
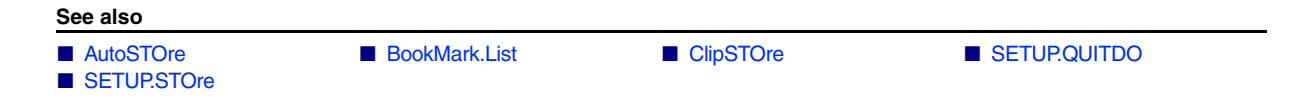

This command group allows to access the scalable vector extension (SVE). They are available for the processor architecture ARMv8.2 and newer.

**SVE.Init Initialize SVE registers** 

Format: **SVE.Init** 

Sets the SVE registers to their default values.

# **SVE.RESet** Reset SVE settings

Format: **SVE.RESet** 

Resets debugger SVE settings.

**SVE.Set** Modify SVE registers

Format: **SVE.Set**

Allows to modify SVE registers. Predicate registers and the FFR cannot be modified.

Registers can be modified with either floating-point values, or hexadecimal values.

Format: **SVE.view**

All accessible SVE registers are displayed in a window. The contents of this window depend on the implemented vector size.

The FFR register cannot be displayed. Predicate registers are read only.

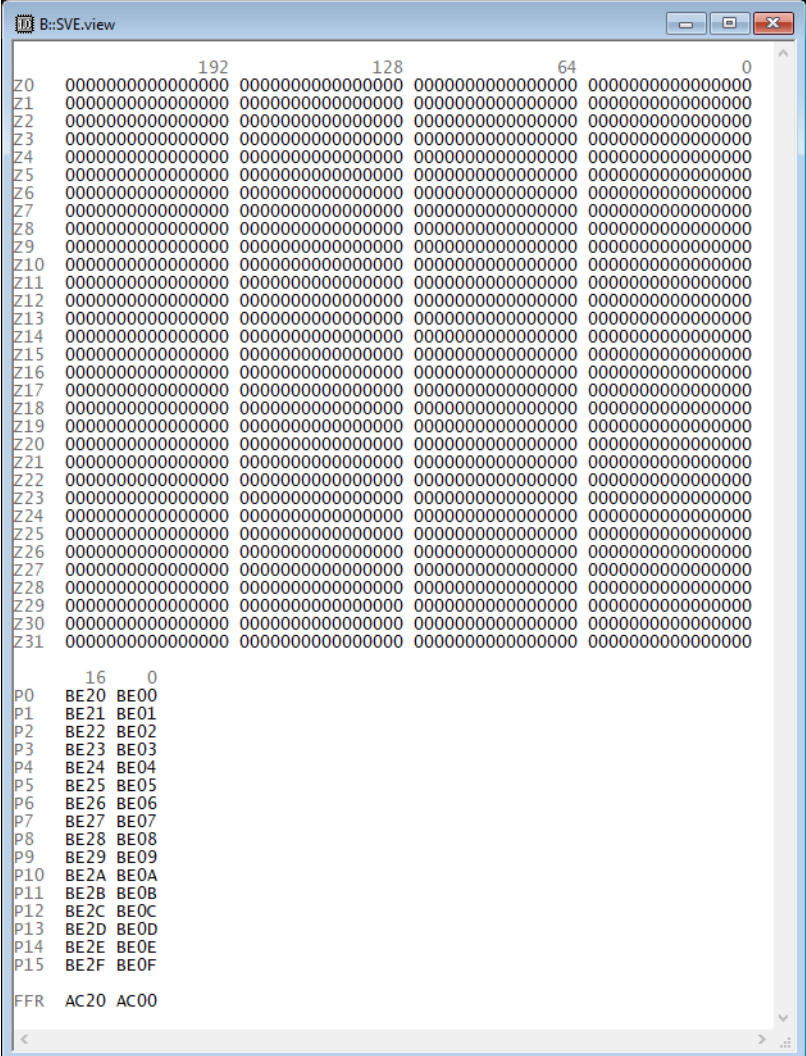

<span id="page-93-0"></span>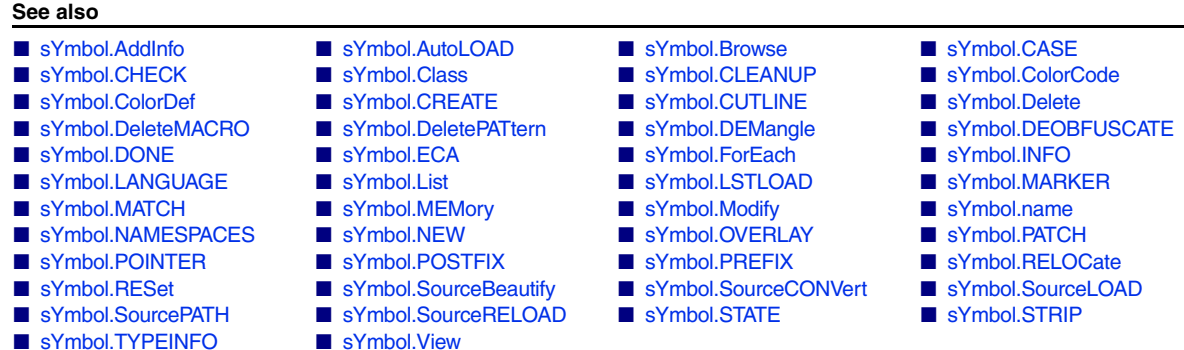

▲ 'sYmbol Functions' in 'General Function Reference'

▲ 'Release Information' in 'Legacy Release History'

## **Overview sYmbol**

Using the **sYmbol** command group, you can list, browse, or modify existing symbols and create new symbols.

Symbolic information is stored in several tables combined with one another. For details about the syntax of symbols, search paths and C++ support, refer to the description of the **Var** command group.

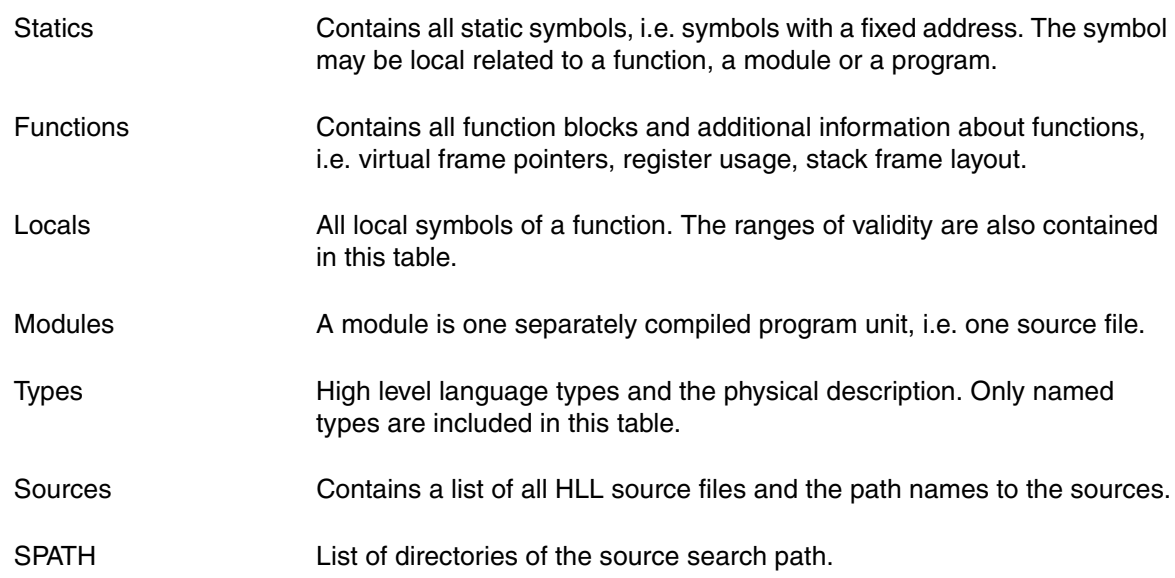

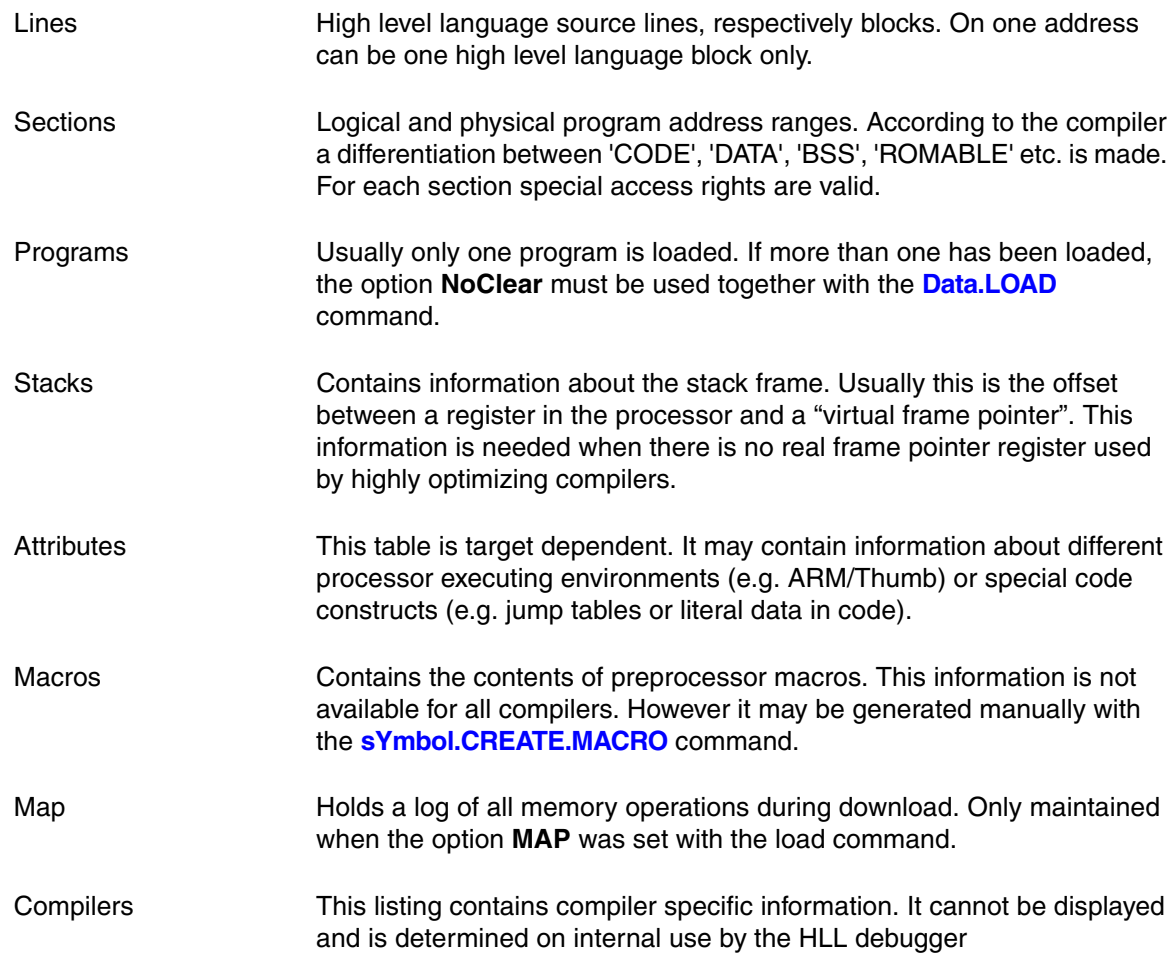

## **PRACTICE Functions**

Refer to **"sYmbol Functions"** in General Function Reference, page 303 (general\_func.pdf).

### <span id="page-95-0"></span>Format: **sYmbol.AddInfo**

The command can provide additional information about structures, pointers or variables. The information can scale the display, make typecasts or provide application specific interpretation of information (e.g. C++ descriptor displays).

Here is a list of additional symbolic information types that can be set (not all symbolic information types are available depending on what the information is assigned to):

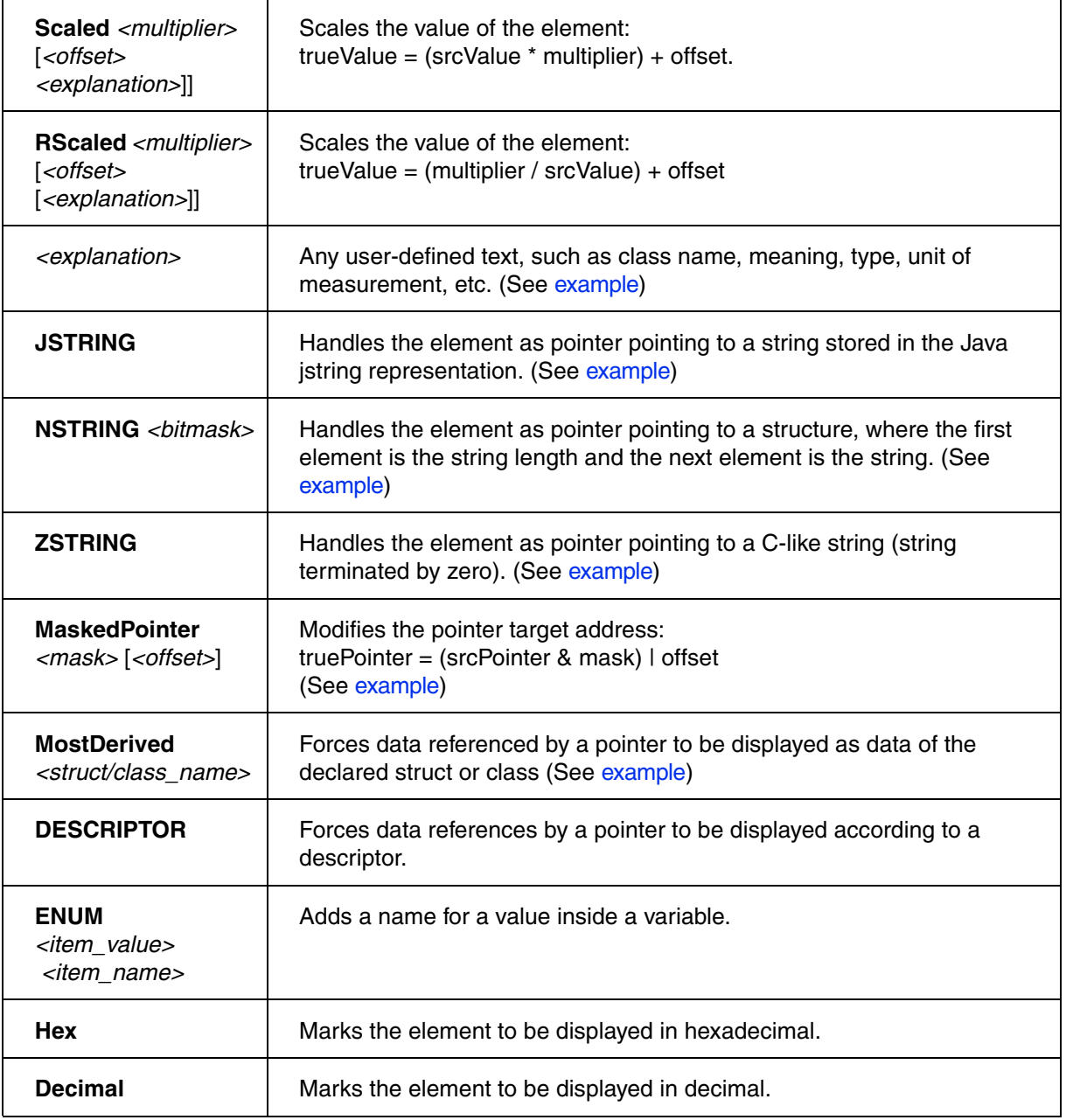

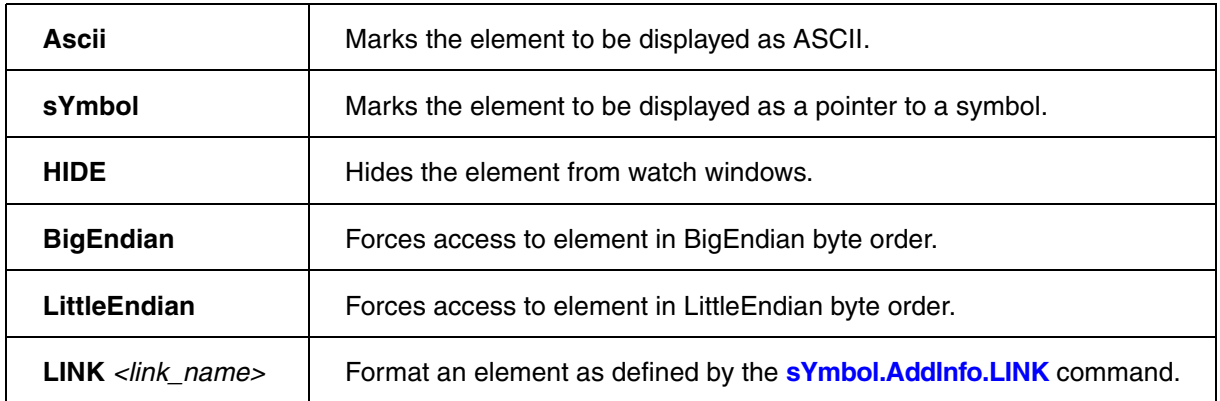

### **See also**

- [sYmbol.AddInfo.Address](#page-97-1) [sYmbol.AddInfo.Delete](#page-98-0)
- 
- sYmbol.AddInfo.LOADASAP2<br>■ sYmbol.AddInfo.RESet
- 
- sYmbol.AddInfo.Var

■ [sYmbol.AddInfo.LINK](#page-99-0) ■ [sYmbol.AddInfo.List](#page-100-0)  ■ [sYmbol.AddInfo.Type](#page-103-3)<br>■ sYmbol

<span id="page-97-1"></span>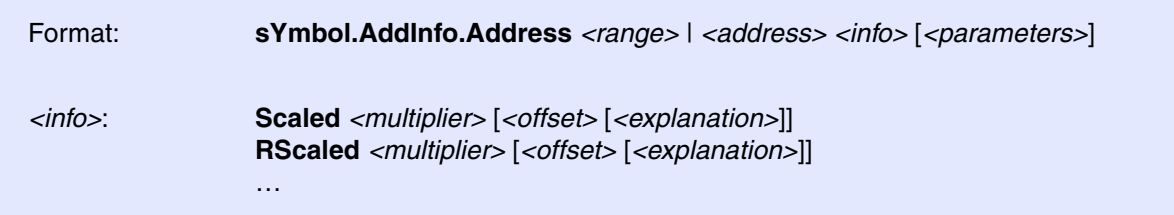

<span id="page-97-0"></span>Adds scaling information to an address or an address range. All symbolic information types are described in **[sYmbol.AddInfo](#page-95-0)**.

### **Example 1**:

```
; multiply each HLL variable that is located in the address range
```
; 0xA1080000++0xff by 1.34 and add 10. Use mVolt as unit

```
sYmbol.AddInfo.Address 0xA1080000++0xff Scaled 1.34 +10. " mVolt"
```
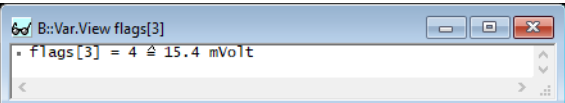

### **Example 2**:

- ; multiply the reciprocal contents of each HLL variable that is located
- ; in the address range 0xA1080000++0xff by 20. and add +3.3. Use mA as
- ; unit

sYmbol.AddInfo.Address 0xA1080000++0xff RScaled 20. +3.3 " mA"

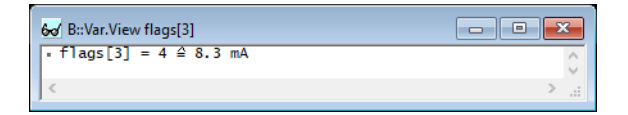

### **See also**

<span id="page-98-0"></span>Format: **sYmbol.AddInfo.Delete** *<name>*

Deletes existing information from the given variable or type name.

### **Example**:

sYmbol.AddInfo.Var cstr1 ZSTRING

sYmbol.AddInfo.Delete "cstr1"

### **See also**

■ [sYmbol.AddInfo](#page-95-0) ■ sYmbol.AddInfo.RESet

<span id="page-99-0"></span>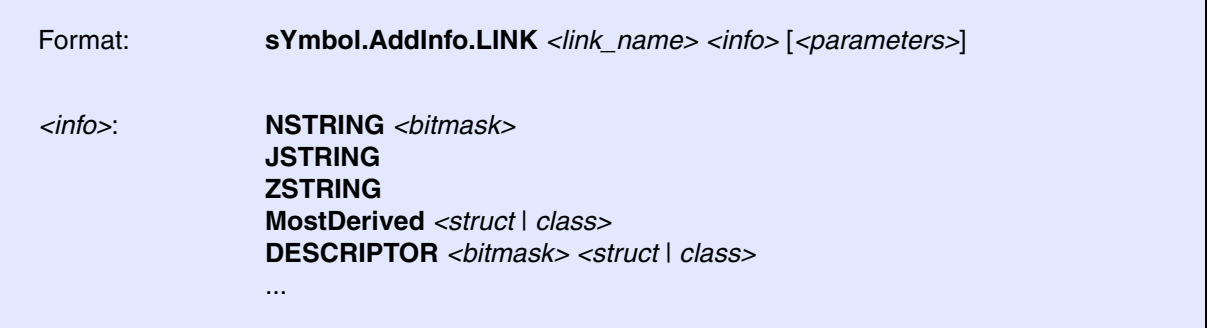

Defines information for other **sYmbol.AddInfo** commands. All symbolic information types are described in **[sYmbol.AddInfo](#page-95-0)**.

### **Example**:

```
sYmbol.AddInfo.List
;1. create description group 'seasons'
;2. link meaningful description to each numerical value 
sYmbol.AddInfo.LINK seasons enum 0 "spring"
sYmbol.AddInfo.LINK seasons enum 1 "summer"
sYmbol.AddInfo.LINK seasons enum 2 "autumn"
sYmbol.AddInfo.LINK seasons enum 3 "winter"
; equivalent to C statement symbols for
; "enum seasons {spring, summer, autumn, winter};"
;link the integer variables to the description group 'seasons'
sYmbol.AddInfo.Var mcount LINK seasons
sYmbol.AddInfo.Var mstatic1 LINK seasons
Var.Watch 
Var.AddWatch mcount
Var.AddWatch mstatic1
Var.set mcount=0
Var.set mstatic1=1
```
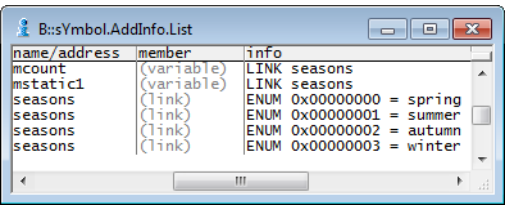

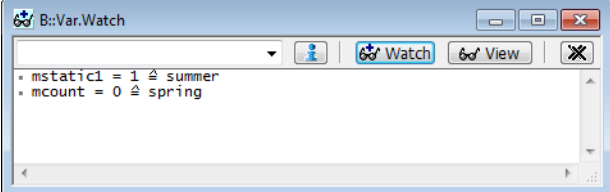

### **See also**

<span id="page-100-0"></span>Format: **sYmbol.AddInfo.List**

Shows all available additional information which has been declared by **sYmbol.AddInfo** commands.

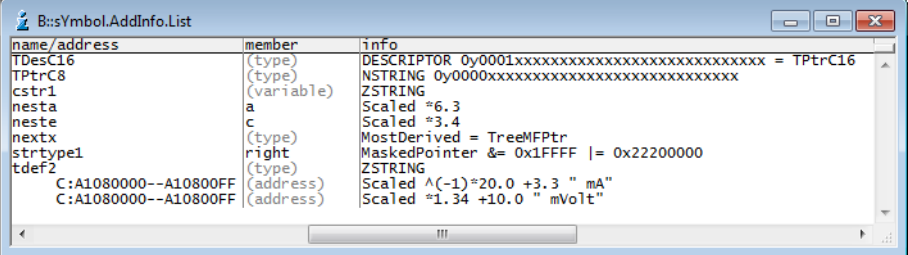

**See also**

■ [sYmbol.AddInfo](#page-95-0)

# <span id="page-100-1"></span>**sYmbol.AddInfo.LOADASAP2** Load scaling information from ASAP2 file

Format: **sYmbol.AddInfo.LOADASAP2** *<file>*

Loads the scaling and physical unit information from an ASAP2 file.

**See also**

■ [sYmbol.AddInfo](#page-95-0) ■ Data.LOAD.ASAP2

▲ 'Release Information' in 'Legacy Release History'

<span id="page-101-0"></span>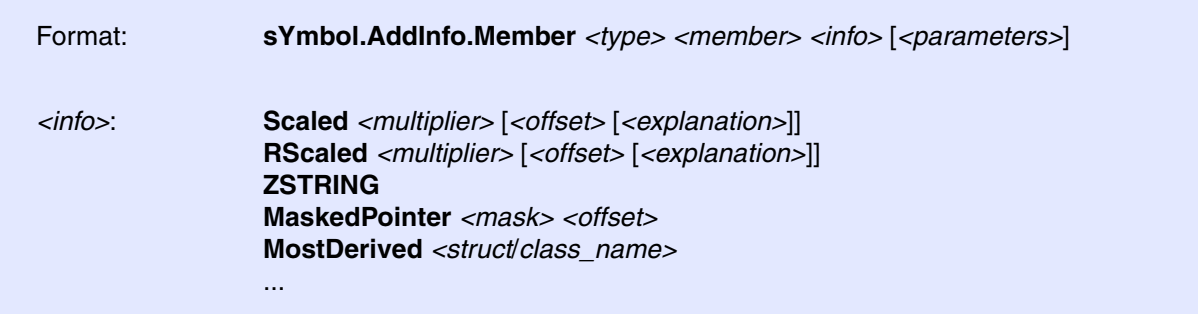

Add information to specific member of a specific struct or class. All symbolic information types are described in **[sYmbol.AddInfo.](#page-95-0)**

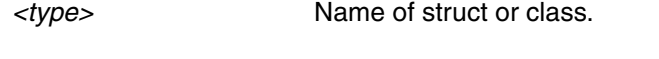

*<member>* Name of struct or class element.

### **Example 1**

sYmbol.AddInfo.Member neste c Scaled 3.4

sYmbol.AddInfo.Member nesta a Scaled 6.3

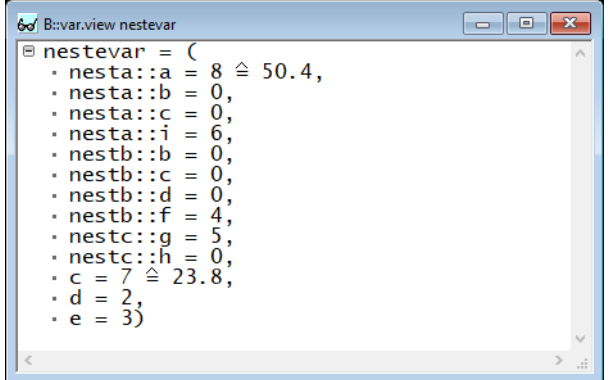

### **Example 2**

<span id="page-102-0"></span>A masked pointer is a pointer where only a part of the "pointer value" is stored. In the following example, the element ast->right is a value, whose lower 17 bits are the part of an address. The target address is calculated using the lower 17 bits and adding 0x22200000 as base address. The pointer in this example is declared using the command:

sYmbol.AddInfo.Member strtype1 right MaskedPointer 0x0001FFFF 0x22200000

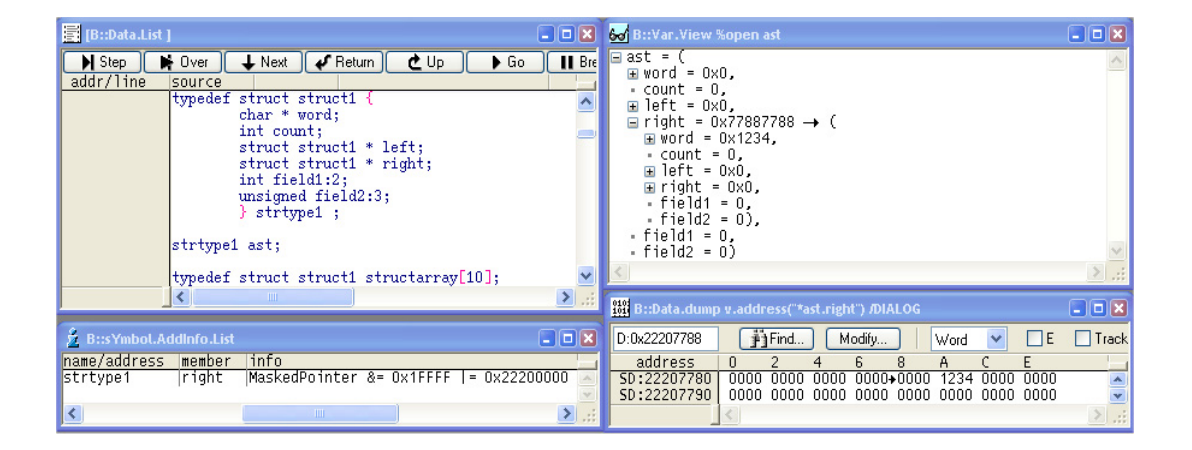

### **Example 3**

### **C Code**:

```
struct example{ uint32 mode : 2; } instance;
enum values { on = 0, off, flicker };
```
### **PRACTICE script**:

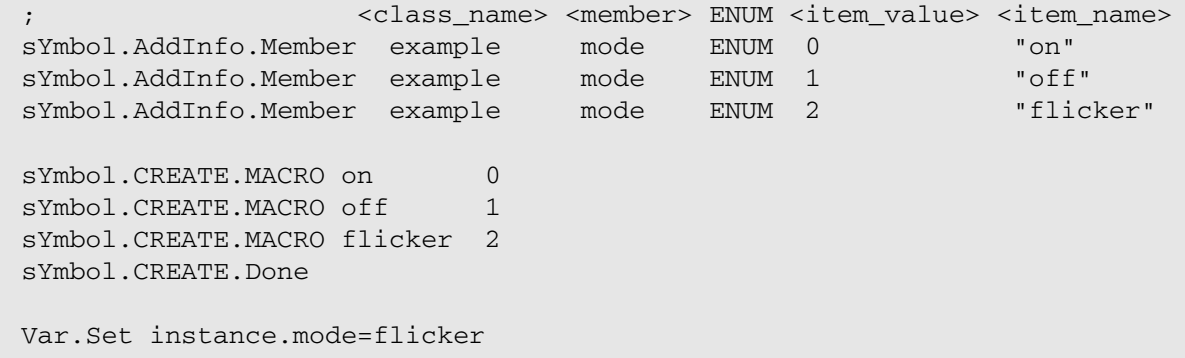

### **See also**

<span id="page-103-2"></span>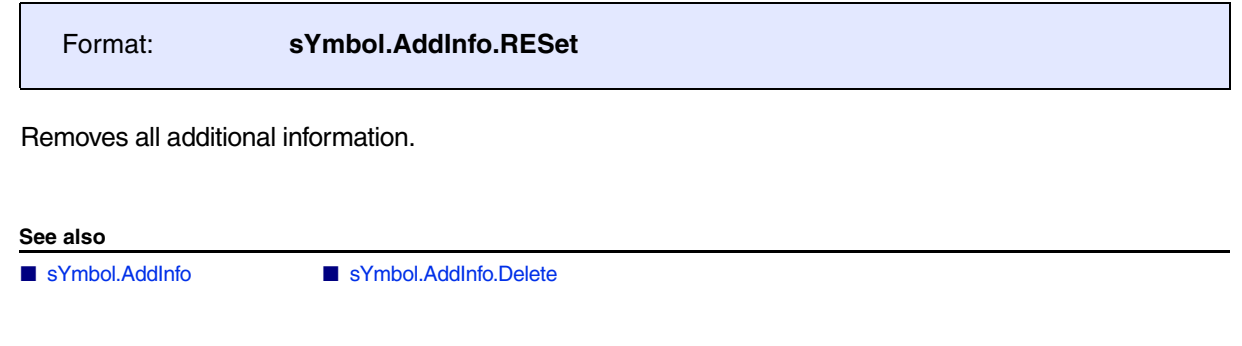

## <span id="page-103-3"></span>**sYmbol.AddInfo.Type Add information to a data type Adding EXT**

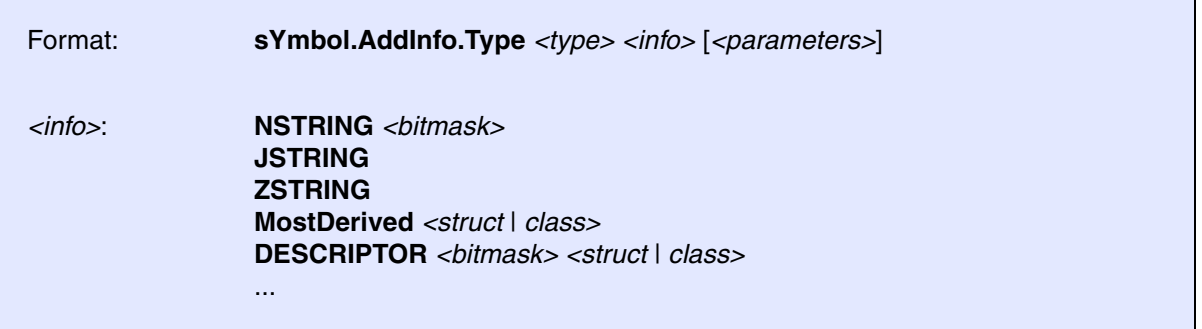

<span id="page-103-0"></span>Add information to a specific data type. All symbolic information types are described in **[sYmbol.AddInfo](#page-95-0)**.

```
sYmbol.AddInfo.Type tdef2 ZSTRING ; the data type tdef2 is a zero-
                                    ; terminated string
```
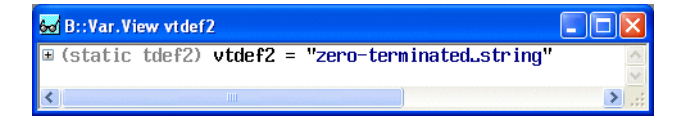

<span id="page-103-1"></span>The following shows examples to display Symbian OS descriptors and strings correctly in the debugger window.

```
sYmbol.AddInfo.Type "TDesC16" DESCRIPTOR 0x1xxxxxxx "TPtrC16"
sYmbol.AddInfo.Type "TPtrC8" NSTRING 0x0xxxxxxx
sYmbol.AddInfo.Type nextx MostDerived "TreeMFPtr"
```
**See also**

<span id="page-104-0"></span>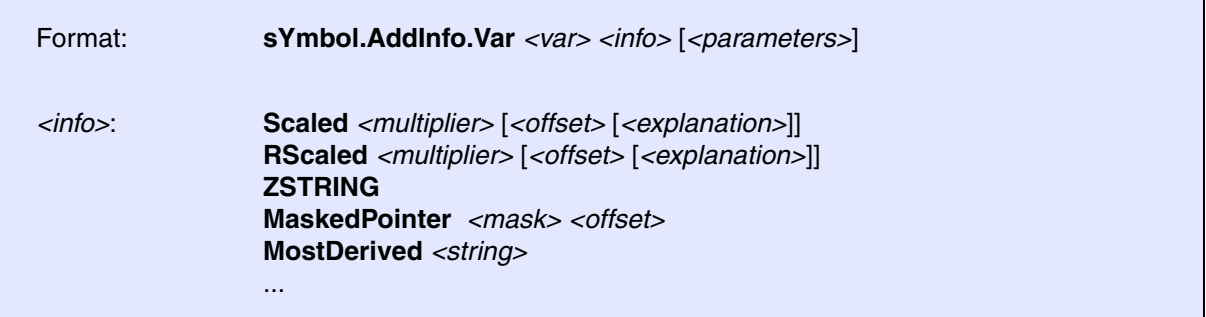

Adds type information to a variable. All symbolic information types are described in **[sYmbol.AddInfo](#page-95-0)**.

### **Example**:

sYmbol.AddInfo.Var cstr1 ZSTRING ;The contents of cstr1 is a zero- ;terminated string sYmbol.AddInfo.List ;Display definition list

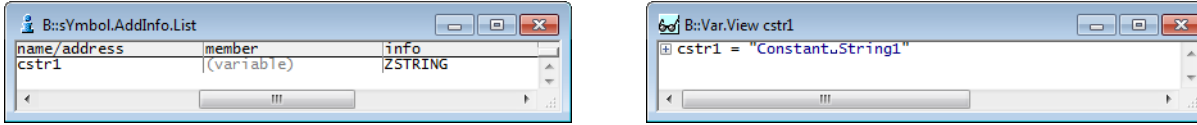

### **See also**

### <span id="page-105-0"></span>Format: **sYmbol.AutoLOAD**.*<sub\_cmd>*

The command **sYmbol.AutoLOAD** allows to automate the loading of symbol files. This is helpful if a boot loader or an RTOS downloads code to the target. To debug this downloaded code loading of the appropriate symbol information is required.

The **sYmbol.AutoLOAD** command maintains a list for automatic loading of symbol information. This list contains:

- A list of address ranges
- For each address range a component name and an appropriate load command

Whenever the user wants to display an address within a specified address range, and TRACE32 also needs symbol information for the display, the appropriate load command is automatically started.

### **See also**

- 
- 
- 
- 
- [sYmbol.AutoLOAD.CHECKWINCE](#page-111-1) ■ sYmbol.AutoLOAD.CLEAR
- 
- [sYmbol.AutoLOAD.Delete](#page-113-1) symbol.AutoLOAD.List
- [sYmbol.AutoLOAD.LOADEPOC](#page-115-0) ■ [sYmbol.AutoLOAD.RESet](#page-116-0)
- [sYmbol.AutoLOAD.SET](#page-116-1) [sYmbol.AutoLOAD.TOUCH](#page-117-0)
- [sYmbol](#page-93-0)
- [sYmbol.AutoLOAD.CHECK](#page-106-0) [sYmbol.AutoLOAD.CHECKCoMmanD](#page-107-0) ■ [sYmbol.AutoLOAD.CHECKDLL](#page-108-0) ■ [sYmbol.AutoLOAD.CHECKEPOC](#page-109-0) ■ [sYmbol.AutoLOAD.CHECKLINUX](#page-109-1) ■ [sYmbol.AutoLOAD.CHECKQNX](#page-110-0) ■ [sYmbol.AutoLOAD.CHECKUEFI](#page-110-1) ■ [sYmbol.AutoLOAD.CHECKWIN](#page-111-0) ■ [sYmbol.AutoLOAD.config](#page-112-1) ■ sYmbol.AutoLOAD.config ■ sYmbol.AutoLOAD.create

<span id="page-106-0"></span>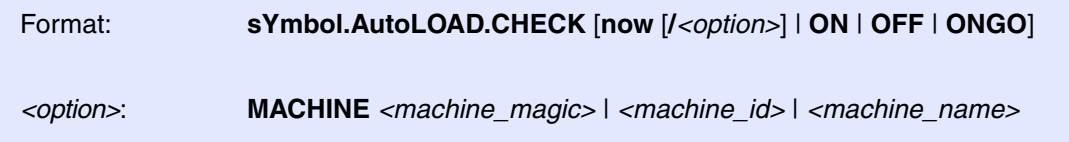

A single **sYmbol.AutoLOAD.CHECK** command triggers the refresh of the Autoloader table (**[sYmbol.AutoLOAD.List](#page-114-0)**).

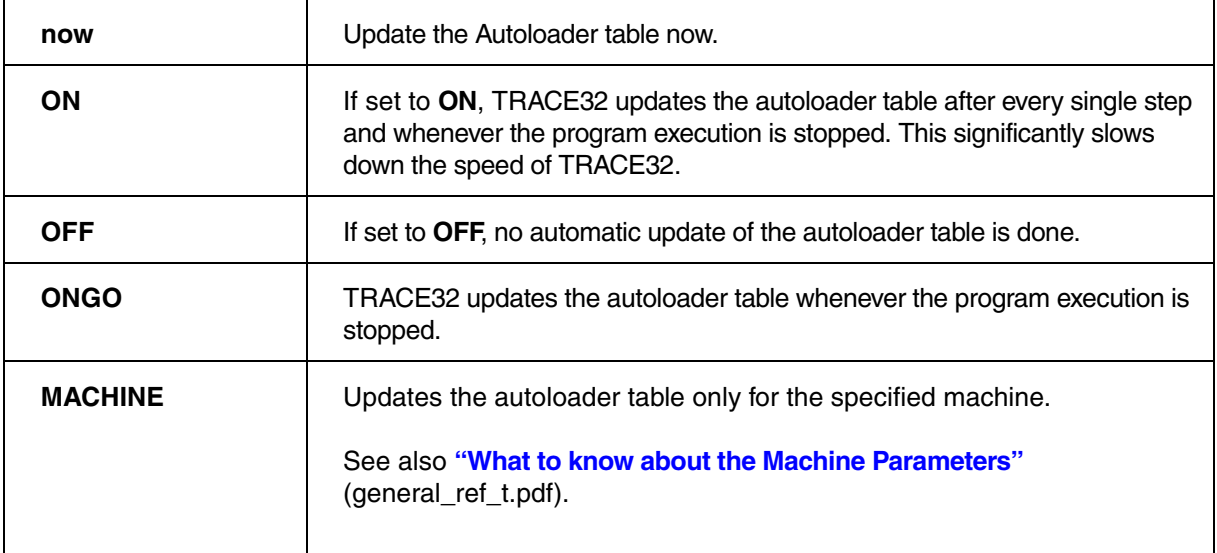

### **See also**

■ [sYmbol.AutoLOAD](#page-105-0) ■ [sYmbol.AutoLOAD.config](#page-112-1)

<span id="page-107-0"></span>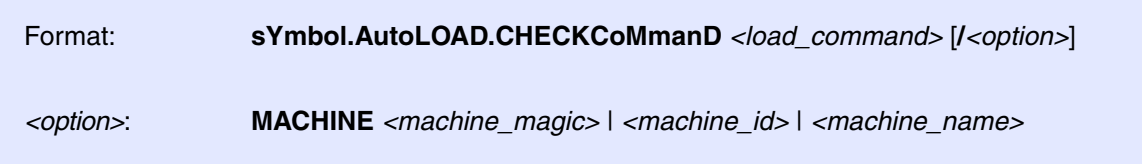

The dynamic autoloader reads the target's component table and fills the autoloader list with the components found on the target. All necessary information, such as load addresses and space IDs, are retrieved from kernel-internal information. The dynamic autoloader is activated by the comman[d](#page-106-0) **[sYmbol.AutoLOAD.CHECK](#page-106-0)**.

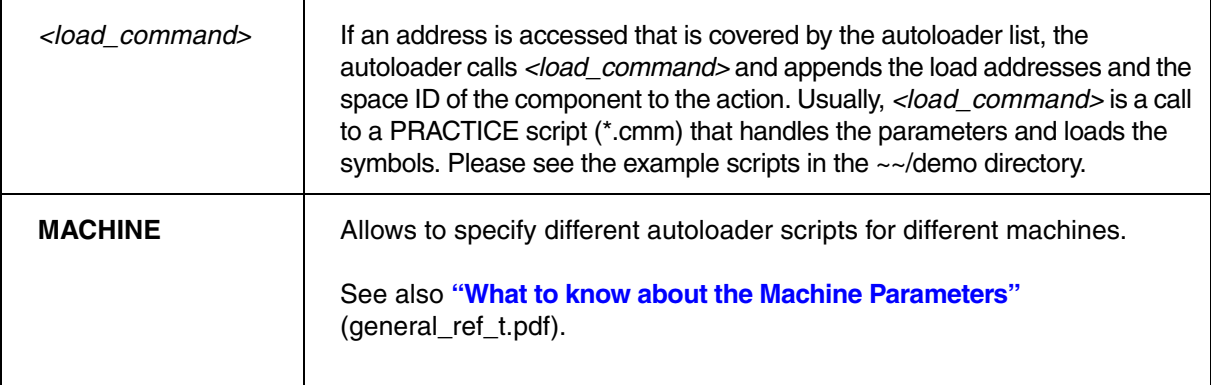

### **Example**:

sYmbol.AutoLOAD.CHECKCoMmanD "DO autoload"

sYmbol.AutoLOAD.CHECK

sYmbol.AutoLOAD.List

This command needs an OS Awareness configured for the OS running on the target. Please see the **OS Awareness Manuals** (rtos\_*<os>*.pdf) for further information.

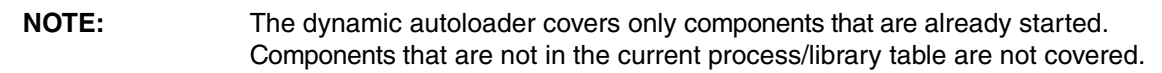

### **See also**

- 
- ❏ sYmbol.AutoLOAD.CHECKCMD()

■ [sYmbol.AutoLOAD](#page-105-0) ■ [sYmbol.AutoLOAD.config](#page-112-1)
<span id="page-108-0"></span>Format: **sYmbol.AutoLOAD.CHECKDLL** [*<address>*] [*<load\_command>*]

This command can only be used with Texas Instruments DSPs.

If the symbol **\_\_DLModules** is not available, please specify the *<address>* for the automatic DLL file loader. If no *<load\_command>* is specified **DO autoload** is used. The automatic DLL file loader is activated by the command **[sYmbol.AutoLOAD.CHECK](#page-106-0)**.

Please refer also to the examples in ~~/demo/c5000/etc/dll/

**See also**

■ [sYmbol.AutoLOAD](#page-105-0) ■ [sYmbol.AutoLOAD.config](#page-112-0)

# <span id="page-109-0"></span>Format: **sYmbol.AutoLOAD.CHECKEPOC** *<load\_command>*

The dynamic autoloader reads the target's process table and fills the autoloader list with the modules found on the target. All necessary information, such as load addresses and space IDs, are retrieved from kernelinternal information. The dynamic autoloader also covers dynamically loaded modules. The dynamic autoloader is activated by the command **[sYmbol.AutoLOAD.CHECK](#page-106-0)**.

If an address is accessed that is covered by the autoloader list, the autoloader calls *<load\_command>* and appends the load addresses and the space ID of the module to the action. Usually, *<load\_command>* is a call to a PRACTICE script (\*.cmm) that handles the parameters and loads the symbols. Please see the example scripts in the ~~/demo directory.

## **Example**:

sYmbol.AutoLOAD.CHECKEPOC "DO autoload.cmm"

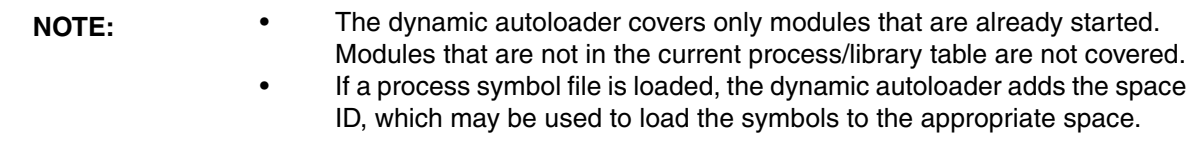

## **See also**

■ [sYmbol.AutoLOAD](#page-105-0) ■ [sYmbol.AutoLOAD.config](#page-112-0)

# <span id="page-109-1"></span>**sYmbol.AutoLOAD.CHECKLINUX** Configure autoloader for Linux debugging

Format: **sYmbol.AutoLOAD.CHECKLINUX** *<action>* (deprecated)

This command is deprecated. Use **[sYmbol.AutoLOAD.CHECKCoMmanD](#page-107-0)** instead.

### **See also**

■ [sYmbol.AutoLOAD](#page-105-0) ■ [sYmbol.AutoLOAD.config](#page-112-0)

Format: **sYmbol.AutoLOAD.CHECKQNX** *<action>* (deprecated)

This command is deprecated. Use **[sYmbol.AutoLOAD.CHECKCoMmanD](#page-107-0)** instead.

**See also**

■ sYmbol AutoLOAD

# <span id="page-110-0"></span>**sYmbol.AutoLOAD.CHECKUEFI** Configure autoloader for UEFI debugging

## Format: **sYmbol.AutoLOAD.CHECKUEFI** *<load\_command>*

The UEFI code is provided by the boot FLASH, but debugging becomes more comfortable when debug symbols are available. TRACE32 uses the so-called **[Autoloader](#page-105-0)** to realize the automatic loading of debug symbols whenever they are required.

The command **sYmbol.AutoLOAD.CHECKUEFI** specifies the command that is automatically used by the Autoloader to load the symbol information. Usually a script called autoload.cmm provided by Lauterbach is used.

The command **sYmbol.AutoLOAD.CHECKUEFI** implicitly also defines the parameters that TRACE32 uses internally for the Autoloader (see screenshot below).

When the Autoloader is configured, the command **[sYmbol.AutoLOAD.CHECK](#page-106-0)** can be used to scan the UEFI module table and to activate the Autoloader. The command **[sYmbol.AutoLOAD.List](#page-114-0)** allows to inspect the scanned module information.

Since the UEFI module table is updated by UEFI, a re-scan might be necessary.

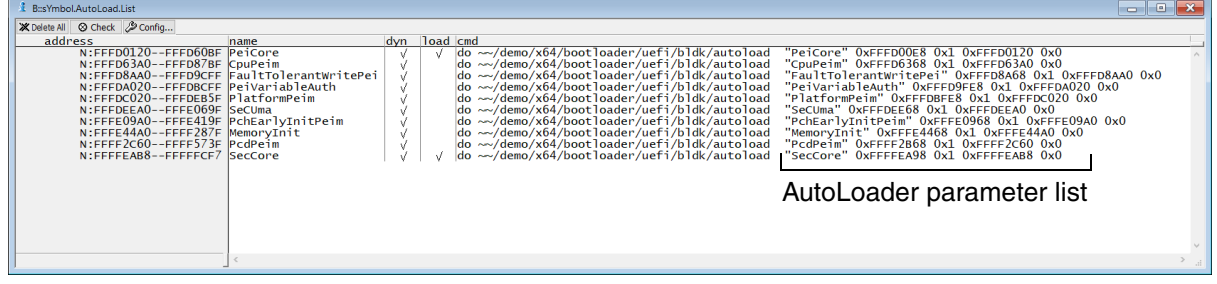

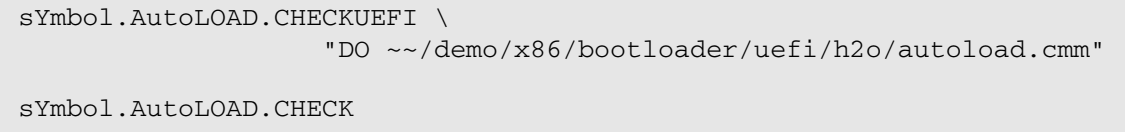

sYmbol.AutoLOAD.List

**See also**

■ [sYmbol.AutoLOAD](#page-105-0) ■ [sYmbol.AutoLOAD.config](#page-112-0)

# **sYmbol.AutoLOAD.CHECKWIN** Configure autoloader

Format: **sYmbol.AutoLOAD.CHECKWIN** *<action>* (deprecated)

This command is deprecated. Use **[sYmbol.AutoLOAD.CHECKCoMmanD](#page-107-0)** instead.

**See also**

■ sYmbol.AutoLOAD

# **sYmbol.AutoLOAD.CHECKWINCE** Configure autoloader

Format: **sYmbol.AutoLOAD.CHECKWINCE** *<action>* (deprecated)

This command is deprecated. Use **[sYmbol.AutoLOAD.CHECKCoMmanD](#page-107-0)** instead.

**See also**

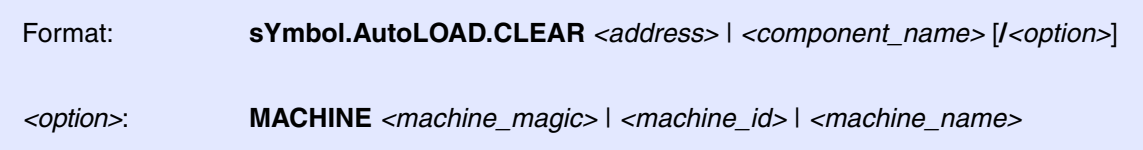

Removes symbol information for the specified *<address>* or *<component\_name>*.

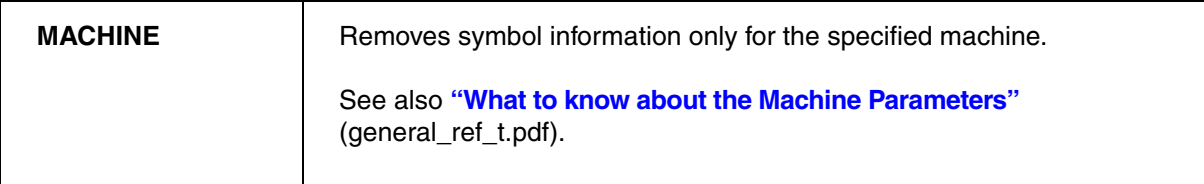

## **Examples**:

sYmbol.AutoLOAD.CLEAR C:0x5009B420

sYmbol.AutoLOAD.CLEAR "\*trkengine\*"

### **See also**

■ sYmbol.AutoLOAD

<span id="page-112-0"></span>**sYmbol.AutoLOAD.config** Configure symbol autoloader

Format: **sYmbol.AutoLOAD.config**

Opens a configuration dialog for the symbol autoloader.

### **See also**

- [sYmbol.AutoLOAD.CHECKCoMmanD](#page-107-0)  [sYmbol.AutoLOAD.CHECKDLL](#page-108-0)
- [sYmbol.AutoLOAD.CHECKEPOC](#page-109-0) ■ [sYmbol.AutoLOAD.CHECKLINUX](#page-109-1)
- [sYmbol.AutoLOAD.CHECKUEFI](#page-110-0) sYmbol.AutoLOAD.List
- ❏ sYmbol.AutoLOAD.CONFIG()
- [sYmbol.AutoLOAD](#page-105-0)  [sYmbol.AutoLOAD.CHECK](#page-106-0)
	-
	-
	-

Format: **sYmbol.AutoLOAD.Create** *<range> <component\_name> <load\_command>*

Specify an entry for the Autoloader table. The complete Autoloader table can be displayed with the **[sYmbol.AutoLOAD.List](#page-114-0)** command.

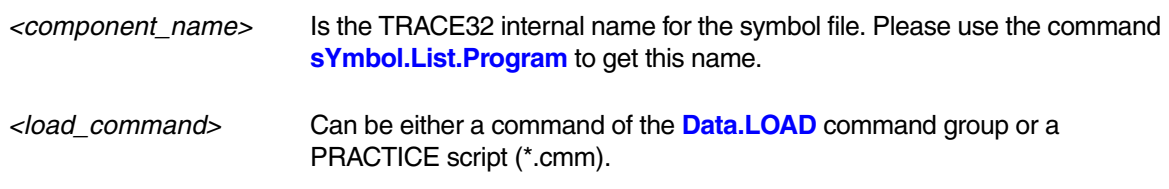

## **Example**:

sYmbol.AutoLOAD.Create 0x1000--0x2fff "thumble" \ "Data.LOAD.Elf thumble.axf /NoClear /NoCODE" sYmbol.AutoLOAD.Create 0x10000--0x1ffff "can" "DO Load\_CAN"

## **See also**

■ sYmbol AutoLOAD

# **sYmbol.AutoLOAD.Delete** Delete **Delete** Delete autoloader entries

Format: **sYmbol.AutoLOAD.Delete** [*<name>* | *<address>*]

Deletes entries from the autoloader table. Without parameters, this commands clears the entire autoloader table.

**Example**:

sYmbol.AutoLOAD.Delete "init"

### **See also**

<span id="page-114-0"></span>Format: **sYmbol.AutoLOAD.List**

Lists the Autoloader table.

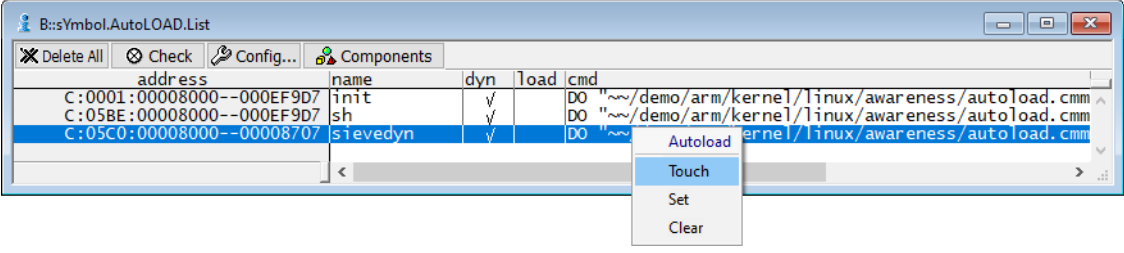

**See also**

■ [sYmbol.AutoLOAD](#page-105-0) ■ [sYmbol.AutoLOAD.config](#page-112-0)

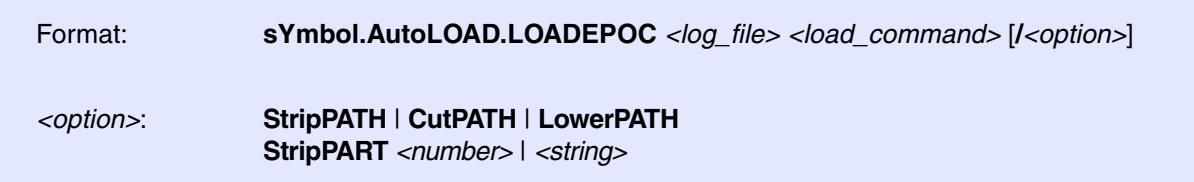

When generating a Symbian OS ROM image (e.g. with "buildrom"), the builder generates a log file as well (usually "rombuild.log"). This log file contains the section addresses of all modules included in the image. The static autoloader reads this log file and fills the autoloader list with the modules found in the log file with it's appropriate load addresses.

If an address is accessed that is covered by the autoloader list, the autoloader calls *<load\_command>* and appends the load addresses of the module to the action. Usually, *<load\_command>* is a call to a PRACTICE script that handles the parameters and loads the symbols. Please see the example scripts in the  $\sim$ -/demo directory.

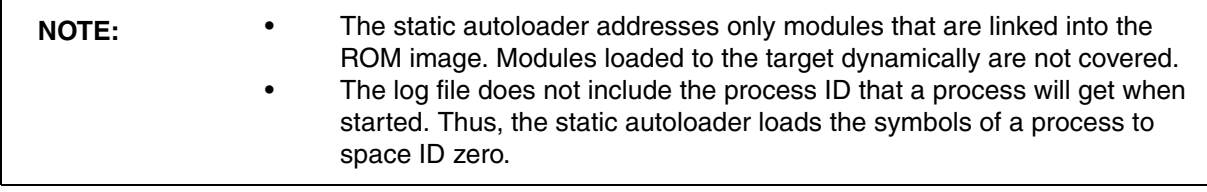

## **Example**:

sYmbol.AutoLOAD.LOADEPOC "la\_001.techview.log" "DO autoload.cmm"

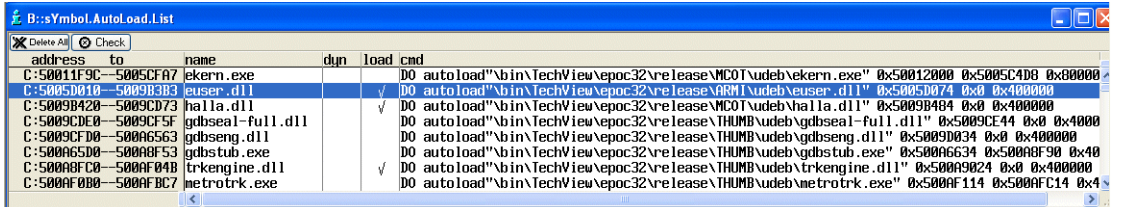

## **See also**

Format: **sYmbol.AutoLOAD.RESet**

Clears the autoloader table.

**See also**

■ sYmbol.AutoLOAD

# **sYmbol.AutoLOAD.SET** Mark symbol information manually as loaded

Format: **sYmbol.AutoLOAD.SET** *<name>* | *<address>* | *<addressrange>*

The command **sYmbol.AutoLOAD.Set** allows to manually mark symbol information as loaded. This is helpful to suppress an error message when no symbol information was generated for a specified address or component range.

# **Example**:

sYmbol.AutoLOAD.SET 0x5015E030 sYmbol.AutoLOAD.SET "\*efsrv\*"

### **See also**

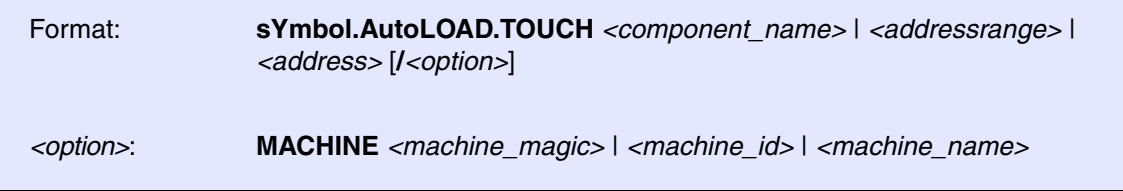

Initiates the loading of symbol information as defined by the **[sYmbol.AutoLOAD.CHECKCoMmanD](#page-107-0)**.

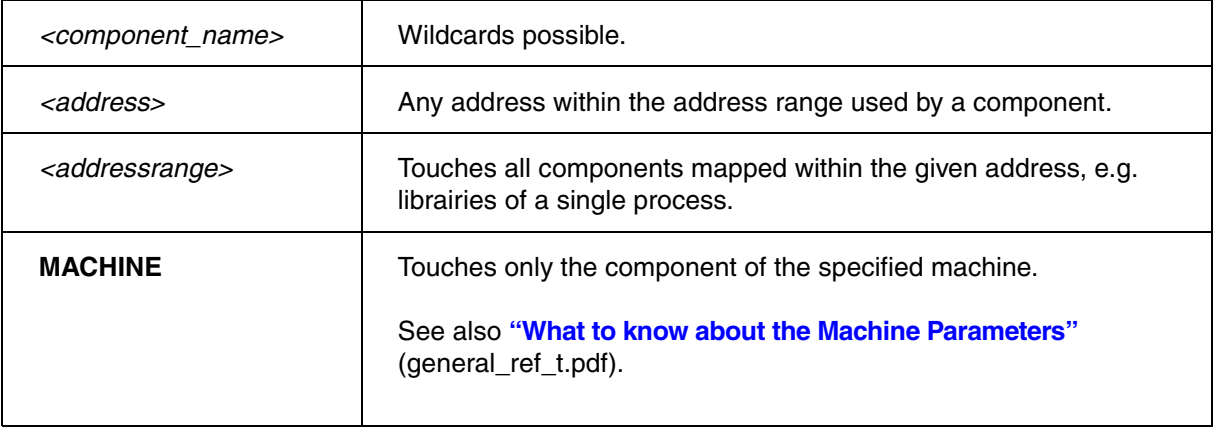

# **Examples**:

sYmbol.AutoLOAD.TOUCH "\*efsrv\*"

sYmbol.AutoLOAD.TOUCH 0x50011f9c

## **See also**

<span id="page-118-2"></span>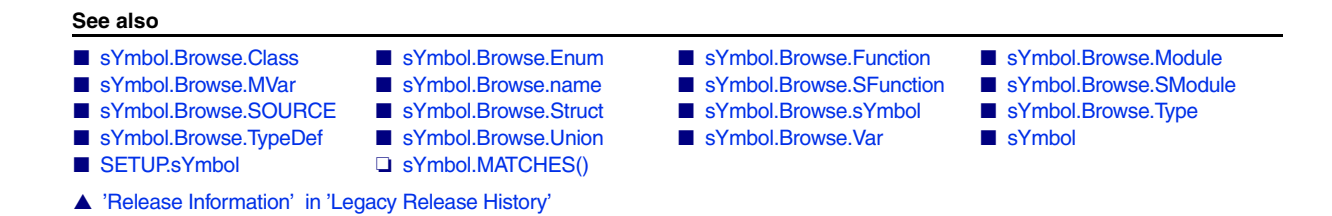

# <span id="page-118-0"></span>**sYmbol.Browse.Class** Browse classes

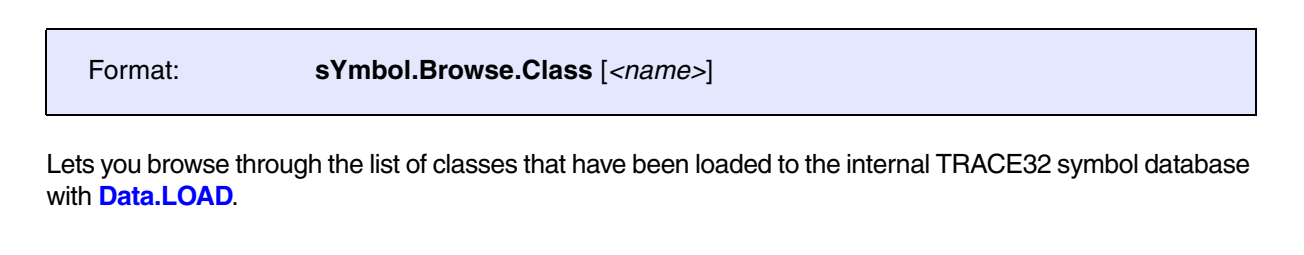

**See also**

■ [sYmbol.Browse](#page-118-2) ■ sYmbol.Browse.name

<span id="page-118-1"></span>**sYmbol.Browse.Enum** Browse enumeration types

Format: **sYmbol.Browse.Enum** [*<name>*]

Lets you browse through the list of enumeration types that have been loaded to the internal TRACE32 symbol database with **Data.LOAD**.

**See also**

<span id="page-119-0"></span>Format: **sYmbol.Browse.Function** [*<name\_pattern>* [*<type\_pattern>*]] [**/***<option>*] *<option>*: **Click** *<cmd>* **Delete**

Lets you browse through the list of functions that have been loaded to the internal TRACE32 symbol database with **Data.LOAD**.

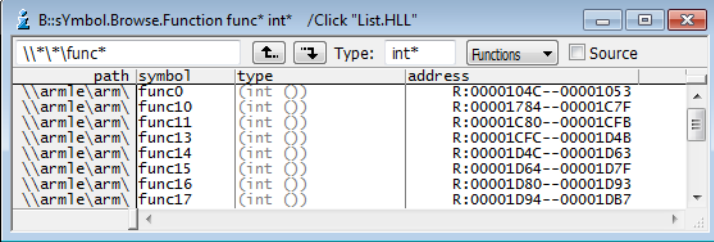

Alternatively, you can browse through the function list by selecting **Functions** from the drop-down list in the **[sYmbol.Browse.sYmbol](#page-127-0)** window.

For a description of the command line arguments, see **[sYmbol.Browse.sYmbol](#page-127-0)**.

In addition, the browser command is automatically executed when:

- A symbol is entered that ends with a wildcard or
- The symbol is not unique and the **[sYmbol.MATCH](#page-199-0)** command is set to **Choose**.

# **Example**:

List.auto func\* ; First, the symbol browser opens, where you can select ;the desired function with a double-click. ;Then the selected function is displayed in the ;List.auto window.

## **See also**

<span id="page-120-0"></span>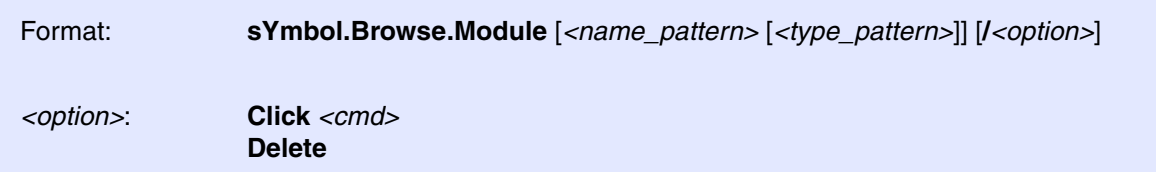

Lets you browse through the list of modules that have been loaded to the internal TRACE32 symbol database with **Data.LOAD**.

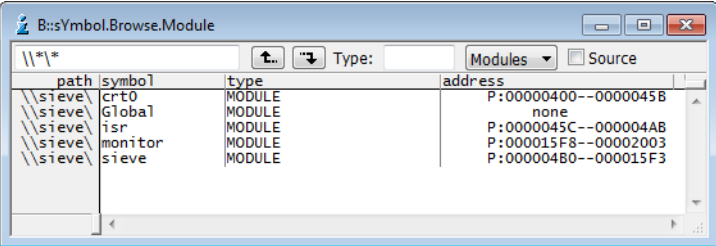

Alternatively, you can browse through the module list by selecting **Modules** from the drop-down list in the **[sYmbol.Browse.sYmbol](#page-127-0)** window.

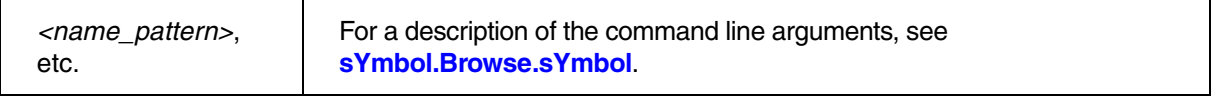

### **See also**

<span id="page-121-0"></span>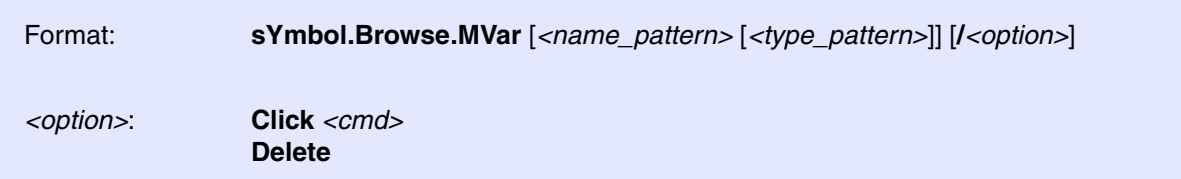

Lets you browse through the list of module variables that have been loaded to the internal TRACE32 symbol database with **Data.LOAD**. Functions and local variables are not displayed in the **sYmbol.Browse.MVar** window.

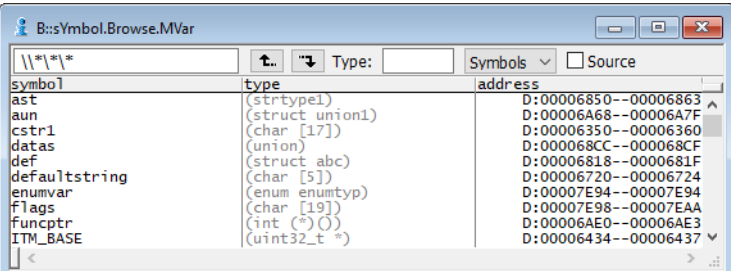

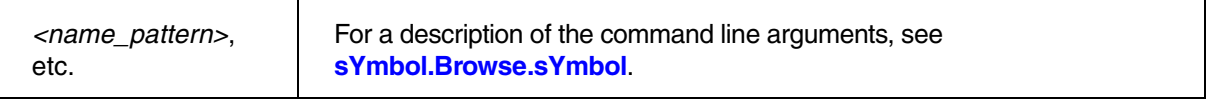

**See also**

■ [sYmbol.Browse](#page-118-2) ■ sYmbol.Browse.name

# <span id="page-121-1"></span>**sYmbol.Browse.name** Browse symbols (flat)

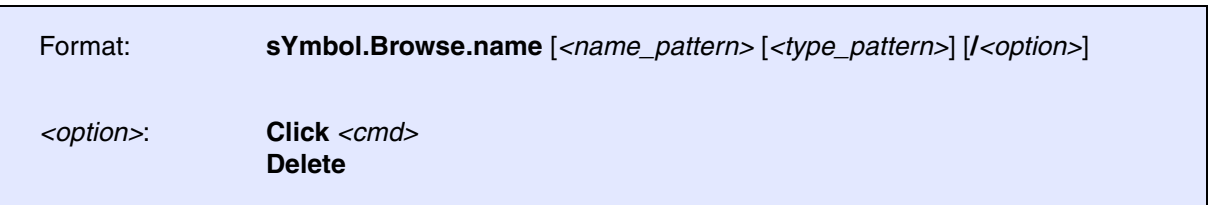

Display symbols sorted alphabetically. This command is an alias for **[sYmbol.name](#page-208-0)**.

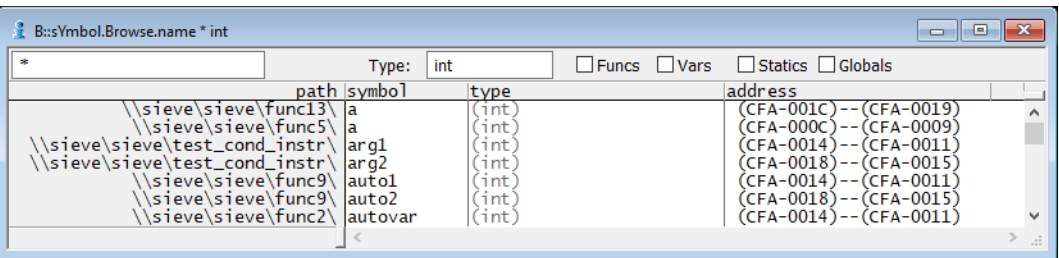

Lower and upper case characters are not distinguished. For mangled C++ symbols the search order is based on the function signatures. A complex search function is implemented to find symbol name very fast, if the complete name will be not known. The search patterns are:

- '\*' Matches any string, empty strings too.
- '?' Matches any character, but not an empty character.
- '"' Can be used to input special characters like '\*' or '?'

**Click** Defines a command, that can be executed by a short click with the left mouse button. The characters '\*' or '?' can be used as placeholder for the complete name of the symbol. Using the '\*' will force the command to be executed without further interaction and without leaving the window. The character '?' will cause the cursor to leave the window and build a command line, that can be modified before entering.

**Delete** Deletes the window after the selection has been made.

Refer to **[sYmbol.name](#page-208-0)** for more information.

**See also** ■ [sYmbol.Browse](#page-118-2) ■ [sYmbol.Browse.Class](#page-118-0) ■ [sYmbol.Browse.Enum](#page-118-1) ■ [sYmbol.Browse.Function](#page-119-0) ■ [sYmbol.Browse.Module](#page-120-0) ■ [sYmbol.Browse.MVar](#page-121-0) ■ [sYmbol.Browse.SFunction](#page-122-0) ■ [sYmbol.Browse.SModule](#page-124-0) ■ [sYmbol.Browse.SOURCE](#page-125-0) ■ [sYmbol.Browse.Struct](#page-126-0) ■ [sYmbol.Browse.sYmbol](#page-127-0) ■ [sYmbol.Browse.Type](#page-128-0) ■ [sYmbol.Browse.TypeDef](#page-129-0) ■ [sYmbol.Browse.Union](#page-129-1) ■ [sYmbol.Browse.Var](#page-130-0) ■ sYmbol.INFO ▲ 'The Symbol Database' in 'Training Source Level Debugging'

# <span id="page-122-0"></span>**sYmbol.Browse.SFunction** Browse functions

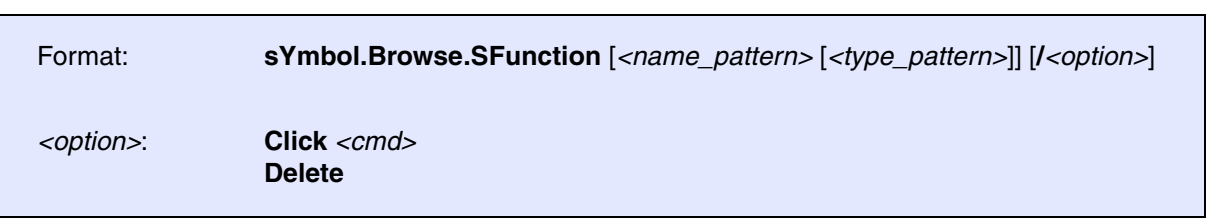

Lets you browse through the list of functions that have been loaded to the internal TRACE32 symbol database with the **Data.LOAD** command.

The **S** in **SFunction** selects the **Source** check box. With the **Source** check box selected, the names of the source files are displayed instead of the module names.

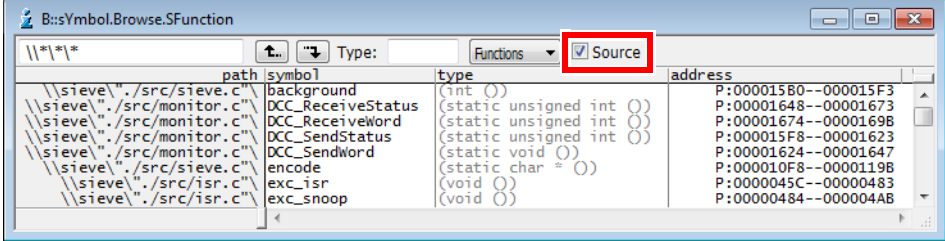

Alternatively, you can browse through the function list by selecting **Functions** from the drop-down list in the **[sYmbol.Browse.sYmbol](#page-127-0)** window.

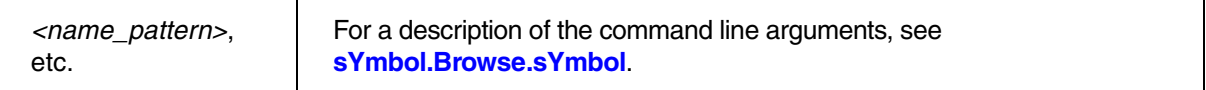

**See also**

<span id="page-124-0"></span>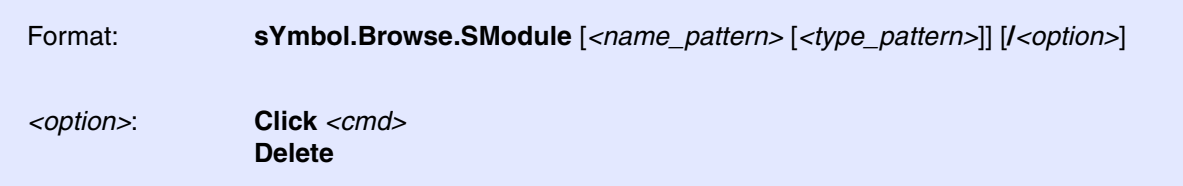

Lets you browse through the modules that have been loaded to the internal TRACE32 symbol database with Data.LOAD

The **S** in **SModule** selects the **Source** check box. With the **Source** check box selected, the names of the source files are displayed instead of the module names.

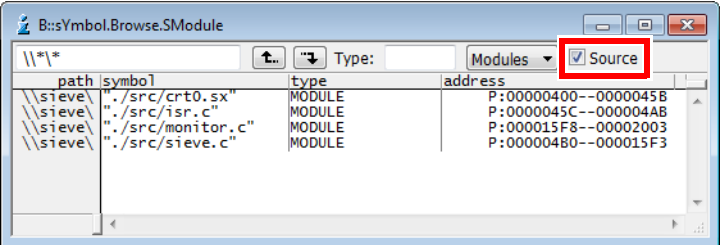

Alternatively, you can browse through the module list by selecting **Modules** from the drop-down list in the **[sYmbol.Browse.sYmbol](#page-127-0)** window.

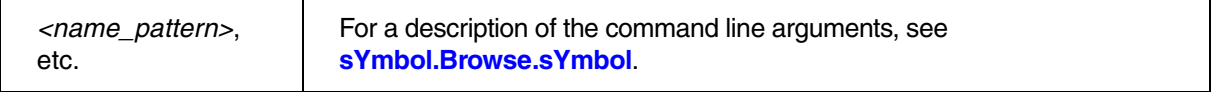

### **See also**

<span id="page-125-0"></span>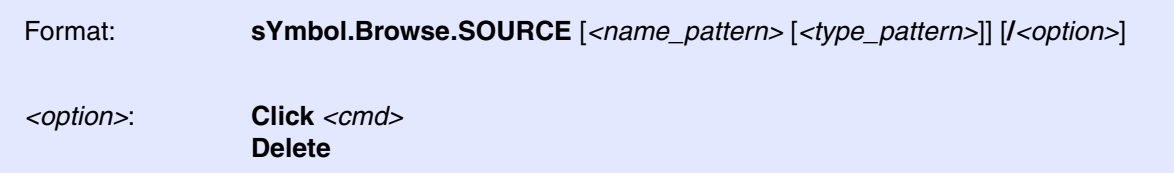

Lets you browse through the list of source files that have been loaded to the internal TRACE32 symbol database with the **Data.LOAD** command.

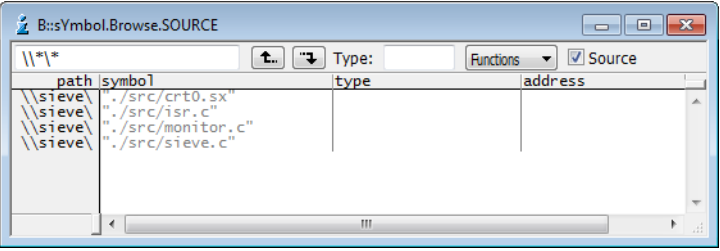

| <name_pattern>,</name_pattern> | For a description of the command line arguments, see |
|--------------------------------|------------------------------------------------------|
| etc.                           | sYmbol.Browse.sYmbol                                 |

**See also** ■ [sYmbol.Browse](#page-118-2) ■ sYmbol.Browse.name

<span id="page-126-0"></span>Format: **sYmbol.Browse.Struct** [*<name>*]

Lets you browse through the containers for different variable types that have been loaded to the internal TRACE32 symbol database with the **Data.LOAD** command.

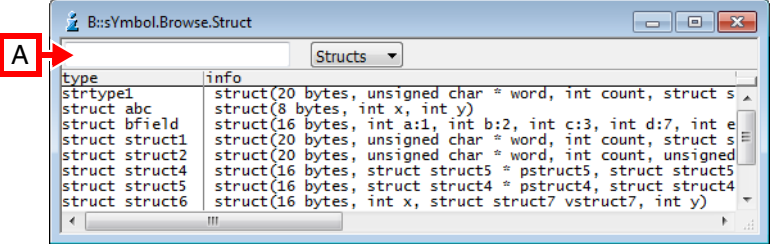

**A** You can use the wildcards '**\*'** and '**?'** to filter the *<name>* list.

### **See also**

<span id="page-127-0"></span>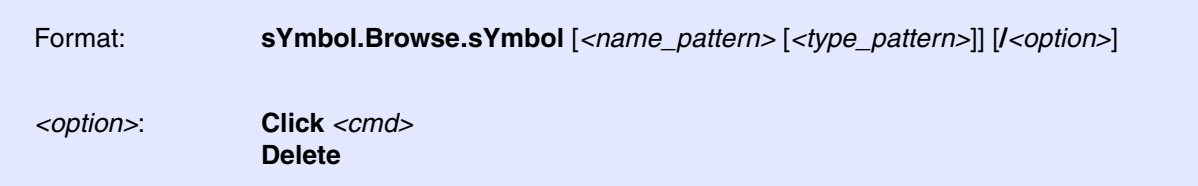

Lets you browse through the symbol and debug information that has been loaded to the internal TRACE32 symbol database with the **Data.LOAD** command.

Entering an ASCII string searches for symbols beginning with this string. The **Up** and **Down** buttons can be used to navigate up and down in the symbol tree.

Double-clicking a symbol in a **sYmbol.Browse.sYmbol** window opens the symbol in its default window. Alternatively, you can customize TRACE32's response to the double-click by using the **Click** *<cmd>* option. An example is shown in the screenshots below.

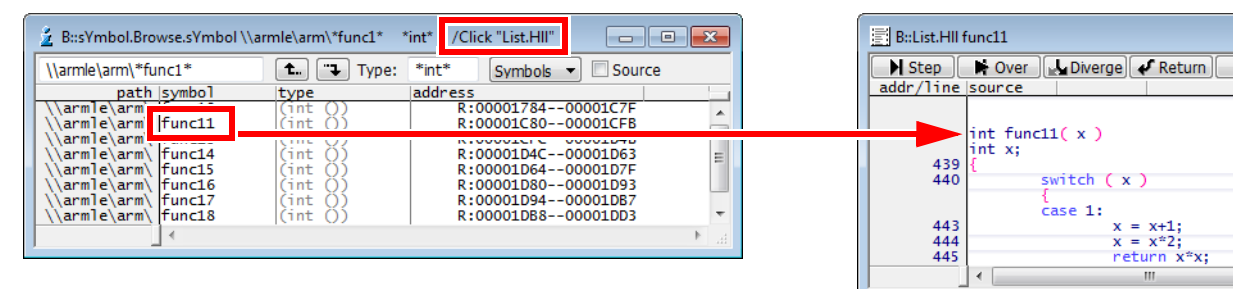

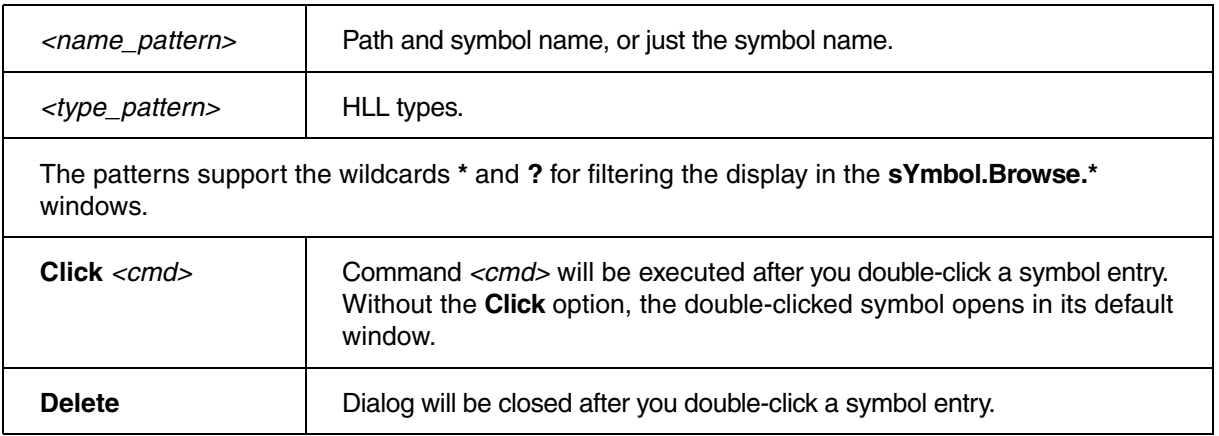

### **See also**

■ [sYmbol.Browse](#page-118-2) ■ [sYmbol.Browse.name](#page-121-1) ■ [sYmbol.STATE](#page-253-0)

▲ 'The Symbol Database' in 'Training Source Level Debugging'

<span id="page-128-0"></span>

Format: **sYmbol.Browse.Type** [*<name>*]

Lets you browse through the list of HLL types that have been loaded to the internal TRACE32 symbol database with the **Data.LOAD** command.

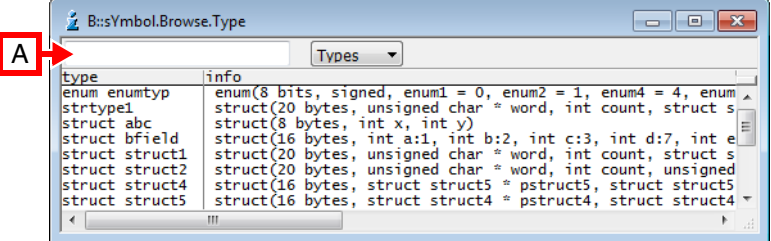

**A** You can use the wildcards **\*** and **?** to filter the list. See also *<name>* below.

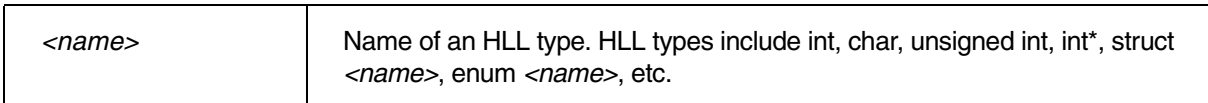

### **See also**

- [sYmbol.Browse](#page-118-2)  sYmbol.Browse.name
	-
- ▲ 'Release Information' in 'Legacy Release History'

<span id="page-129-0"></span>Format: **sYmbol.Browse.TypeDef** [*<name>*]

Lets you browse through the list of type definitions that have been loaded to the internal TRACE32 symbol database with **Data.LOAD**.

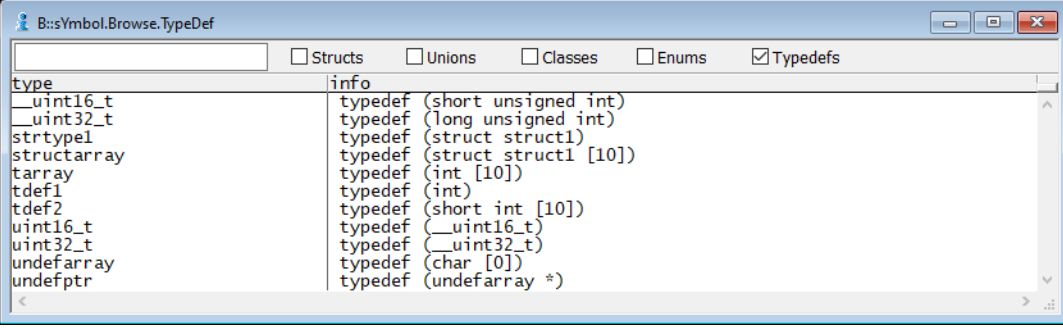

**See also**

■ [sYmbol.Browse](#page-118-2) ■ sYmbol.Browse.name

# <span id="page-129-1"></span>**sYmbol.Browse.Union Browse.Union** Browse unions

Format: **sYmbol.Browse.Union** [*<name>*]

Lets you browse through the list of unions that have been loaded to the internal TRACE32 symbol database with **Data.LOAD**.

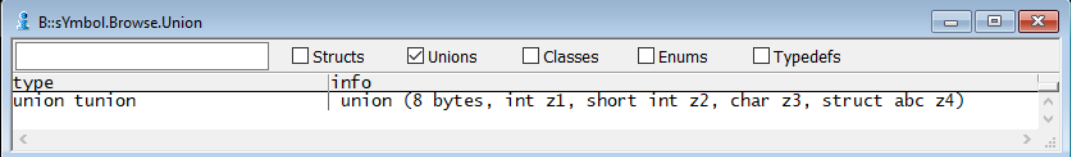

**See also**

<span id="page-130-0"></span>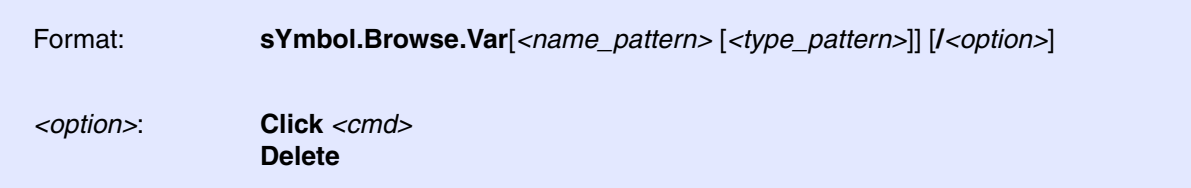

Lets you browse through the list of variables that have been loaded to the internal TRACE32 symbol database. Alternatively, you can browse through the variables list by selecting **Variables** from the drop-down list in the **[sYmbol.Browse.sYmbol](#page-127-0)** window.

Double-clicking a symbol in a **[sYmbol.Browse.sYmbol](#page-127-0)** window opens the symbol in its default window. Alternatively, you can customize TRACE32's response to the double-click by using the **Click** *<cmd>* option. An example is shown in the figure below.

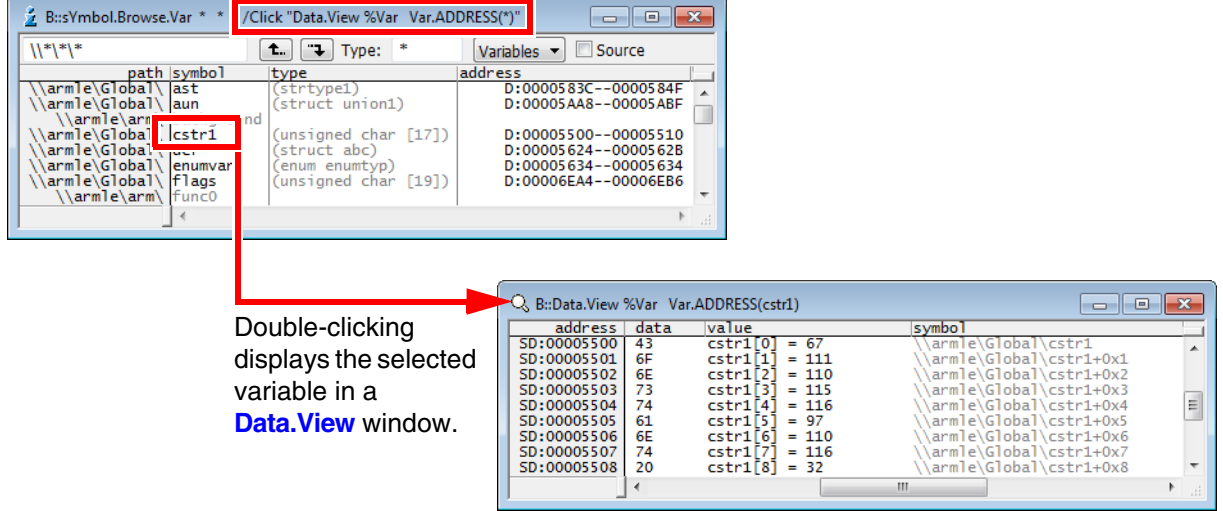

For a description of the command line arguments and another example for the **Click** *<cmd>* option, see **[sYmbol.Browse.sYmbol](#page-127-0)**.

In addition, the browser command is automatically executed when:

- A symbol that ends with a wildcard is entered at the TRACE32 command line or
- The symbol is not unique and the **[sYmbol.MATCH](#page-199-0)** command is set to **Choose**.

```
Var.Watch vd^* ; First, the symbol browser opens, where you can select
                   ;the desired variable with a double-click.
                   ;Then the selected variable is displayed in the 
                   ;Var.Watch window.
```
**See also**

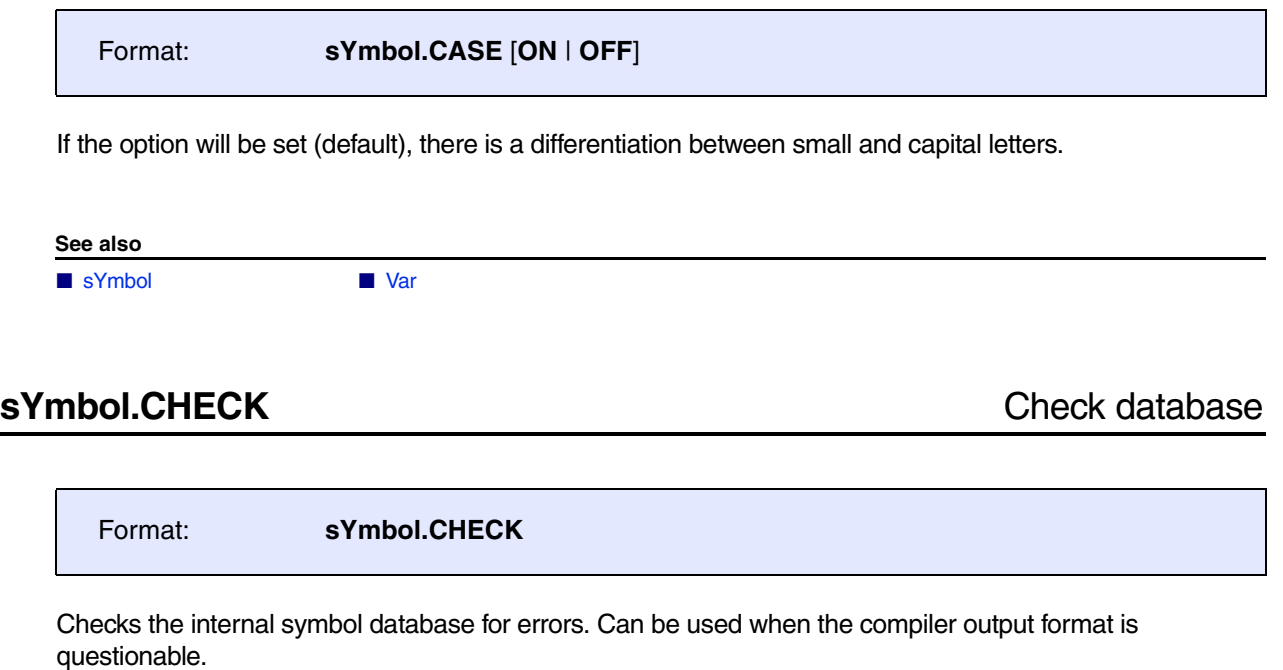

**See also**

■ [sYmbol](#page-93-0)

Format: **sYmbol.Class** *<class>* [**/Nested**]

Displays the base classes inherited by the class as a tree. As a default the inherited classes for C++ are displayed. With the **Nested** option regular included structures and pointers to structures are displayed also. This allows the usage of this command for non C++ applications.

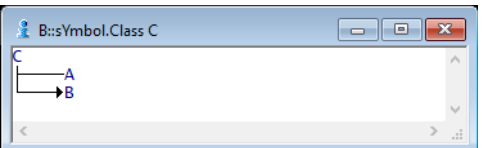

View the hierarchy of a specific class.

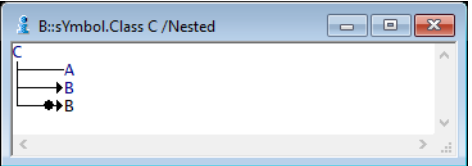

### **See also**

■ [sYmbol](#page-93-0)

<span id="page-133-0"></span>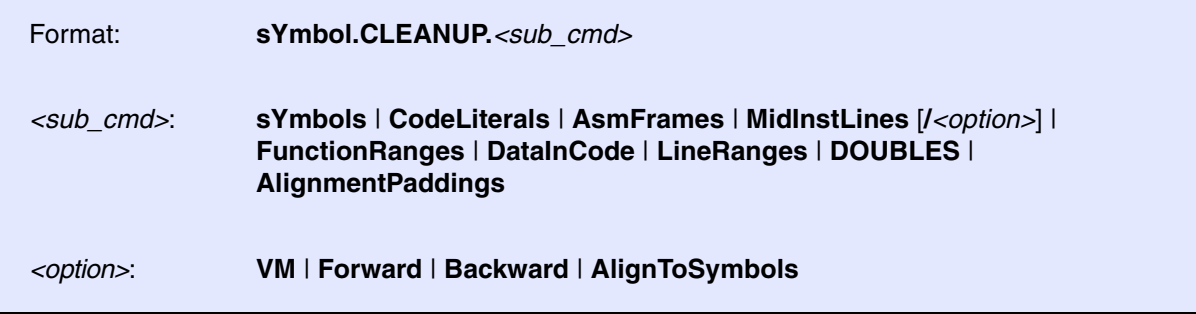

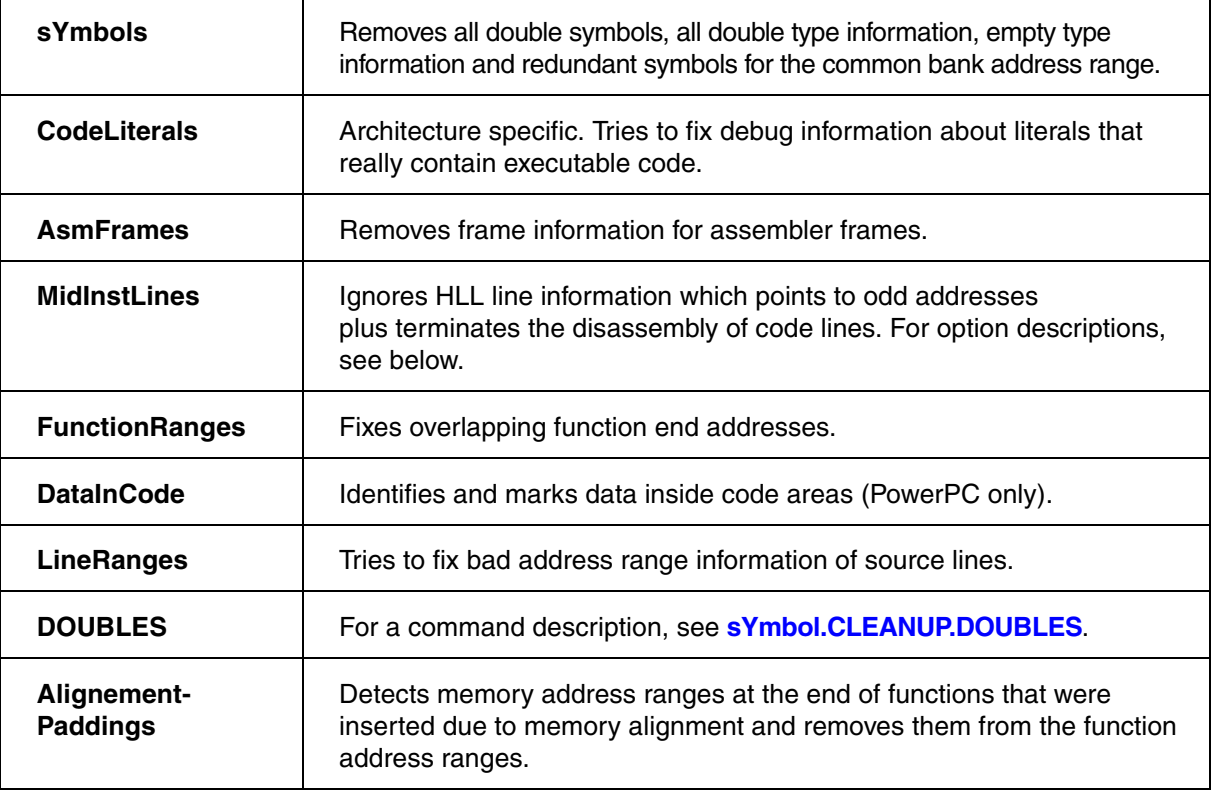

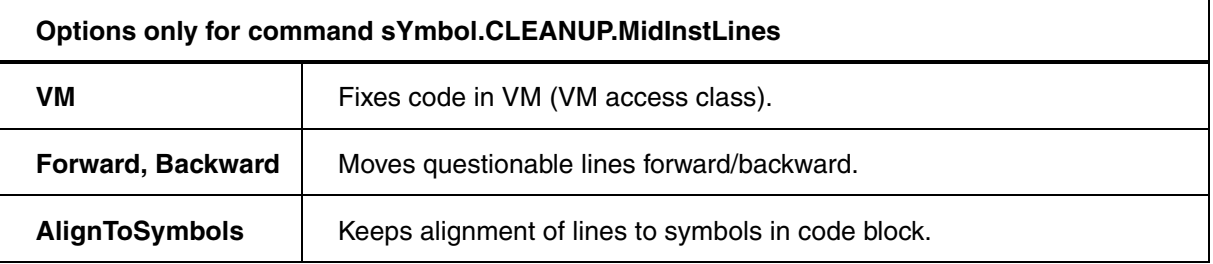

### **See also**

■ [sYmbol.CLEANUP.DOUBLES](#page-134-0) ■ sYmbol

▲ 'Release Information' in 'Legacy Release History'

<span id="page-134-0"></span>

Format: **sYmbol.CLEANUP.DOUBLES**

Makes symbols loaded to the TRACE32 symbol database unique by appending two underscores and a serial number to ambiguous symbols: *<ambiguous\_symbol>*\_\_*<serial\_number>*

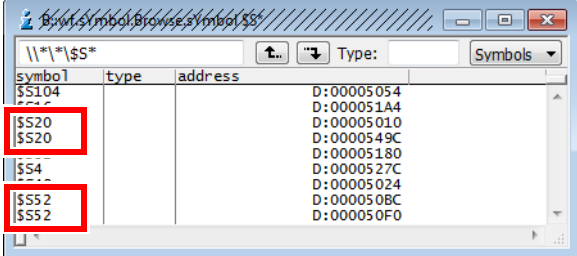

# Ambiguous symbols Unique symbols after using **sYmbol.CLEANUP.DOUBLES**

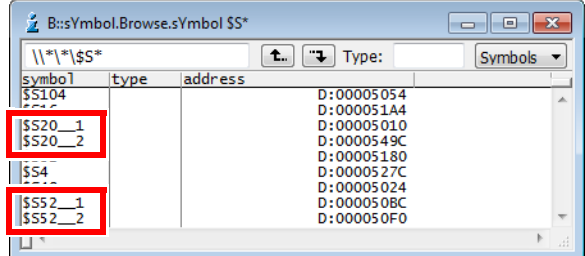

## **See also**

■ sYmbol.CLEANUP

# **sYmbol.ColorCode** Enable color coding

Format: **sYmbol.ColorCode** [**ON** | **OFF**]

Enables the source text color coding. Source color coding improves the readability of source files by using multiple colors. Enabled by default.

**See also**

■ [sYmbol](#page-93-0)

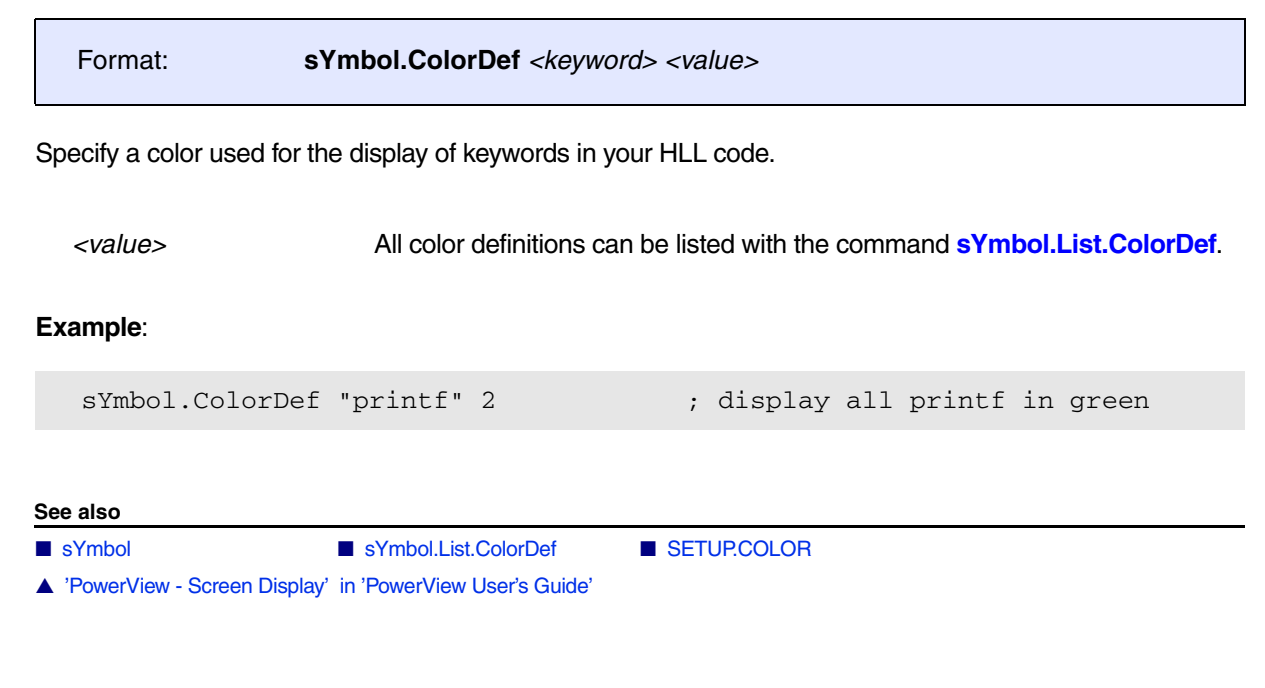

# <span id="page-135-0"></span>**sYmbol.CREATE** Create and modify user-defined symbols

The **sYmbol.CREATE** command group allows to create new symbols or modify existing used-defined symbols. The created symbols will be made available to the debugger with the command **[sYmbol.CREATE.DONE](#page-136-0)**.

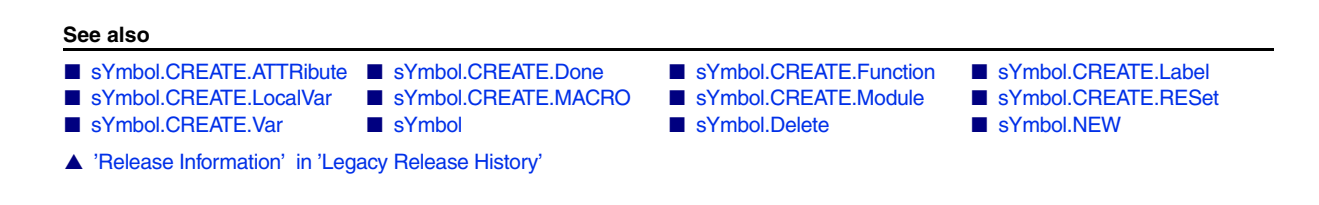

<span id="page-136-1"></span>

Format: **sYmbol.CREATE.ATTRibute***<attribute> <address>*|*<range>*

Creates a new user-defined attribute. The new attribute only becomes visible (e.g. in the **[sYmbol.List.ATTRibute](#page-168-0)** window) after calling **[sYmbol.CREATE.Done](#page-136-0)**.

## **Example**:

```
sYmbol.CREATE.ATTRibute DATA 0x1000--0x1fff
sYmbol.CREATE.Done
```
**See also**

■ sYmbol.CREATE

▲ 'Release Information' in 'Legacy Release History'

# <span id="page-136-0"></span>**sYmbol.CREATE.Done** example a strategies of the symbol creation

Format: **sYmbol.CREATE.Done**

Finishes the creation of new symbols and makes them available to the debugger. This command is only required for **sYmbol.CREATE** commands. **[sYmbol.NEW](#page-211-0)** commands already contain this functionality, but will execute slower.

## **Example**:

```
sYmbol.CREATE.Label mylab1 0x1000
sYmbol.CREATE.Label mylab2 0x1010
sYmbol.CREATE.Done
```
; creates "mylab1" at 1000 ; creates "mylab2" at 1010 ; make labels available to program

## **See also**

■ sYmbol.CREATE

<span id="page-137-0"></span>Format: **sYmbol.CREATE.Function** *<name> <addressrange>*

Creates symbol information for a new function. The function has no parameters or local variables. It can only be used to define a range for a piece of code (e.g. for performance analysis).

Note that functions created with **sYmbol.CREATE.Function** will only become visible (e.g. in the **[sYmbol.List](#page-168-1)** window) after calling **[sYmbol.CREATE.Done](#page-136-0)**.

```
; function ends before mylabel2
sYmbol.CREATE.Function myfunc mylabel1--(mylabel2-1)
sYmbol.CREATE.Done
```
This is not required for **[sYmbol.NEW.Function](#page-213-0)** which immediately commits all changes to the symbol table and thus executes slower.

```
; function ends before mylabel2
sYmbol.NEW.Function myfunc mylabel1--(mylabel2-1)
```

```
See also
```
■ [sYmbol.CREATE](#page-135-0) ■ sYmbol.NEW.Function

## <span id="page-138-0"></span>Format: **sYmbol.CREATE.Label** *<name> <address>*

Creates a new label. A label is a symbol without type information that refers to a single memory location.

## **Example 1**:

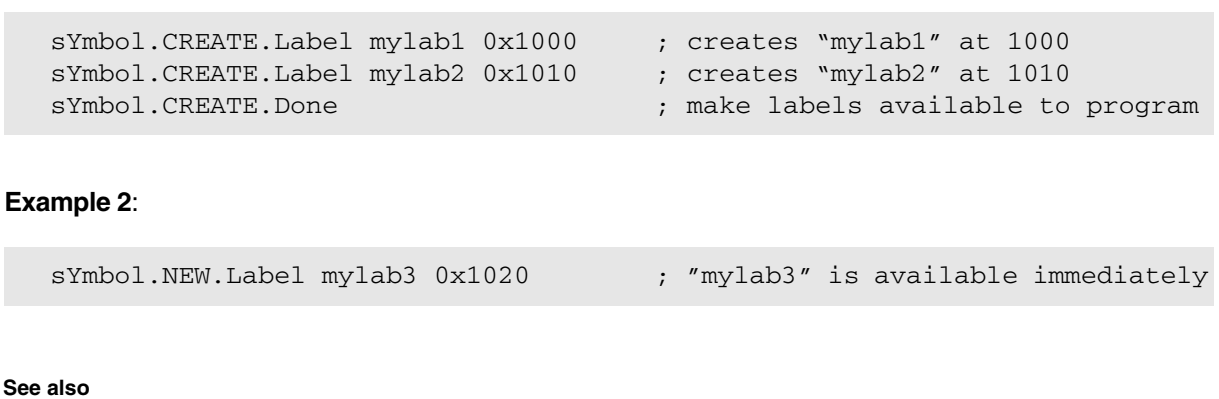

■ [sYmbol.CREATE](#page-135-0) ■ sYmbol.NEW.Label

# <span id="page-138-1"></span>**sYmbol.CREATE.LocalVar** Create user-defined local variable

Format: **sYmbol.CREATE.LocalVar** *<function> <var> <address>*|*<range> <type>*

Creates a new local variable in a user-defined function created with **[sYmbol.CREATE.Function](#page-137-0)** or **[sYmbol.NEW.Function](#page-213-0)**.

Note that local variables created with **sYmbol.CREATE.LocalVar** will only become visible (e.g. in the **[sYmbol.List](#page-168-1)** window) after calling **[sYmbol.CREATE.Done](#page-136-0)**. This is not required for **[sYmbol.NEW.LocalVar](#page-215-0)** which immediately commits all changes to the symbol table and thus executes slower.

## **Example**:

```
sYmbol.CREATE.Function myfunc 0x1000--0x10ff
sYmbol.CREATE.LocalVar myfunc loc_var 0x2000 int
sYmbol.CREATE.Done
```
**See also**

■ sYmbol.CREATE

<span id="page-139-0"></span>Format: **sYmbol.CREATE.MACRO** *<name> <contents>*

Creates a new macro. The macro can be used like a C-preprocessor macro. Parameters can be supplied in the same way.

## **Example**:

```
; creation and usage of macro MY_NEXT(<arg>)
sYmbol.CREATE.MACRO MY_NEXT(p) ((p)->next)
sYmbol.CREATE.Done
Var.View MY_NEXT(myvar)
```
### **See also**

- [sYmbol.CREATE](#page-135-0)  sYmbol.NEW.MACRO
- ▲ 'Release Information' in 'Legacy Release History'

# <span id="page-139-1"></span>**sYmbol.CREATE.Module** Create user-defined module

Format: **sYmbol.CREATE.Module** *<name> <range>*

Creates a user-defined module.

## **Example**:

```
sYmbol.CREATE.Module test 50000--5ffff
sYmbol.CREATE.Done
sYmbol.Browse.Module
```
### **See also**

■ [sYmbol.CREATE](#page-135-0) ■ [sYmbol.NEW.Module](#page-215-2)

<span id="page-140-1"></span><span id="page-140-0"></span>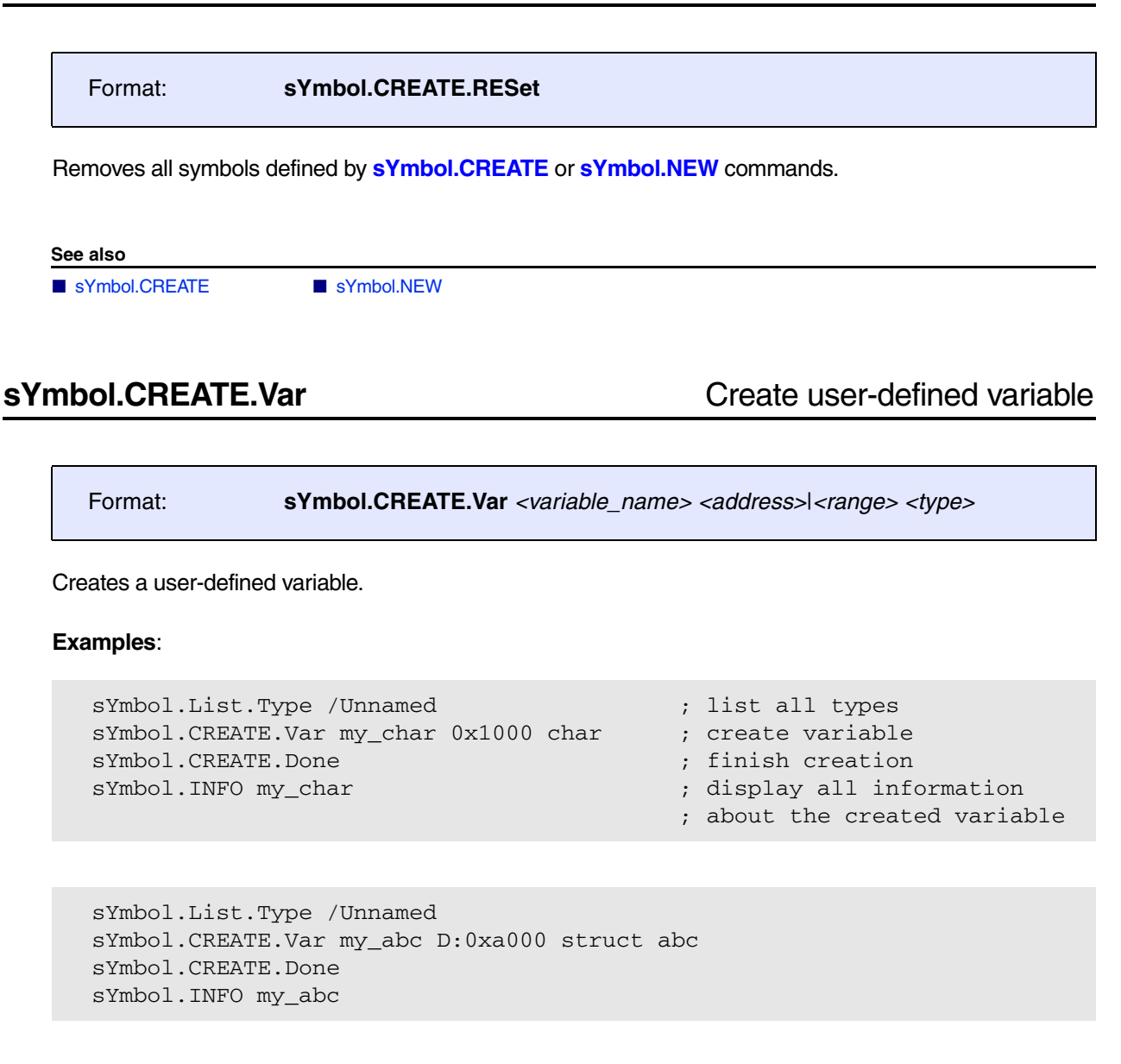

### **See also**

■ [sYmbol.CREATE](#page-135-0) ■ sYmbol.NEW.Var

Format: **sYmbol.CUTLINE** [*<length>*]

The number of source lines, displayed for one high-level line is limited. This prevents the display of large parts of source text in analyzer or data windows, if the source contains many definitions. The last lines are always displayed. Without arguments function is turned off, i.e. all lines are displayed again.

**Example**:

sYmbol.CUTLINE 3.  $\qquad$  ; display max. 3 lines for each HLL line

**See also**

■ [sYmbol](#page-93-0)

# <span id="page-141-0"></span>**sYmbol.Delete** Delete symbols of one program

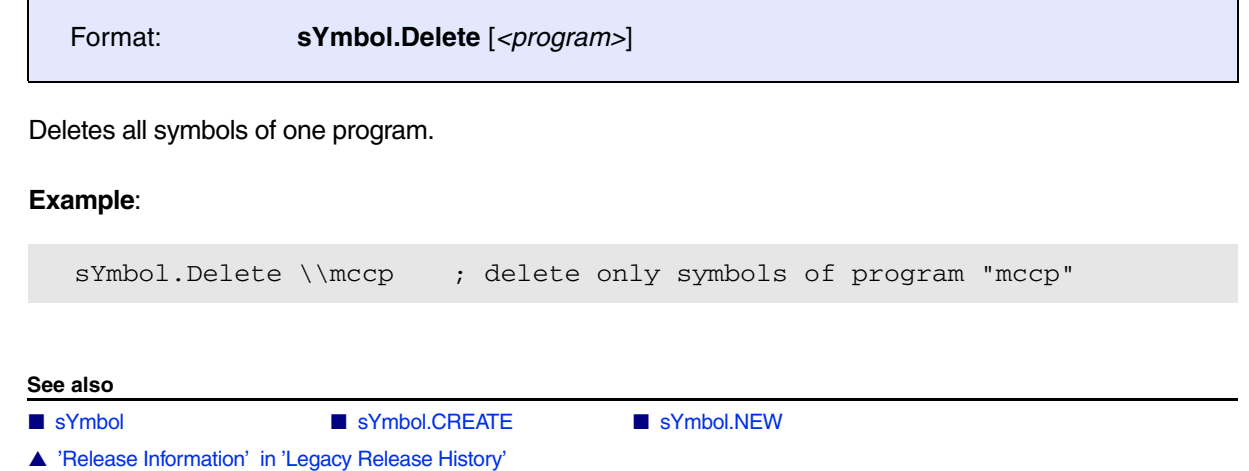

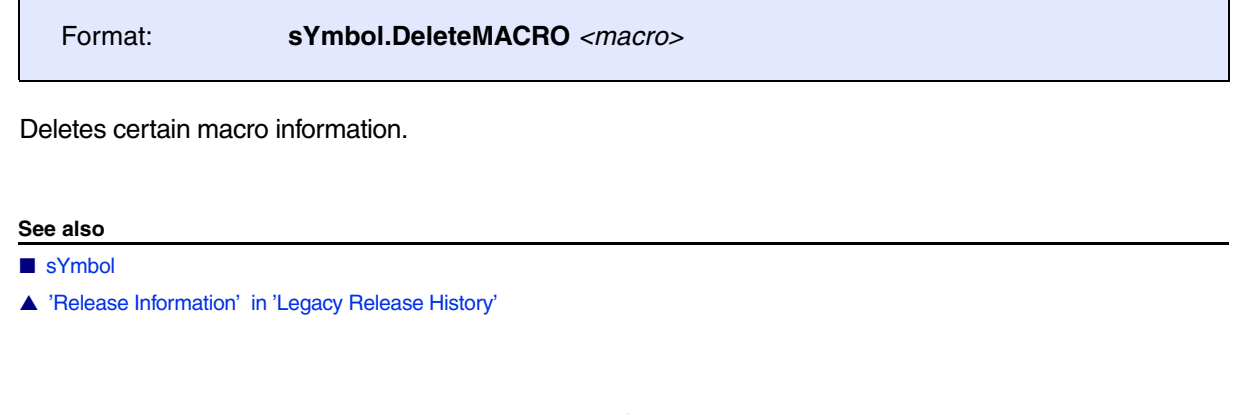

# **sYmbol.DeletePATtern** Delete labels from symbol database using wildcards

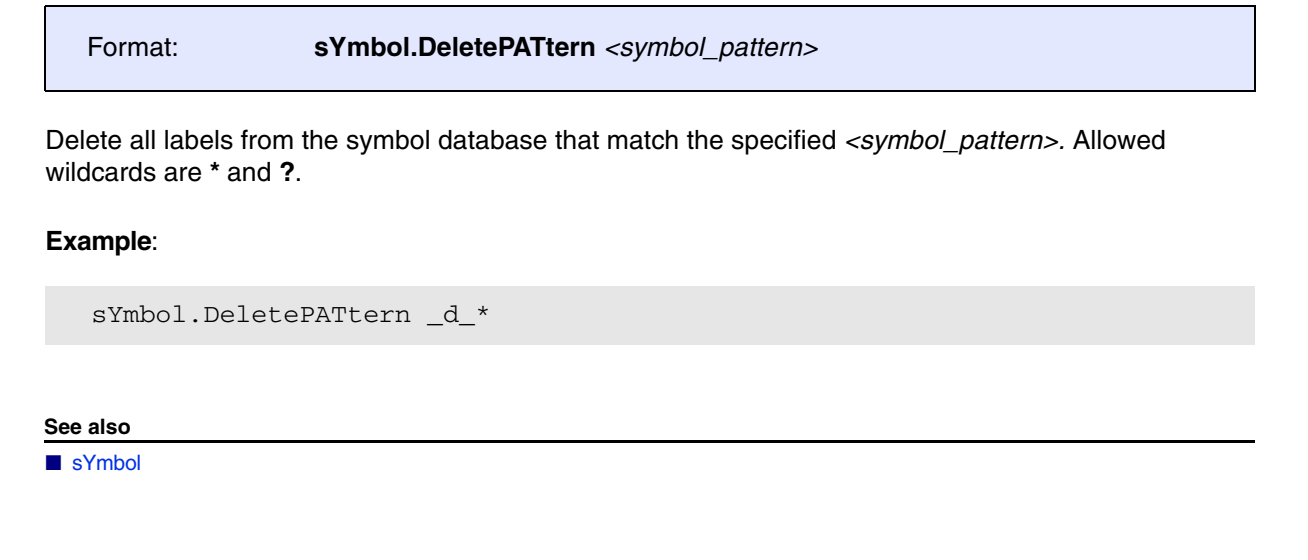

# **sYmbol.DEMangle** C++ demangler

Format: **sYmbol.DEMangle** [**ON** | **OFF**] [**ON** | **OFF**]

The first argument activates the demangler, the second enables the demangling of function arguments.

## **Example**:

```
sYmbol.DEMangle OFF
sYmbol.DEMangle ON OFF
sYmbol.DEMangle ON
                             ; get_branches__6ForestFP4Tree (ANSI)
                             ; @Forest@get_branches$qp4Tree (TURBO-C++)
                             ; Forest::get_branches
                             ; Forest::get_branches(Tree *)
```
**See also**

■ [sYmbol](#page-93-0)

# **sYmbol.DEOBFUSCATE** Deobfuscate global and static symbol

[build 145539 - DVD 09/2022]

Format: **sYmbol.DEOBFUSCATE** *<file>* [*<module>*]

This command allows to deobfuscate global and static symbols for the defined module on user request.

The input *<file>* contains a list of real symbol name and obfuscated symbol name separated by a blank.

All symbols that match an obfuscated name are replaced with the real symbol name.

**See also**

■ [sYmbol](#page-93-0) ■ [sYmbol.Modify.NAMES](#page-204-0)

**sYmbol.DONE Finish load of symbols** 

[build 133356 - DVD 09/2021]

Format: **sYmbol.DONE**

Finishes load of symbols when using **Data.LOAD MORE**.

**See also**

■ [sYmbol](#page-93-0)
<span id="page-144-0"></span>The TRACE32 debugger receives all the necessary information about the source code via the debug information generated by the compiler. However, some commands require more details. Lauterbach provides the command line tool t32cast (see **["Application Note for t32cast"](#page-1-0)** (app\_t32cast.pdf)) to generate these details.

t32cast analyzes the individual source code files and generates a .eca file per source code file, which is stored in the same directory. ECA stands for Extended Code Analysis.

The **sYmbol.ECA** command group allows to manage the .eca files.

ECA files are currently used by the **code coverage system**.

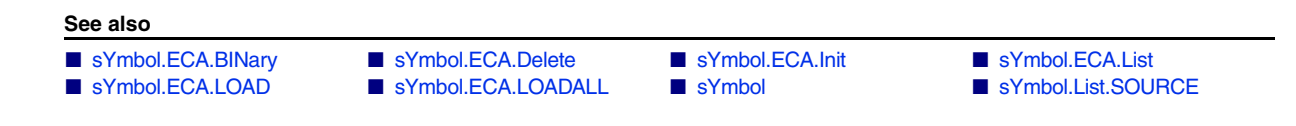

<span id="page-145-0"></span>**See also**

■ sYmbol.FCA

# <span id="page-145-2"></span>**sYmbol.ECA.BINary.CollapseAll** Collapse all trees

[build 134348 - DVD 09/2021]

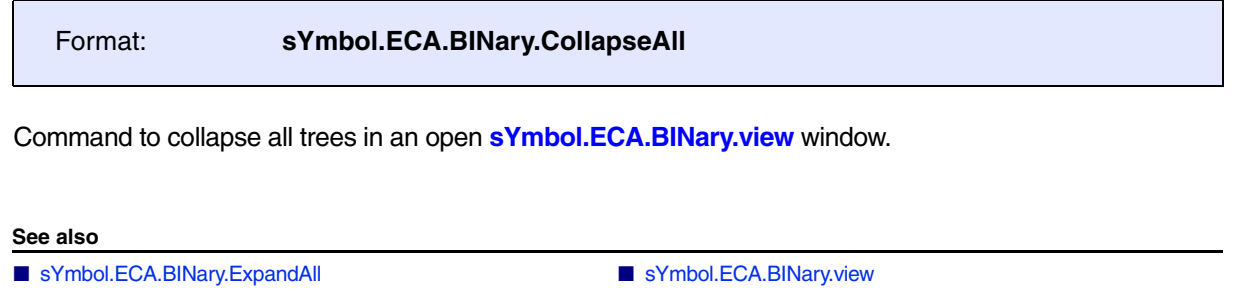

# <span id="page-145-1"></span>sYmbol.ECA.BINary.ControlFlowMode.INSTR Consider instrumentation

[build 157096 - DVD 2023/02]

Format: **sYmbol.ECA.BINary.ControlFlowMode.INSTR [ON | OFF]**

This command is used to configure the **[sYmbol.ECA.BINary.PROCESS](#page-150-0)** command.

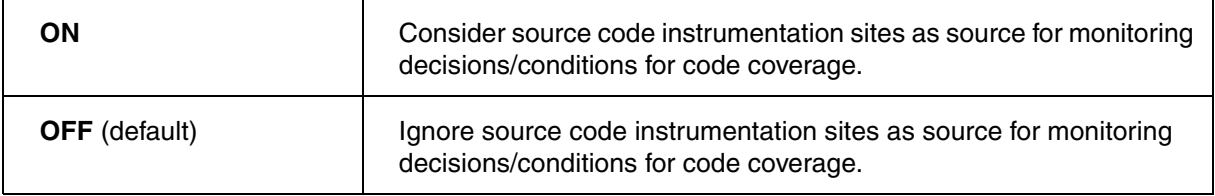

**See also**

■ [sYmbol.ECA.BINary.ControlFlowMode.Trace](#page-146-0) ■ sYmbol.ECA.BINary.PROCESS

▲ 'Steps in Preparation for Trace Data Collection' in 'Application Note for Trace-Based Code Coverage'

[build 157096 - DVD 2023/02]

## <span id="page-146-0"></span>Format: **sYmbol.ECA.BINary.ControlFlowMode.Trace [ON | OFF]**

This command is used to configure the **[sYmbol.ECA.BINary.PROCESS](#page-150-0)** command.

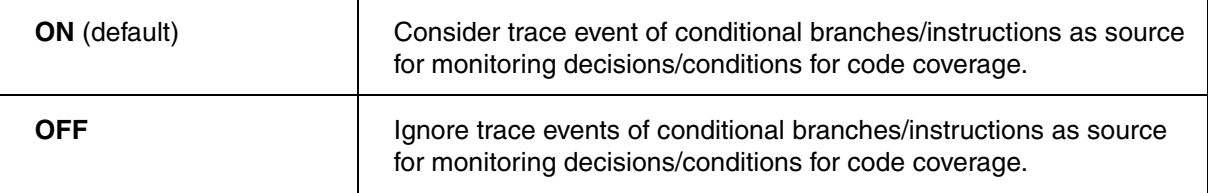

#### **See also**

■ [sYmbol.ECA.BINary.ControlFlowMode.INSTR](#page-145-1) ■ sYmbol.ECA.BINary.PROCESS

▲ 'Build Process' in 'Application Note for Trace-Based Code Coverage'

## **sYmbol.ECA.BINary.EditDecision** Modify start address of decision

[build 134102 - DVD 09/2021]

Format: **sYmbol.ECA.BINary.EditDecision** *<source>* [*<index>*] *<address>* **sYmbol.ECA.EditDecision** (deprecated)

Allows editing the start address of a decision as loaded from an ECA file. This is an expert command that should only be used under the guidance of Lauterbach support.

This command can also be accessed via the **Decision** pull-down in **[sYmbol.ECA.BINary.view](#page-154-0)** window.

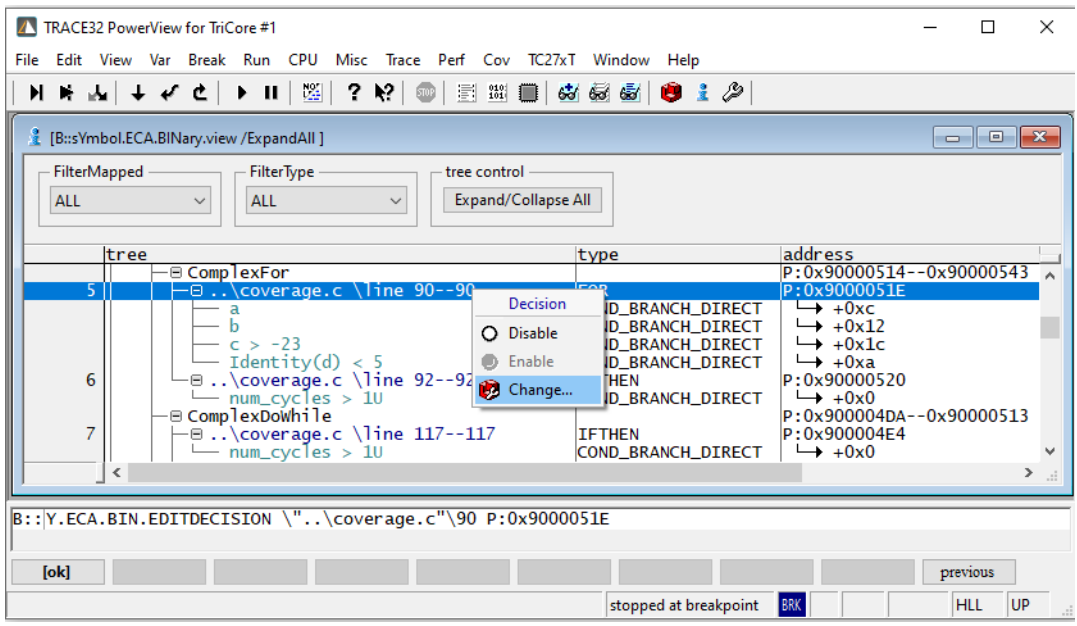

## **Example**:

```
; modify start address of the decision in source code line 90
sYmbol.ECA.BINary.EditDecision \"..\coverage.c"\90 P:0x9000051E
```
## <span id="page-147-0"></span>**sYmbol.ECA.BINary.ExpandAll** Expand all trees

[build 134348 - DVD 09/2021]

Format: **sYmbol.ECA.BINary.ExpandAll**

Command to expand all trees in an open **[sYmbol.ECA.BINary.view](#page-154-0)** window. It expands all trees.

**See also**

■ [sYmbol.ECA.BINary.CollapseAll](#page-145-2) ■ [sYmbol.ECA.BINary.view](#page-154-0)

[build 135075 - DVD 09/2021]

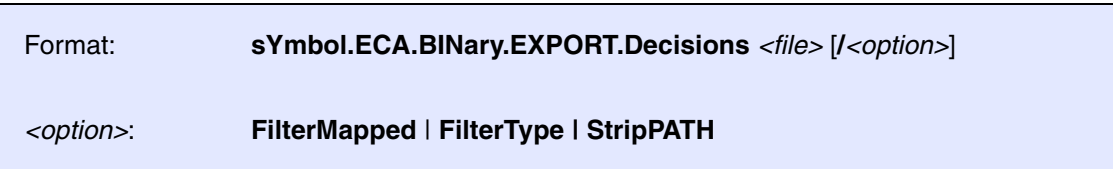

Export decision details as displayed in the **[sYmbol.ECA.BINary.view](#page-154-0)** window to a CSV file. For documentation of the command options refer to **[sYmbol.ECA.BINary.view](#page-154-0)**.

# <span id="page-148-0"></span>**sYmbol.ECA.BINary.EXPORT.GAPS** Export observability gaps to JSON

[build 159689 - DVD2023/09]

Format: **sYmbol.ECA.BINary.EXPORT.GAPS** *<file>*

Export the observability gaps detected with the **[sYmbol.ECA.BINary.PROCESS](#page-150-0)** command to a JSON file. The JSON file is used as input for the t32cast command line tool to control the targeted instrumentation, see **["Application Note for t32cast"](#page-1-0)** (app\_t32cast.pdf).

**See also**

■ [sYmbol.ECA.BINary.PROCESS](#page-150-0) ■ [sYmbol.ECA.BINary.view](#page-154-0)

▲ 'Build Process' in 'Application Note for Trace-Based Code Coverage'

[build 134348 - DVD 09/2021]

## <span id="page-149-0"></span>Format: **sYmbol.ECA.BINary.FilterMapped** *<display>*

## *<type>*: **ALL** | **MAPPED** | **UNMAPPED | NOTINBINARY**]

Command to filter the display by the mapping states in an open **[sYmbol.ECA.BINary.view](#page-154-0)** window.

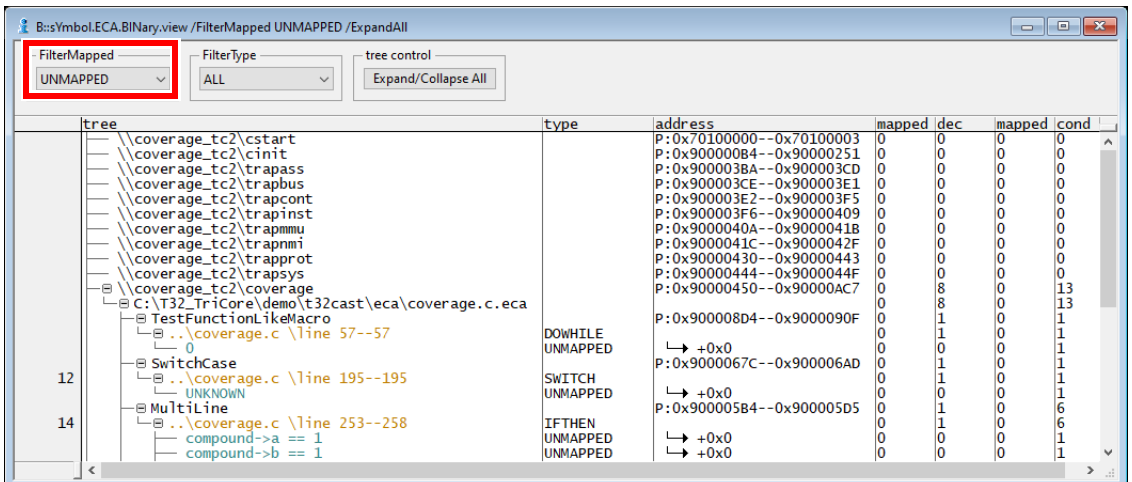

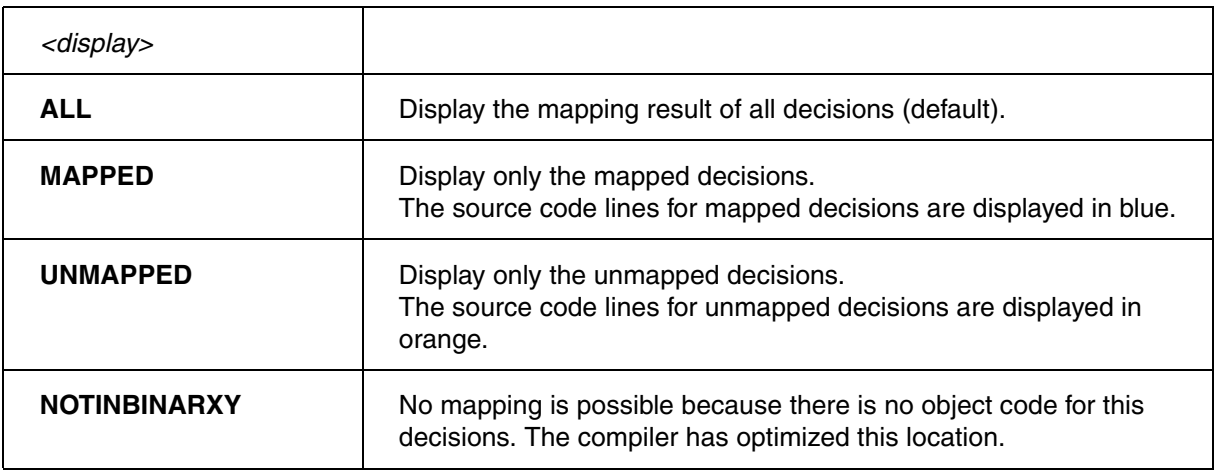

#### **See also**

■ [sYmbol.ECA.BINary.view](#page-154-0)

[build 134348 - DVD 09/2021]

### <span id="page-150-1"></span>Format: **sYmbol.ECA.BINary.FilterType** *<type>*

*<type>*: **ALL** | **IFTHEN** | **FOR** | **DOWHILE** | **WHILE** | **SWITCH ASSIGN** | **NESTEDASSIGN | TERNARY | ARGUMENT**

Command to filter by decision types in an open **[sYmbol.ECA.BINary.view](#page-154-0)** window.

**See also**

■ [sYmbol.ECA.BINary.view](#page-154-0)

## <span id="page-150-0"></span>**sYmbol.ECA.BINary.PROCESS** Static preprocessing for code coverage

[build 142398 - DVD 02/2022]

Format: **sYmbol.ECA.BINary.PROCESS COVerage.StaticInfo** (deprecated)

The **sYmbol.ECA.BINary.PROCESS** command performs static analysis required for MC/DC, condition, and decision coverage.

- It preprocesses the object code to improve code coverage results for instruction set specialties such as IT blocks (Arm Thumb).
- It determines the best monitoring strategy for decisions/conditions.

In the first two steps, the analysis performs the following:

- 1. The number and the places of all conditional branches/instructions in the object code of the application is detected.
- 2. The result of the first step is matched with the decision/conditions details located in the .eca files.

The outcome is a mapping of all conditions/decisions to the object code. This is sufficient for the build process.

### **Build Process**

The analysis outcome can be used to close **observability gaps** through targeted instrumentation. For the analysis, the **[sYmbol.ECA.BINary.ControlFlowMode.Trace](#page-146-0)** command must be set ON. Decisions/conditions that cannot be monitored by conditional branches/statements are detected by the analysis and marked as unmapped. In this way, the observability gaps are identified. The gaps can be exported to a JSON file using the **[sYmbol.ECA.BINary.EXPORT.GAPS](#page-148-0)** command. This file forms the input for the targeted source code instrumentation by the command line tool t32cast, see **["Application Note for](#page-1-0)  t32cast"** [\(app\\_t32cast.pdf\)](#page-1-0).

To detect the observabiltiy gaps, TRACE32 must have access to the full context of the application for which the code coverage analysis will be performed later. What is meant in this context is the memory layout and the symbol information. If the application context can be fully setup in a TRACE32 Instruction Set Simulator, the ISS can be used in the build process.

## **Code Coverage Analysis**

For the code coverage analysis it must be configured which information should be considered for a complete result:

- the conditional branches/instructions in the trace recording of the program flow based on the mapping of all conditions/decisions to the object code performed in the first two steps of the static analysis (command **[sYmbol.ECA.BINary.ControlFlowMode.Trace ON](#page-146-0)**).
- the source code instrumentation sites detected by further analysis steps (command **[sYmbol.ECA.BINary.ControlFlowMode.INSTR ON](#page-145-1)**).
- the breakpoints.

The **[sYmbol.ECA.BINary.view](#page-154-0)** command displays the result of monitoring.

Here is a sample command sequence for the build process.

```
; target setup
; load the application
Data.LOAD.Elf my_demo
; load the OS Awareness
TASK.CONFIG ~~/demo/arm/kernel/freertos/freertos.t32
; detects memory address ranges at the end of functions that were
; inserted due to memory alignment and removes them from the function
; address ranges.
sYmbol.CLEANUP.AlignmentPaddings
; consider conditional branches/instructions in the object code for the
; static analysis
sYmbol.ECA.BINary.ControlFlowMode.Trace ON
; perform the static analysis for condition, decision and MC/DC coverage
sYmbol.ECA.BINary.PROCESS
; display the observabiltiy gaps
sYmbol.ECA.BINary.view /FilterMapped UNMAPPED /ExpandAll
; export the observabiltiy gap details
sYmbol.ECA.BINary.EXPORT.GAPS mygaps.json
```
Here is a sample command sequence for the code coverage analysis.

```
; target setup
; load the application
Data.LOAD.Elf my_demo
; load the OS Awareness
TASK.CONFIG ~~/demo/arm/kernel/freertos/freertos.t32
; detects memory address ranges at the end of functions that were
; inserted due to memory alignment and removes them from the function
; address ranges.
sYmbol.CLEANUP.AlignmentPaddings
; consider conditional branches/instructions in the object code for the
; static analysis
sYmbol.ECA.BINary.ControlFlowMode.Trace ON
; consider source code instrumentation probe points for the
; static analysis
sYmbol.ECA.BINary.ControlFlowMode.INSTR ON
; perform the static analysis for condition, decision and MC/DC coverage
sYmbol.ECA.BINary.PROCESS
; start code coverage analysis
```
#### **See also**

■ [sYmbol.ECA.BINary.ControlFlowMode.INSTR](#page-145-1) ■ sYmbol.ECA.BINary.ControlFlowMode.Trace

- [sYmbol.ECA.BINary.EXPORT.GAPS](#page-148-0)  [sYmbol.ECA.BINary.view](#page-154-0)
- ❏ sYmbol.ECA.BINary.GAPNUMBER()
- ▲ 'Build Process' in 'Application Note for Trace-Based Code Coverage'

# **sYmbol.ECA.BINary.SetCONDitionOffset** Set condition offset

[build 134102 - DVD 09/2021]

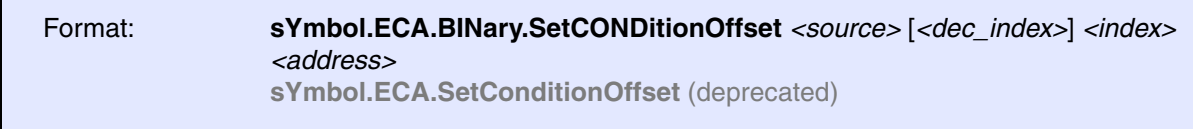

Sets the address offset of a condition in relation to its decision. This is an expert command that should only be used under the guidance of Lauterbach support.

This command can also be accessed via the **Condition** pull-down in **[sYmbol.ECA.BINary.view](#page-154-0)** window.

### **Example**:

```
; set offset of condition 0 of decision in line 171 to 0x8
sYmbol.ECA.BINary.SetConditionOffset \"..\coverage.c"\171 0. 0x8
; set offset of condition 0 of second decision in line 327 to 0x4C
sYmbol.ECA.BINary.SetConditionOffset \"..\coverage.c"\327 1. 0. 0x4C
```
## **sYmbol.ECA.BINary.SetDecisionState** Disable/Enable decision evaluation

[build 134102 - DVD 09/2021]

```
Format: sYmbol.ECA.BINary.SetDecisionState <source> [<dec_index>] <address>
               ON | OFF
               sYmbol.ECA.SetDecisionState (deprecated)
```
Disable or enable a decision for evaluation during code coverage. When a decision is disabled it is ignored when measuring code coverage with the following metrics: *Decision, Condition, MCDC.*

The current status of all decisions can be viewed with **[sYmbol.ECA.BINary.view](#page-154-0)**.

### **Example**:

```
; Disable decision in line 171
sYmbol.ECA.BINary.SetDecisionState \"..\coverage.c"\171 OFF
; Enable second decision in line 327
sYmbol.ECA.BINary.SetDecisionState \"..\coverage.c"\327 1. ON
```
[build 134102 - TRACE32 Release 09/2021]

<span id="page-154-0"></span>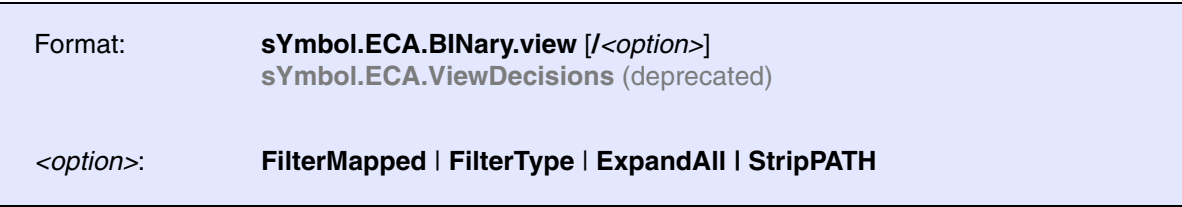

This command allows to display the results of the static analysis performed by the command **[sYmbol.ECA.BINary.PROCESS](#page-150-0)**.

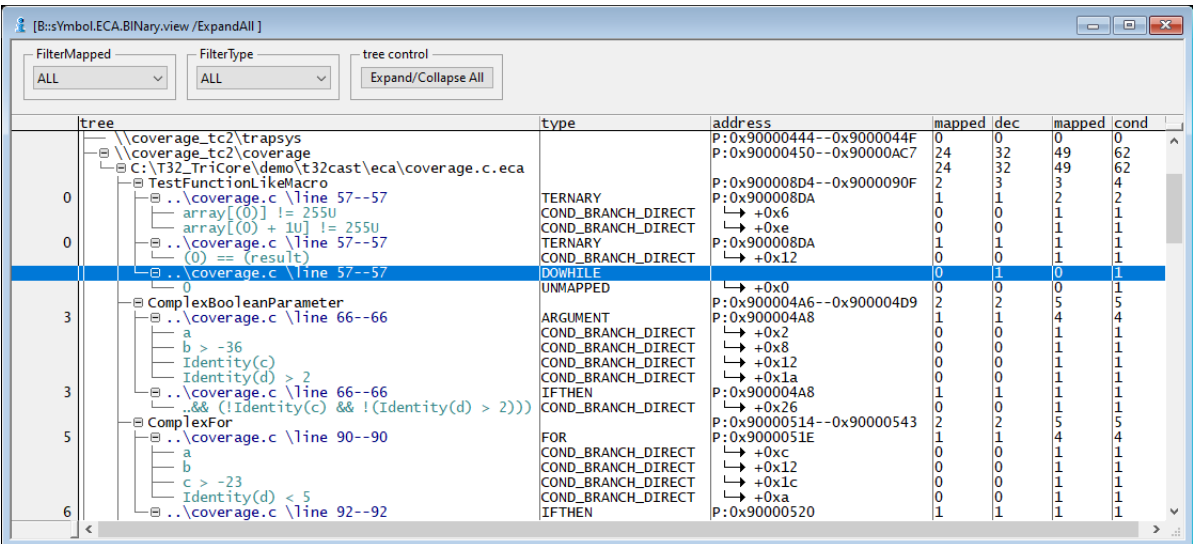

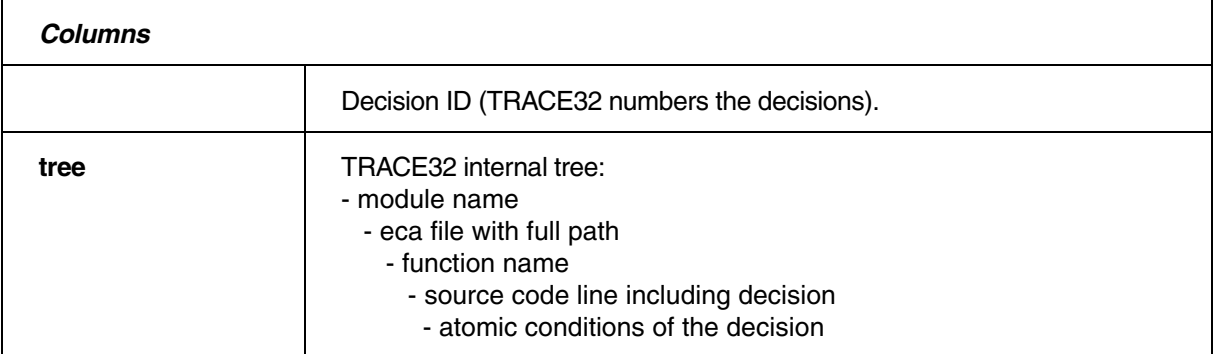

If a **List /Track** window is open, the source code line selected in the **sYmbol.ECA.BINary.view** window is referenced there. The exact type of the decision can be inspected.

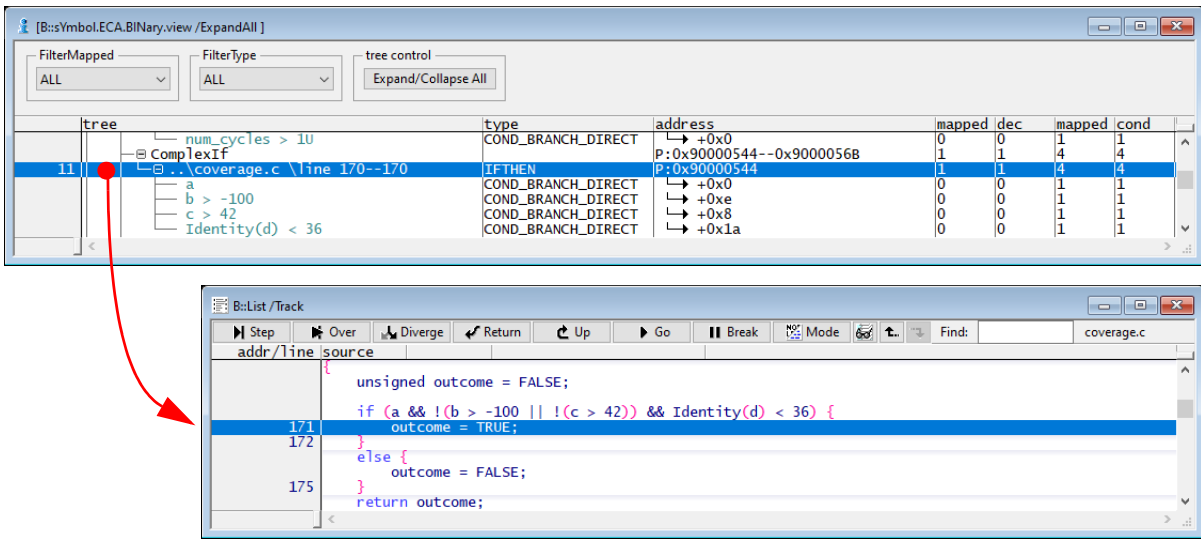

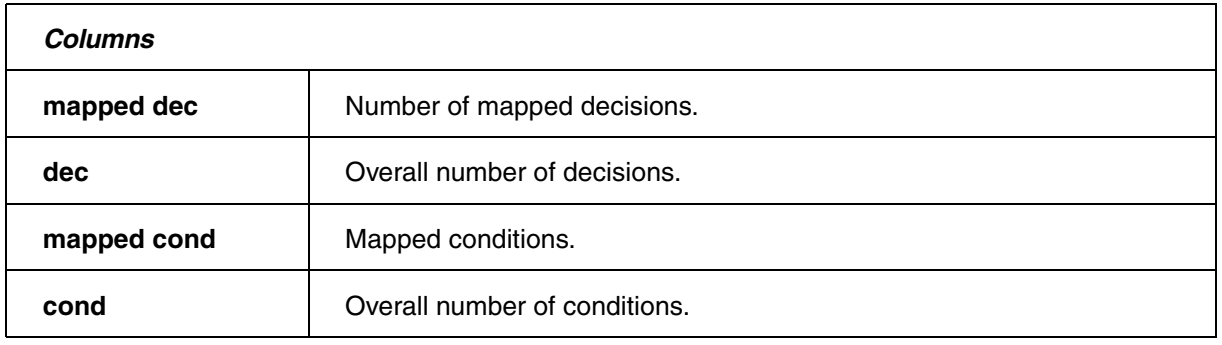

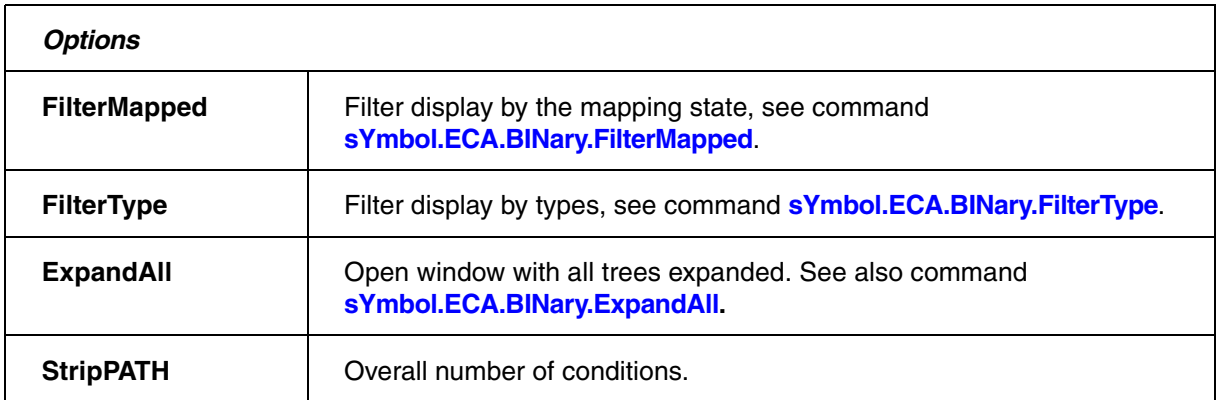

#### **See also**

- 
- sYmbol.ECA.BINary.EXPORT.GAPS
- 
- [sYmbol.ECA.BINary.FilterType](#page-150-1) symbol.ECA.BINary.PROCESS
- ▲ 'Build Process' in 'Application Note for Trace-Based Code Coverage'
- [sYmbol.ECA.BINary.CollapseAll](#page-145-2) [sYmbol.ECA.BINary.ExpandAll](#page-147-0)  sYmbol.ECA.BINary.ExpandAll sYmbol.ECA.BINary.FXPORT.GAPS
	-
	-

<span id="page-156-1"></span><span id="page-156-0"></span>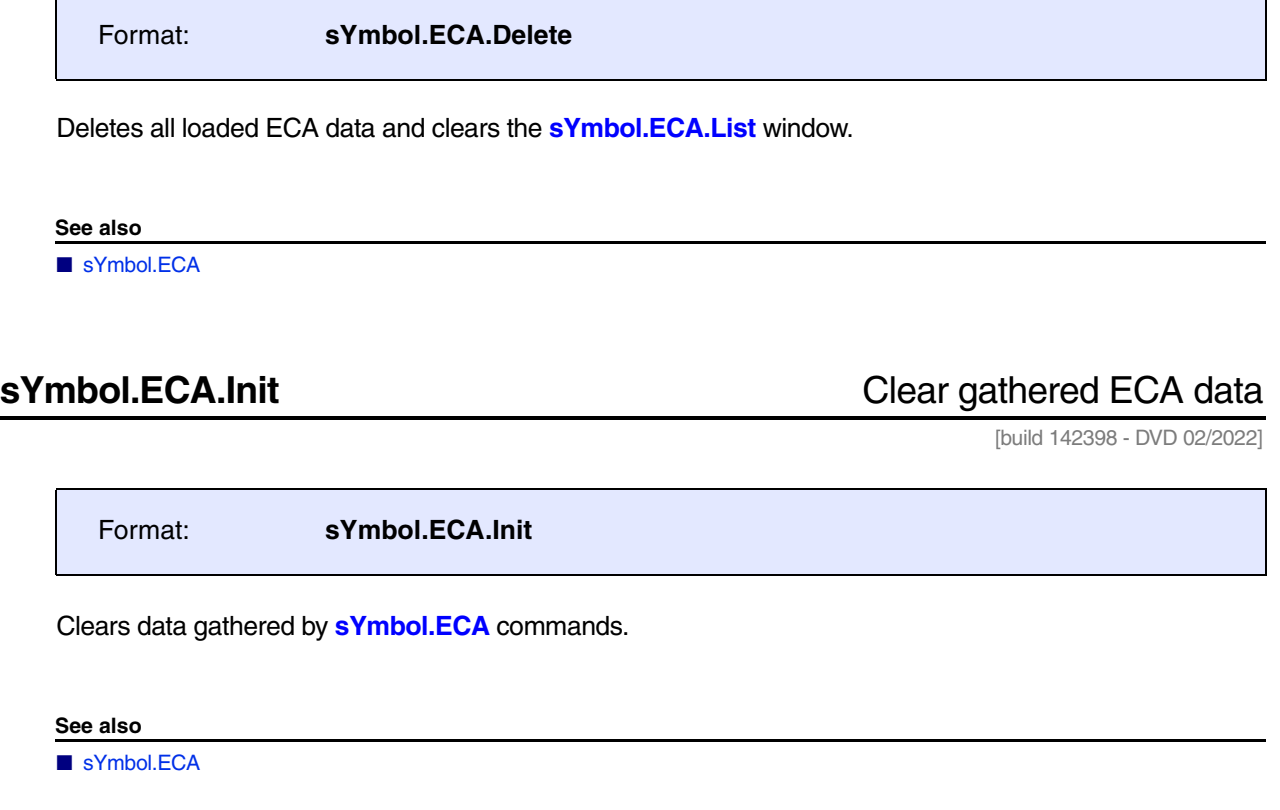

<span id="page-156-2"></span>**sYmbol.ECA.List List ECA file overview** 

[[Columns](#page-157-0)] [\[Toolbar](#page-158-0)] [[Example\]](#page-158-1)

Format: **sYmbol.ECA.List** [**/ERRORS**]

Lists details about the loaded .eca files.

The option /**ERRORS** advises TRACE32 PowerView to only display the .eca files that were loaded with an error.

<span id="page-157-0"></span>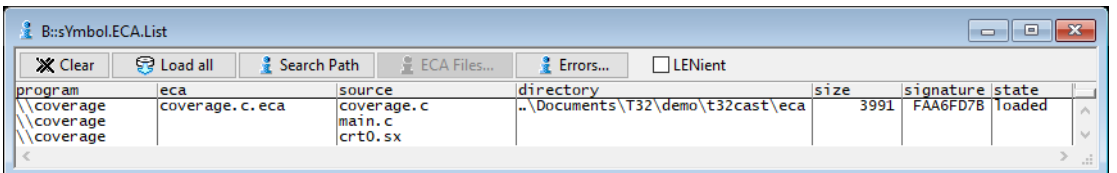

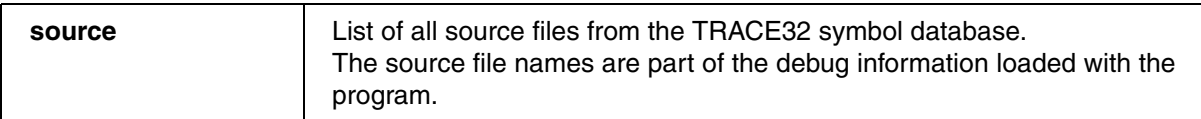

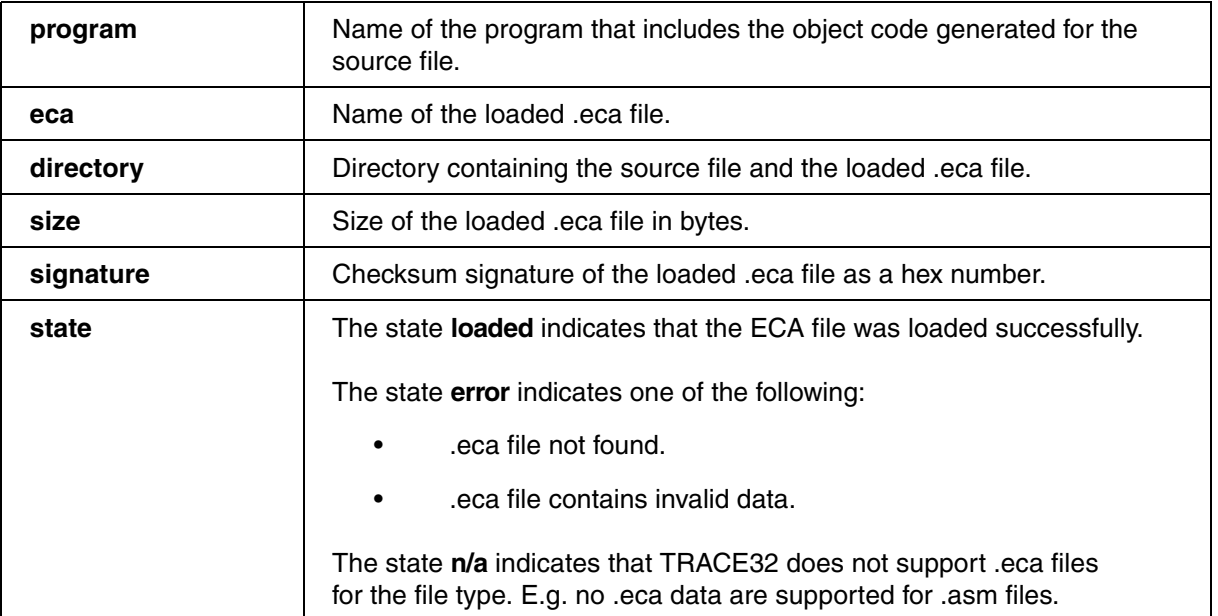

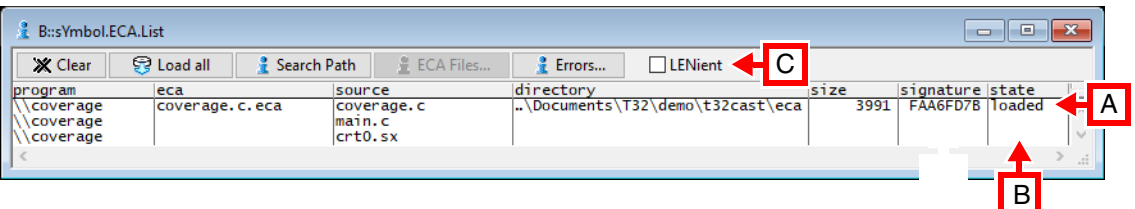

- **A state** column => **loaded**: Double-clicking the row opens the ECA file in the TRACE32 **EDIT** window. The ECA file opens in an external editor if you have configured one with the **SETUP.EDITEXT** command.
- **B** state column => (empty): Double-clicking a row loads the ECA file, if available.
- **C** Check box allows to set the **LENient** option for loading operations.

<span id="page-158-0"></span>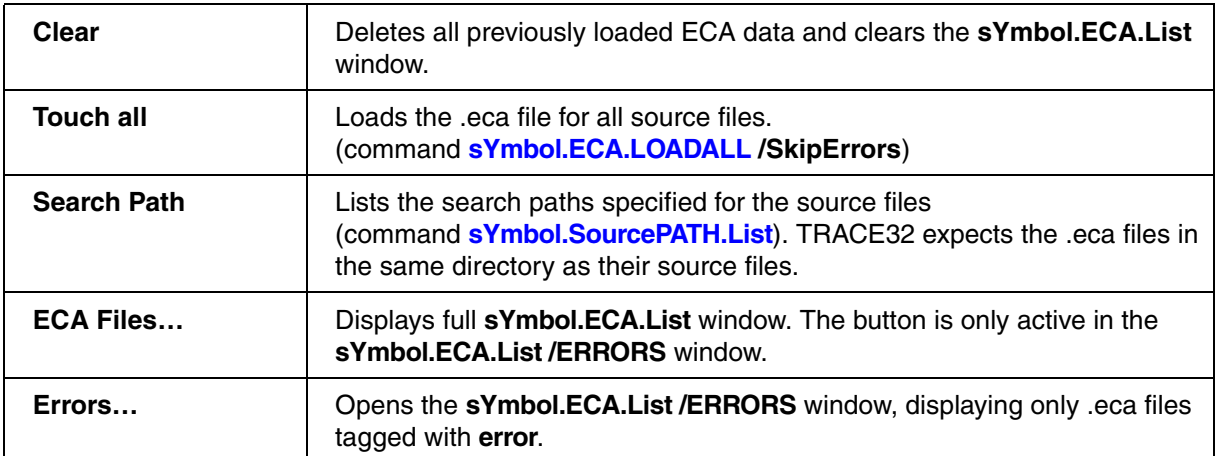

<span id="page-158-1"></span>**Example:** This script loads the .eca data for the module \coverage.

```
;defines directory as base for relative source paths
sYmbol.SourcePATH.SetBaseDir "J:/user1/projects/sources"
;load program
Data.LOAD.Elf "coverage.elf" /RelPath 
;load ECA file for the module \coverage
sYmbol.ECA.LOAD \coverage 
sYmbol.ECA.List
```
**See also**

■ [sYmbol.ECA](#page-144-0)

<span id="page-159-0"></span>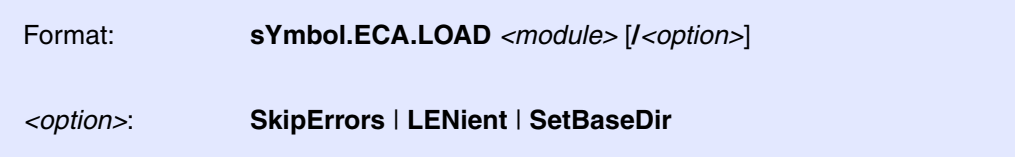

Loads the ECA data pertaining to the specified *<module>*.

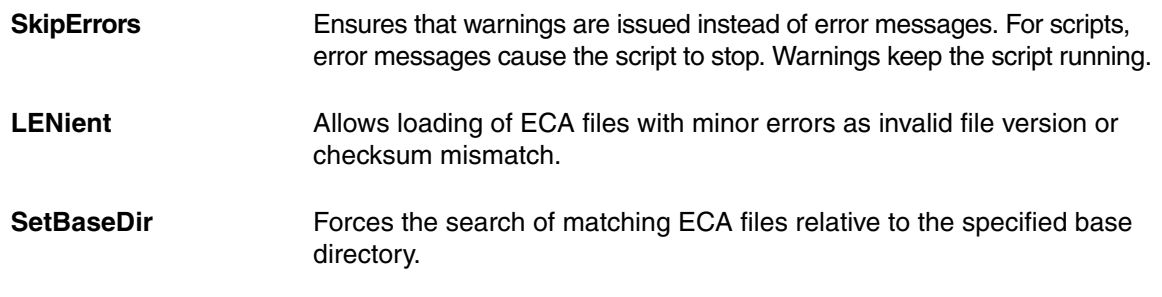

;load ECA file for the module \coverage **sYmbol.ECA.LOAD \coverage**

The **[sYmbol.List.Module](#page-176-0)** command lists all modules from the TRACE32 symbol database.

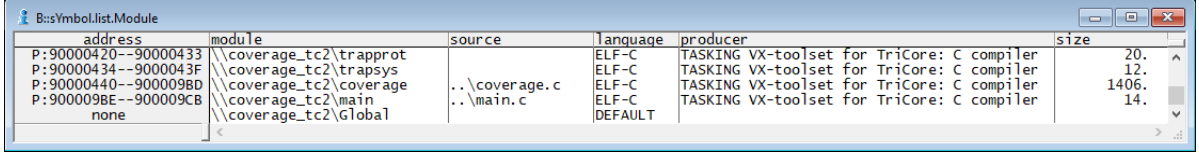

The column **source** shows the name of the corresponding source file.

After the source file is loaded, the column **file** in the **[sYmbol.List.SOURCE](#page-180-0)** window shows the full source path.

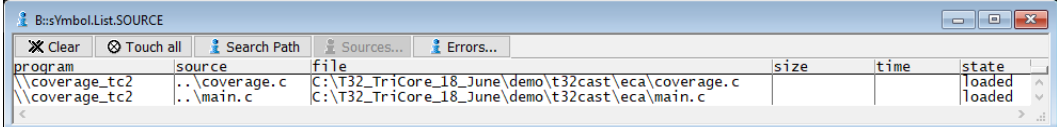

TRACE32 searches for the .eca file under this source path.

An error message is displayed when the .eca file is not found or contains invalid data.

**See also**

■ [sYmbol.ECA](#page-144-0)

▲ 'Release Information' in 'Legacy Release History'

<span id="page-160-0"></span>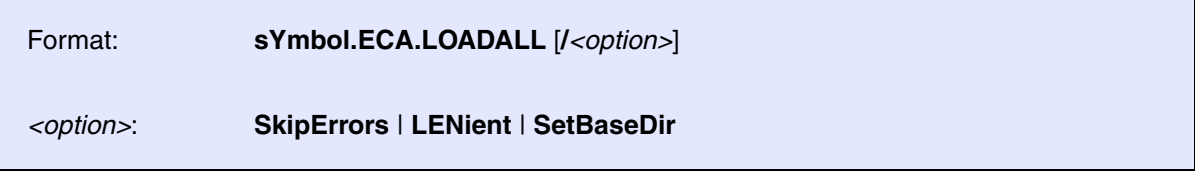

Loads the ECA files for all modules listed in the TRACE32 symbol database.

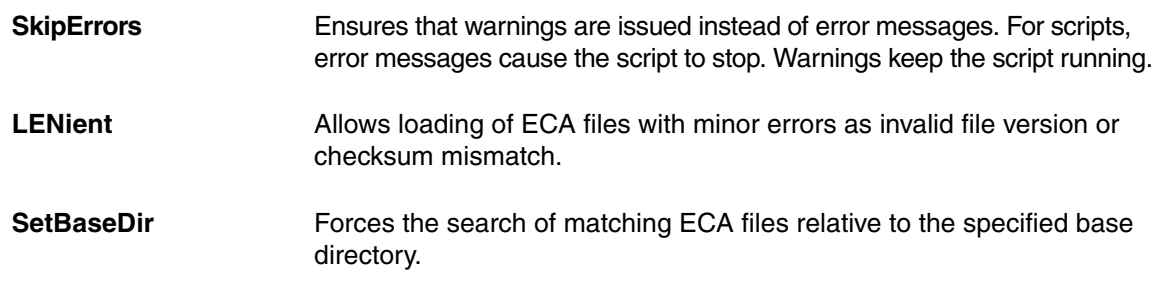

**Example**: This script shows how to load all ECA data for the program my\_demo.elf.

;load the elf file Data.LOAD.elf my\_demo.elf ;load ECA data for all modules sYmbol.ECA.LOADALL /SkipErrors

### **See also**

■ [sYmbol.ECA](#page-144-0)

▲ 'Release Information' in 'Legacy Release History'

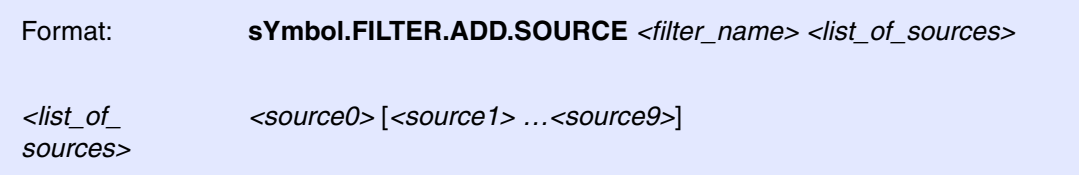

Several source files are combined under a filter name. The filter can then be used in commands as a representative of these source files. The syntax of the pathname is oriented towards the **source** column in the **[sYmbol.Browse.SOURCE](#page-125-0)** window.

```
sYmbol.Browse.SOURCE
sYmbol.FILTER.ADD.SOURCE jd files \
\"D:/work/demo/mpc5xxx/mpc5646c_jpeg/jdapistd.c" \
\"D:/work/demo/mpc5xxx/mpc5646c_jpeg/jdcolor.c" \
\"D:/work/demo/mpc5xxx/mpc5646c_jpeg/jdmainct.c" 
COVerage.ListFunc.preset jd_files
; Add a further source file
sYmbol.FILTER.ADD.SOURCE jd files \
\"D:/work/demo/mpc5xxx/mpc5646c_jpeg/jdhuff.c"
```
## **sYmbol.FILTER.ADD.sYmbol** Add symbols to filter

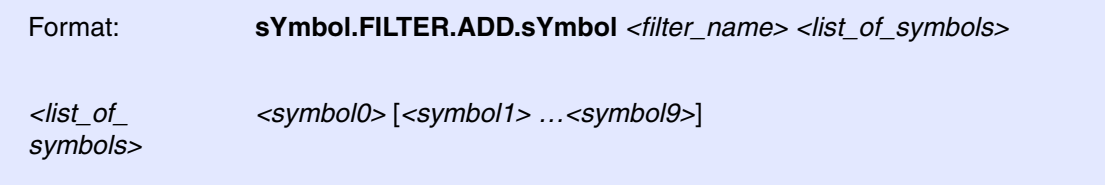

Several symbols are combined under a filter name. The filter can then be used in commands as a representative of the symbols.

The example below combines modules to a filter.

sYmbol.Browse.Module sYmbol.FILTER.ADD.sYmbol jd\_modules \jdcolor \jdmarker \jdtrans COVerage.ListFunc.preset jd\_modules sYmbol.FILTER.ADD.sYmbol jd\_modules \jdsample

# **sYmbol.FILTER.Delete Delete Delete Delete** filter

Format: **sYmbol.FILTER.Delete** *<filter\_name>*

Delete specified filter.

Format: **sYmbol.ForEach "***<cmd>***"** [*<name\_pattern>* [*<type\_pattern>*]]

Executes a PRACTICE command for each symbol matching the specified name and type patterns.

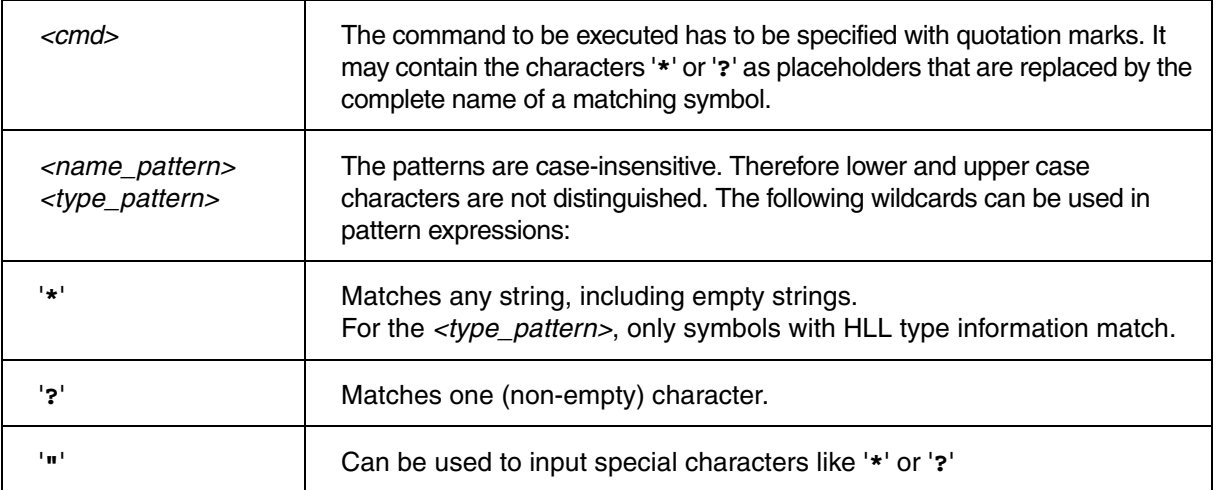

### **Examples**:

```
sYmbol.ForEach "Break.Set" *func* ; will execute the command
                                          ; Break.Set <symbol>
                                          ; for all symbols containing 
                                          ;'func' 
sYmbol.ForEach 
"Break.Set Var.END(""*"") /Charly" * *
                                          ; execute the command
                                          ; Break.Set 
                                          ;Var.END(<symbol>) /Charly 
                                          ; which sets a "Charly :
                                          ; breakpoint" to the
                                          ; last address of each HLL 
                                          ;function or variable
```
For more examples on wildcards, see command **[sYmbol.name](#page-208-0)**.

**See also**

■ [sYmbol](#page-93-0) ❏ sYmbol.MATCHES()

Format: **sYmbol.INFO** *<symbol>* | *<address>* [**/Track**]

Displays symbolic address, location, scope and layout of the specified debug *<symbol>*. If an *<address>* is specified, the details about the debug symbol located at *<address>* are displayed.

The option **/Track** enables the address tracking. See **[example 2](#page-165-0)**.

### **Example 1:**

sYmbol.INFO func9 ; display detailed debug information for ; the function func9

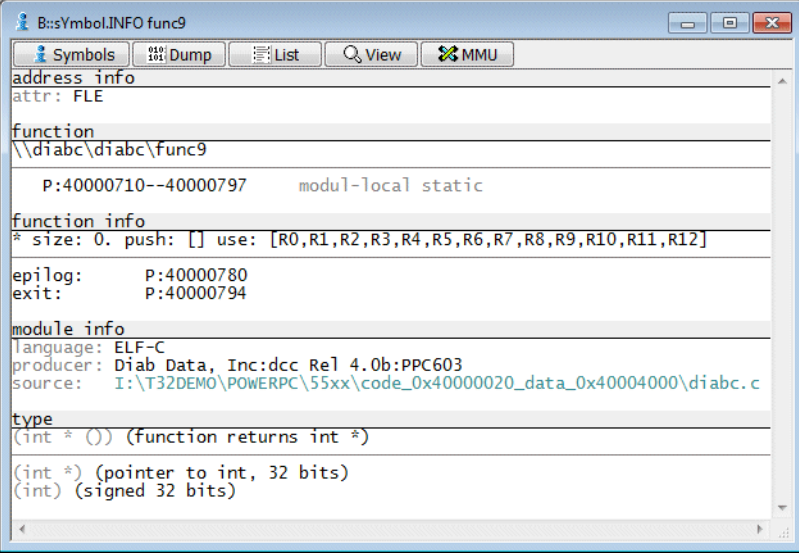

<span id="page-165-0"></span>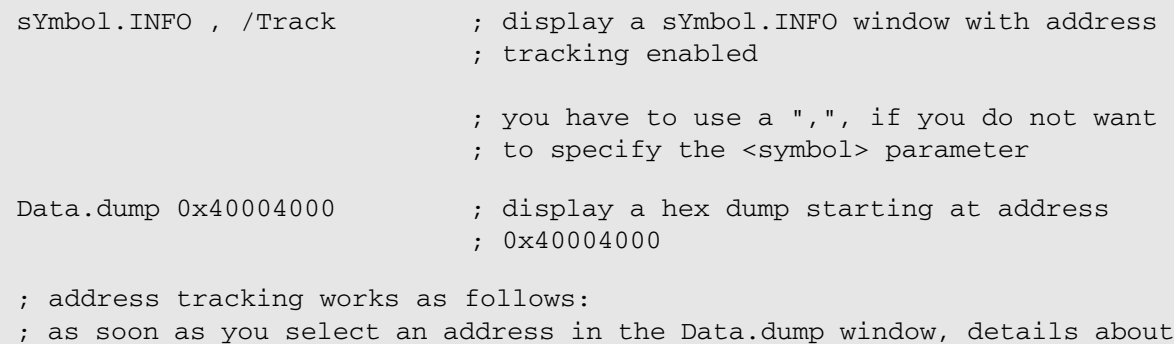

; the symbol located at selected address are displayed

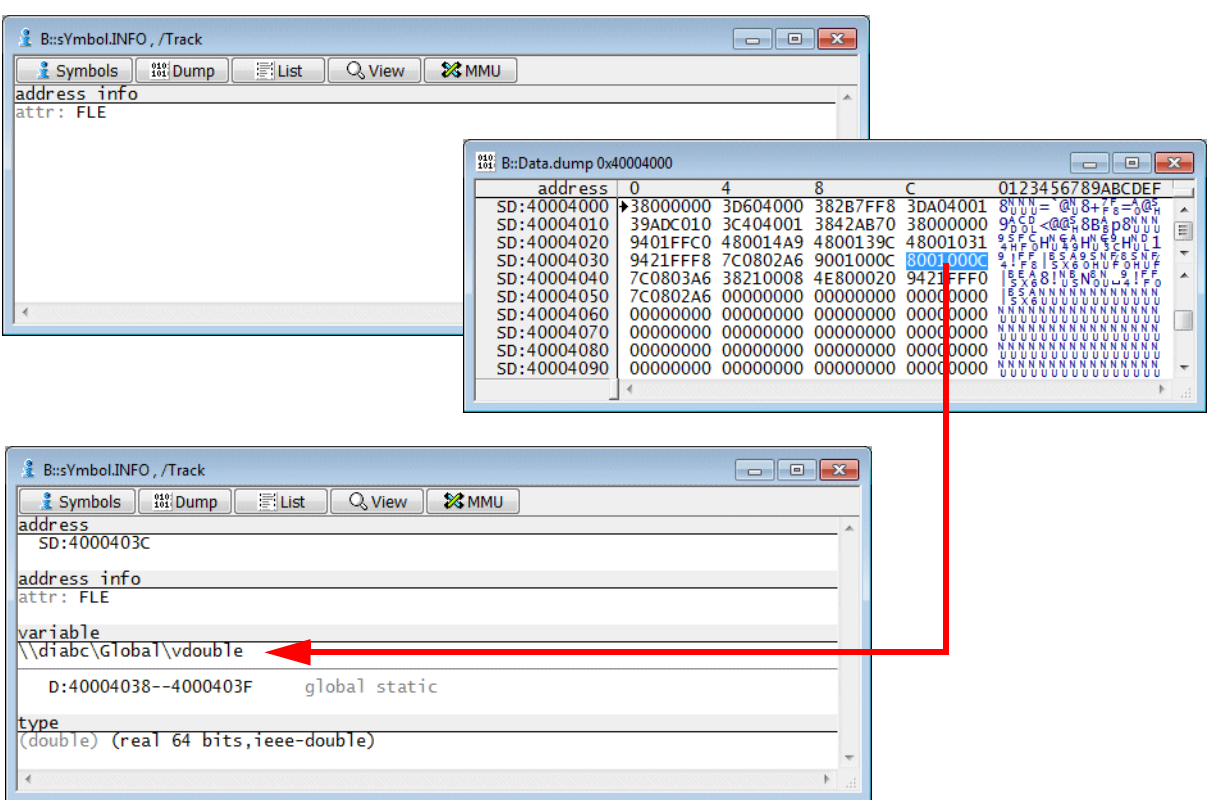

- List.auto  $\qquad \qquad ;$  Analogous, if a line is selected in the
	- ; Source Listing all the details about the
	- ; related function are displayed

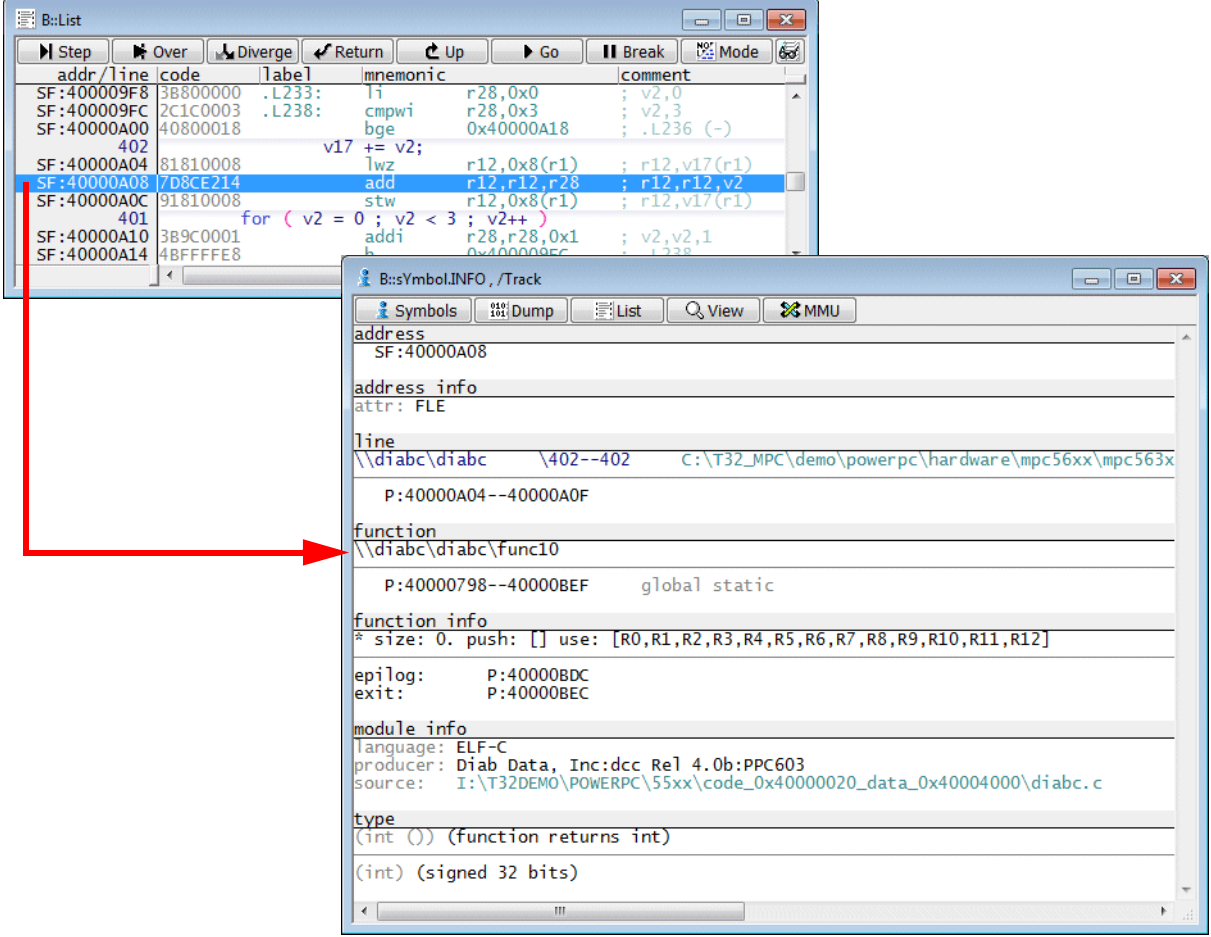

#### **See also**

- 
- [sYmbol](#page-93-0) [sYmbol.Browse.name](#page-121-0)  [sYmbol.STATE](#page-253-0) Data.dump

- MMU.INFO Var.INFO
- ▲ 'The Symbol Database' in 'Training Source Level Debugging'

# sYmbol.LANGUAGE **SAMILLANGUAGE** Select language

## Format: **sYmbol.LANGUAGE** [*<language>*]

Selects the language and style, that is used for HLL expressions.

## **Example**:

sYmbol.LANGUAGE MCC68K

#### **See also**

■ [sYmbol](#page-93-0)

<span id="page-168-2"></span>Format: **sYmbol.List** [*<address>*]

Displays the **sYmbol.List** window with a list of all symbols. The list is ordered by the symbols' addresses and scrolled so that *<address>* is shown at the top of the window.

The *<address>* can be entered as a literal (e.g. P:0xFC004AB) or using a symbol path (e.g.  $\setminus\$ ieve $\text{parallel}\$ main). When using wildcards, the symbol path needs to evaluate to a single symbol.

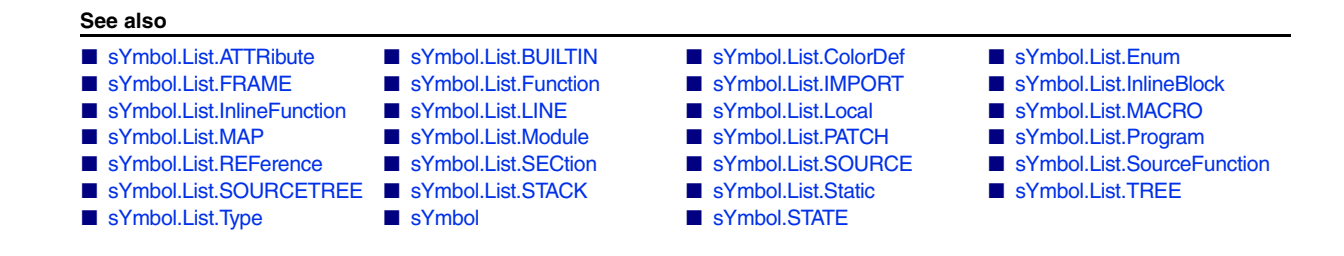

## <span id="page-168-0"></span>**sYmbol.List.ATTRibute Display memory attributes**

Format: **sYmbol.List.ATTRibute** [*<address>*]

Displays memory attributes. Memory attributes can classify the code or execution model at a specific address. This information is highly compiler dependent.

**See also**

■ [sYmbol.List](#page-168-2)

## <span id="page-168-1"></span>**sYmbol.List.BUILTIN** List built-in data types

Format: **sYmbol.List.BUILTIN**

Lists all built-in data types of the used programming language.

**See also**

■ sYmbol List

<span id="page-169-0"></span>Format: **sYmbol.List.ColorDef**

Lists the color definition for the keywords of the HLL code displayed in the **Data.List** window (if, else, while, etc.). The **class** column in the **sYmbol.ListColorDef** window shows the currently assigned formatting class (= style in a word processing application such as OpenOffice.Org Writer). By default, the keywords are assigned to the formatting class **1**, and its default color is blue.

By assigning keywords to class 2 or 3, you can format keywords green or purple. If you want to pick another color for the classes 2 and 3, then click the **change** button in the **SETUP.COLOR** window.

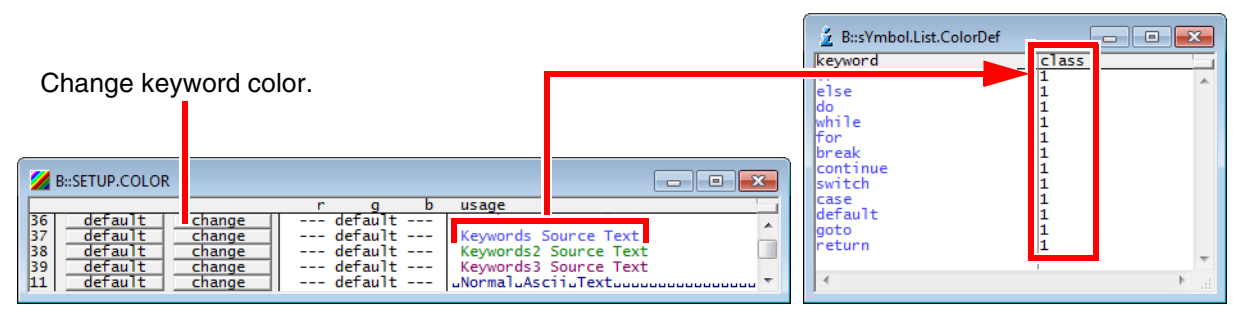

**Example 1**: This script shows how to change the color of the  $f \circ r$  keyword. To try this script, copy it to a test.cmm file, and then step through it in TRACE32 (See "**How to...**").

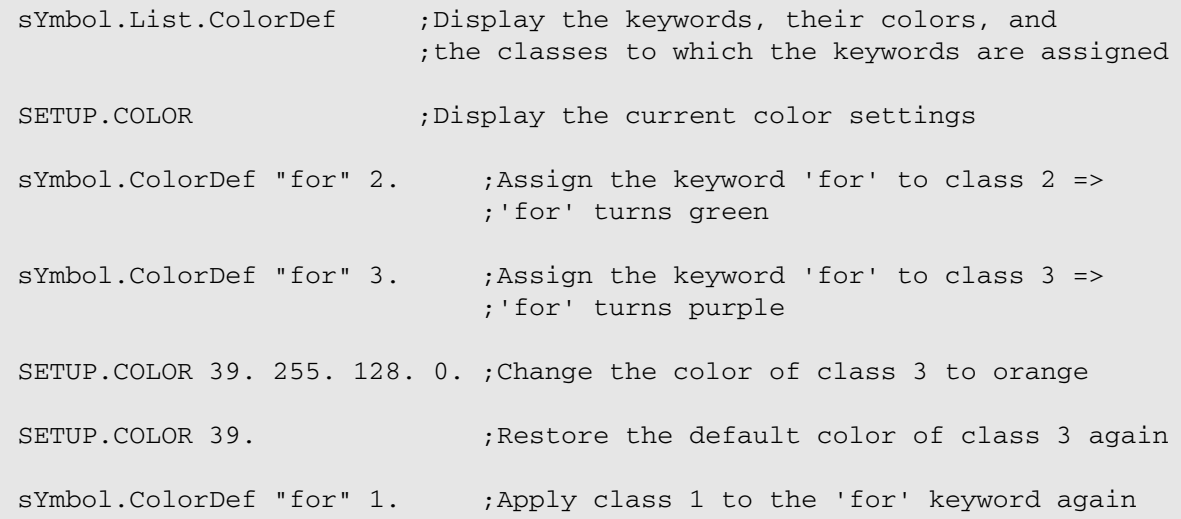

**Example 2**: A PRACTICE script that adds more keywords to the **sYmbol.List.ColorDef** window is included in your TRACE32 installation. To access the script, run this command:

B::CD.PSTEP ~~/demo/practice/colors/syntaxcolor.cmm

**See also**

■ [sYmbol.List](#page-168-2) ■ [sYmbol.ColorDef](#page-135-0) ■ SETUP.COLOR

'PowerView - Screen Display' in 'PowerView User's Guide'

# <span id="page-170-0"></span>**sYmbol.List.Enum** List of enumeration constants

[build 161826 - DVD 09/2023]

Format: **sYmbol.List.Enum**

Lists all enumeration constants with the related information.

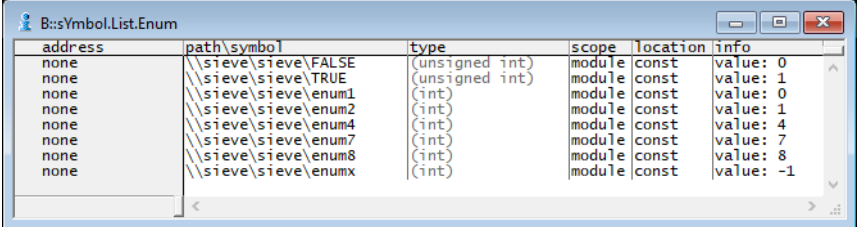

**See also**

<span id="page-171-0"></span>Format: **sYmbol.List.FRAME** [*<address>*]

Lists the location and further related information about the frames. In the **sYmbol.List.FRAME** window, each entry tells the debugger for a certain program range where the registers are saved, e.g. relative to the current stack pointer (SP).

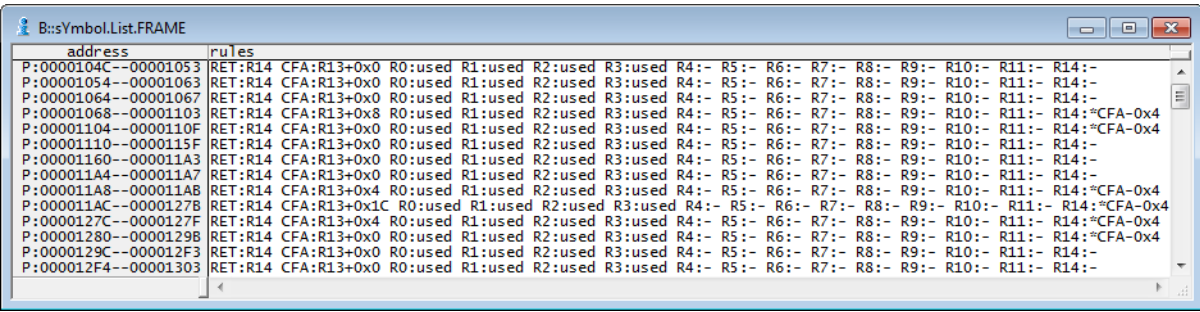

### **Description of Columns in the sYmbol.List.FRAME Window**

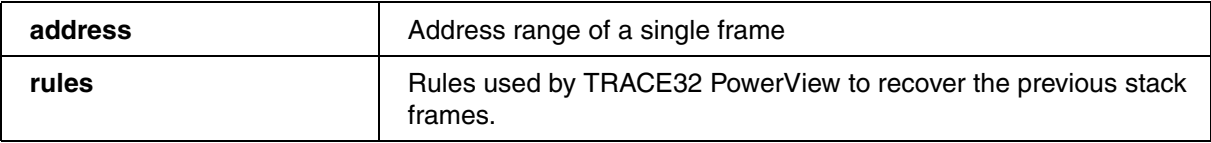

### **Description of Values in the "rules" Column**

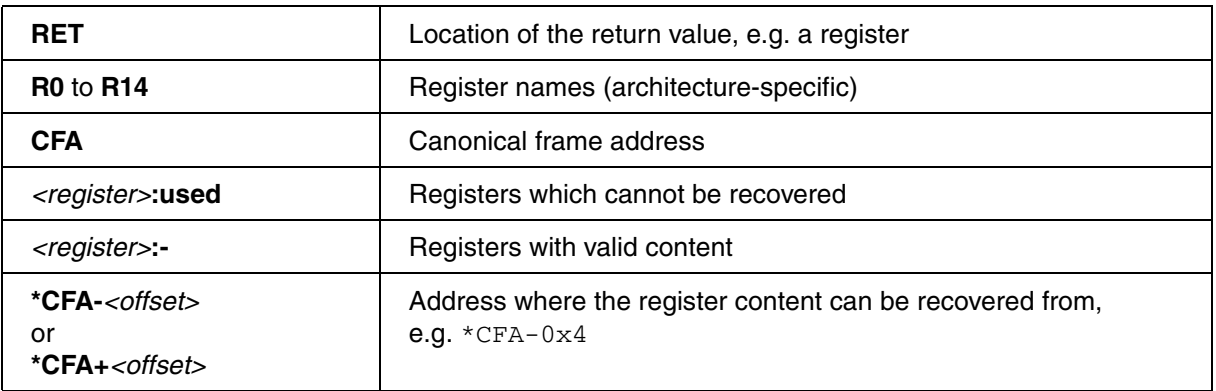

**See also**

■ [sYmbol.List](#page-168-2) ■ Frame

<span id="page-172-0"></span>Format: **sYmbol.List.Function** [*<range>* | *<address>*]

Lists the location and further related information about the loaded functions.

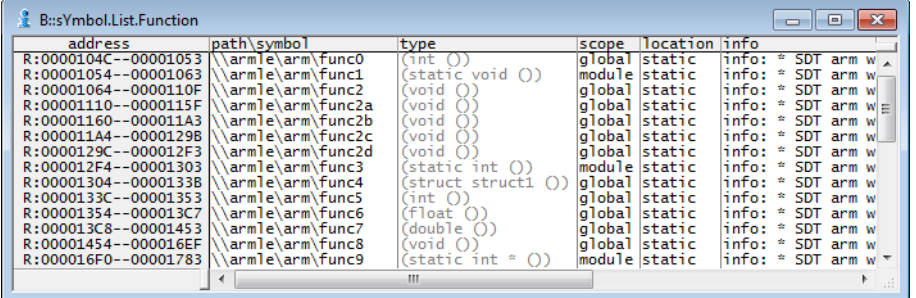

**See also**

■ sYmbol List

## <span id="page-172-1"></span>**sYmbol.List.IMPORT** List imported symbols

Format: **sYmbol.List.IMPORT**

Lists the symbols that are loaded by imported DLLs (required e.g. for Symbian or Windows CE).

**See also**

<span id="page-173-0"></span>

Format: **sYmbol.List.InlineBlock**

When compiling with optimization the compiler may insert functions or parts of a function directly instead of adding a call to the function. This command lists all parts of the code where function parts have been inlined by the compiler.

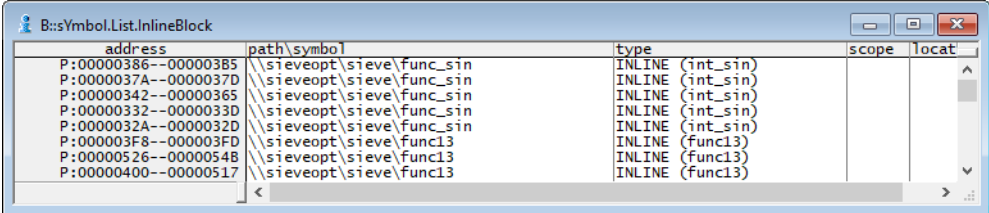

**See also**

■ sYmbol List

## <span id="page-173-1"></span>**sYmbol.List.InlineFunction** List inlined functions

Format: **sYmbol.List.InlineFunction**

Lists the location and further related information about the loaded inline functions.

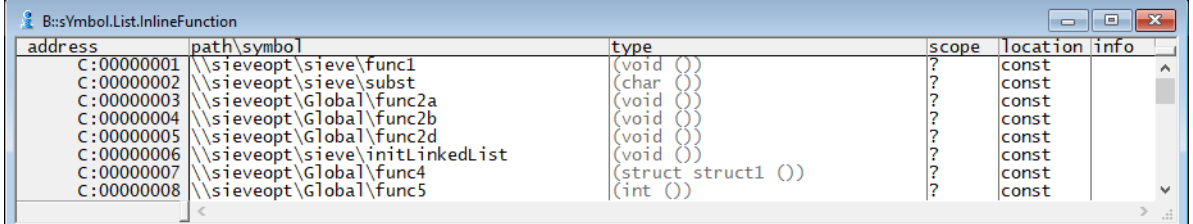

**See also**

## <span id="page-174-0"></span>Format: **sYmbol.List.LINE** [*<address>*]

Displays the location and further related information about the loaded lines.

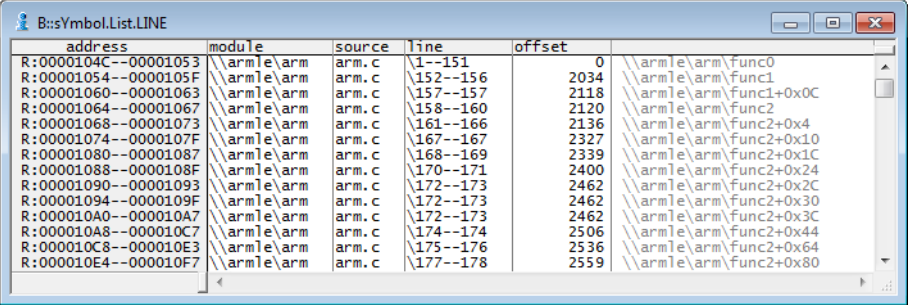

#### **See also**

<span id="page-175-0"></span>Format: **sYmbol.List.Local** [*<range>* | *<address>*]

Displays all symbols local to functions and blocks.

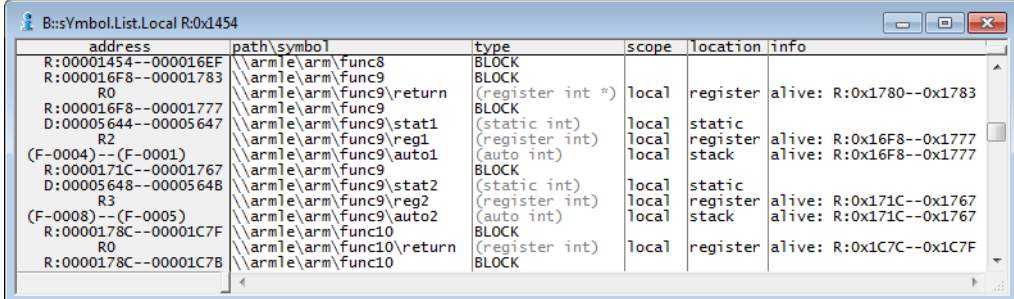

**See also**

■ [sYmbol.List](#page-168-2)

## <span id="page-175-1"></span>**sYmbol.List.MACRO List all C macros**

Format: **sYmbol.List.MACRO**

List all C macros. C macros can either be loaded with **Data.LOAD** *<file>* **/MACRO** or they can be created with the command **[sYmbol.Create.MACRO](#page-132-0)**.

**See also**

■ sYmbol List

<span id="page-176-1"></span>Format: **sYmbol.List.MAP** [*<address>*]

Displays address ranges where code was saved during download and the order in which the code was saved. Can be used to find out "where the code has gone".

### **Example**:

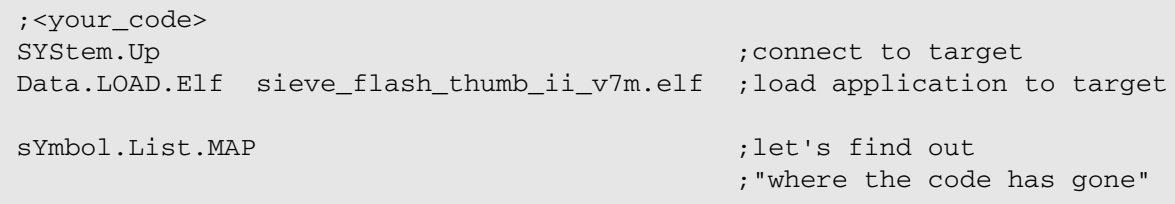

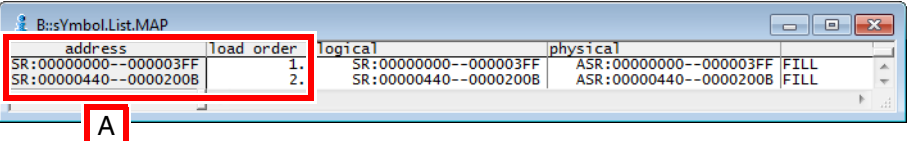

**A** The loaded \*.elf file contains two section, and the code has been loaded to these two address ranges.

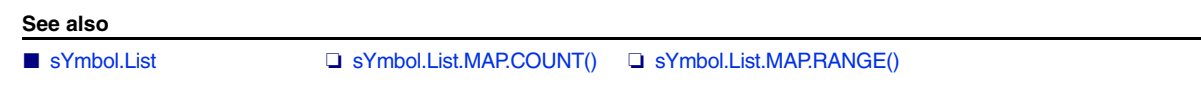

## <span id="page-176-0"></span>**sYmbol.List.Module Display modules**

Format: **sYmbol.List.Module** [*<address>*]

Displays information about the loaded models, e.g. the location or the loaded source file.

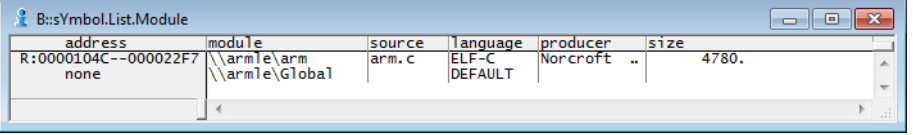

**See also**

■ sYmbol List

<span id="page-177-0"></span>Is a alias for **[sYmbol.PATCH.List](#page-227-0)**. **See also** ■ [sYmbol.List](#page-168-2) Format: **sYmbol.List.PATCH** [*<address>*]

# <span id="page-177-1"></span>**sYmbol.List.Program Display programs Display programs**

Format: **sYmbol.List.Program**

Displays the location and further related information about the loaded programs.

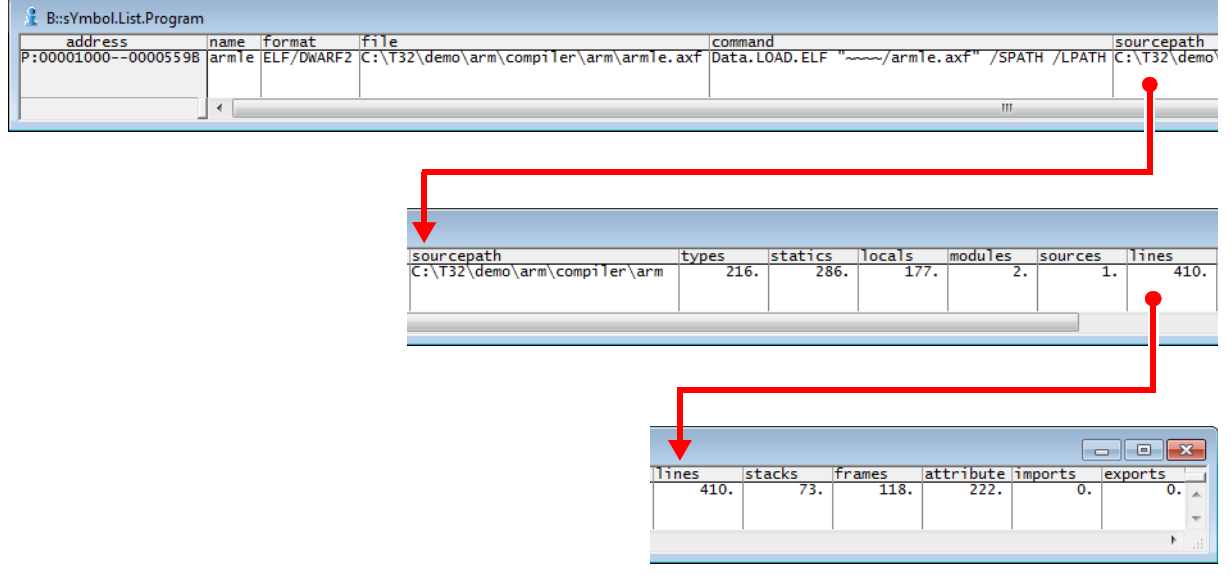

### **See also**

■ [sYmbol.List](#page-168-2) □ sYmbol.LIST.PROGRAM()

<span id="page-178-0"></span>Format: **sYmbol.List.REFerence**

Displays DWARF declaration info. THe ELF file ha to loaded with **/REFerence** option:

Data.LOAD.ELF *<elf\_file>* /REFerence

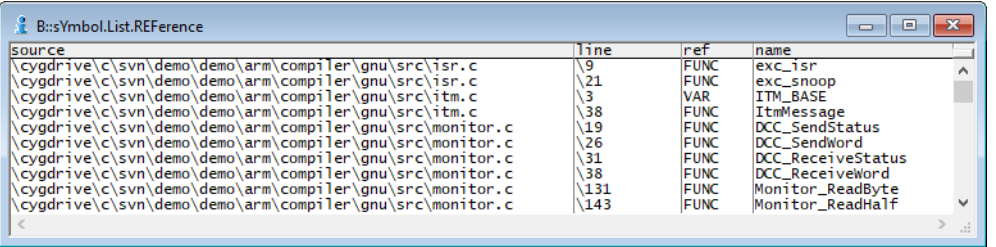

**See also**

<span id="page-179-0"></span>Format: **sYmbol.List.SECtion** [*<address>*]

Opens the **sYmbol.List.SECtion** window, displaying the logical address ranges, section names, and access rights for the sections. Physical address ranges are also displayed, provided the file type contains any.

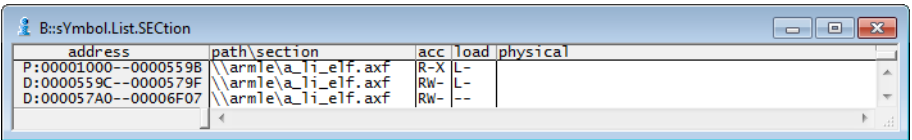

## **Description of Columns in the sYmbol.List.SECtions Window**

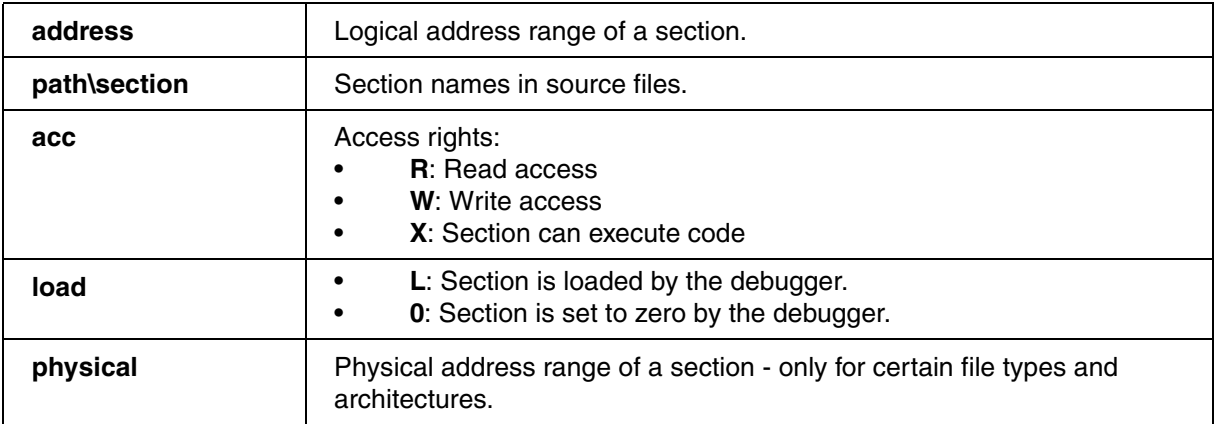

#### **See also**

■ [sYmbol.List](#page-168-2) ❏ sYmbol.SECADDRESS() ❏ sYmbol.SECEND() ❏ sYmbol.SECNAME() ❏ sYmbol.SECPRANGE() ❏ sYmbol.SECRANGE()
[[Example\]](#page-181-0)

## Format: **sYmbol.List.SOURCE** [**/ERRORS**]

If a files with debug information is loaded (**Data.LOAD.<file\_format>**), this file also provides the paths for the HLL (C/C++/JAVA etc.) source files. The command **sYmbol.List.SOURCE** lists the file names and paths in the source column.

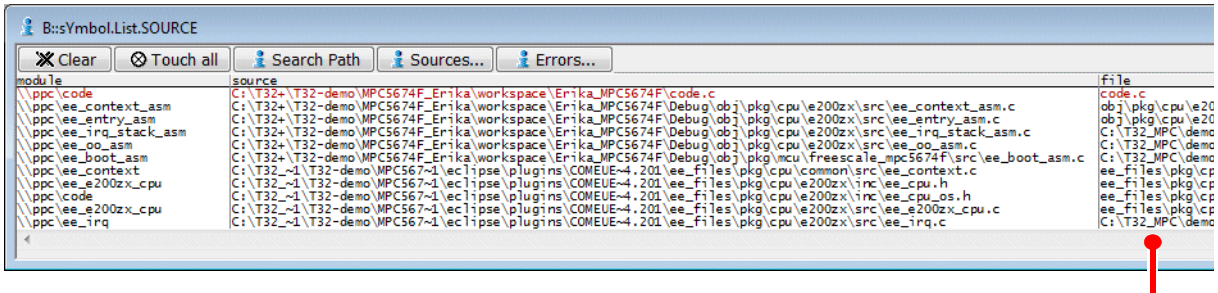

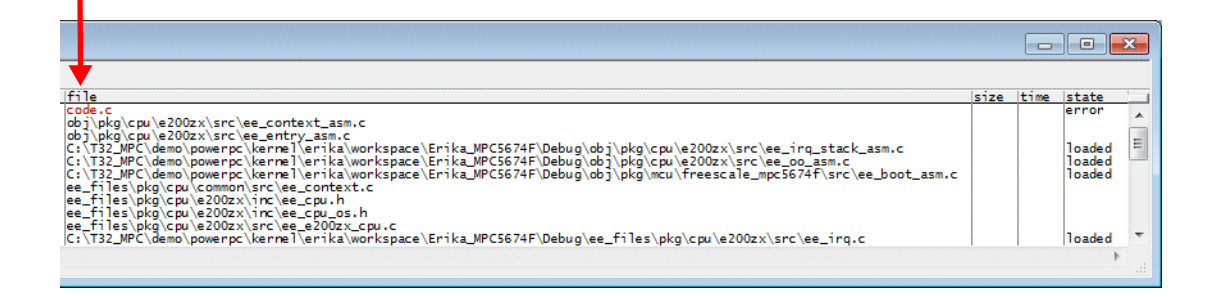

## **Description of Toolbar Buttons in the sYmbol.List.SOURCE Window**

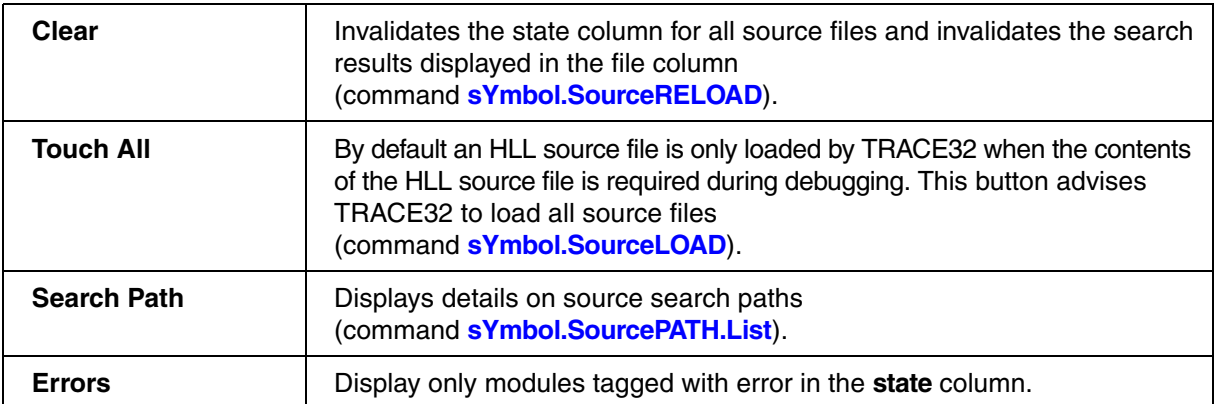

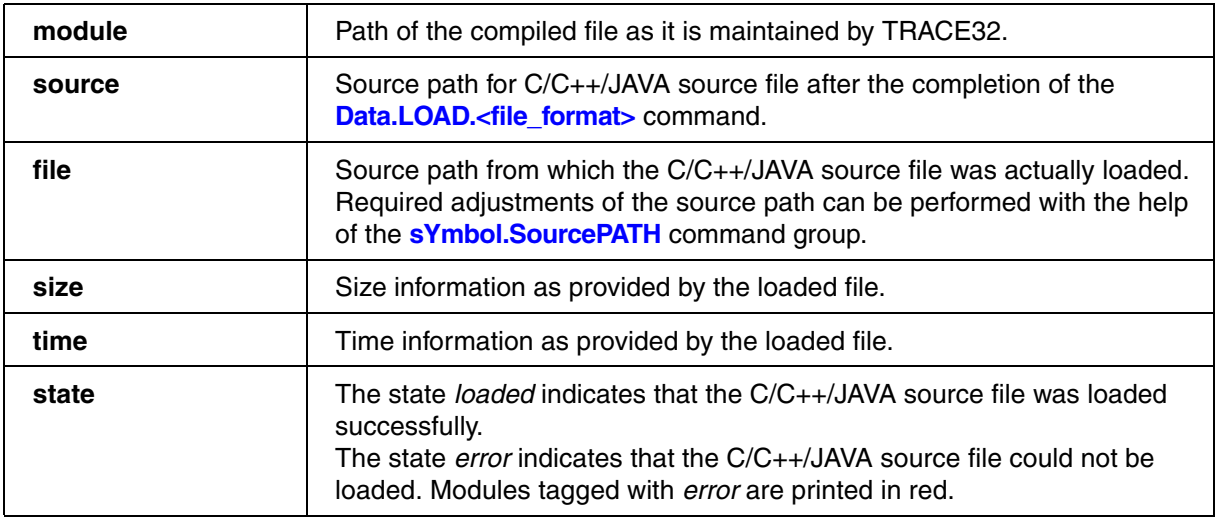

## <span id="page-181-0"></span>**Example**:

sYmbol.List.SOURCE /ERRORS // Advise TRACE32 PowerView to display // only modules tagged with error.

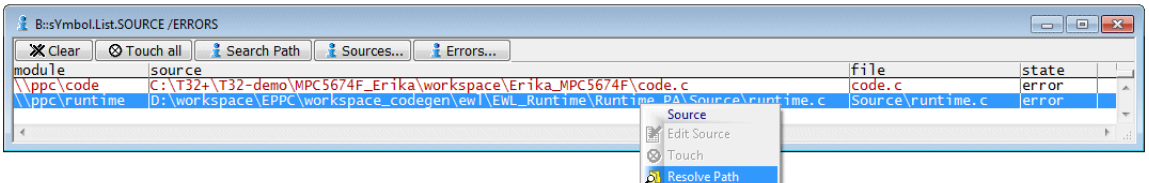

**Resolve Path** in the **Source** context menu opens a dialog where you can choose the correct path for the selected module/source. TRACE32 adds the result to the source search paths. The result can be inspected via the **[sYmbol.SourcePATH.List](#page-238-0)** command. The procedure is as follows:

- Absolute paths are fixed with the help of the command **[sYmbol.SourcePATH.Translate](#page-249-0)**.
- Relative paths are fixed with the help of the command **[sYmbol.SourcePATH.SetBaseDir](#page-242-0)**.

**See also**

- -

■ [sYmbol.List](#page-168-0) ■ [sYmbol.ECA](#page-144-0) □ sYmbol.LIST.SOURCE()

▲ 'Release Information' in 'Legacy Release History'

Format: **sYmbol.List.SourceFunction** [*<range>* | *<address>*]

Lists the location and source file information about the loaded functions.

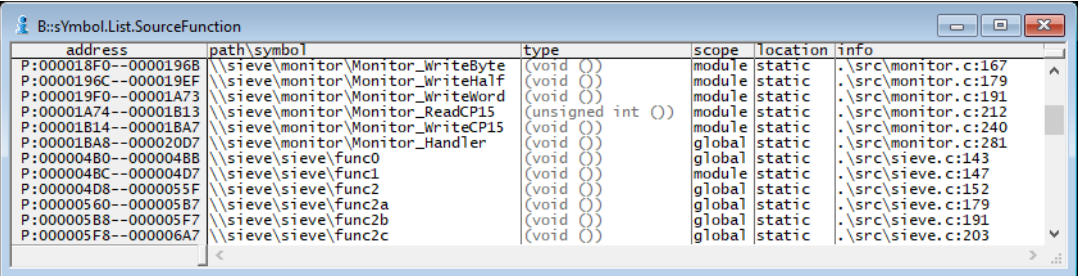

#### **See also**

Format: **sYmbol.List.SOURCETREE**

Displays the hierarchy of the source files in a tree structure.

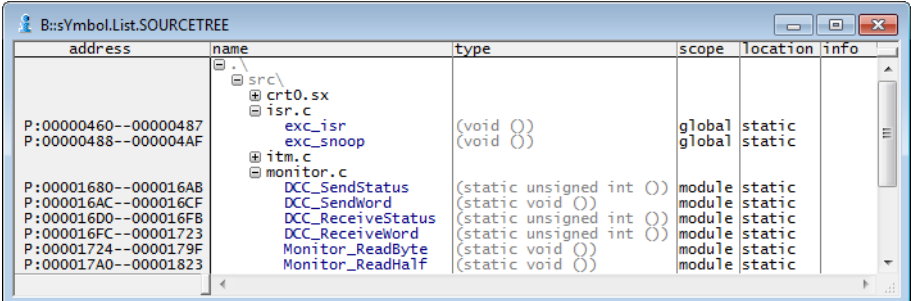

#### **See also**

■ [sYmbol.List](#page-168-0)

# **sYmbol.List.STACK** Display virtual stack

Format: **sYmbol.List.STACK** [*<address>*]

Displays information about virtual stack pointers. This information is highly compiler dependent.

### **See also**

Format: **sYmbol.List.Static** [*<range>* | *<address>*]

Displays all symbols with a fixed address.

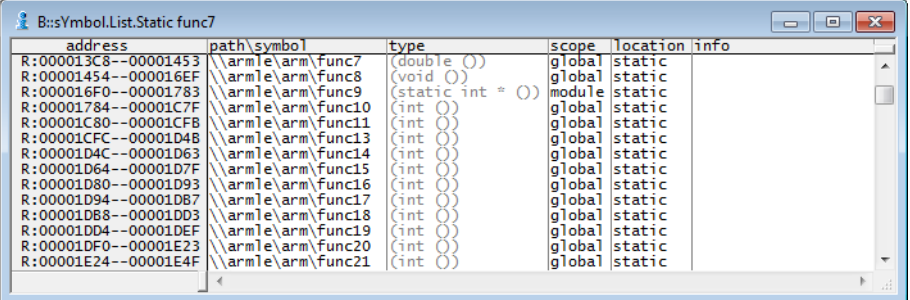

**See also**

■ [sYmbol.List](#page-168-0)

**sYmbol.List.TREE** Display symbols in tree form

Format: **sYmbol.List.TREE**

Displays modules, symbols, and variables in a tree structure.

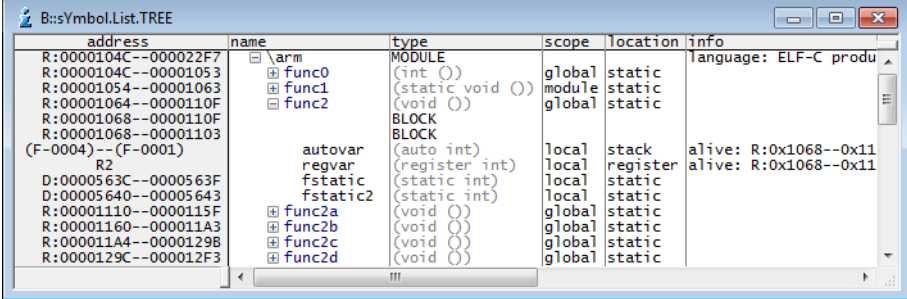

### **See also**

Format: **sYmbol.List.Type** [**/Unnamed**]

Displays all data types used by the compiler.

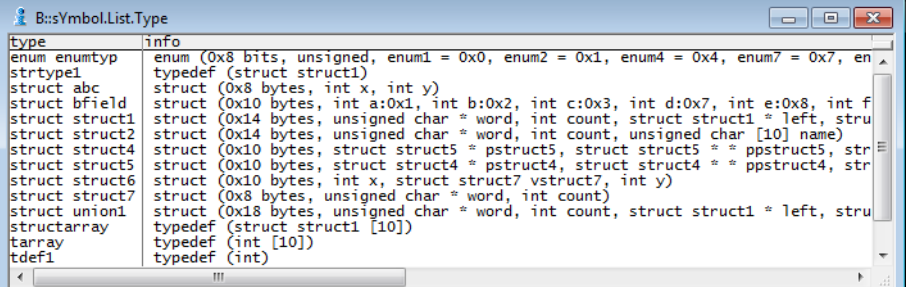

**Unnamed** Displays also unnamed types, e.g. "char \*".

#### **See also**

<span id="page-186-2"></span>Using the **sYmbol.LSTLOAD** command group, you can load various formats of assembler list files for source text debugging on assembler level.

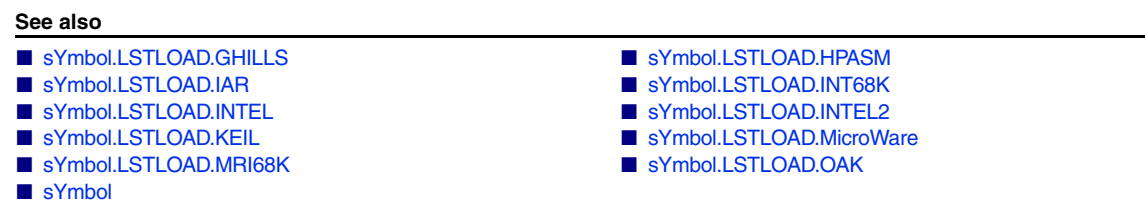

# <span id="page-186-0"></span>**sYmbol.LSTLOAD.GHILLS** Load GHILLS assembler source file

Format: **sYmbol.LSTLOAD.GHILLS** *<module>*|*<program> <file>* [*<base\_address>*]

Loading of a GHILLS assembler list file for source text debugging on assembler level. If the base address of the module doesn't fit, the base address will be given as an argument.

**See also**

■ [sYmbol.LSTLOAD](#page-186-2)

<span id="page-186-1"></span>**sYmbol.LSTLOAD.HPASM** Load HP assembler source file

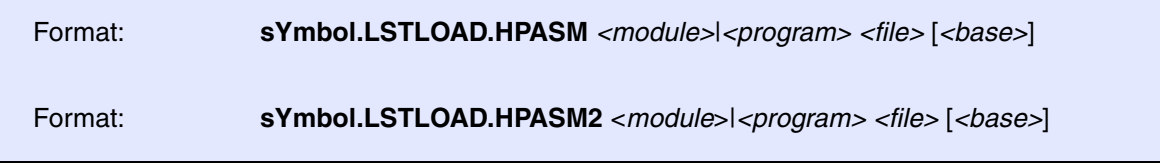

Loading of an HP assembler list file for source text debugging on assembler level. If the base address of the module doesn't fit, the base address will be given as an argument. If a program name is given, the module entry will be generated from the file name of the list file. The different commands load different HP assembler list file formats.

The debugging can be controlled by the following assembler comments:

## ; T32-ORG

To mark lines including ORG statements.

## ; T32-OFF

To switch of the source text debugging. The debugging must be switched of for lines containing data statements or definitions (i.e. lines which address column not containing a program address). Include files, which shall not be displayed, must be switched off also.

**NOTE:** The source line numbers will not match in this case, as the relation to the original source is lost.

## ;T32-ON

Reactivation of the debugging function.

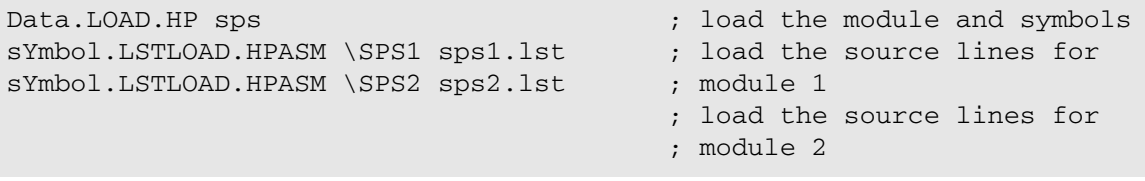

#### **See also**

■ [sYmbol.LSTLOAD](#page-186-2)

<span id="page-188-0"></span>Format: **sYmbol.LSTLOAD.IAR** *<module>*|*<program> <file>* [*<base\_address>*]

Loading of a IAR assembler list file for source text debugging on assembler level. If the base address of the module doesn't fit, the base address will be given as an argument.

The first comment line of the file (beginning with '\*') must start in the **first column** of the source text! The debugging can be controlled by the following assembler comments:

\*T32-ORG

To mark lines including ORG statements.

## \*T32-OFF

To switch of the source text debugging. The debugging must be switched of for lines containing data statements or definitions (i.e. lines which address column not containing a program address). Include files, which shall not be displayed, must be switched off also.

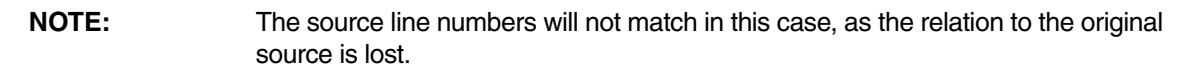

\*T32-ON

Reactivation of the debugging function.

### **See also**

■ sYmbol LSTLOAD

<span id="page-189-0"></span>Format: **sYmbol.LSTLOAD.INT68K** *<module>*|*<program> <file>* [*<base\_address>*]

Loading of a Intermetrics assembler list file for source text debugging on assembler level. If the base address of the module doesn't fit, the base address will be given as an argument.

The debugging can be controlled by the following assembler comments:

\*T32-ORG

To mark lines including ORG statements.

\*T32-OFF

To switch of the source text debugging. The debugging must be switched of for lines containing data statements or definitions (i.e. lines which address column not containing a program address).

\*T32-ON

Reactivation of the debugging function.

**See also**

■ sYmbol LSTLOAD

## <span id="page-189-1"></span>**sYmbol.LSTLOAD.INTEL** Load INTEL assembler source file

Format: **sYmbol.LSTLOAD.INTEL** *<module>*|*<program> <file>* [*<base\_address>*]

Loading of a INTEL assembler list file for source text debugging on assembler level. If the base address of the module doesn't fit, the base address will be given as an argument.

**See also**

■ [sYmbol.LSTLOAD](#page-186-2)

<span id="page-190-0"></span>Format: **sYmbol.LSTLOAD.INTEL2** *<module>*|*<program> <file>* [*<base\_address>*]

Loading of a INTEL multi-segment assembler list file for source text debugging on assembler level. If the base address of the module doesn't fit, the base address will be given as an argument. This

**See also**

■ [sYmbol.LSTLOAD](#page-186-2)

# <span id="page-190-1"></span>**sYmbol.LSTLOAD.KEIL** Load Keil assembler source file

Format: **sYmbol.LSTLOAD.KEIL** *<module> <file>* [*<base>*]

Loading of an KEIL (8051) assembler list file for source text debugging on assembler level. The base address is optional, it is used when the address sections are unknown.

**See also**

■ [sYmbol.LSTLOAD](#page-186-2)

# <span id="page-190-2"></span>**sYmbol.LSTLOAD.MicroWare** Load MICROWARE assembler source file

Format: **sYmbol.LSTLOAD.MicroWare** *<module>*|*<program> <file>* [*<base>*]

Loading of a MICROWARE assembler list file for source text debugging on assembler level. If the base address of the module doesn't fit, the base address will be given as an argument. If a program name is given, the module entry will be generated from the file name of the list file.

## **Example**:

```
Data.LOAD.ROF sps /MAP
sYmbol.LSTload.mw \\SPS sps1.lst 0x1000
sYmbol.LSTload.MicroWare \\SPS sps2.lst 0x1200
```
; load the module and

- ; symbols
	- ; load the source
- ; lines for module 1
	- ; load the source
	- ; lines for module 2

**See also**

■ [sYmbol.LSTLOAD](#page-186-2)

<span id="page-192-0"></span>Format: **sYmbol.LSTLOAD.MRI68K** *<module>*|*<program> <file>* [*<base\_address>*]

Loading of a MICROTEC assembler list file for source text debugging on assembler level. If the base address of the module doesn't fit, the base address will be given as an argument.

The first comment line of the file (beginning with '\*') must start in the **first column** of the source text! The debugging can be controlled by the following assembler comments:

\*T32-ORG

To mark lines including ORG statements.

\*T32-OFF

To switch of the source text debugging. The debugging must be switched of for lines containing data statements or definitions (i.e. lines which address column not containing a program address).

\*T32-ON

Reactivation of the debugging function.

**See also**

■ sYmbol LSTLOAD

## <span id="page-192-1"></span>**sYmbol.LSTLOAD.OAK** Load OAK assembler source file

Format: **sYmbol.LSTLOAD.OAK** *<module>*|*<program> <file>* [*<base>*]

Loading of a OAK assembler list file for source text debugging on assembler level.

**See also**

■ [sYmbol.LSTLOAD](#page-186-2)

<span id="page-193-0"></span>The **sYmbol.MARKER** commands are intended for very advanced users only. The commands are used for fine-tuning the nesting function run-time analysis, typically in conjunction with the **Trace.STATistic.Func** command. Markers can be used to handle special cases for nested trace statistics. Please contact [Lauterbach support](http://www.lauterbach.com/) before using the **sYmbol.MARKER** commands.

The **sYmbol.MARKER** commands let you create markers for symbols, display them in a list window, delete individual markers, and reset all markers. The following examples are just intended to illustrate these actions.

**Example 1**:

```
;Display the marker list window
sYmbol.MARKER.List
;Create function entry markers for the functions func1, main
sYmbol.MARKER.Create FENTRY func1
sYmbol.MARKER.Create FENTRY main
;Create function exit markers
sYmbol.MARKER.Create FEXIT sYmbol.EXIT(func1)
sYmbol.MARKER.Create FEXIT sYmbol.EXIT(main)
```
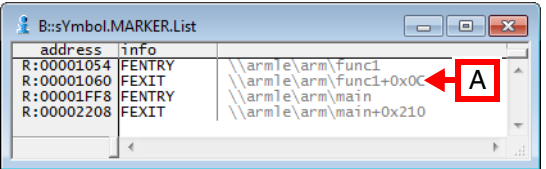

**A** Double-click a line to open a **List.auto** window, displaying the location of a marker. Note that the marker itself is not visible in the **List.auto** window.

### **Example 2**:

```
;Delete an individual function entry marker
sYmbol.MARKER.Delete func1
;Delete an individual function exit marker
sYmbol.MARKER.Delete sYmbol.EXIT(main)
;Delete all markers
sYmbol.MARKER.RESet
```
#### **See also**

- [sYmbol](#page-93-0) [sYmbol.MARKER.Create](#page-194-0)  [sYmbol.MARKER.Delete](#page-198-0) [sYmbol.MARKER.List](#page-198-1)
- [sYmbol.MARKER.RESet](#page-198-2)  [sYmbol.MARKER.TOUCH](#page-199-0)
- ▲ 'Release Information' in 'Legacy Release History'

<span id="page-194-0"></span>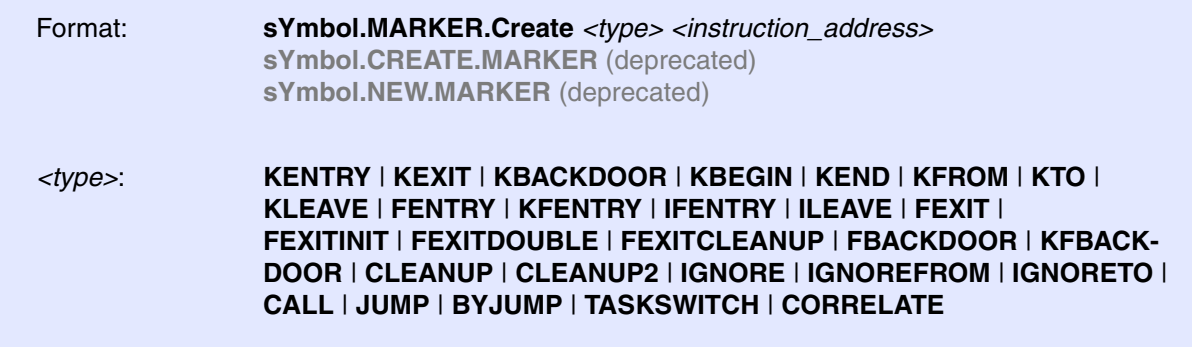

Nesting function run-time analysis commands like**Trace.STATistic.Func** process the trace information to reconstruct the function call hierarchy. The focus is put on the transitions between functions. The following events are of interest:

- Function entries/exits
- **Task switches**
- Entries/exits of interrupt service routines
- Entries/exits of TRAP handlers

Optimization of the OS and the compiler as well as the technology used for the trace generation may disturb the reconstruction of the call hierarchy. As a result, nesting function run-time analysis fails. Markers are a mean to feed TRACE32 with additional information that help to pass blocking points in the analysis.

```
sYmbol.MARKER.Create KENTRY os_prologue ; mark the address os_prologue
                                      ; as kernel entry point
sYmbol.MARKER.Create KEXIT os_epilogue ; mark the address os_epilogue
                                      ; as kernel exit point
sYmbol.MARKER.List ; list all markers
```
The command **[sYmbol.MARKER.List](#page-198-1)** provides a list of all created markers.

## **KENTRY/KEXIT/KBACKDOOR Marker**

A detailed description of the usage of the markers is given at the command description of **Trace.STATistic.TASKKernel** and **Trace.STATistic.TASKFunc**.

```
sYmbol.MARKER.Create KENTRY os prologue ; mark the address
                                        ; os_prologue 
                                        ; as kernel entry point
sYmbol.MARKER.Create KEXIT os_epilogue ; mark the address
                                        ; os_epilogue 
                                        ; as kernel exit point
sYmbol.MARKER.List ; list all markers
```
### **KBEGIN/KEND Marker**

Mark *<address>* as kernel event. These markers work the same way as **KENTRY** and **KEXIT** but are not nested, i.e. a **KEND** marker closes all previously opened **KBEGIN** markers.

### **FENTRY/FEXIT/FBACKDOOR/FEXITDOUBLE/FEXITINT Marker**

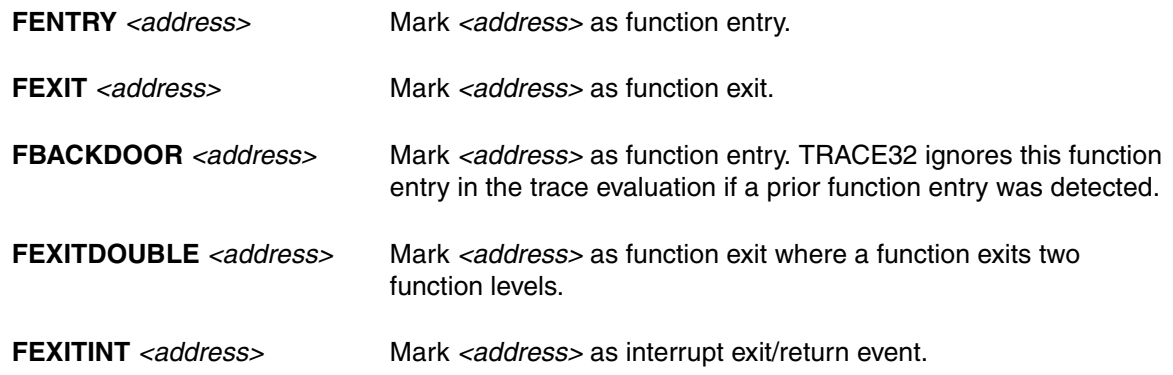

A detailed description of the usage of the markers is given at the command description of **Trace.STATistic.Func**.

**Purpose:** Solve issues of trace export technology.

**CORRELATE** markers allows to assign read/write accesses to instructions.

If trace information is exported for all executed instructions but only for selected read/write accesses, an exact assignment of an read/write access to the load/store operation is not possible in most cases. The read/write access is displayed in the Trace Listing in red before the next exported instruction information (ptrace).

This behavior may disturb the reconstruction of the call hierarchy in the following case: A task switch occurs (write access to variable holding the task ID) and then a function is called, but in the Trace Listing the task switch is displayed after the function call. As a result the function is hooked into the wrong call tree.

More than one **CORRELATE** marker is possible as long as its address is unique between two ptrace packets.

In the example below, the write access to the task identifier (TASK.CONFIG(magic)) and all instructions are exported via a Nexus port (MPC5646).

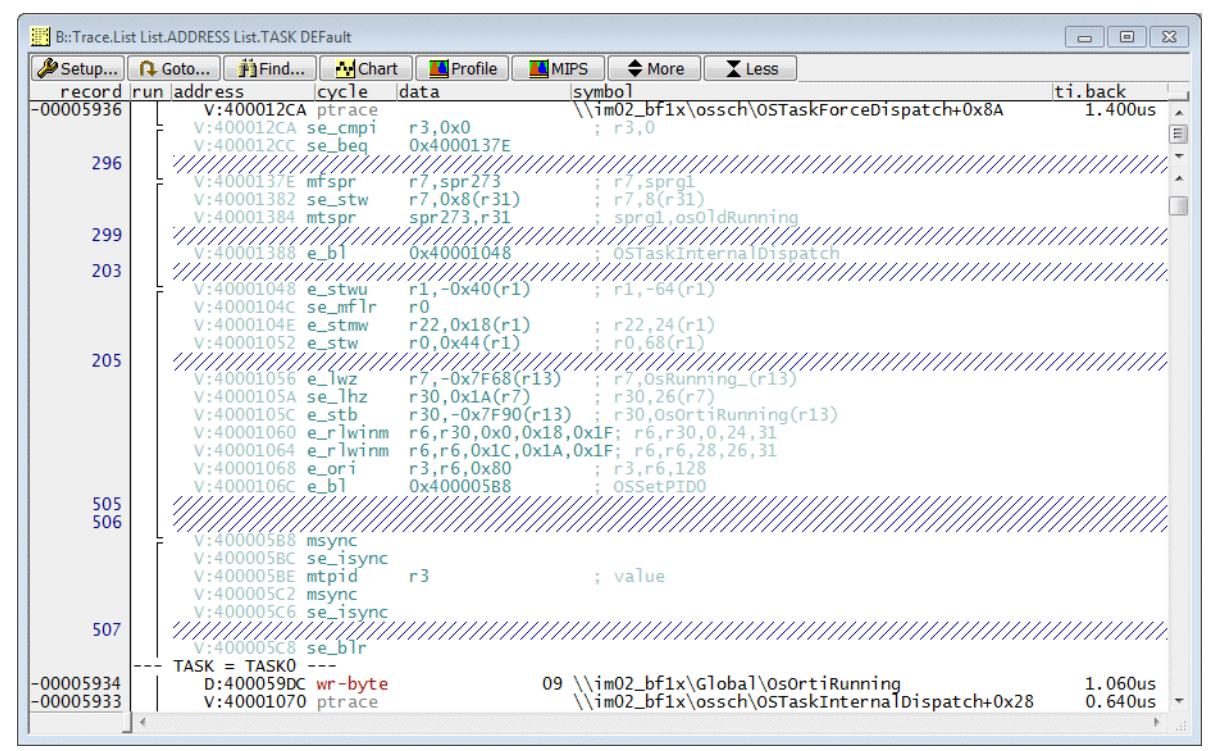

```
…
NEXUS.BTM ON
NEXUS.HTM ON
Break.Set TASK.CONFIG(magic) /Write /TraceData
…
```
For the reconstruction of the call hierarchy and an accurate timing the write access of the task ID has to be assigned exactly to the corresponding instruction. For this purpose a **CORRELATE** marker can be used.

sYmbol.MARKER.Create CORRELATE V:4000105C

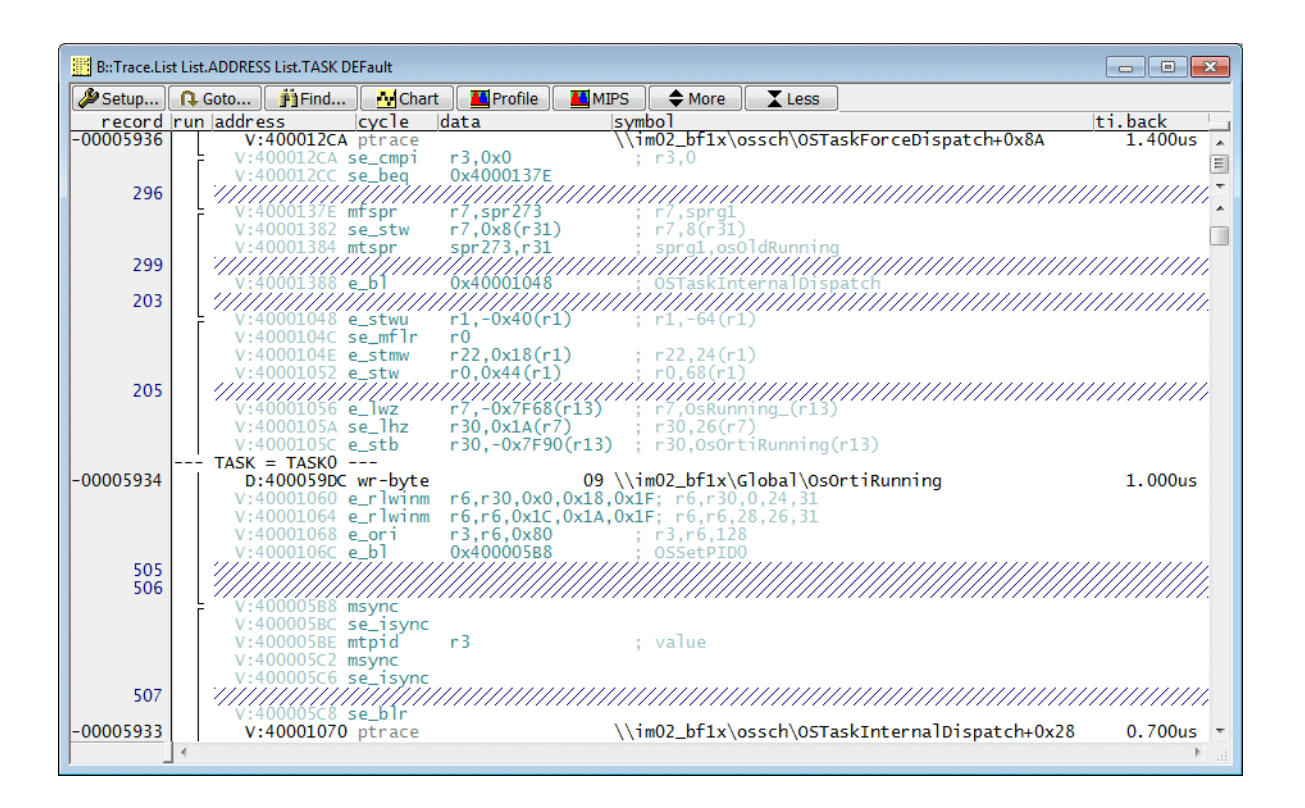

## **IGNORE / IGNOREFROM / IGNORETO / IGNOREALLFUNC**

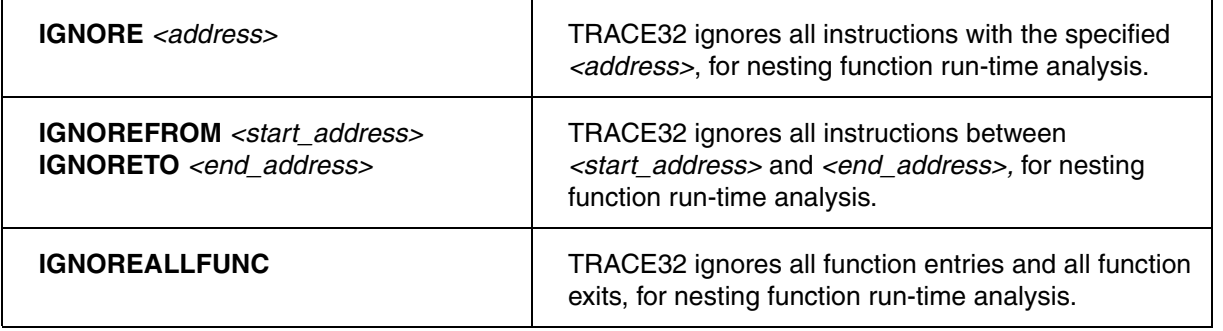

#### **See also**

- [sYmbol.MARKER](#page-193-0)
- ▲ 'Release Information' in 'Legacy Release History'

<span id="page-198-0"></span>

Format: **sYmbol.MARKER.Delete** *<address>*

Deletes the specified marker. To delete all markers, use **[sYmbol.MARKER.RESet](#page-198-2)**.

**See also**

■ [sYmbol.MARKER](#page-193-0)

# <span id="page-198-1"></span>**sYmbol.MARKER.List** Displays the marker list

Format: **sYmbol.MARKER.List** [*<address>*] **sYmbol.List.MARKER** [*<address>*] (deprecated)

Opens the **sYmbol.MARKER.List** window, displaying the list of markers created with **[sYmbol.MARKER.Create](#page-194-0)**.

A detailed description of the usage of the markers is given at the command description of **Trace.STATistic.TASKKernel** and **Trace.STATistic.TASKFunc**.

**See also**

■ sYmbol.MARKFR

# <span id="page-198-2"></span>**sYmbol.MARKER.RESet** Erase all markers

Format: **sYmbol.MARKER.RESet**

Removes all markers created with **[sYmbol.MARKER.Create](#page-194-0)**.

**See also**

■ sYmbol MARKER

<span id="page-199-0"></span>Format: **sYmbol.MARKER.TOUCH** [**ON** | **OFF**]

Default: ON

Enables/disables the re-processing of the function nesting analysis results after **[sYmbol.MARKER.Create](#page-194-0)** commands. This command can be used in order to speed up the marker processing in TRACE32 in case a large number of markers is created.

Example:

```
sYmbol.MARKER.TOUCH OFF
;<group of sYmbol.MARKER.Create commands>
sYmbol.MARKER.TOUCH ON
```
**See also**

■ [sYmbol.MARKER](#page-193-0)

# **sYmbol.MATCH** Symbol search mode

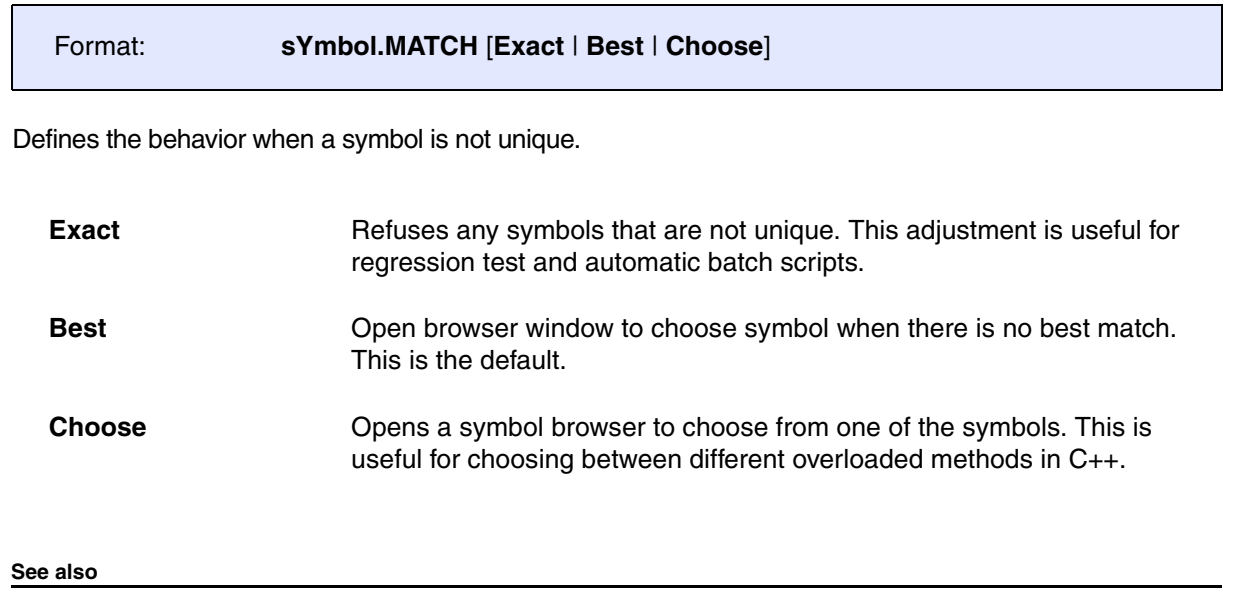

■ [sYmbol](#page-93-0) ■ Data.Find

Format: **sYmbol.MEMory**

Displays a summary of memory used by the different components of the symbol table. The results are written to the **AREA A000** (display with **AREA** command).

**See also**

■ [sYmbol](#page-93-0)

# <span id="page-201-1"></span>**sYmbol.Modify** and the symbols of the symbols of the symbols of the symbols of the symbols of the symbols of the symbols of the symbols of the symbols of the symbols of the symbols of the symbols of the symbols of the sym

## Format: **sYmbol.Modify**

This command group allows to modify the symbol table or add additional information to existing symbols and types. See also **[sYmbol.RELOCate](#page-230-0)**.

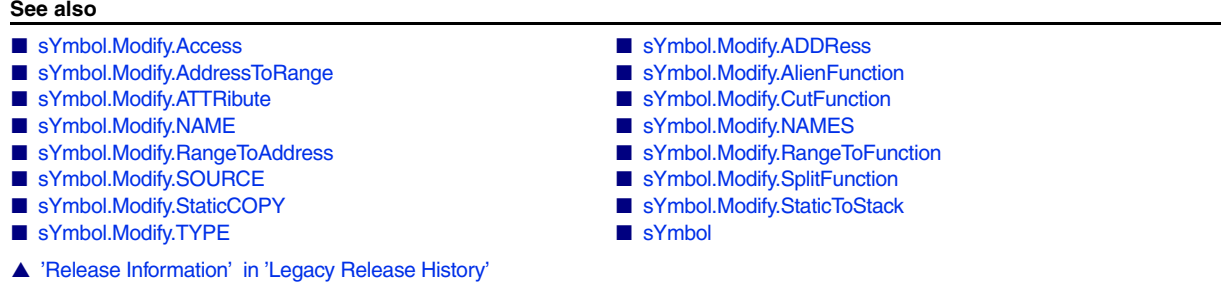

# <span id="page-201-0"></span>**sYmbol.Modify.Access** Modify access of symbols

```
Format: sYmbol.Modify.Access <class>: [<symbol_path>|<range>]
```
Modifies the memory access class of symbols. The symbol path limits the modification to special symbols of a module or a program. If an address range is given, only the symbols in this range will be modified. The command is useful in combination with the automatic symbol relocation feature, when constants are placed in ROM.

## **Examples**:

```
sYmbol.Modify.Access d:0x1000--0x1fff ; all symbols in the range get
                                           ; the memory access class d:
sYmbol.Modify.Access p: 
sYmbol.SECRANGE(const)
                                           ; all symbols in the 'const' 
                                           ; section get the memory 
                                           ; access class p:
```
### **See also**

- [sYmbol.Modify.ADDRess](#page-202-0) symbol.Modify.AddressToRange
- [sYmbol.Modify.AlienFunction](#page-203-0) sYmbol.Modify.ATTRibute
- 
- 
- [sYmbol.Modify.RangeToAddress](#page-205-0) [sYmbol.Modify.RangeToFunction](#page-205-1)
- 
- [sYmbol.Modify.TYPE](#page-207-1)
- [sYmbol.Modify](#page-201-1)  [sYmbol.Modify.CutFunction](#page-203-2) ■ [sYmbol.Modify.NAME](#page-204-0) ■ [sYmbol.Modify.NAMES](#page-204-1)
	-
- [sYmbol.Modify.SOURCE](#page-205-2) symbol.Modify.SplitFunction
- [sYmbol.Modify.StaticCOPY](#page-206-1) [sYmbol.Modify.StaticToStack](#page-207-0)
- 

<span id="page-202-0"></span>Format: **sYmbol.Modify.ADDRess** *<symbol> <address>*|*<range>*

Modifies the start address or address range of a symbol, module, program or function.

### **Example**:

; assign new range to module sYmbol.Modify.ADDRess \mymodule 0x1000--0x1fff

#### **See also**

- 
- [sYmbol.Modify.AlienFunction](#page-203-0) state and state and state and state and state and state and state and state and state and state and state and state and state and state and state and state and state and state and state and
- 
- 
- 
- 
- 
- [sYmbol.Modify.TYPE](#page-207-1)
- [sYmbol.Modify.Access](#page-201-0)  symbol.Modify.AddressToRange ■ [sYmbol.Modify](#page-201-1) ■ [sYmbol.Modify.CutFunction](#page-203-2) ■ [sYmbol.Modify.NAME](#page-204-0) ■ sYmbol.Modify.NAME ■ [sYmbol.Modify.RangeToAddress](#page-205-0) ■ [sYmbol.Modify.RangeToFunction](#page-205-1) ■ [sYmbol.Modify.SOURCE](#page-205-2) ■ sYmbol.Modify.SplitFunction ■ [sYmbol.Modify.StaticCOPY](#page-206-1) ■ sYmbol.Modify.StaticCOPY

# <span id="page-202-1"></span>**sYmbol.Modify.AddressToRange** Modify address of symbols

Format: **sYmbol.Modify.AddressToRange** *<symbol>* |*<address>*

Extends a single address label into a symbol with an address range. The address range starts at the symbol address and ends at the address of the next symbol minus 1. This command is the opposite of **[sYmbol.Modify.RangeToAddress](#page-205-0)**.

### **Example**:

sYmbol.Modify.AddressToRange mylabel

**See also**

■ [sYmbol.Modify.Access](#page-201-0) ■ [sYmbol.Modify.ADDRess](#page-202-0) ■ [sYmbol.Modify](#page-201-1) ■ [sYmbol.Modify.SOURCE](#page-205-2) 

<span id="page-203-1"></span><span id="page-203-0"></span>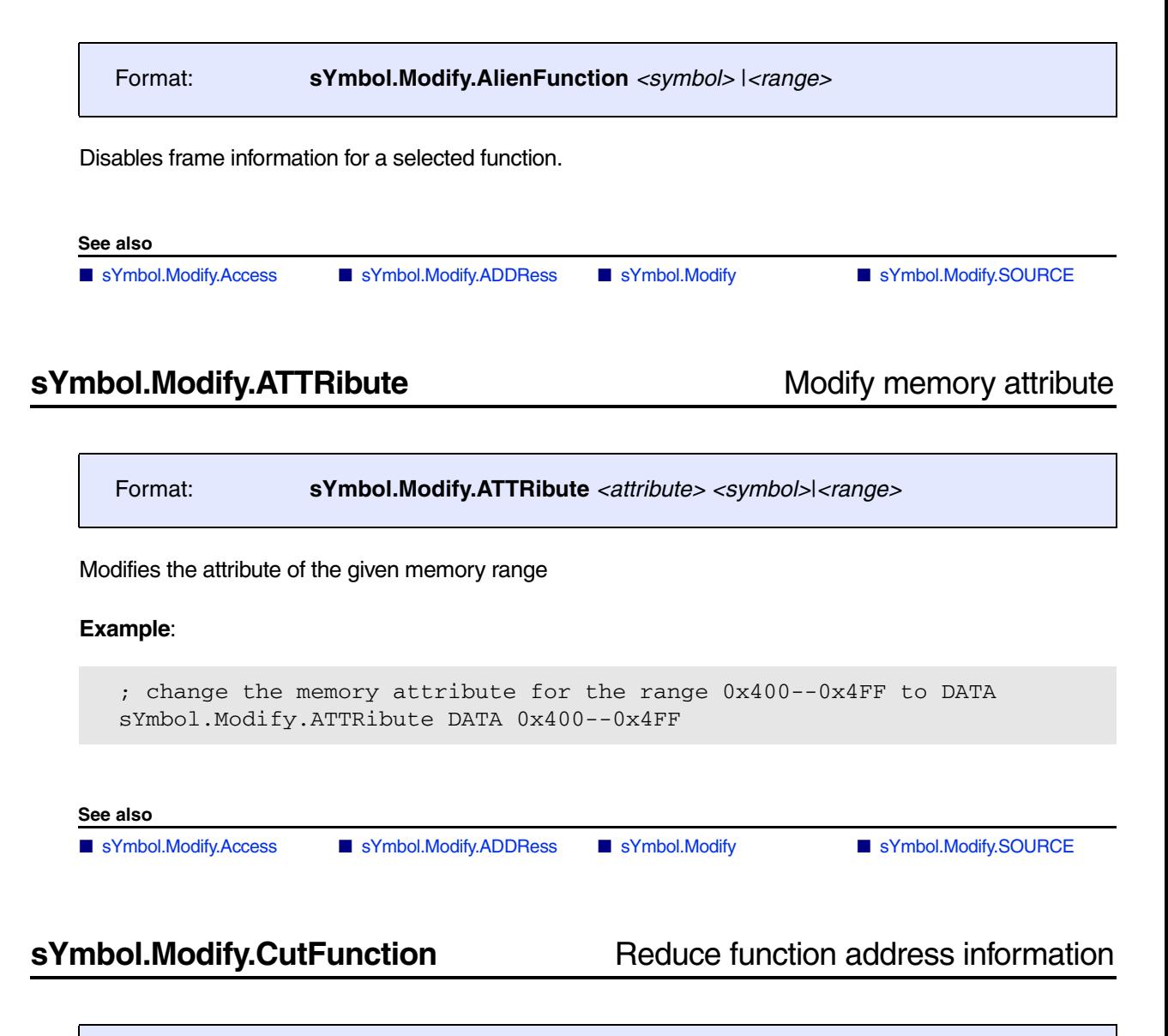

<span id="page-203-2"></span>Format: **sYmbol.Modify.CutFunction** *<range>* | *<address>*

Reduces the address range information for the defined functions to a single address. This command is used only in very special cases.

**Example**:

```
sYmbol.List.Function
sYmbol.Modify.CutFunction 0x104c++0xff
```
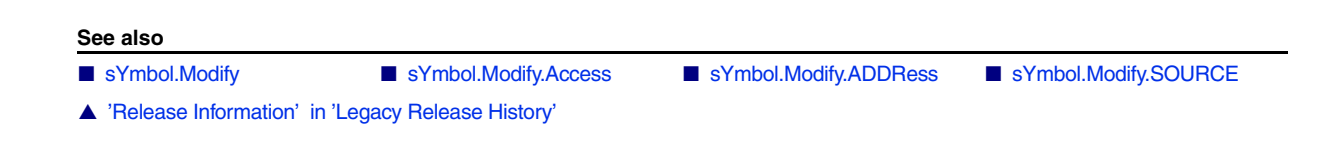

# <span id="page-204-0"></span>**sYmbol.Modify.NAME** Rename symbol

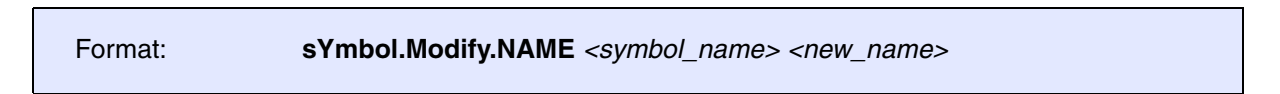

Renames symbol. If multiple symbols with the given name are available, an error "ambiguous symbol" is returned. Use in this case **[sYmbol.Modify.NAMES](#page-204-1)**.

## **Example**:

```
See also
   ; renames 'vtriplearray' to 'tt'
   sYmbol.Modify.NAME vtripplearray tt
```
■ [sYmbol.Modify](#page-201-1) ■ [sYmbol.Modify.Access](#page-201-0) ■ [sYmbol.Modify.ADDRess](#page-202-0) ■ [sYmbol.Modify.SOURCE](#page-205-2) 

# <span id="page-204-1"></span>**sYmbol.Modify.NAMES** Rename symbols

Format: **sYmbol.Modify.NAMES** *<symbol\_name> <new\_name>*

Renames all symbols having the name *<symbol\_name>*, except for function locals.

If you need to rename a lot of symbols, consider using **[sYmbol.DEOBFUSCATE](#page-143-0)** as it will be much faster.

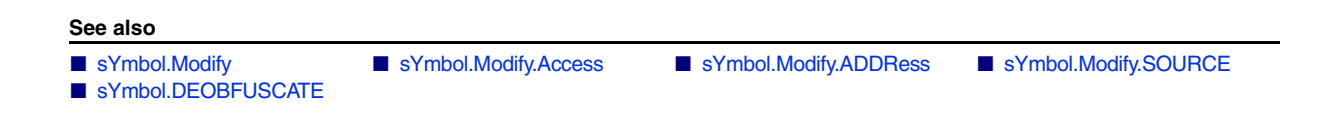

<span id="page-205-1"></span><span id="page-205-0"></span>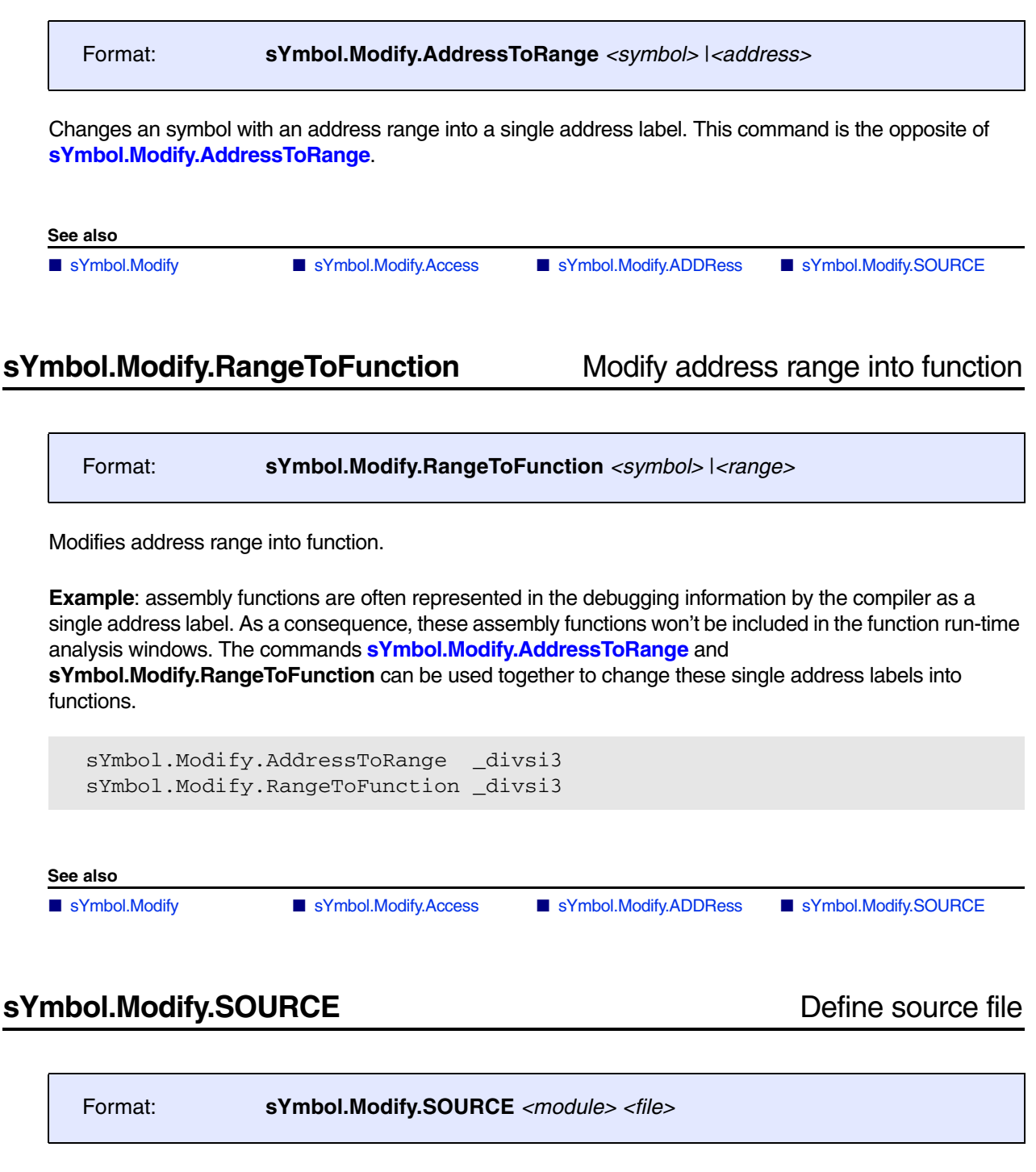

<span id="page-205-2"></span>Defines the source file name for a given module. The command can be used when the names or directories of source files have been changed after compilation.

### **Example**:

```
; use source file mod2.c for module 'mod1'
sYmbol.Modify.SOURCE \mod1 ..\src\mod2.c
```
#### **See also**

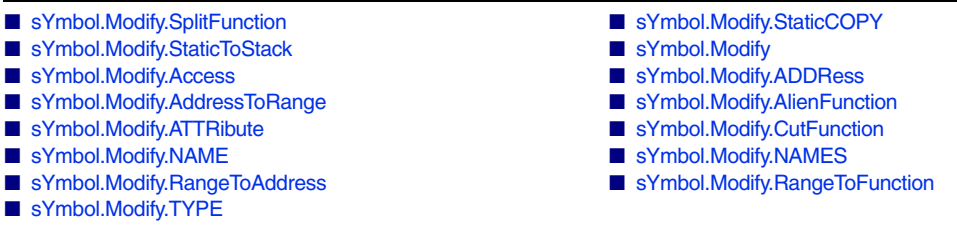

## <span id="page-206-0"></span>**sYmbol.Modify.SplitFunction** Split function

<span id="page-206-1"></span>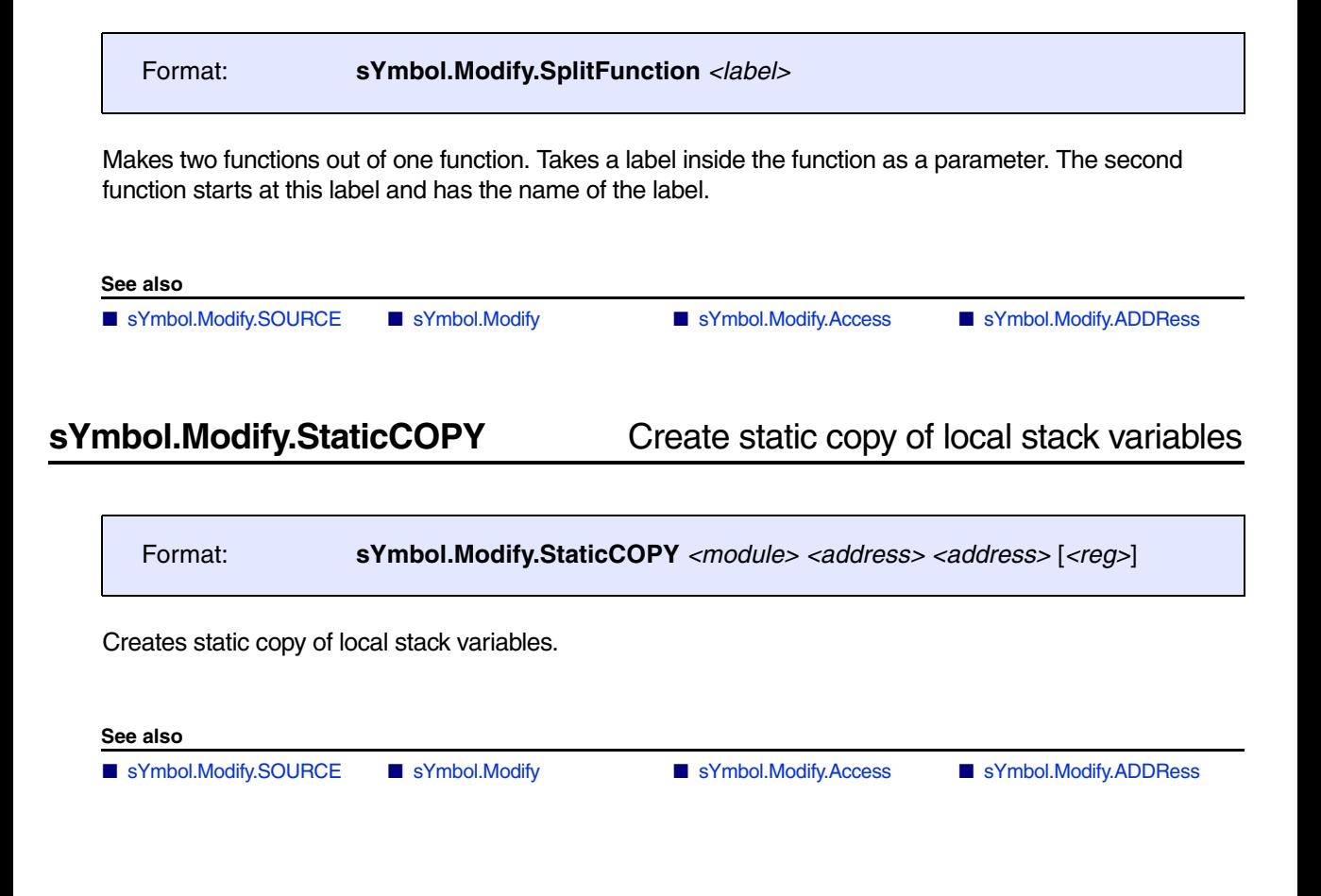

<span id="page-207-1"></span><span id="page-207-0"></span>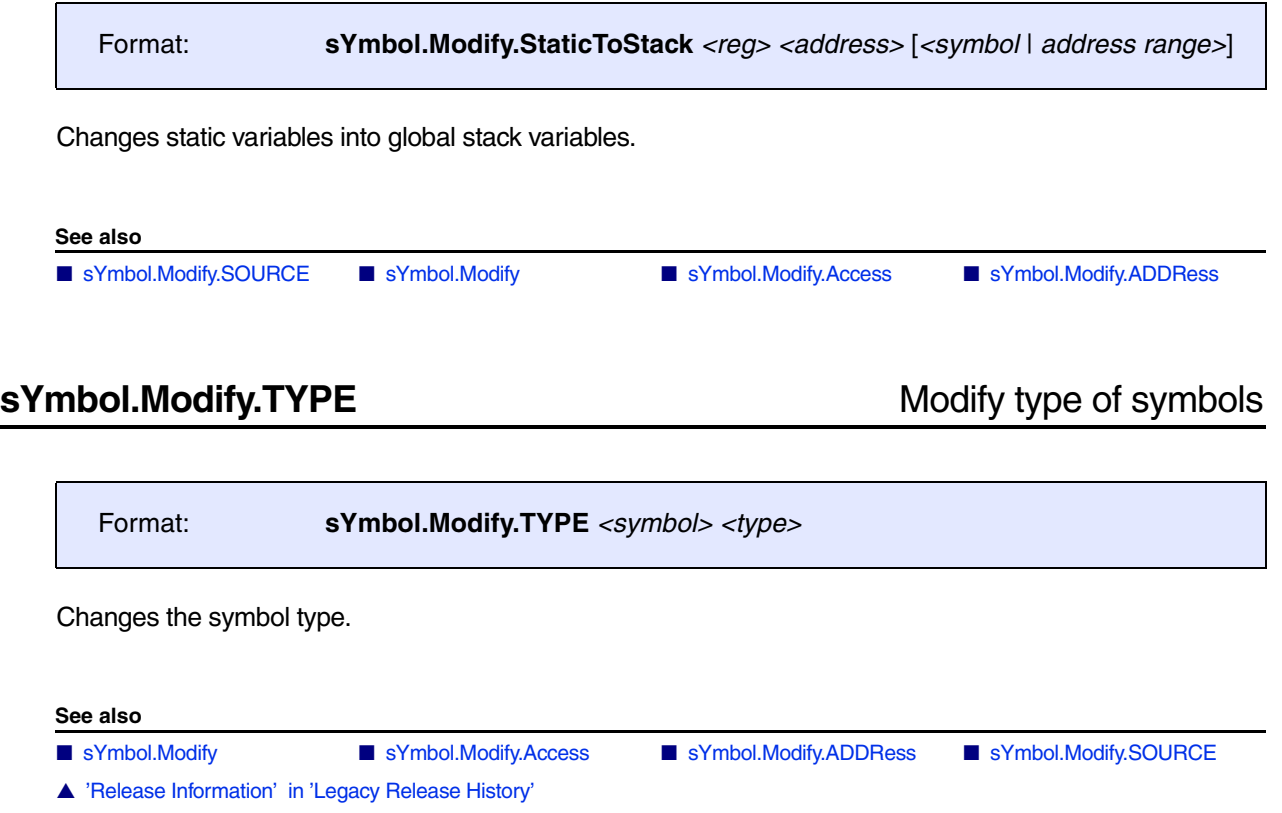

Format: **sYmbol.name** [*<name\_pattern>* [*<type\_pattern>*] [**/***<option>*] *<option>*: **Click** *<cmd>* **Delete**

Displays symbols sorted alphabetically.

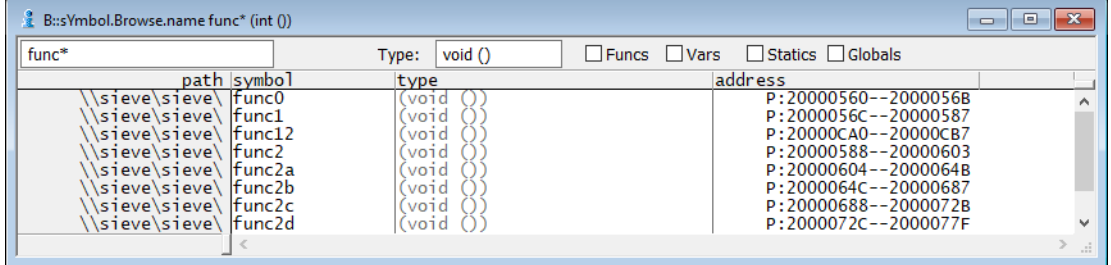

Lower and upper case characters are not distinguished. For mangled C++ symbols the search order is based on the function signatures. A complex search function is implemented to find symbol name very fast, if the complete name will be not known. The search patterns are:

- '\*' Matches any string, empty strings too.
- '?' Matches any character, but not an empty character.
- '"' Can be used to input special characters like '\*' or '?'

If the wildcard '\*' is defined for the *type\_pattern*, only symbols with HLL type information are extracted. The C++ demangler for the symbols is used, if the pattern contains the characters '(' or ':'.

### **Examples**:

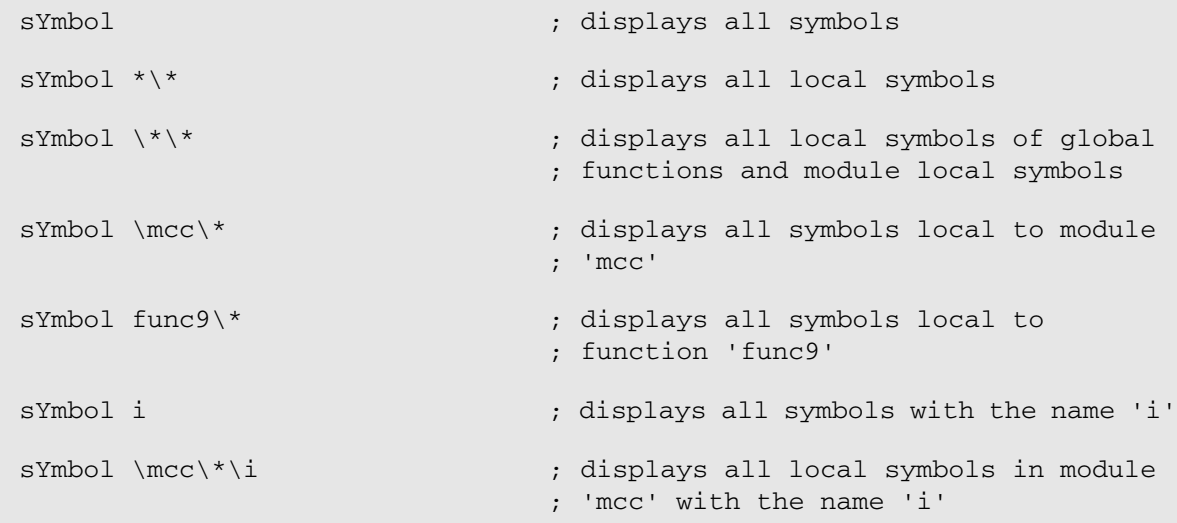

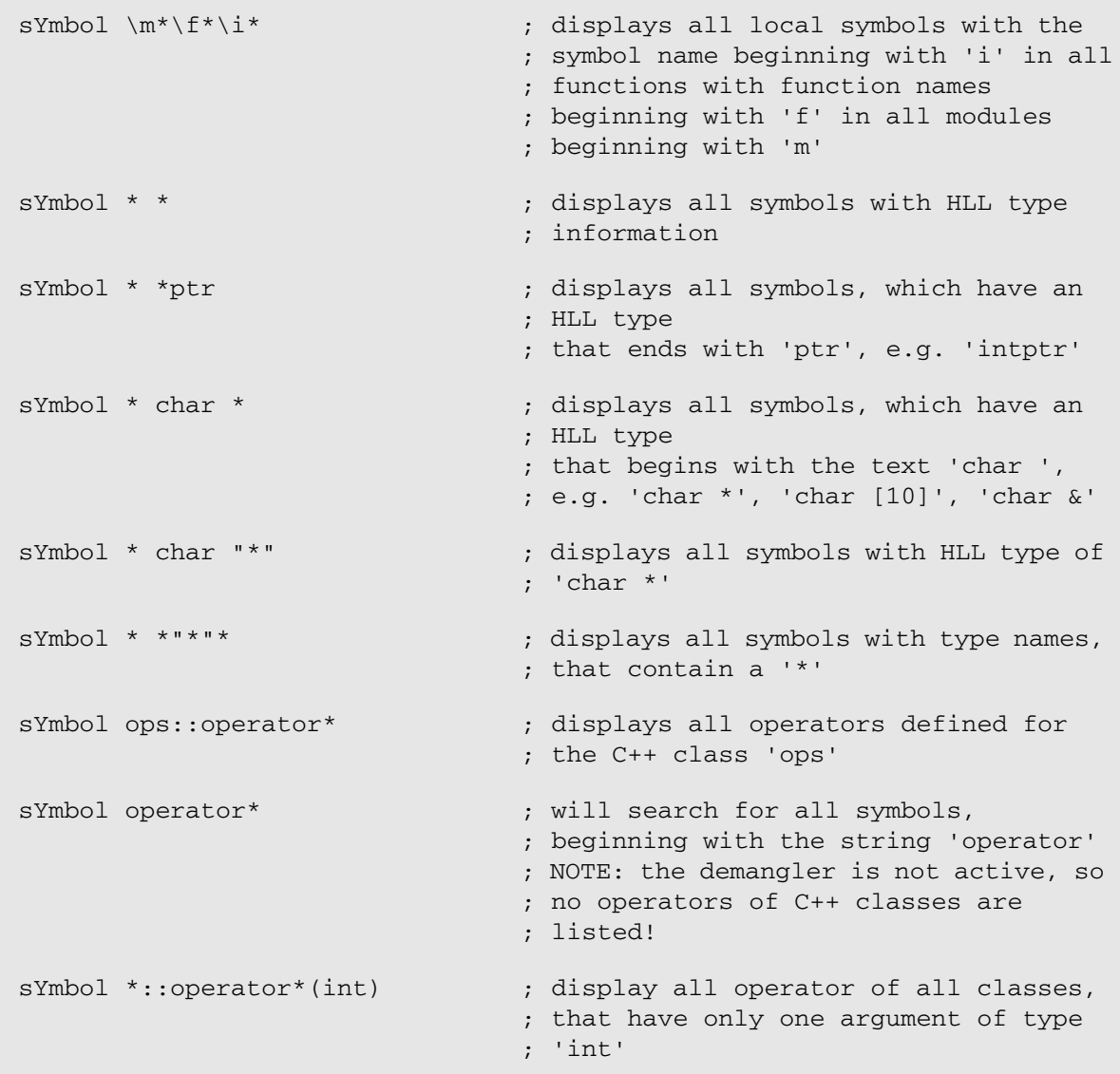

The **Click** option can define a command, that can be executed by a short click with the left mouse button. The characters '\*' or '?' can be used as placeholder for the complete name of the symbol. Using the '\*' will force the command to be executed without further interaction and without leaving the window. The character '?' will cause the cursor to leave the window and build a command line, that can be modified before entering. The option **Delete** deletes the window after the selection has been made.

**Examples**: See also **[sYmbol.ForEach](#page-163-0)**.

```
sYmbol * /Click "Break.Set" ; will execute the command
                                 ; Break.Set <symbol>
sYmbol * /Click "Break.Set * 
/Alpha"
                                 ; will execute the command 
                                 ; Break.Set <symbol> /Alpha
sYmbol * /Click "Var.View ?" ; will build a command line
                                 ; Var.View <symbol> 
                                 ; and leave the symbol window
```
The address based softkeys are available by pressing the left mouse button. Short clicking the left button can execute the command defined by the option **Click**. The default is the command **Data.List**. Pressing one of the softkeys leaves the window, and builds a command line according to the softkey and symbol.

**See also**

■ [sYmbol](#page-93-0)

# **sYmbol.NAMESPACES** Search symbol in C++ namespace

Format: **sYmbol.NAMESPACES** [*<namespace>*]

This command configures the debugger to search in the specified C++ namespaces for a debug symbol.

If the debug symbol cannot be found in the global namespace and the debug symbol is referred without scope operator (e.g. inside a namespace {} section or after a using <*namespace>* declaration, the debugger will search in the namespaces specified by this command.

### **Example**:

- sYmbol.NAMESPACES std ; search debug symbols in namespace std if
	- ; debug symbol not found in current
	- ; context

#### **See also**

■ [sYmbol](#page-93-0)

▲ 'Release Information' in 'Legacy Release History'

### <span id="page-211-2"></span>Format: **sYmbol.NEW** *<name> <address>* | *<range>*

The **sYmbol.NEW** command group allows to create new symbols or modify existing user-defined symbols. The command **[sYmbol.CREATE](#page-135-0)** has the same functionality, but executes faster when multiple symbols are created.

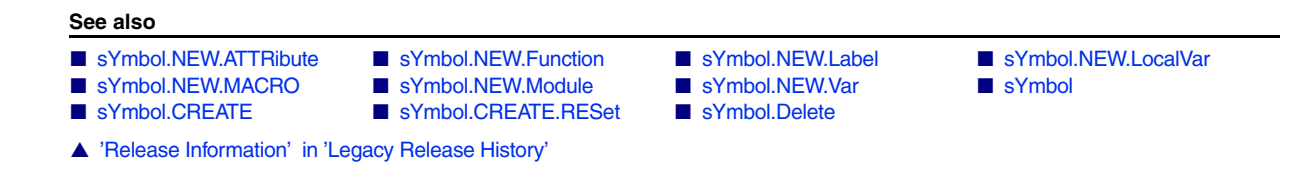

# <span id="page-211-1"></span>**sYmbol.NEW.ATTRibute** Create user-defined memory attribute

[[Example\]](#page-213-1)

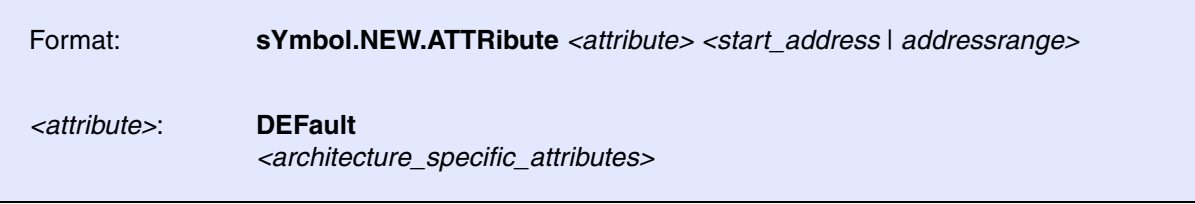

Creates a user-defined memory attribute, e.g. for program code, data code, access width, etc. Memory attributes tell TRACE32 how to interpret memory content. If attributes are missing in the debug information of your symbol file, e.g. an ELF file, you can create the attributes with **sYmbol.NEW.ATTRibute**.

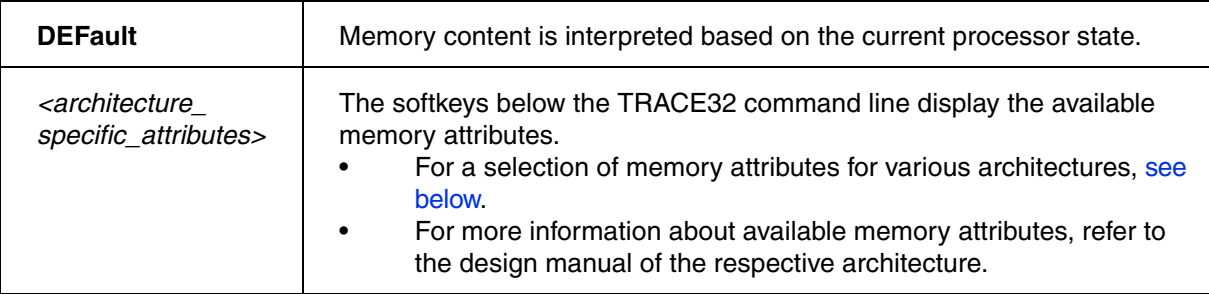

## <span id="page-211-0"></span>**Selection of Memory Attributes for Various Architectures**

### **Memory attributes for the ARM architecture**:

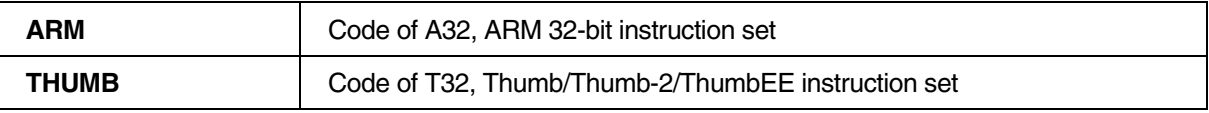

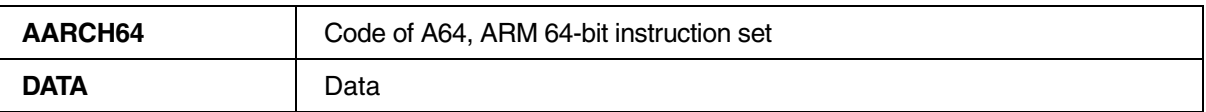

## **Memory attributes for the ARC architecture**:

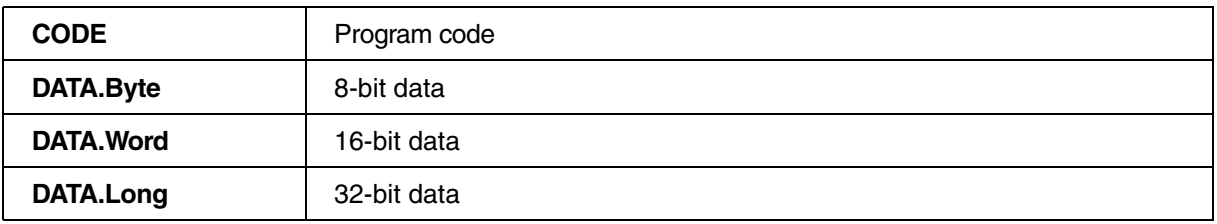

## **Memory attributes for the PowerPC architecture**:

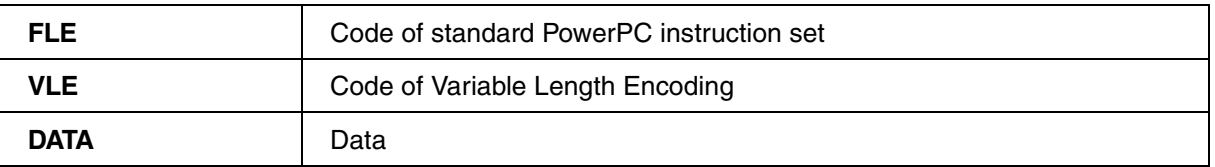

## **Memory attributes for the TI-TMS320C55x architecture:**

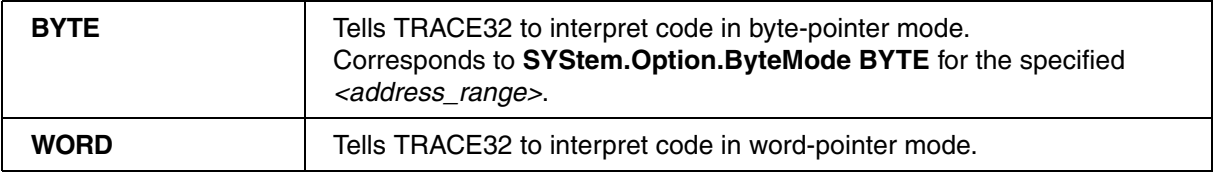

## **Memory attributes for the Intel® x86 architecture**:

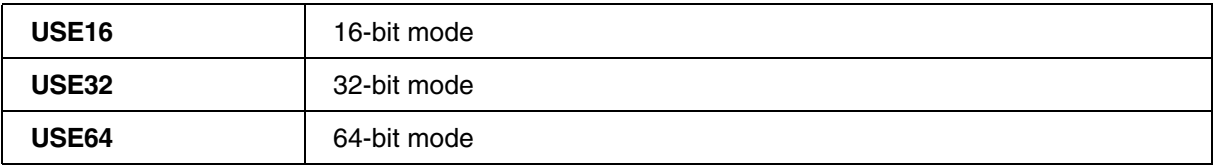

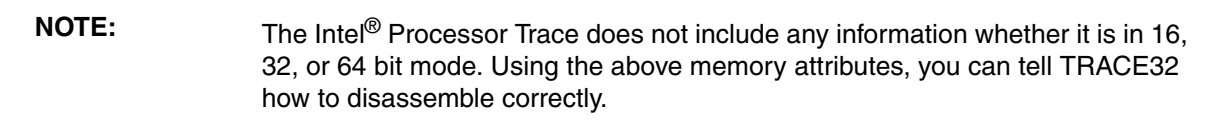

<span id="page-213-1"></span>;open window, displaying the memory attributes per address range sYmbol.List.ATTRibute ;create an attribute for a data address range without DATA attribute sYmbol.NEW.ATTRibute DATA D:10004138--10004193 ;display all available information about an address including its attr. sYmbol.INFO D:10004138 ;this code is now interpreted as data List.Mix D:10004138

**See also**

■ [sYmbol.NEW](#page-211-2)

▲ 'Release Information' in 'Legacy Release History'

# <span id="page-213-0"></span>**sYmbol.NEW.Function** Create user-defined function

Format: **sYmbol.NEW.Function** *<name> <addressrange>*

Creates a new function. The function has no parameters or local variables. It can only be used to define a range for a piece of code (e.g. for performance analysis).

**Example**:

sYmbol.NEW.Function myfunc mylabel1--(mylabel2-1)

#### **See also**

■ [sYmbol.NEW](#page-211-2) ■ sYmbol.CREATE.Function

<span id="page-214-0"></span>Format: **sYmbol.NEW.Label** *<name> <address>*

Creates a new label. A label is a symbol without type information that refers to a single memory location.

### **Example**:

```
sYmbol.CREATE.Label mylab1 0x1000 
sYmbol.CREATE.Label mylab2 0x1010
sYmbol.CREATE.Done 
                                     ; creates "mylab1" at 1000
                                     ; creates "mylab2" at 1010
                                     ; make labels available to program
sYmbol.NEW.Label mylab3 0x1020 ; "mylab3" is available immediately
```
### **See also**

■ [sYmbol.NEW](#page-211-2) ■ sYmbol.CREATE.Label

<span id="page-215-0"></span>Format: **sYmbol.NEW.LocalVar** *<function> <var> <address>* | *<addressrange> <type>*

Creates a user-defined local variable in a user-defined function.

**See also**

■ [sYmbol.NEW](#page-211-2)

# <span id="page-215-1"></span>**sYmbol.NEW.MACRO** Create user-defined macro

```
Format: sYmbol.NEW.MACRO <name> <contents>
```
Creates a new macro. The macro can be used like a C-preprocessor macro. Parameters can be supplied in the same way.

## **Example**:

```
; creation and usage of macro MY_NEXT(<arg>)
sYmbol.NEW.MACRO MY_NEXT(p) ((p)->next)
Var.View MY_NEXT(myvar)
```
**See also**

■ [sYmbol.NEW](#page-211-2) ■ sYmbol.CREATE.MACRO

▲ 'Release Information' in 'Legacy Release History'

<span id="page-215-2"></span>**sYmbol.NEW.Module Create user-defined module** 

Format: **sYmbol.NEW.Module** *<name> <addressrange>*

Defines a new module.
### **Example**:

```
sYmbol.NEW.Module \\new 0x2000--0x2fff
sYmbol.Browse.Module
```
### **See also**

■ [sYmbol.NEW](#page-211-0) ■ [sYmbol.CREATE.Module](#page-139-0)

# **sYmbol.NEW.Var** Create user-defined variable

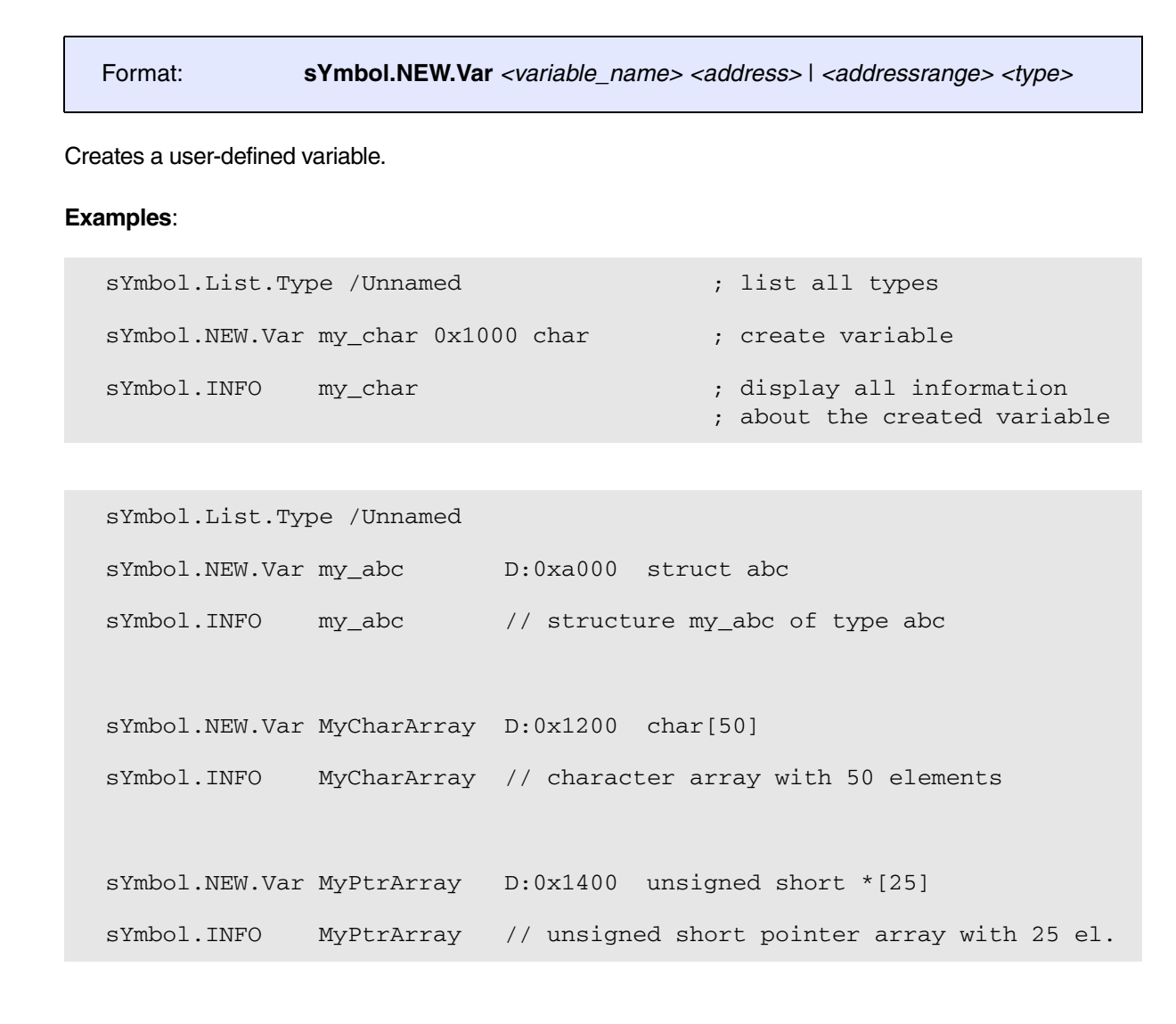

#### **See also**

- [sYmbol.NEW](#page-211-0) sYmbol.CREATE.Var
- ▲ 'Release Information' in 'Legacy Release History'

<span id="page-217-1"></span>Using the **sYmbol.OVERLAY** command group, TRACE32 can be configured to debug targets that execute and switch between code overlays.

To enable overlay support, use **SYStem.Option.OVERLAY**.

Code overlays are characterized by utilizing the *same address range* in the target for executing *different code* at *different times*. This requires switching between different code segments in physical memory at runtime. As a result, multiple program symbols can refer to the same address range and may refer to program code that currently is **not** present in physical memory. This requires configuration of TRACE32.

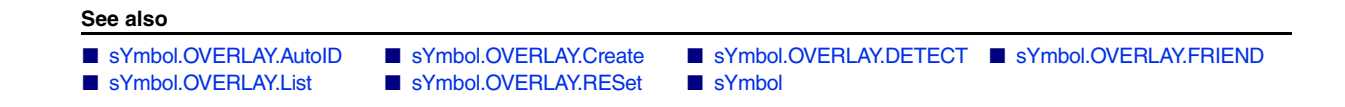

<span id="page-217-0"></span>**sYmbol.OVERLAY.AutoID** Automatically determine overlay IDs

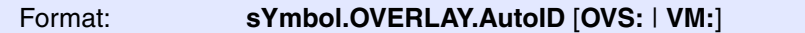

Calculates a unique identifier for each overlay currently present in the system.

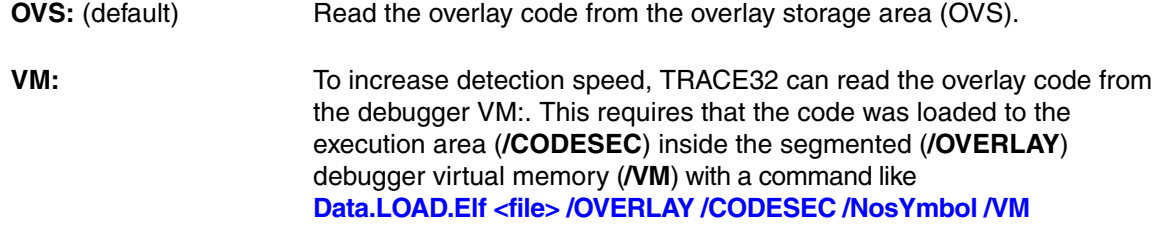

To detect which overlay is currently active (i.e. present in the execution area), the debugger uses unique identifiers based on the overlays' contents. The command **[sYmbol.OVERLAY.AutoID](#page-217-0)** calculates these identifiers for all currently declared overlay section. **Therefore before using it, all code overlay sections have to be known to TRACE32** (through debug information or by explicit declaration) and the **application code has to be present in memory**.

The unique identifier is often called "magic ID" (making reference to the arbitrary value) and is comprised of a "magic" *ID value* present on a corresponding *ID address*. It is found by comparing the contents of the overlay sections and searching for a pair that uniquely identifies each of them. By default the algorithm reads the overlays from the storage areas. To speed up the process, copy the program to the debugger VM: and use the option VM: (see there for details).

There are two ways for TRACE32 to know about the target program's overlays:

- In case of "Relocation-based Code Overlay Support", TRACE32 reads information about overlay sections from the ELF file. This requires special build settings and using the option /overlay with **Data.LOAD.Elf <file> /OVERLAY**
- When using "File-based Code Overlay Support", you have to manually declare all sections and source files (more generally: all DWARF-modules) before loading your ELF file. The declaration is done with the command **[sYmbol.OVERLAY.Create](#page-219-0)**.

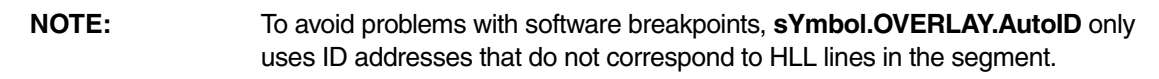

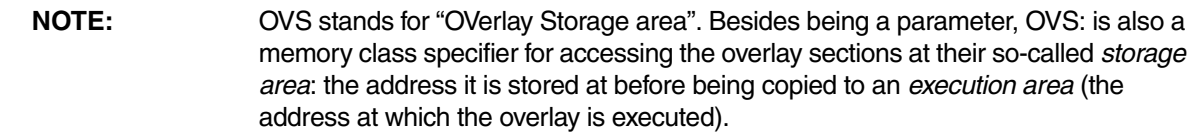

### **See also**

■ sYmbol.OVERLAY

[[Examples\]](#page-220-0)

<span id="page-219-0"></span>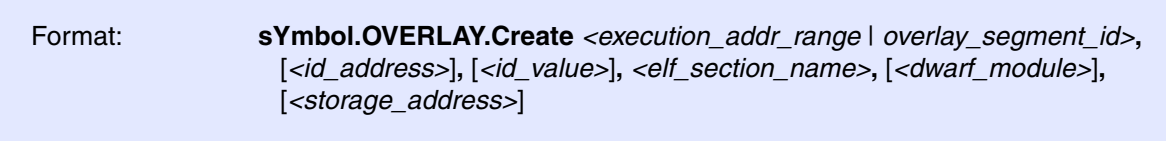

Declares a code overlay section and its corresponding modules.

Typically this command is only used for "File-based Code Overlay Support" i.e. when the overlays are contained in different executable files (e.g. ELF files). In this case you have to **declare all sections and source files** (more generally: all DWARF-modules) **before loading the executable files** so that the load command (e.g. via **Data.LOAD.Elf <file> /OVERLAY**) can copy the object code to the corresponding OVS: memory.

In case of "Relocation-based Code Overlay Support", manual declaration of the sections is not required, because they are declared automatically based on information contained in the ELF file when it is loaded using the option **/OVERLAY** (**Data.LOAD.Elf <file> /OVERLAY**). Despite this **sYmbol.OVERLAY.Create** can be useful e.g. in order to *define an overlay segment ID* for all code sections.

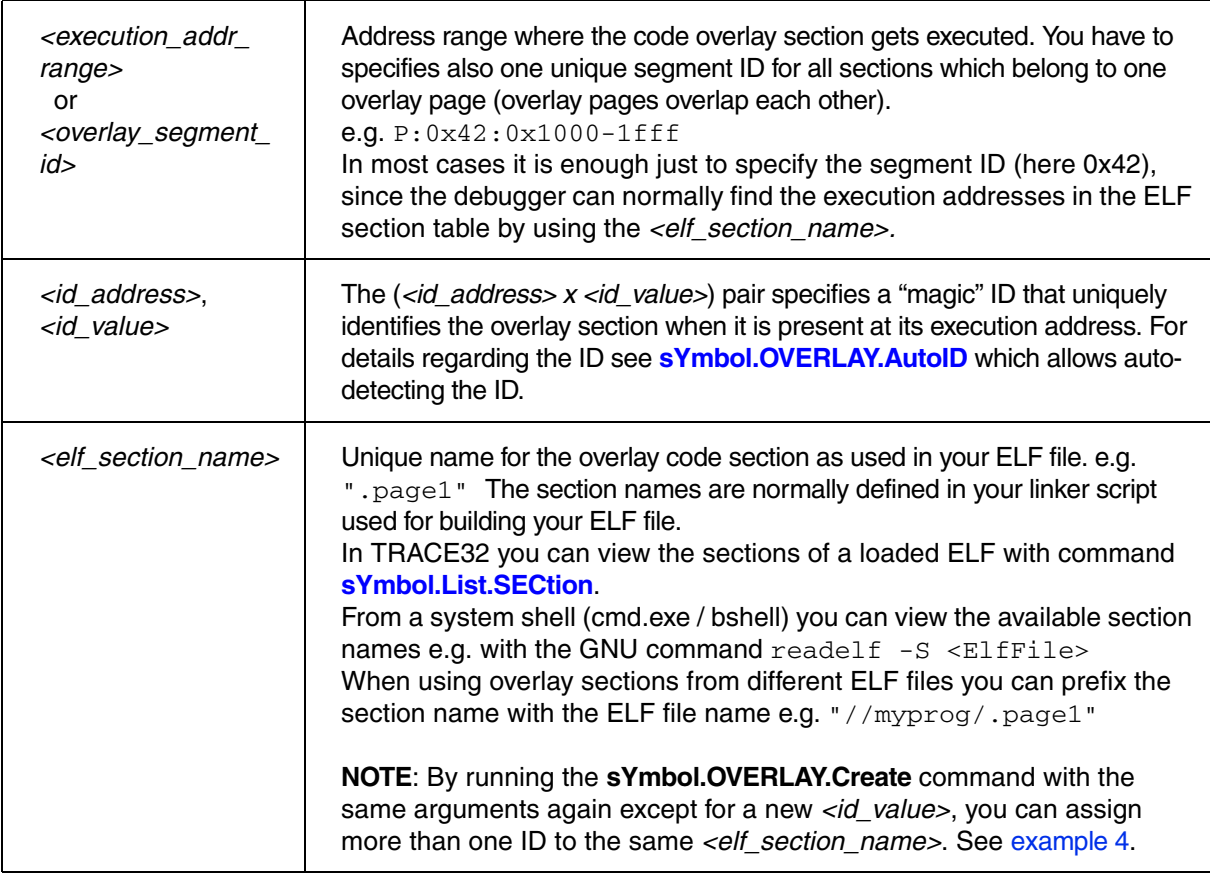

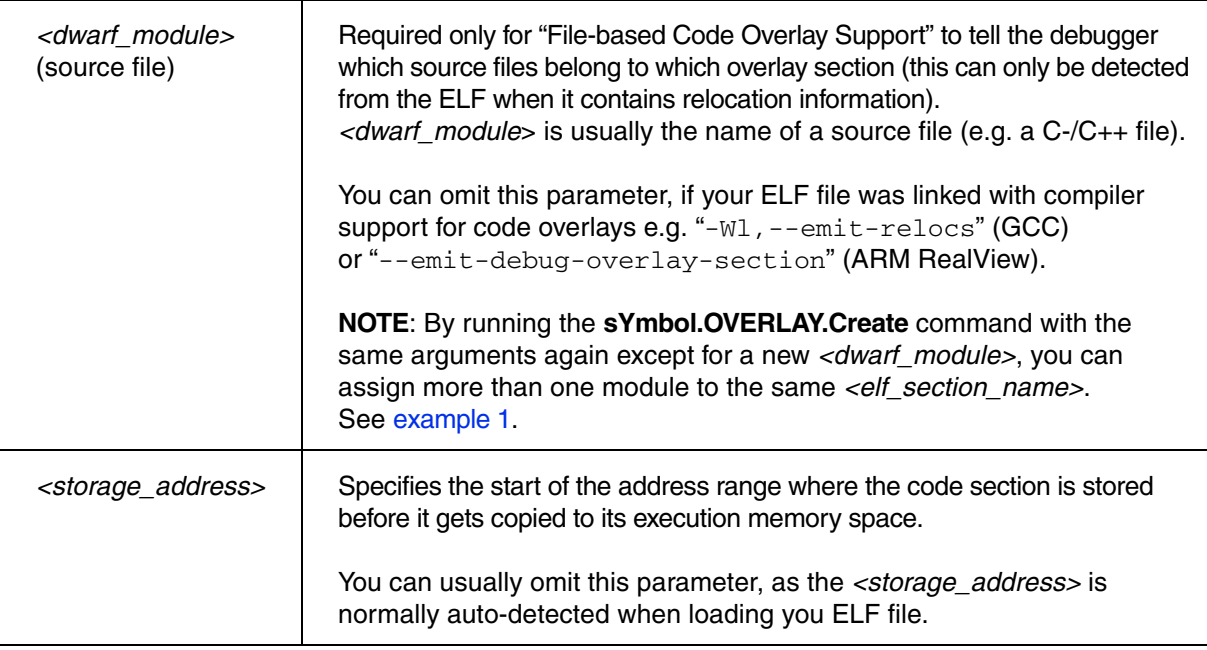

# <span id="page-220-0"></span>**Examples**

<span id="page-220-1"></span>**Example 1**: File-based code overlay support (single-ELF)

```
sYmbol.RESet
SYStem.Option.OVERLAY ON
sYmbol.OVERLAY.Create 1,,,".page1","task.c"
sYmbol.OVERLAY.Create 1,,,".page1","funcasm.c"
sYmbol.OVERLAY.Create 1,,,".page1","sieve.c"
sYmbol.OVERLAY.Create 2,,,".page2","blubber.c"
sYmbol.OVERLAY.Create 2,,,".page2","inc.c"
Data.LOAD.Elf ovdemo.elf /OVERLAY /NoClear /Include /NOFRAME
sYmbol.OVERLAY.AutoID
sYmbol.OVERLAY.List /STorage /Modules
```
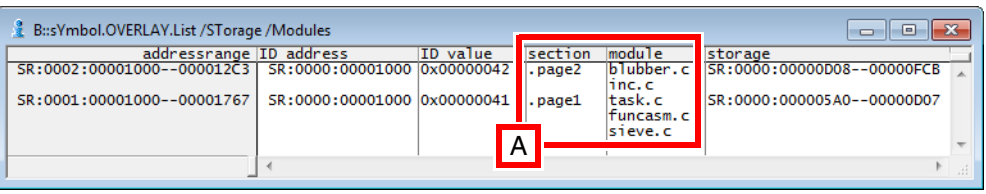

**A** Modules per code overlay section

**Example 2**: Relocation-based code overlay support (single-ELF)

sYmbol.RESet SYStem.Option.OVERLAY ON Data.LOAD.Elf ovdemo.elf /OVERLAY /Include sYmbol.OVERLAY.AutoID sYmbol.OVERLAY.List /STorage

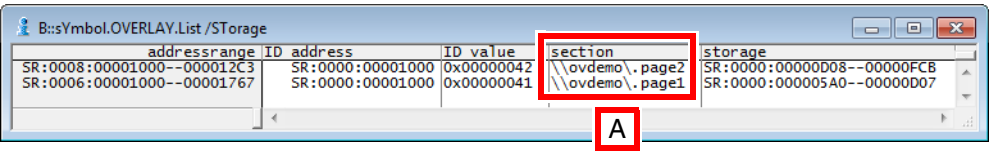

**A** The file ovdemo.elf has two code overlay sections named .page1 and .page2

**Example 3**: Relocation-based multi-ELF code overlay support

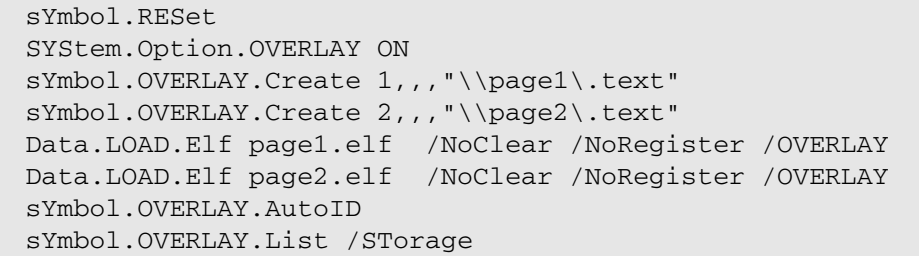

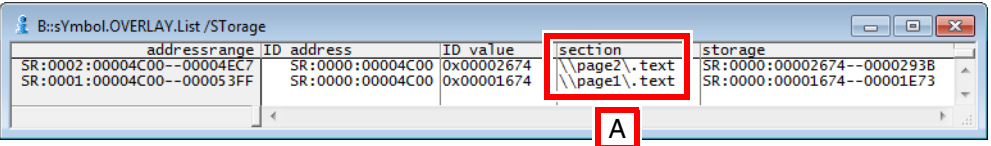

**A** The code overlays in the two \*.elf files (page1.elf and page2.elf) have the same section name: .text

<span id="page-222-0"></span>**Example 4**: Relocation-based code overlay support (single-ELF) with more than one ID per ELF section

```
sYmbol.RESet
SYStem.Option.OVERLAY ON
sYmbol.OVERLAY.Create 1,D:0x1000,0x10,".page1"
;assign the ID 0x20 to the elf section named ".page2"
sYmbol.OVERLAY.Create 2,D:0x1000,0x20,".page2"
;additionally assign the ID 0x22 to the same elf section ".page2"
sYmbol.OVERLAY.Create 2,D:0x1000,0x22,".page2" 
Data.LOAD.Elf ovdemo.elf /OVERLAY /Include /NoClear
sYmbol.OVERLAY.List /STorage
```
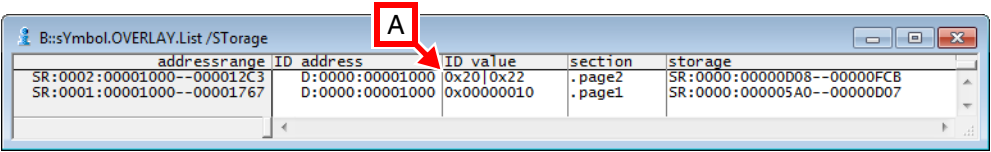

**A** The code overlay section .page2 has two IDs: 0x20 and 0x22.

#### **See also**

■ sYmbol.OVERLAY

<span id="page-223-0"></span>

Format: **sYmbol.OVERLAY.DETECT** [**ON** | **OFF**]

Default: ON

Executing **sYmbol.OVERLAY.DETECT ON** performs an immediate update of the status (active vs. not active) of all registered code overlays. The detection mechanism uses the ID address and ID value shown in **sYmbol OVERLAY List** 

The optional parameter controls the automatic update of the status of overlay pages when the target executes code that may have changed it.

To use the command, first enable overlays via **SYStem.Option.OVERLAY**.

**See also**

■ sYmbol OVERLAY

# <span id="page-223-1"></span>**sYmbol.OVERLAY.FRIEND** Declare a friend overlay segment

[build no. 46380 - DVD 08/2013]

Format: **sYmbol.OVERLAY.FRIEND** *<original\_overlay\_id> <friend\_overlay\_id>* 

**NOTE:** Only relevant for decoding ARM ETM trace data in the context of overlays.

The command is relevant for tracing the switches between overlays using ARM ETM.

For an *original overlay segment,* the command declares (or deletes) the so-called "*friend" overlay segment.*  The friend overlay segment (a better term would be *subsequent overlay*) is a segment that usually is executed *after* the original segment. Declaring a friend overlay gives the debugger a hint which allows to improve the accuracy of decoding trace data corresponding to the switch between the segments. See the box "background" on the following page for more information.

For each overlay one friend overlay can be declared. For deleting the friend overlay use the command with a friend ID of 0.

In addition to "normal" overlay segments, friend overlays can also be declared for the "common area" of all ("permanent") non-overlay code by using the segment id 0.

The configuration of overlays segments and their respective friend overlays is displayed by **[sYmbol.OVERLAY.List /FRiend](#page-225-0)**..

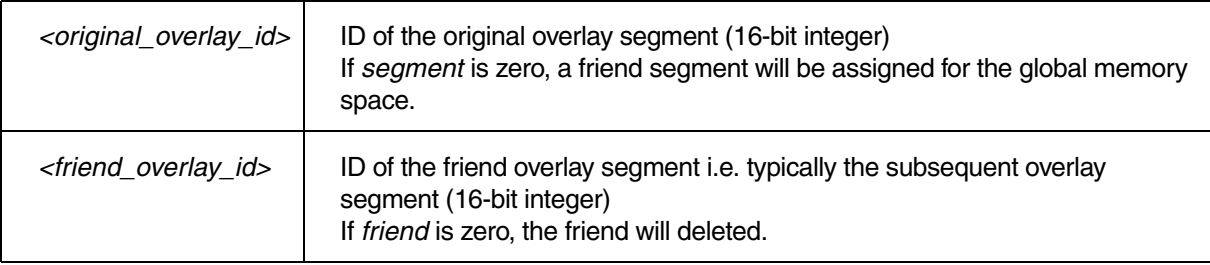

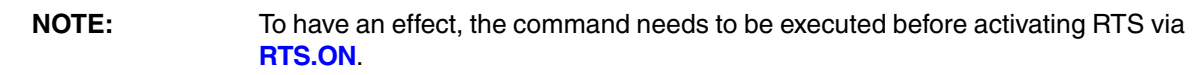

## **Background Information**

If the trace decoder encounters an opcode on an address not contained in the current overlay segment this causes a problem. Therefore - when a friend overlay is declared - the trace decoder also checks the friend overlay for this address. If the address is found, the opcode is considered to be part of the friend overlay otherwise as part of the "common area" and thus as not belonging to an overlay.

The previous case can occur when the target switches to a new overlay segment. Switches between overlays are typically reported by an ownership trace message which is created by a special opcode writing to a dedicated register (ownership register).

If additional opcodes are executed in the context of the *old* overlay segment (e.g. opcodes residing on an address of the old overlay segment) the ownership message appears "too early" causing problems decoding the trace data of subsequent opcodes (e.g. RTS return-from-subroutine). If the opcode is executed in the context of the *new* overlay segment, the message is sent "too late" because the opcode was executed before the ownership trace message was created.

The special case where the subsequent overlay *does* include the address in question but contains a *different opcode* on the address cannot be handled correctly. It may cause a flow error which however in practice is rather infrequent.

**See also**

■ s<sup>V</sup>mbol OVERLAY

<span id="page-225-0"></span>Format: **sYmbol.OVERLAY.List** [**/Modules** | **/STorage** | **/FRriend**]

Shows the declared code overlays and the corresponding symbol information set with **[sYmbol.OVERLAY.Create](#page-219-0)** and/or **[sYmbol.OVERLAY.AutoID](#page-217-0)**. The code overlays currently present in memory ("active code overlays") are highlighted.

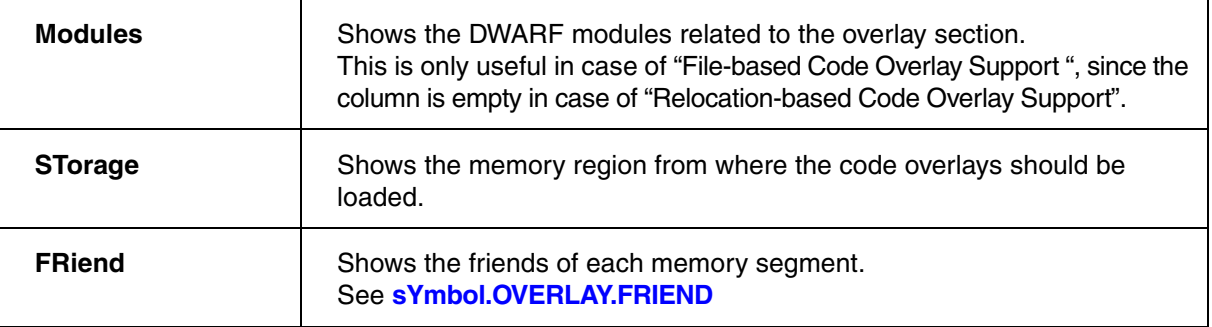

### **See also**

■ sYmbol OVERLAY

# <span id="page-225-1"></span>**sYmbol.OVERLAY.RESet** Reset overlay declarations

Format: **sYmbol.OVERLAY.RESet**

Clears the complete table of declared overlay sections.

The table of declared overlay sections can be shown with **[sYmbol.OVERLAY.List](#page-225-0)**. Entries can be added with **[sYmbol.OVERLAY.Create](#page-219-0)**.

**See also**

■ sYmbol.OVERLAY

<span id="page-226-2"></span>The Greenhills compiler can add extra assembler instructions to the code, e.g. to function entries and function exits. This instrumentation code generates SFT software trace messages during program execution.

TRACE32 can extract the symbol information about the extra assembler instructions from the loaded application file. Using the **sYmbol.PATCH** command group, you can list the extracted symbol information, as well as enable and disable it.

For PRACTICE demo scripts (\*.cmm), see ~~/demo/rh850/etc/sft\_trace/

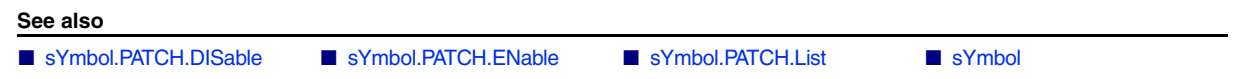

<span id="page-226-0"></span>**sYmbol.PATCH.DISable Disable** Disable instrumentation code

Format: **sYmbol.PATCH.List** [*<address>* | *<range>*]

Disables instrumentation code at the specified *<address>* or within the specified address *<range>*. Executing the command without an argument disables all instrumentation codes.

The **[sYmbol.PATCH.List](#page-227-0)** window displays an overview of all symbols in TRACE32 representing the enabled and disabled instrumentation codes.

**Example**: See **[sYmbol.PATCH.List](#page-227-0)**.

**See also**

■ sYmbol.PATCH

<span id="page-226-1"></span>**sYmbol.PATCH.ENable** Enable instrumentation code

Format: **sYmbol.PATCH.ENable** [*<address>* | *<range>*]

Enables instrumentation code at the specified *<address>* or within the specified address *<range>*. Executing the command without an argument enables all instrumentation codes.

The **[sYmbol.PATCH.List](#page-227-0)** window displays an overview of all symbols in TRACE32 representing the enabled and disabled instrumentation codes.

**See also**

■ sYmbol.PATCH

# <span id="page-227-0"></span>**sYmbol.PATCH.List** Display STF-symbol information

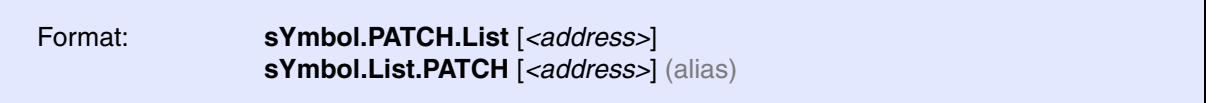

Lists the extracted symbol information of the instrumentation code in the **sYmbol.PATCH.List** window.

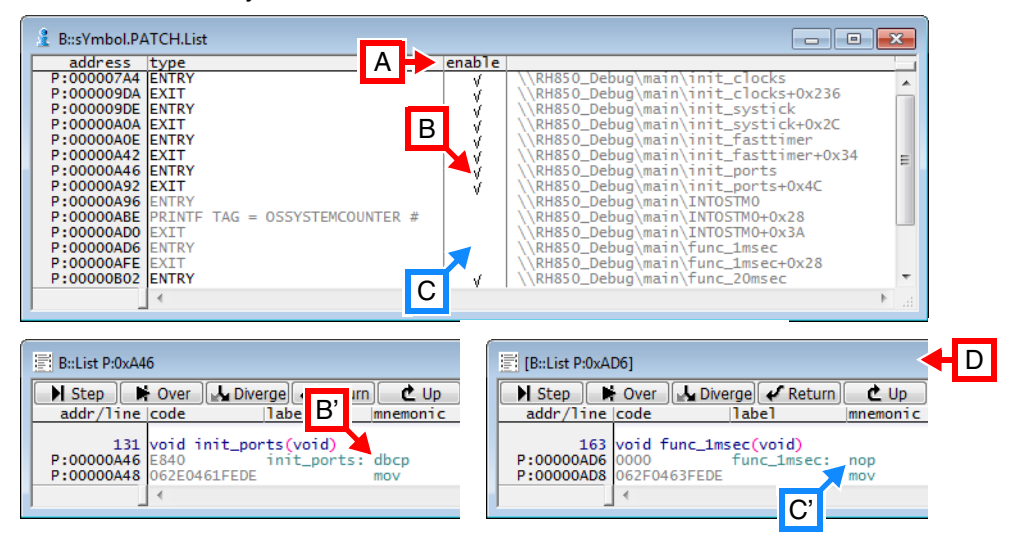

- **A** The **enable** column displays the status of the instrumentation codes. Clicking a cell in the **enable** column enables or disables the instrumentation codes:
- **B** A checkmark indicates that the original instrumentation code is active, see [**B'**].
- **C** No checkmark indicates that the original instrumentation code is patched, e.g. by  $NOP$  instructions, see [**C'**].
- **D** Double-clicking in the **sYmbol.PATCH.List** window opens a corresponding **List** window.

**Example 1**: This script deactivates function entries and exits within a specified range.

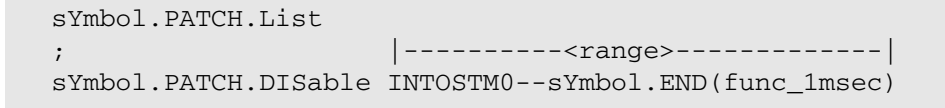

**Example 2**: This script uses the **[sYmbol.ForEach](#page-163-0)** command to enable and disable symbol groups that match the desired name pattern.

```
sYmbol.PATCH.List
;1st step: disable all functions
sYmbol.ForEach "sYmbol.PATCH.DISable sYmbol.RANGE(""*"")" ** /Function
;2nd step: enable the functions that match the name pattern, here *sec*
sYmbol.ForEach "sYmbol.PATCH.ENable sYmbol.RANGE(""*"")" *sec* /Function
```
## **Result of example 2**:

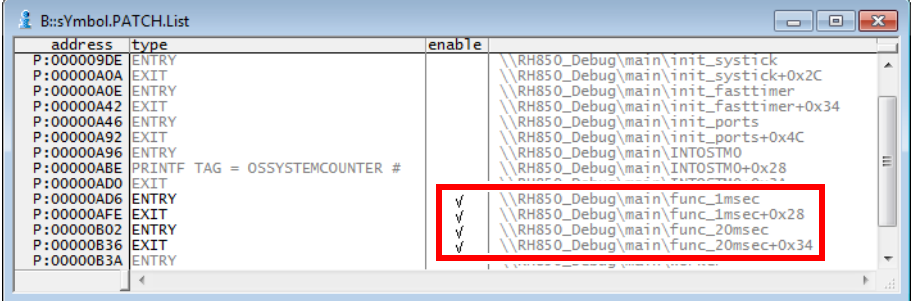

### **See also**

■ sYmbol.PATCH

## Format: **sYmbol.POINTER** [*<framepointer>*] [*<staticpointer>*]

Determination of frame pointer and static pointer registers. The frame pointer addresses the variables located on the stack, the static pointer addresses the static variables with position independent data only. During loading an HLL program the registers are automatically preset with the values according to the compilers.

**See also**

■ [sYmbol](#page-93-0)

<span id="page-229-1"></span>**sYmbol.POSTFIX** Set symbol postfix

Format: **sYmbol.POSTFIX** [*<character>*]

Allows to define a postfix character. If for a symbol name used in a PRACTICE command no applicable symbol is found in the debug information, the postfix character is appended to the symbol name and the search is repeated.

The use of a postfix makes sense when using a compiler, which appends a special sign behind every symbol (for example MarkWilliams C).

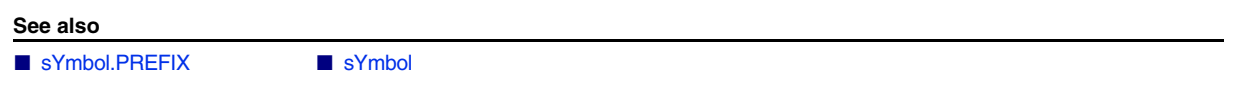

<span id="page-229-0"></span>**sYmbol.PREFIX** Set symbol prefix

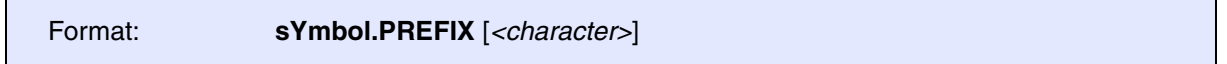

A sign may be defined as a prefix. If during entry of a symbol no applicable drag-in can be found, the prefix will be appended in front of the symbol and the search will begin once more. The use of a prefix makes useful when using a compiler, which adds a special sign in front of every symbol (for example Microtec Pascal/C).

**See also**

■ [sYmbol.POSTFIX](#page-229-1) ■ sYmbol

<span id="page-230-1"></span>Format: **sYmbol.RELOCate** *<class>***:***<offset>*] [*<symbol\_path>*|*<range>*]

The command group **sYmbol.RELOCate** is outdated (excluding the command **[sYmbol.RELOCate.shift](#page-232-0)**) and is nowadays only used for OS9-aware debugging (**["OS Awareness Manual OS-9"](#page-1-0)** (rtos\_os9.pdf)).

The command **Data.LOAD.Elf <file> /RELOC …** provides greater flexibility when symbols need to be relocated.

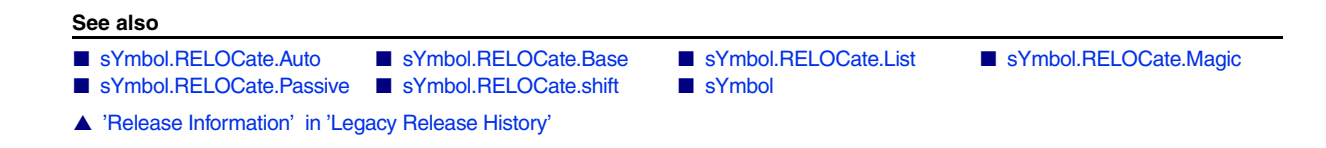

<span id="page-230-0"></span>**sYmbol.RELOCate.Auto** Control automatic relocation

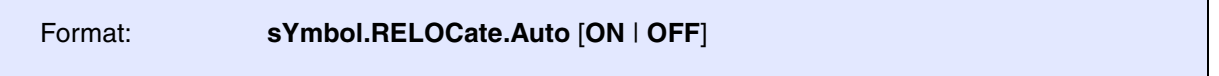

The command **sYmbol.RELOCate.Auto** is outdated and is nowadays only used for OS9-aware debugging. Please refer to **["OS Awareness Manual OS-9"](#page-1-0)** (rtos\_os9.pdf) for more information on this command.

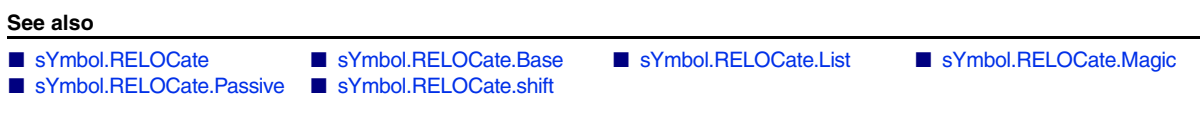

<span id="page-231-1"></span><span id="page-231-0"></span>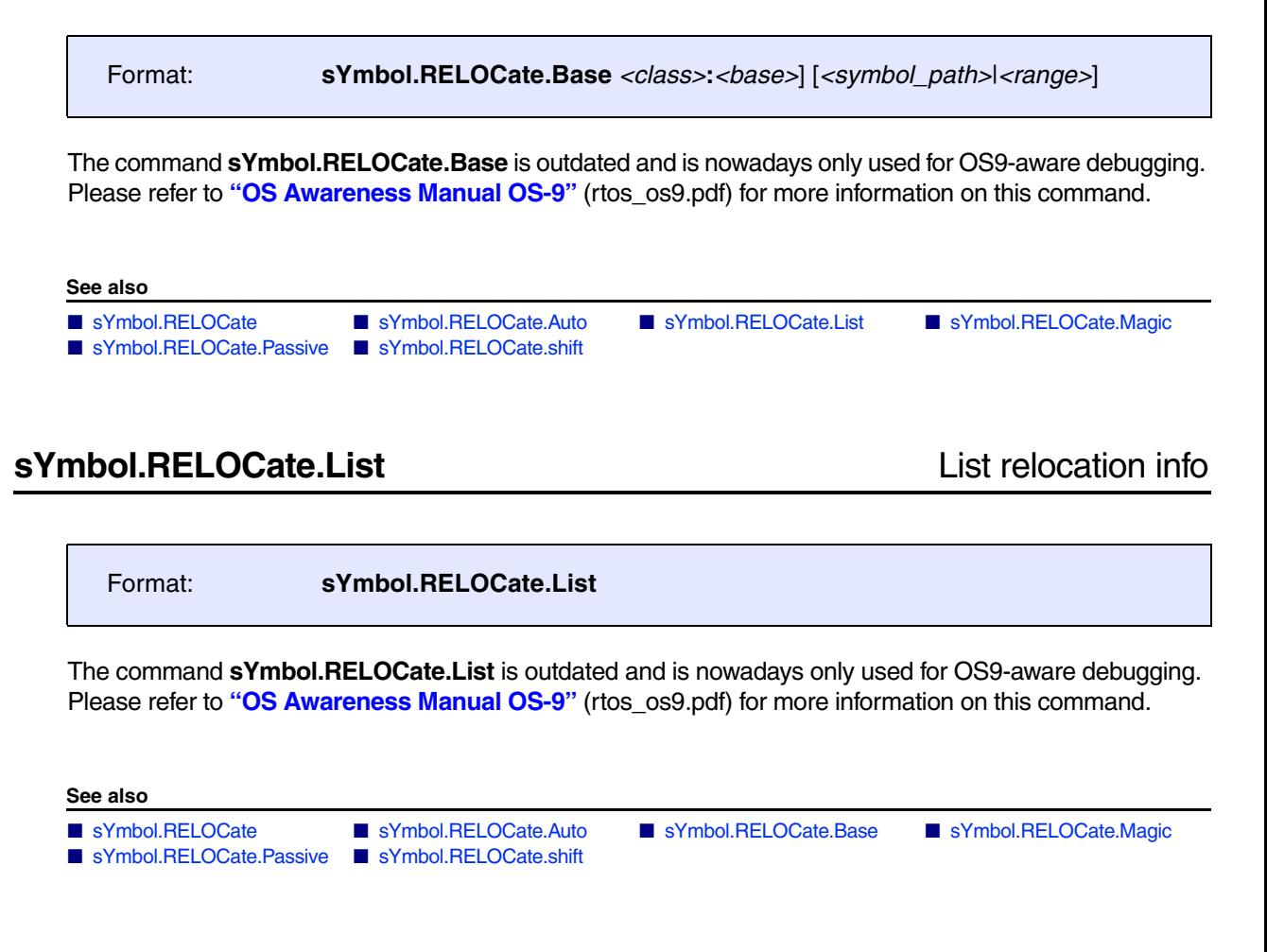

<span id="page-231-2"></span>**sYmbol.RELOCate.Magic** Define program magic number

Format: **sYmbol.RELOCate.Magic** *<program\_magic>*] [*<symbol\_path>*|*<range>*]

The command **sYmbol.RELOCate.Magic** is outdated and is nowadays only used for OS9-aware debugging. Please refer to **["OS Awareness Manual OS-9"](#page-1-0)** (rtos\_os9.pdf) for more information on this command.

**See also**

- 
- [sYmbol.RELOCate.Passive](#page-232-1)  sYmbol.RELOCate.shift

■ [sYmbol.RELOCate](#page-230-1) ■ [sYmbol.RELOCate.Auto](#page-230-0) ■ [sYmbol.RELOCate.Base](#page-231-0) ■ [sYmbol.RELOCate.List](#page-231-1) 

<span id="page-232-1"></span>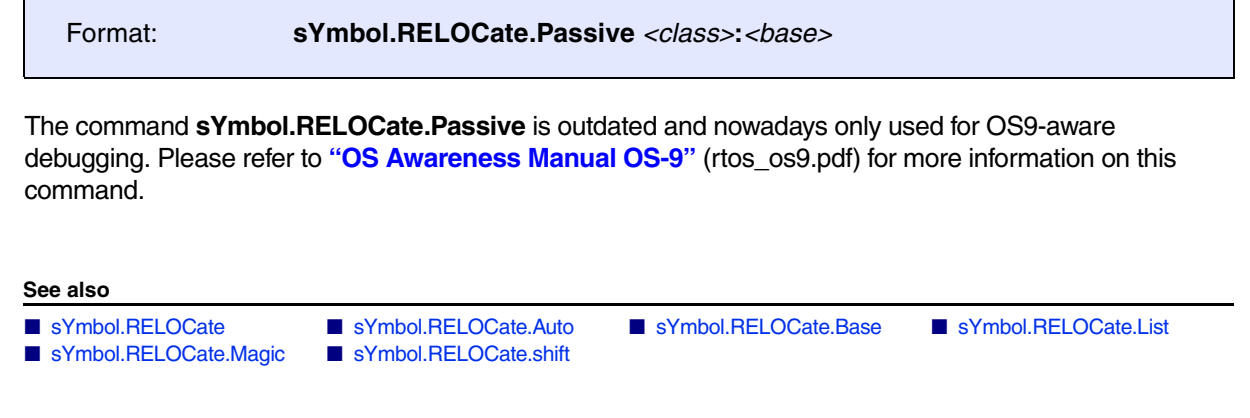

# <span id="page-232-0"></span>**sYmbol.RELOCate.shift** Relocate symbols

Format: **sYmbol.RELOCate.shift** *<class>***:***<offset>* [*<symbol\_path>*|*<range>*]

Manually relocates symbols. The symbol path limits the relocation to special symbols of a module or a program. If an address range is given, only the symbols in this range will be relocated. Relocation is always relative to the current address of the symbol. When the memory access classes of some symbols are wrong, they can be changed by the **[sYmbol.Modify.Access](#page-201-0)** command.

# **Examples**:

```
; relocate all program symbols by 12240H 
sYmbol.RELOCate.shift P:0x12240
```
; relocate all data symbols of module 'main' sYmbol.RELOCate.shift D:0x1000 \main

; relocate all data symbols in the given range sYmbol.RELOCate.shift D:0x1000 0x40000--0x4ffff

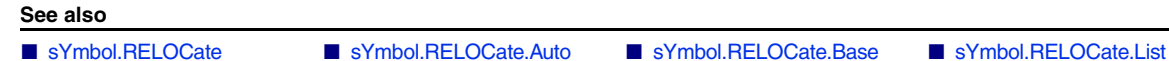

▲ 'Release Information' in 'Legacy Release History'

■ [sYmbol.RELOCate.Magic](#page-231-2) ■ [sYmbol.RELOCate.Passive](#page-232-1)

<span id="page-233-0"></span>Format: **sYmbol.RESet**

All symbols and search paths for source files are cleared.

**See also**

■ [sYmbol](#page-93-0)

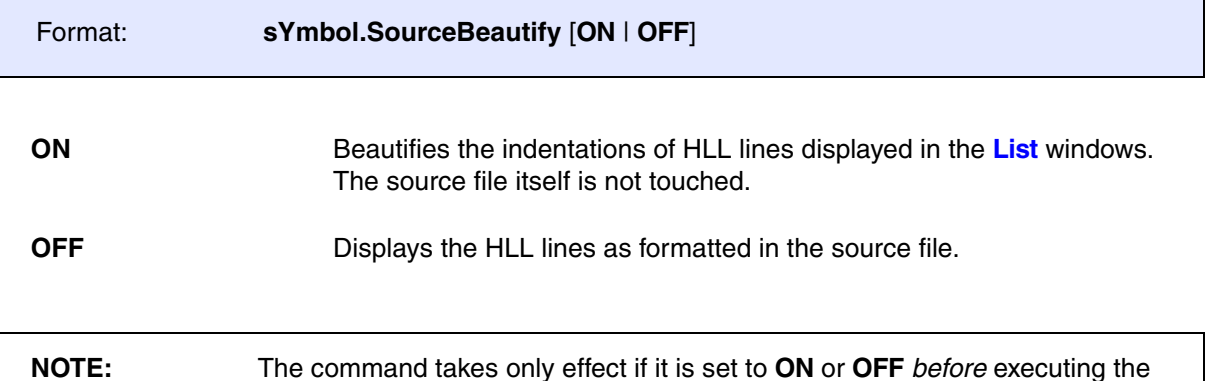

# **Example**:

```
sYmbol.SourceBeautify ON
;load ELF file plus associated source file. For demo purposes, the *.c
;file contains some malformatted HLL lines.
Data.LOAD.ELF armle.axf /StripPATH /LowerPATH
```
**Data.LOAD.<file\_format>** command.

List.HLL main ;refer to [B]

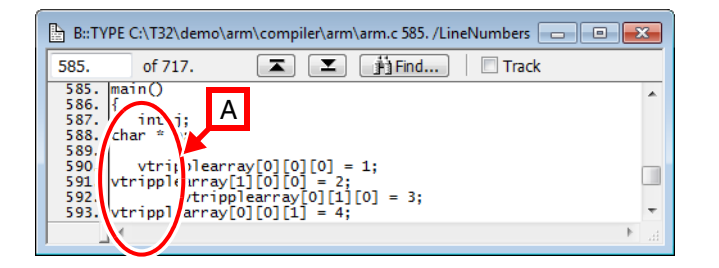

**A** Source file (\*.c) with indentation issues. **B** Indentation issues fixed in TRACE32.

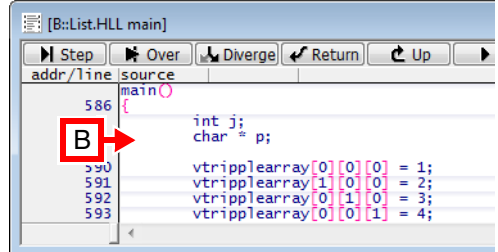

#### **See also**

■ [sYmbol](#page-93-0)

Format: **sYmbol.SourceCONVert** *<mode>*

*<mode>*: **OFF** | **EUC-JP**

Converts the HLL source information from EUC (Extended UNIX Code) to JP for Windows.

### **See also**

- [sYmbol](#page-93-0)
- ▲ 'Release Information' in 'Legacy Release History'

Format: **sYmbol.SourceLOAD** [*<module>* [*<file>*]]

By default an HLL source file is only loaded by TRACE32 when the contents of the HLL source file is required during debugging. The command **sYmbol.SourceLOAD** loads the HLL source file for the defined module on user request. The HLL source line information from the absolute object file must be loaded before using this command. If the command **sYmbol.SourceLOAD** is used without any parameter, all HLL source files are loaded.

The command **sYmbol.SourceLOAD** allows also the specification of a new HLL source file instead of the one listed in **[sYmbol.List.SOURCE](#page-180-0)**. This can be useful, if the name or directory of the source file has been changed after compilation.

# **Examples**:

; load all source files Data.LOAD.COFF arm.abs sYmbol.SourceLOAD

; load the source file for the module \\thumble\arm Data.LOAD.COFF arm.abs sYmbol.List.SOURCE sYmbol.SourceLOAD \\thumble\arm

; load the source file NewArm.C for the module \\thumble\arm Data.LOAD.COFF arm.abs sYmbol.SourceLoad \\thumble\arm G:\ARM\etc\Test\NewArm.C

#### **See also**

■ [sYmbol](#page-93-0)

<span id="page-237-1"></span>Format: **sYmbol.SourcePATH** [**+** | **-** | **--** | *<directory>*] … (deprecated)

Adds or removes directories to the path used for searching the source files accessed by TRACE32. The current search order can be displayed by the command **[sYmbol.SourcePATH.List](#page-238-0)**. The list can be saved with the **[STOre](#page-87-0)** command and the **SPATH** item.

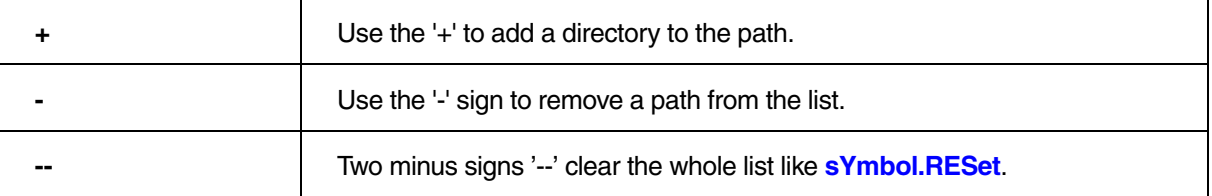

### **Examples**:

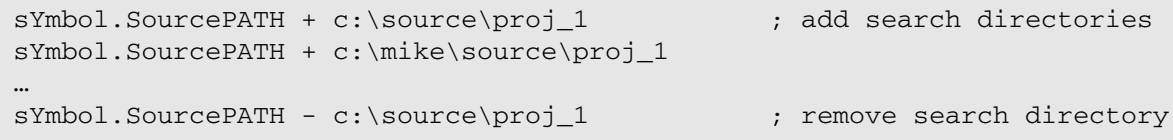

### **See also**

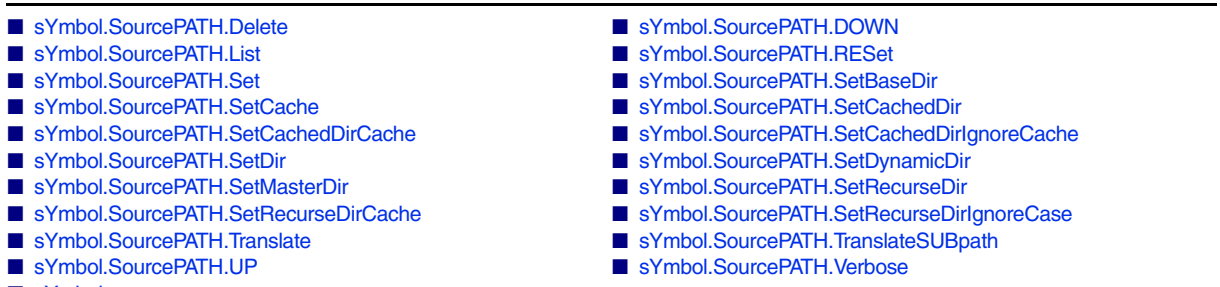

■ [sYmbol](#page-93-0)

# <span id="page-237-0"></span>**sYmbol.SourcePATH.Delete** Delete path from search list

## Format: **sYmbol.SourcePATH.Delete** *<directory>*

Removes the specified directory from the search path.

**See also**

<span id="page-238-1"></span>

Format: **sYmbol.SourcePATH.DOWN** *<directory>*

Internal TRACE32 command. The specified directory becomes the last in the defined search order.

**See also**

■ [sYmbol.SourcePATH](#page-237-1)

# <span id="page-238-0"></span>**sYmbol.SourcePATH.List List source search paths**

[[Examples\]](#page-239-0)

Format: **sYmbol.SourcePATH.List**

**sYmbol.List.SPATH** (deprecated)

## Lists defined search paths and their attributes.

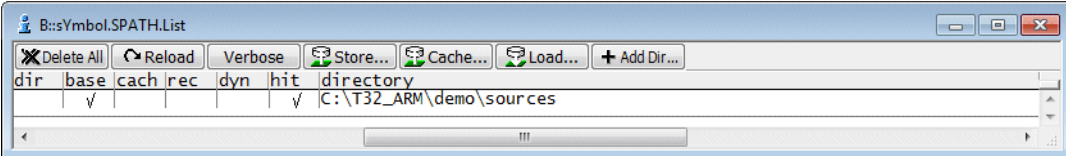

# **Description of Toolbar Buttons in the sYmbol.SourcePATH.List Window**

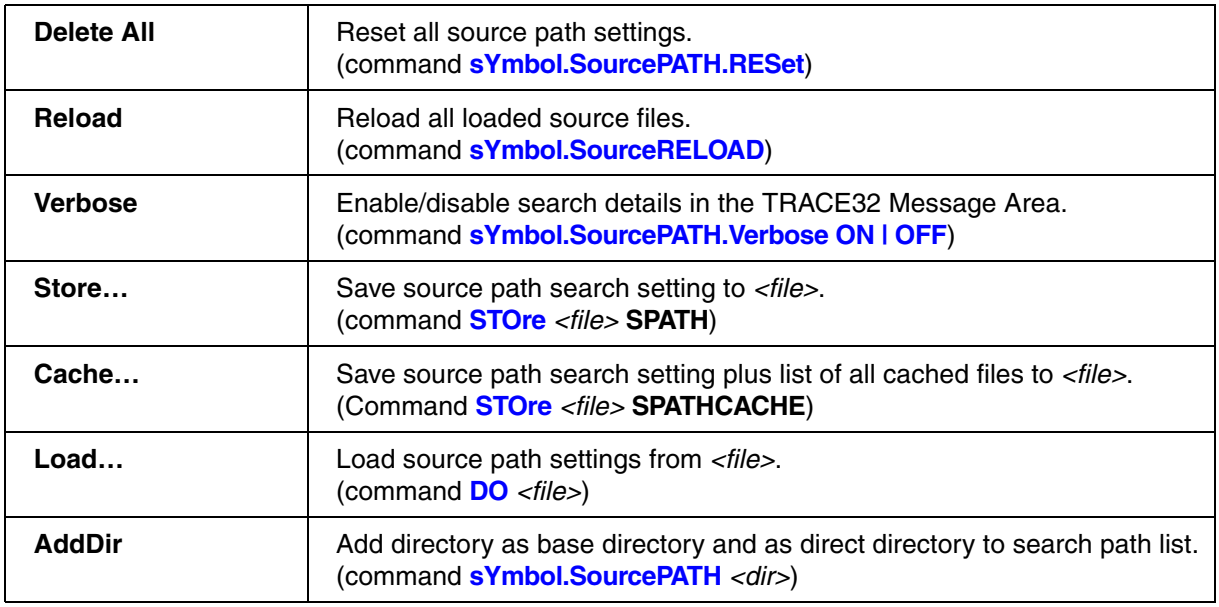

```
; Define directory as base for relative paths
sYmbol.SourcePATH.SetBaseDir C:\T32_ARM\demo\sources
```
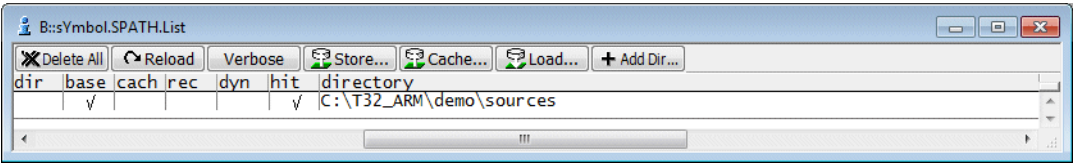

### **Example for direct directories**:

```
; directory is direct search path
sYmbol.SourcePATH.SetDir 
C:\T32_ARM\demo\arm\hardware\imx53\quickstartboard\demo_drivers
; directory is direct search path, all source files found in the defined
; directory are cached by TRACE32
sYmbol.SourcePATH.SetCachedDir 
C:\T32_ARM\demo\arm\hardware\imx53\quickstartboard\demo_net
; directory is direct search path, the directory and all its 
; sub-directories are used as search path
sYmbol.SourcePATH.SetRecurseDir 
C:\T32_ARM\demo\arm\hardware\imx53\quickstartboard\demo_ext
; directory is a direct search path, if the source file was found in
; this directory, this directory will become the first to be searched 
; in
sYmbol.SourcePATH.SetDynamicDir 
C:\T32_ARM\demo\arm\hardware\imx53\quickstartboard\demo_int
```
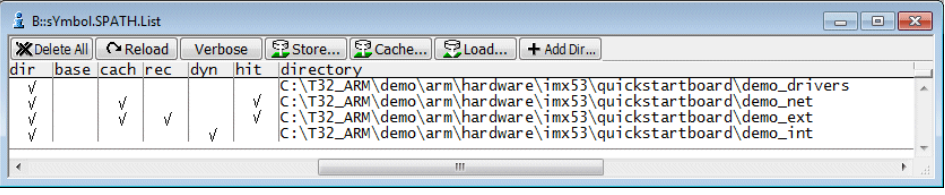

sYmbol.SourcePATH.Translate "Z:/Projects/own/trunk/V850/src/sieve" "C:/T32\_V850/demo/20131129trainings\_demo/demo/v850/compiler/iar" sYmbol.SourcePATH.Translate "C:/Programme/IAR Systems" "C:/T32\_V850/demo" sYmbol.List.SourcePATH

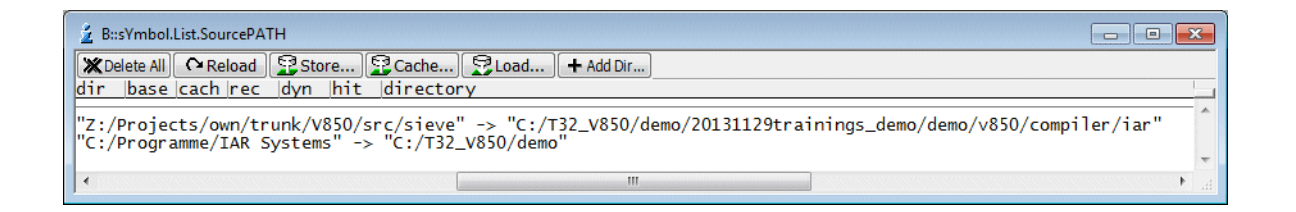

#### **See also**

■ [sYmbol.SourcePATH](#page-237-1)

▲ 'Release Information' in 'Legacy Release History'

<span id="page-240-0"></span>**sYmbol.SourcePATH.RESet** Reset search path configuration

Format: **sYmbol.SourcePATH.RESet**

Resets the search path configuration.

### **See also**

# <span id="page-241-0"></span>Format: **sYmbol.SourcePATH.Set** *<directory>*

This command combines the commands:

- **[sYmbol.SourcePATH.SetDir](#page-245-0)**
- **[sYmbol.SourcePATH.SetBaseDir](#page-242-0)**

**See also**

<span id="page-242-0"></span>Format: **sYmbol.SourcePATH.SetBaseDir** *<directory>*

Defines directory as base for relative paths.

; load object file vmlinux and cut the following from the source paths: ; start of source path til end of "kernels-arm" Data.LOAD.Elf ~~~~/vmlinux /StripPART "kernels-arm"

sYmbol.SourcePATH.SetBaseDir J:\AND\omap\sources

sYmbol.SourcePATH.List

sYmbol.List.SOURCE

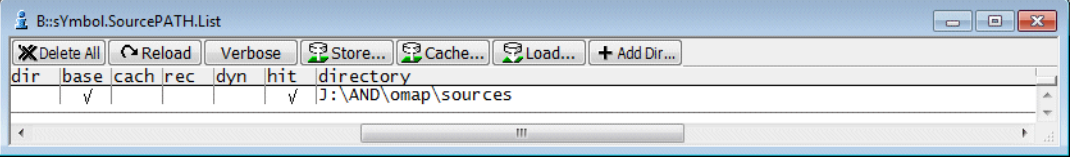

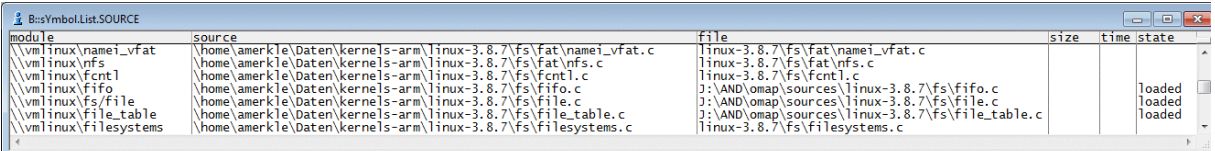

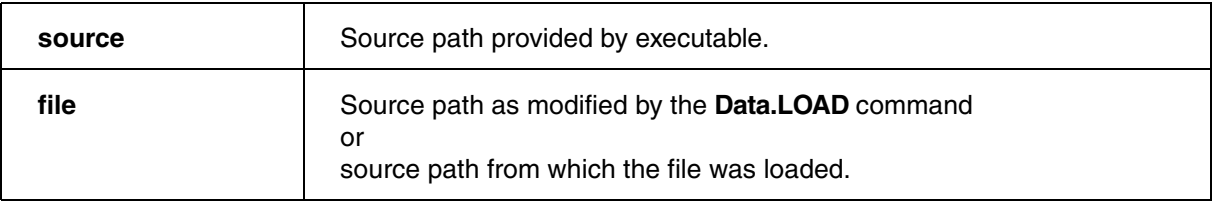

#### **See also**

■ [sYmbol.SourcePATH](#page-237-1)

▲ 'Release Information' in 'Legacy Release History'

## <span id="page-243-0"></span>Format: **sYmbol.SourcePATH.SetCache** *<file>*

Internal TRACE32 software command, not of interest for TRACE32 users.

**See also**

■ [sYmbol.SourcePATH](#page-237-1)

# <span id="page-243-1"></span>**sYmbol.SourcePATH.SetCachedDir** Cache direct search path directory

Format: **sYmbol.SourcePATH.SetCachedDir** {*<directory>*}

All source files found in the defined directory are cached by TRACE32.

## **Example**:

```
sYmbol.SourcePATH.SetCachedDir 
C:\T32_ARM\demo\arm\hardware\imx53\quickstartboard\demo_net
```
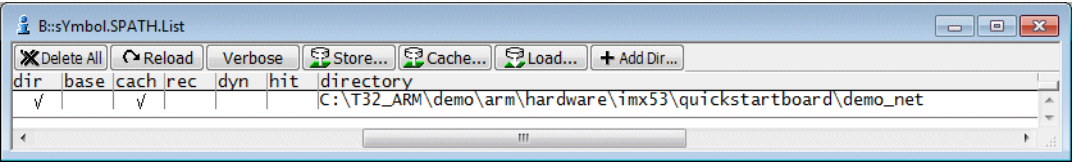

STOre CacheCon SPATHCACHE ; generate a script for fast recaching

### **See also**

## <span id="page-244-0"></span>Format: **sYmbol.SourcePATH.SetCachedDirCache** *<directory>* …

Internal TRACE32 software command, not of interest for TRACE32 users.

**See also**

■ [sYmbol.SourcePATH](#page-237-1)

# <span id="page-244-1"></span>**sYmbol.SourcePATH.SetCachedDirIgnoreCache** Cache direct search path

Format: **sYmbol.SourcePATH.SetCachedDirIgnoreCase** {*<directory>*}

All source files found in the defined directory are cached by TRACE32 ignoring lowercase/uppercase.

**See also**

## <span id="page-245-0"></span>Format: **sYmbol.SourcePATH.SetDir** *<directory>*

The source files are directly searched in the defined directories.

## **Examples**:

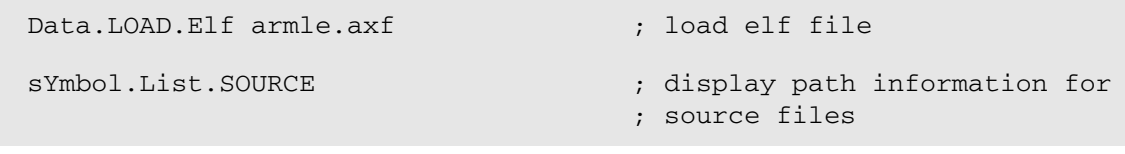

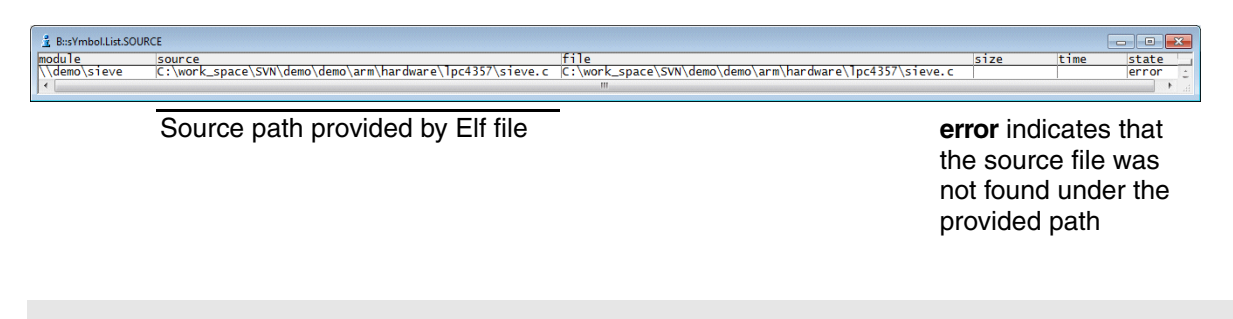

; define directory as direct search path sYmbol.SourcePATH.SetDir C:\T32 ARM\demo\arm\compiler\arm sYmbol.SourcePATH.List ; display search path defined by ; user sYmbol.List.SOURCE ; display path information for ; source files

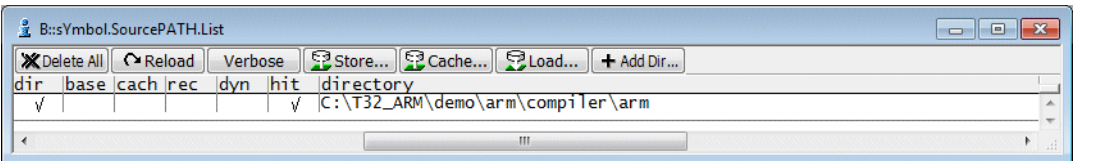

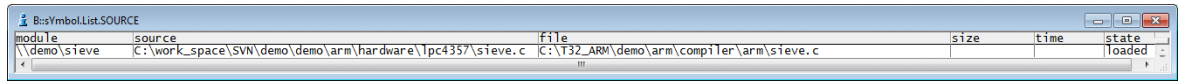

Source path from which the file was loaded

#### **See also**

<span id="page-246-0"></span>Format: **sYmbol.SourcePATH.SetDynamicDir** {*<directory>*}

The search order defined by this command is dynamically changed. The directory in which the last searched source file was found becomes the first directory in which the debugger searches for the next source file.

## **Example**:

```
sYmbol.SourcePATH.SetDynamicDir 
C:\T32_ARM\demo\arm\hardware\imx53\quickstartboard\demo_net
sYmbol.SourcePATH.SetDynamicDir 
C:\T32_ARM\demo\arm\hardware\imx53\quickstartboard\demo_drivers
sYmbol.SourcePATH.SetDynamicDir 
C:\T32_ARM\demo\arm\hardware\imx53\quickstartboard\demo_ext
sYmbol.SourcePATH.SetDynamicDir 
C:\T32_ARM\demo\arm\hardware\imx53\quickstartboard\demo_int
sYmbol.SPATH.List
```
& B::sYmbol.SPATH.List X Delete All | C Reload | Verbose | S Store... | S Cache... | S Load... | + Add Dir... <u>base cach rec</u> **dyn** ldi r M <<<<< くくく  $\overline{a}$ 

### **See also**

<span id="page-247-0"></span>Format: **sYmbol.SourcePATH.SetMasterDir** *<directory>*

If the command **STOre** *<file>* **SPATHCACHE** is used, all file names are only saved relative to the defined directory.

## **Example**:

```
Data.LOAD G:\AND\compiler\xc\bt800ip.iee
sYmbol.SourcePATH.SetCachedDir G:\AND\compiler\xc\System
sYmbol.SourcePATH.SetMasterDir G:\AND\compiler
STOre cache.cmm SPATHCACHE
// And Thu May 27 16:40:51 2004
B::
sYmbol.SourcePATH.SetCachedDirCache "xc\System"
sYmbol.SourcePATH.SetCache "xc\System"
(
     "ad_cond.c"
     "adsubs.c"
     "bt_27.c"
     "bt_27.h"
     "bt_28.c"
     "bt_flsh.c"
)
ENDDO
```
### **See also**

<span id="page-248-0"></span>Format: **sYmbol.SourcePATH.SetRecurseDir** {*<directory>*}

Use the defined directory and all subdirectories as search path.

## **Example**:

```
sYmbol.SourcePATH.SetRecurseDir 
C:\T32_ARM\demo\arm\hardware\imx53\quickstartboard
```
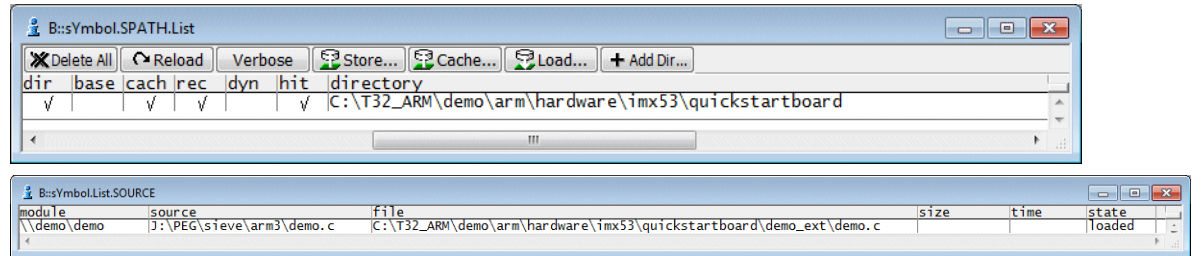

### **See also**

■ [sYmbol.SourcePATH](#page-237-1)

# <span id="page-248-1"></span>**sYmbol.SourcePATH.SetRecurseDirCache** Internal use only

Format: **sYmbol.SourcePATH.SetRecurseDirCache** *<directory>*…

Internal TRACE32 software command, not of interest for TRACE32 users.

**See also**

<span id="page-249-0"></span>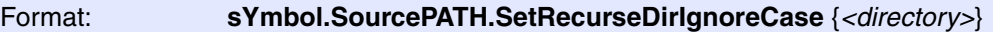

Use the defined directory and all subdirectories as search path. Lowercase/uppercase is ignored

**See also**

■ [sYmbol.SourcePATH](#page-237-1)

# <span id="page-249-1"></span>**sYmbol.SourcePATH.Translate** Replace part of the source path

Format: **sYmbol.SourcePATH.Translate** *<original\_path> <new\_path>*

Replaces *<original path>* in source path with *<new path>*. Use case: The code was built on a remote machine. Thus the base path must be replaced.

# **Example**:

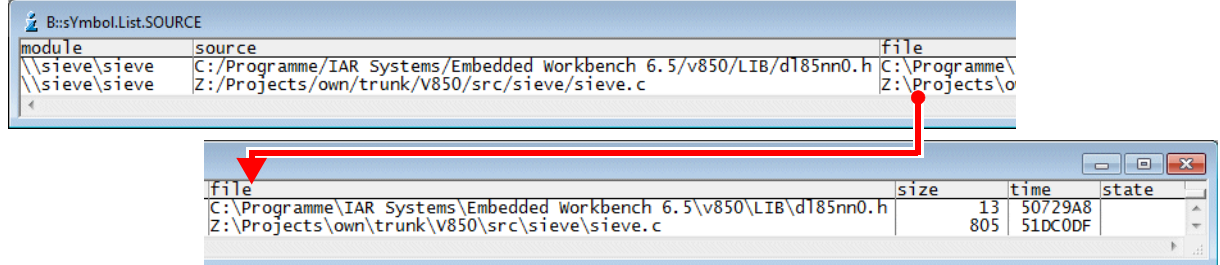

Data.LOAD.Elf sieve.elf

sYmbol.List.SOURCE

sYmbol.SourcePATH.Translate "Z:/Projects/own/trunk/V850/src/sieve" "C:/T32\_V850/demo/20131129trainings\_demo/demo/v850/compiler/iar"

sYmbol.SourcePATH.Translate "C:/Programme/IAR Systems" "C:/T32\_V850/demo"

sYmbol.List.SourcePATH

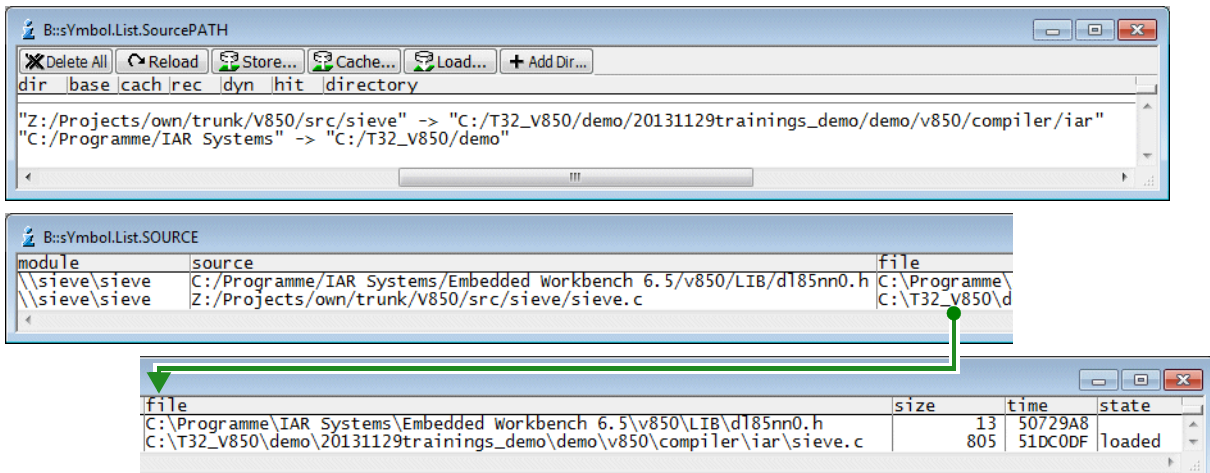

### **See also**

- [sYmbol.SourcePATH](#page-237-1)
- ▲ 'Release Information' in 'Legacy Release History'

<span id="page-251-0"></span>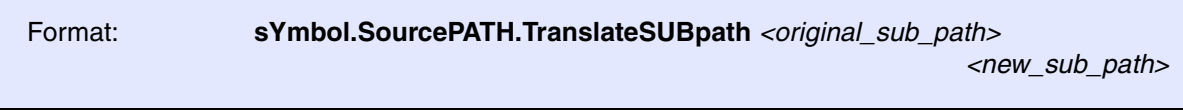

Replaces *<original\_sub\_path>* in source path with *<new\_sub\_path>*. Use case: Only a single folder is different.

# **Example**:

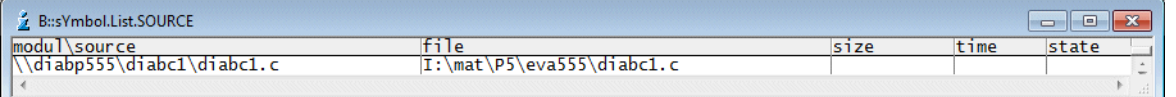

sYmbol.SourcePATH.TranslateSUBpath "P5" "K8"

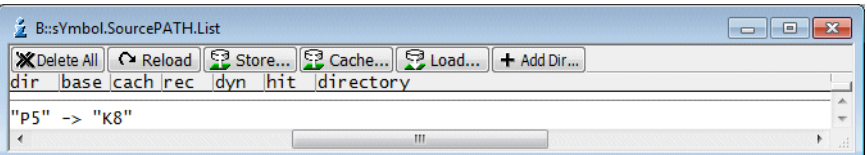

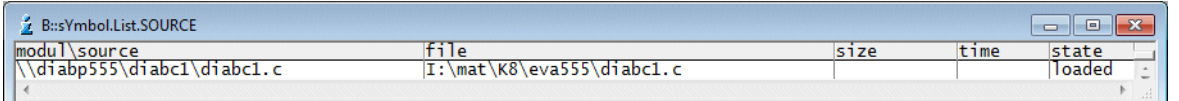

### **See also**

■ [sYmbol.SourcePATH](#page-237-1)

# <span id="page-251-1"></span>**sYmbol.SourcePATH.UP** Move path up in the search order

Format: **sYmbol.SourcePATH.UP** *<directory>*

Internal TRACE32 command. The defined directory becomes the first in the search path order.

**See also**
## Format: **sYmbol.SourcePATH.Verbose ON** | **OFF**

## Default: OFF.

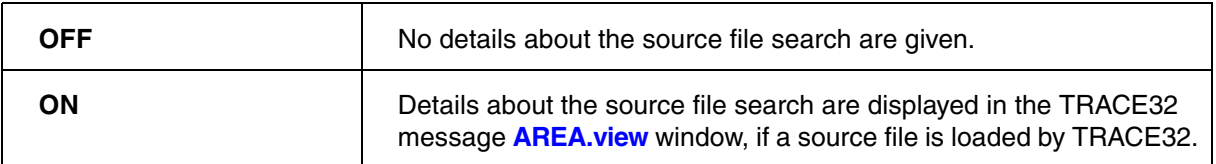

## **Example**:

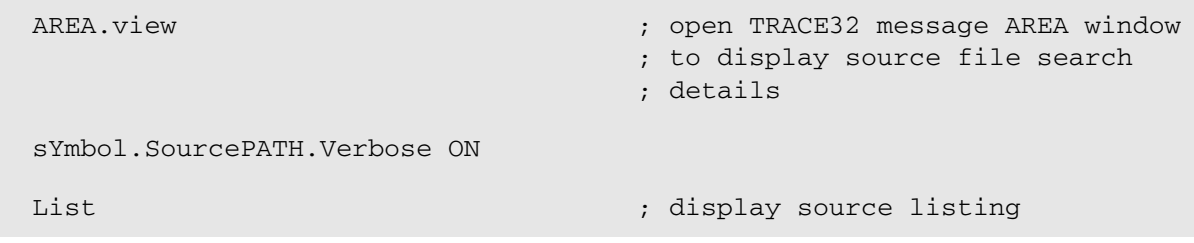

## Verbose ON is indicated in the **sYmbol.SourcePATH.List** window

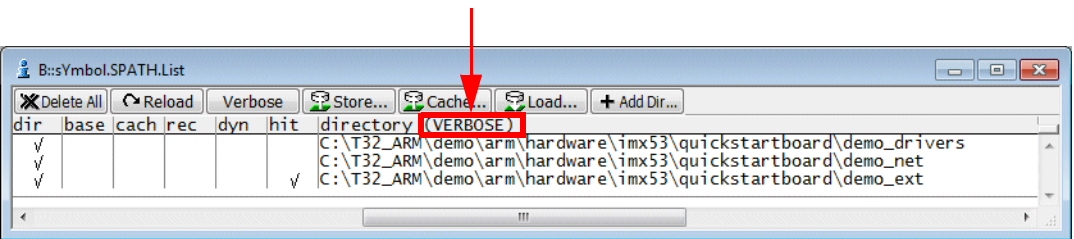

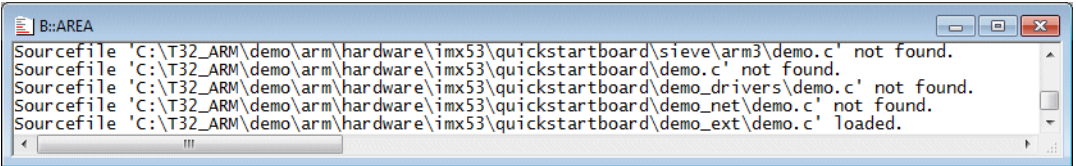

### **See also**

■ [sYmbol.SourcePATH](#page-237-0)

Format: **sYmbol.SourceRELOAD** Invalidates all loaded source files and marks them for reload. This can be useful when the source search path has been changed to reload the source modules that came from the old source path. **See also** ■ [sYmbol](#page-93-0) **sYmbol.STATE** Display statistic Format: **sYmbol.STATE**Displays the size of the symbol tables and the global settings. See also **[sYmbol.MEMory](#page-200-0)**.  $\frac{3}{2}$  B::sYmbol.STATE  $\boxed{\Box}$   $\boxed{\Box}$ Z bastnoted<br>
statics<br>
functions<br>
locals<br>
types<br>
macros<br>
sources<br>
lines<br>
ttacks 286.  $\frac{35}{177}$  $\frac{2}{179}$  $\frac{1}{0}$ 1.  $\frac{410}{73}$ . stacks<br>frames<br>attribute  $\frac{0}{189}$ marker<br>maps<br>sections<br>locdescs  $\frac{1}{3}$ . õ. programs<br>compilers<br>prefix<br>postfix  $\frac{1}{3}$ OFF lcase strip<br>frame F. static<br>XSP-stack<br>CFA-stack<br>TLS-base none<br>ENABLED

**See also**

■ [sYmbol](#page-93-0) ■ [sYmbol.Browse.sYmbol](#page-127-0) ■ [sYmbol.INFO](#page-164-0) ■ [sYmbol.List](#page-168-0)

- ❏ sYmbol.STATE()
- ▲ 'The Symbol Database' in 'Training Source Level Debugging'

Format: **sYmbol.STRIP** [*<length>*]

Cuts symbols to the specified length. This option is useful, when the compiler has a limited symbol length.

### **Example**:

```
sYmbol.STRIP 8.
Data.List Main Function : will display 'Main Fun'
```
### **See also**

■ [sYmbol](#page-93-0)

## **sYmbol.TYPEINFO** Display information about a specific data type

Format: **sYmbol.TYPEINFO** *<data\_type>*

Displays information about a specific data type. Alternatively, right-click a data type in a **[sYmbol.List.Type](#page-185-0)**  window, and then select **View Details**, or double-click a data type in that window.

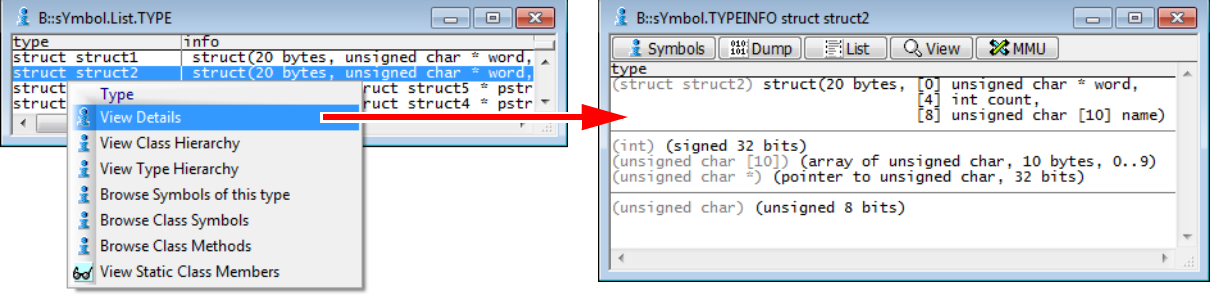

### **See also**

■ [sYmbol](#page-93-0)

## Format: **sYmbol.View** *<name>* [**/Track**]

### Same as command **[sYmbol.Info](#page-164-0)**.

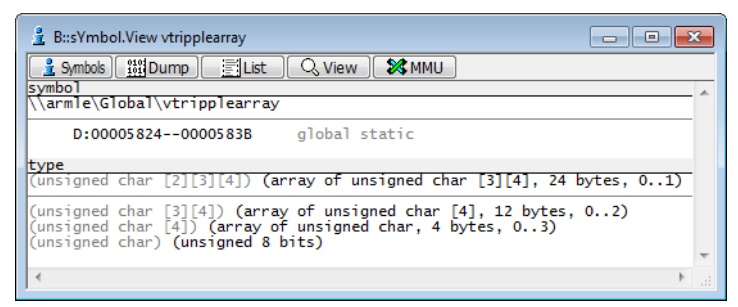

### **See also**

■ [sYmbol](#page-93-0)

# <span id="page-256-0"></span>**SYnch** Synchronization mechanisms between different TRACE32 systems

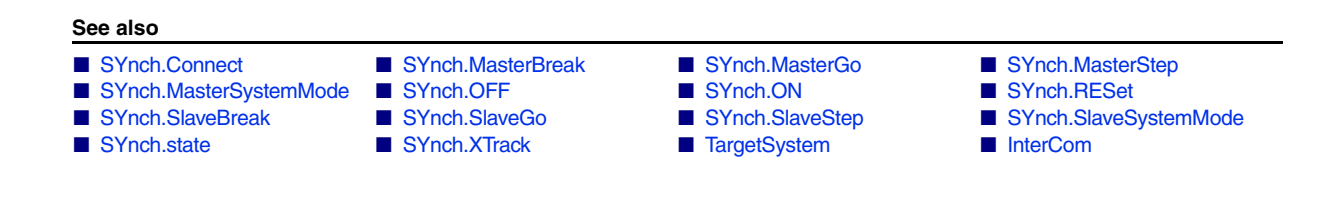

## **Overview SYnch**

For AMP multicore debugging and multiprocessor debugging, two or more TRACE32 PowerView instances need to be started. The command group **SYnch** allows to establish a connection between different TRACE32 instances for the following purposes:

- To establish a start/stop synchronization between the cores/processors controlled by different TRACE32 instances.
- To allow concurrent assembler single steps between the cores/processors controlled by different TRACE32 instances.
- To allow synchronous system mode changes between the cores/processors controlled by different TRACE32 instances.
- To get a time synchronization between trace information in different TRACE32 instances. This requires that the trace information uses a common time base, e.g. global TRACE32 timestamp or global chip timestamps.

For configuration of the synchronization mechanisms, use the TRACE32 command line, a PRACTICE script (\*.cmm), or the **[SYnch.state](#page-264-1)** window. See also prerequisite [**A**] below.

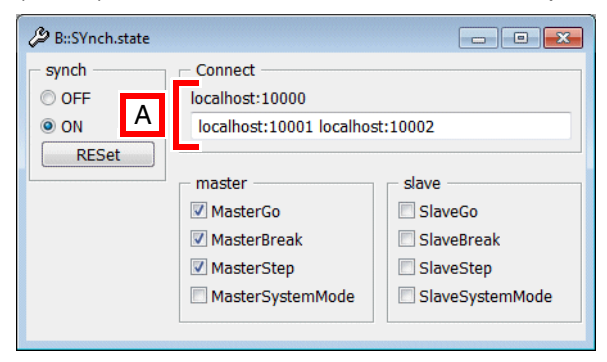

**A Prerequisite**: You have set up an InterCom system using the **InterCom** commands, which allows to exchange data between different TRACE32 systems.

<span id="page-257-0"></span>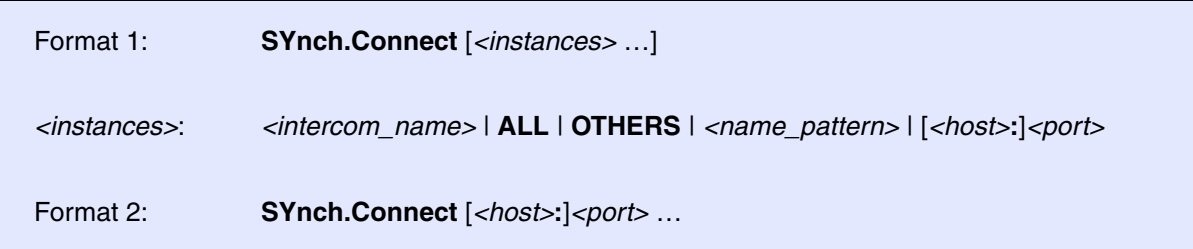

**Format 1**: Establishes connections via the **InterCom** system to other TRACE32 PowerView instances that are connected to same PowerDebug hardware module or the same MCI Server (PBI=MCISERVER in the config.t32 file).

**Format 2**: Establishes connections to other TRACE32 instances by using the **InterCom** system.

**Format 1 and Format 2: SYnch.ON** is automatically set when the command **SYnch.Connect** establish the connections.

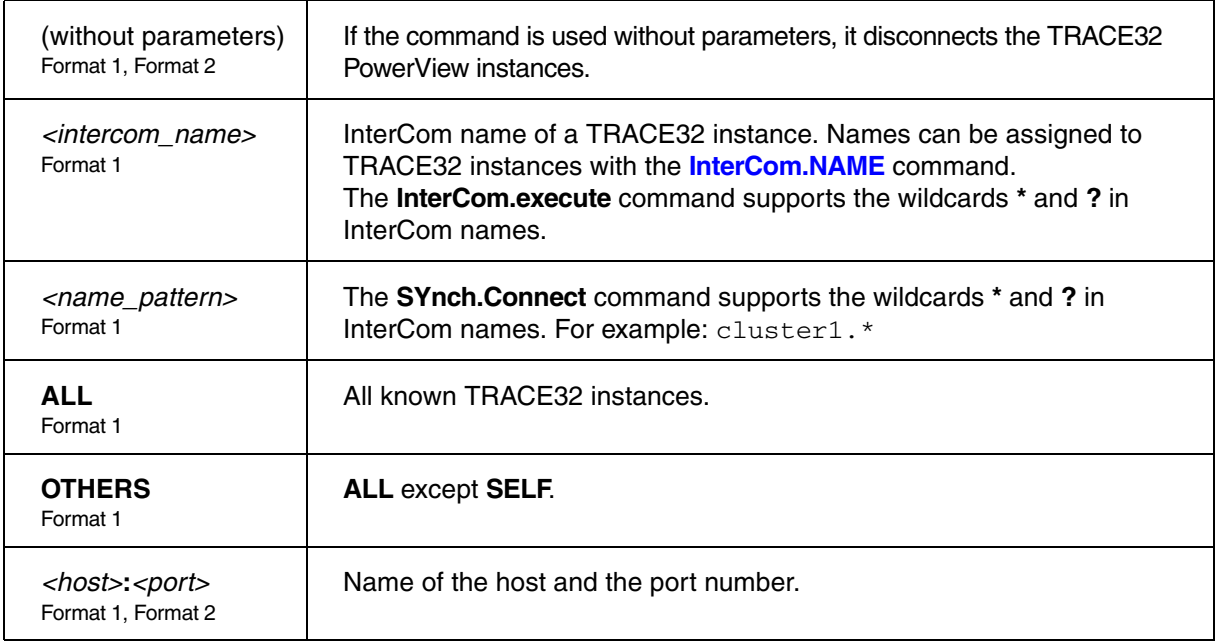

**Example 1 for Format 2**: This script line connects two instances based on their host names and port numbers.

SYnch.Connect localhost:20001 localhost:20002

## **Example 2 for Format 1 and Format 2**: This script line disconnects the TRACE32 instances.

SYnch.Connect

**Example 3 for Format 1**: All instances are connected except the one where this command is executed.

SYnch.Connect OTHERS

## **Example 4 for Format 1**: The command **SYnch.Connect OTHERS** is executed on all TRACE32 instances.

InterCom.execute ALL SYnch.Connect OTHERS

**See also**

■ [SYnch](#page-256-0) ■ [SYnch.state](#page-264-1) ■ InterCom.ENable ■ InterCom.NAME

▲ 'Release Information' in 'Legacy Release History'

<span id="page-259-0"></span>Format: **SYnch.MasterBreak** [**ON** | **OFF**]

Default: OFF

**SYnch.MasterBreak** and **SYnch.SlaveBreak** can be freely programmed for the connected TRACE32 instances. But the break switch/cross trigger unit in the multicore chip might not provide resources to program all links. TRACE32 adjust the programming of the links to the available resources in this case.

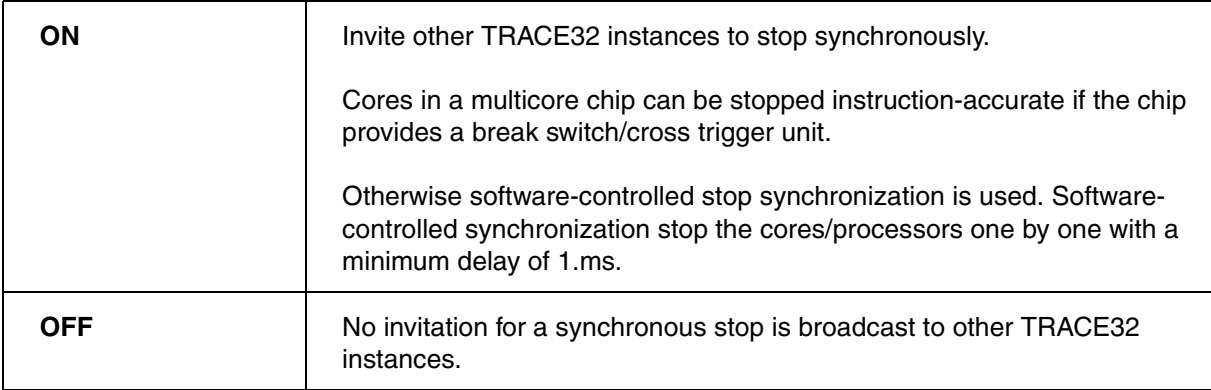

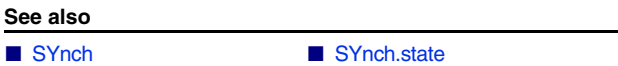

## <span id="page-260-0"></span>Format: **SYnch.MasterGo** [**ON** | **OFF**]

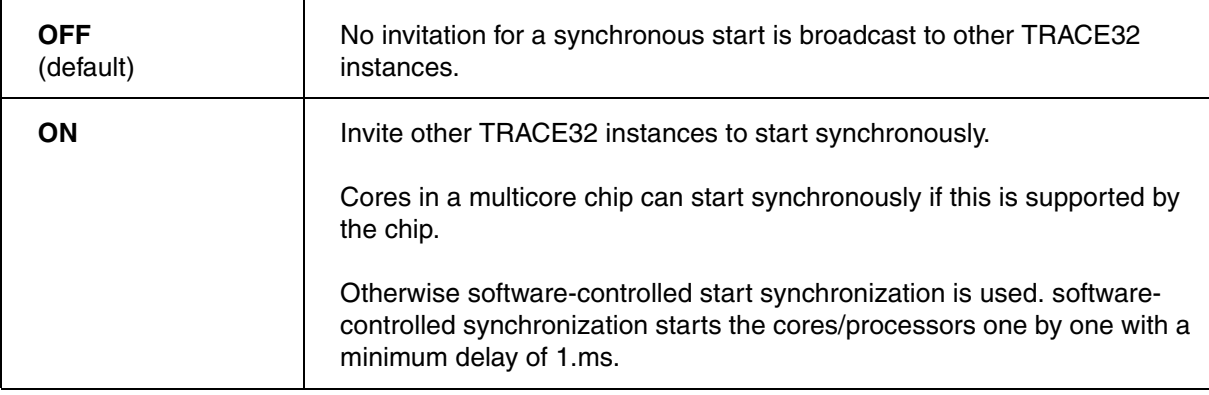

### **See also**

■ [SYnch](#page-256-0) ■ [SYnch.state](#page-264-1)

## <span id="page-260-1"></span>**SYnch.MasterStep** Invite other TRACE32 to Asm step synchronously

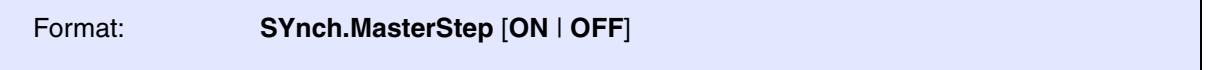

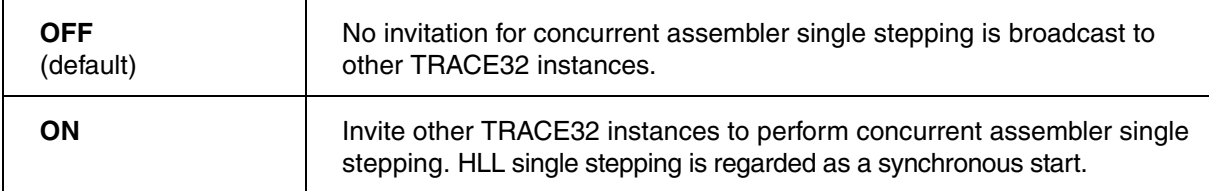

**See also**

■ [SYnch](#page-256-0) ■ [SYnch.state](#page-264-1)

<span id="page-261-0"></span>Format: **SYnch.MasterSystemMode** [**ON** | **OFF**]

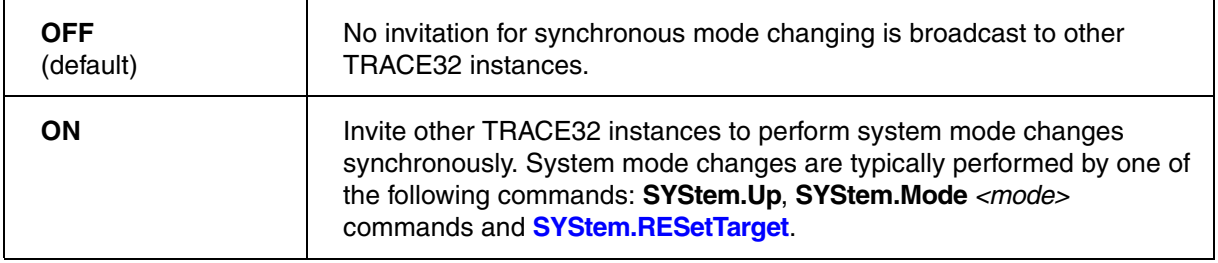

**See also**

■ [SYnch](#page-256-0) ■ [SYnch.state](#page-264-1)

<span id="page-261-1"></span>**SYnch.OFF** Disable connection mechanism

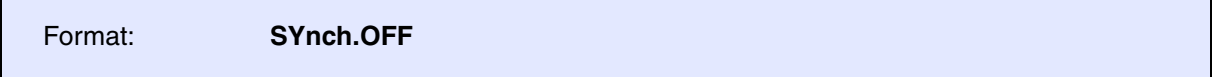

Disables the software component that allows a TRACE32 instance to connect to other instances.

<span id="page-261-2"></span>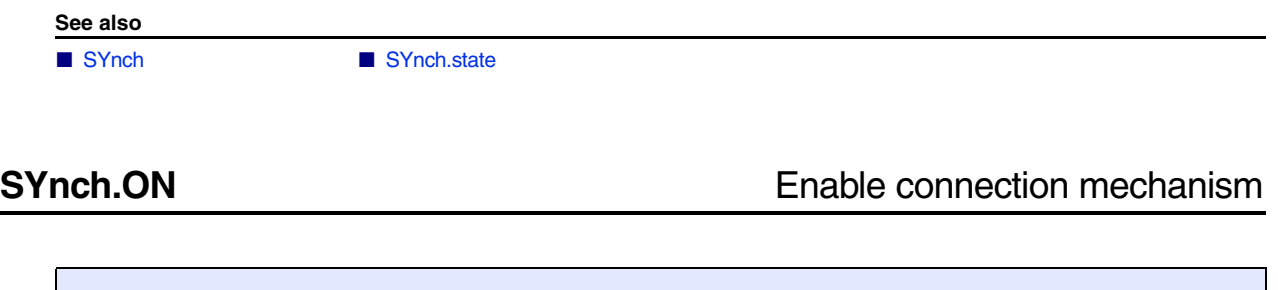

Enables the software component that allows a TRACE32 instance to connect to other instances.

**See also** ■ [SYnch](#page-256-0) ■ [SYnch.state](#page-264-1)

Format: **SYnch.ON**

<span id="page-262-0"></span>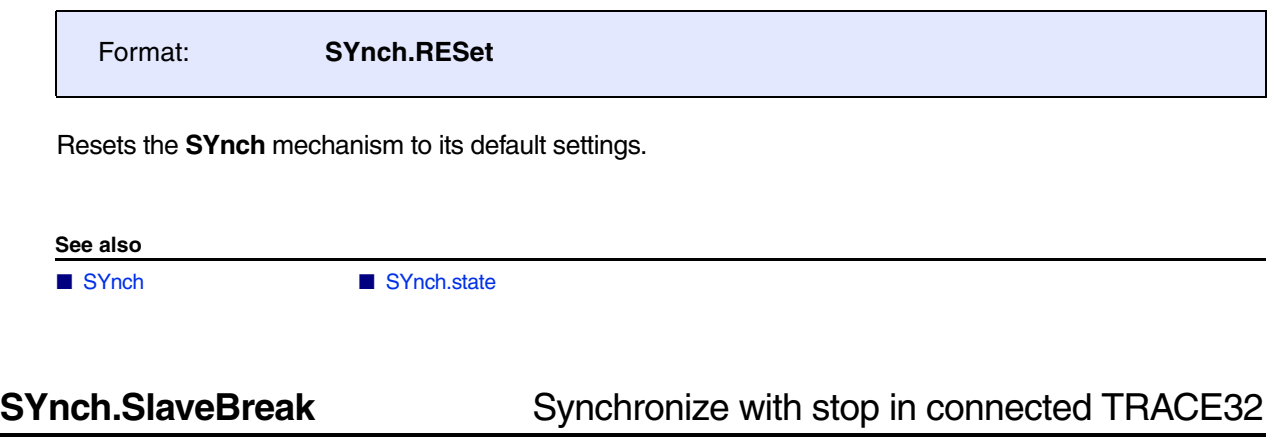

<span id="page-262-1"></span>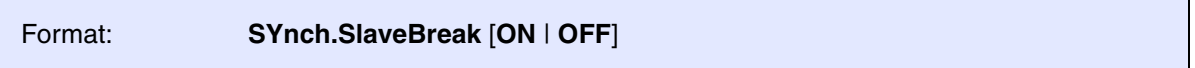

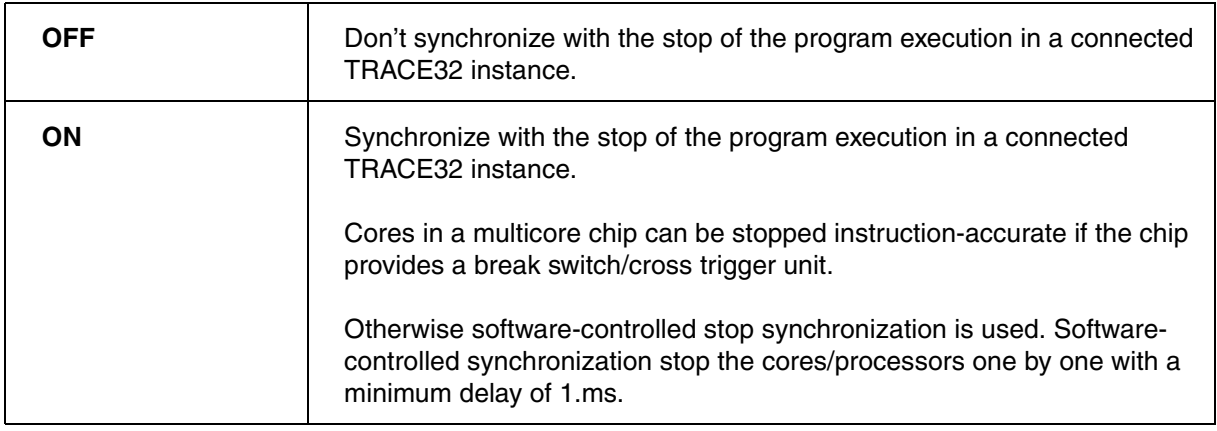

**See also**

■ [SYnch](#page-256-0) ■ [SYnch.state](#page-264-1)

<span id="page-263-0"></span>Format: **SYnch.SlaveGo** [**ON** | **OFF**]

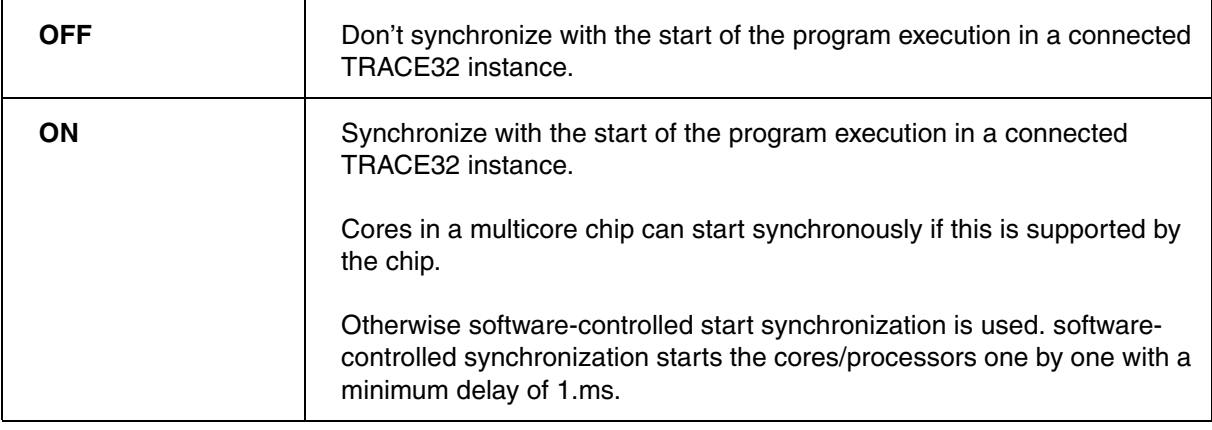

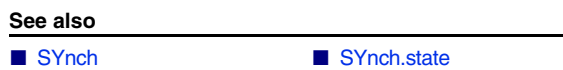

# <span id="page-263-1"></span>**SYnch.SlaveStep** Synchronize with asm step in connected TRACE32

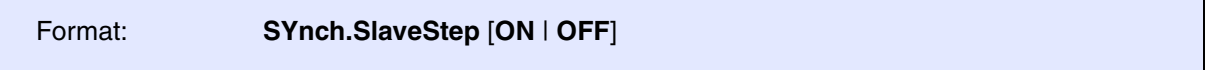

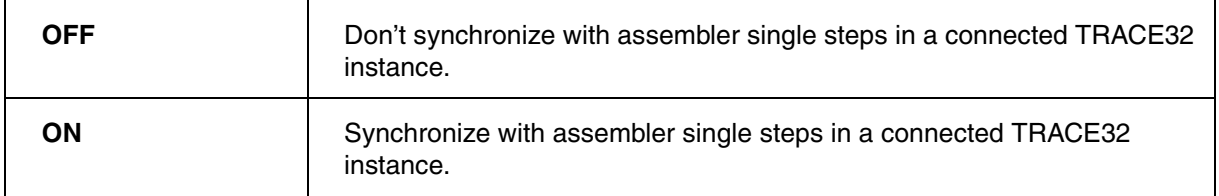

**See also**

■ [SYnch](#page-256-0) ■ [SYnch.state](#page-264-1)

<span id="page-264-0"></span>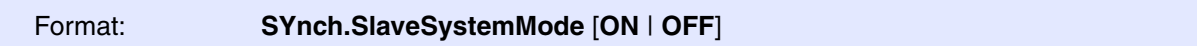

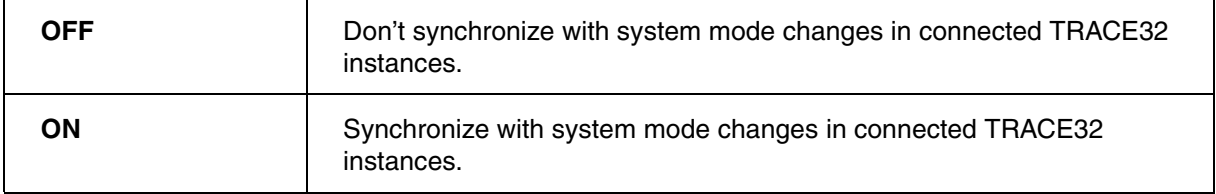

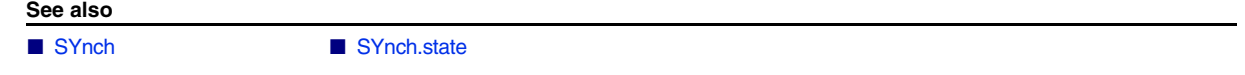

## <span id="page-264-1"></span>**SYnch.state** Display current SYnch settings

Format: **SYnch.state**

Displays the current setup of the **SYnch** mechanism.

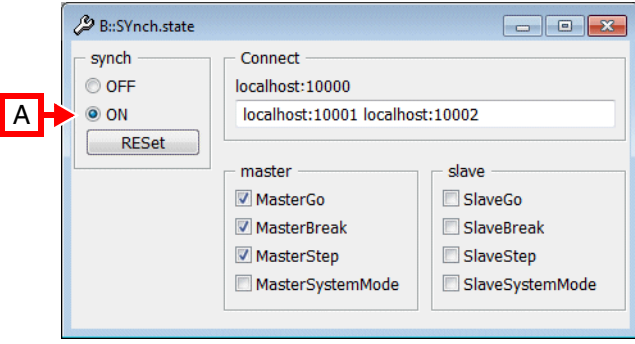

**A** For descriptions of the commands in the **SYnch.state** window, please refer to the **SYnch.\*** commands in this chapter. **Example**: For information about **ON**, see **[SYnch.ON](#page-261-2)**.

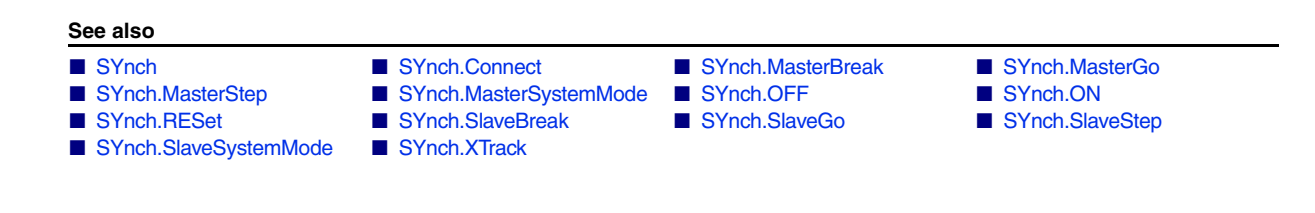

<span id="page-265-0"></span>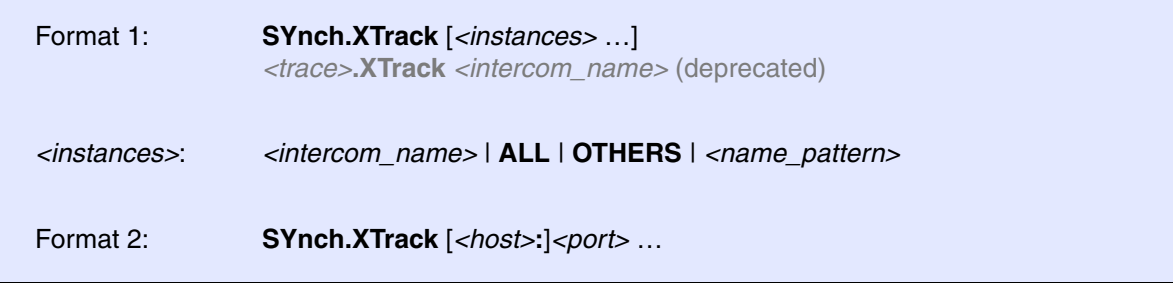

Establishes a time synchronization between trace information in different TRACE32 instances via the **InterCom** system. This requires that the trace information uses a common time base e.g. global TRACE32 time stamps or global chip timestamps.

**Format 1**: Establishes a time synchronization to other TRACE32 PowerView instances that are connected to same PowerDebug hardware module or the same MCI Server (PBI=MCISERVER in the config.t32 file).

**Format 2**: Establishes a time synchronization to other TRACE32 PowerView instances in general.

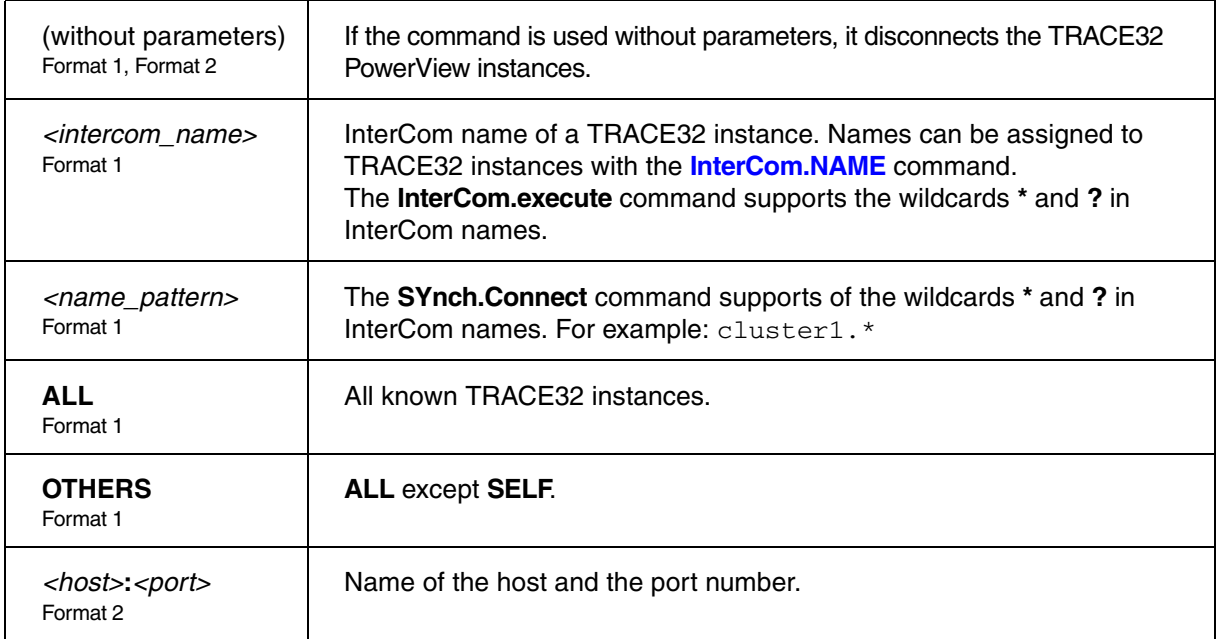

## **Example 1 for Format 1**:

; all instances are connected to each other InterCom.execute ALL SYnch.XTrack OTHERS

; trace commands in one TRACE32 instance Trace.List /Track Trace.Chart.sYmbol /ZoomTrack

## **Example 2 for Format 2**:

; connect the instance where SYnch.XTrack is executed with the other two ; instances 'localhost:20001' and 'localhost:20002' SYnch.XTrack localhost:20001 localhost:20002 ; trace commands in one TRACE32 instance Trace.List /Track Trace.Chart.sYmbol /ZoomTrack

**See also**

■ [SYnch](#page-256-0) ■ [SYnch.state](#page-264-1)

The **SYStem** commands are used for setting the operating modes of the system. In addition, they are used to define all those parameters which remain valid after stopping the emulation. The subcommands of the **SYStem** command group are highly target-dependent; for details, check the **Processor Architecture Manual** for your target system.

In general, the configuration commands (e.g. **[SYStem.Option](#page-320-0)**) should be used before the emulation system is activated with the **SYStem.Mode** or **SYStem.Up** command. Changing configuration options while the system is up may cause unpredictable behavior.

## **SYStem.BdmClock** Select BDM clock

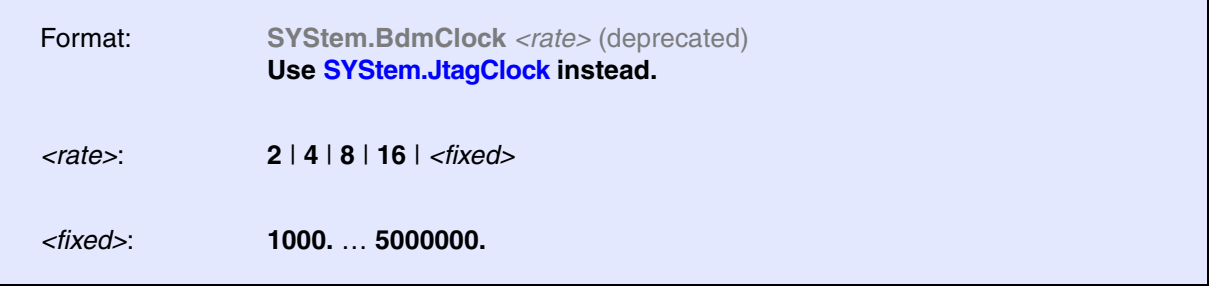

Either the divided CPU frequency is used as the BDM clock or a fixed clock rate. The fixed clock rate must be used if the operation frequency is very slow or if the clock line is not available. The default is a fixed rate of 1 MHz.

**See also**

■ [SYStem.state](#page-328-0)

Format: **SYStem.BREAKTIMEOUT** *<time>*

The **Break.direct** command performs a break request and waits for 3.s for the target to stop, otherwise an "emulation running" error is reported. The command **SYStem.BREAKTIMEOUT** can be use to specify a different timeout.

**See also**

■ [SYStem.state](#page-328-0)

Format: **SYStem.CADICommand** *<command>*

Sends the <command> as string to the target. <command> is accepted without ' " '. The command is send via CADI function 'CADIXfaceBypass()'. If an answer is provided, it will be displayed in **AREA.view** beginning with "Answer: ".

**See also**

■ [SYStem.state](#page-328-0)

<span id="page-270-2"></span>Virtual targets only: CADI

The **SYStem.CADIconfig** command group is used to define CADI-specific setups for debugging and tracing.

### **See also**

- [SYStem.CADIconfig.ExecSwOnly](#page-270-0) [SYStem.CADIconfig.RemoteServer](#page-270-1)
- [SYStem.CADIconfig.SpecRegDefine](#page-272-0)  SYStem.CADIconfig.SpecRegsOnly
- 
- [SYStem.IRISconfig](#page-305-0)
- [SYStem.CADIconfig.Traceconfig](#page-273-0)  SYStem.CADIconfig.TraceCore<br>■ SYStem.IRISconfig SYStem.state
	-

## <span id="page-270-0"></span>**SYStem.CADIconfig.ExecSwOnly** Filter on executing software capability

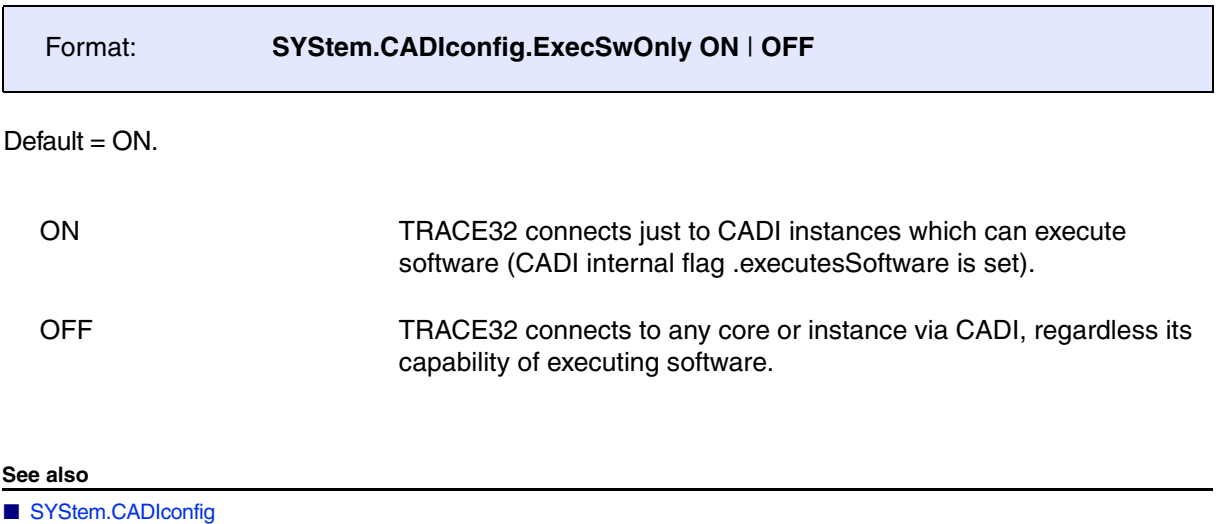

## <span id="page-270-1"></span>**SYStem.CADIconfig.RemoteServer** Define connection to CADI server

Virtual targets only: CADI

Format: **SYStem.CADIconfig.RemoteServer** [*<ip> <port>*]

Informs TRACE32 how to connect to the CADI server for debugging purposes. If this command is omitted from your start-up script, then TRACE32 assumes that the virtual target (including the CADI server) and TRACE32 are running on the same machine.

**Without arguments**: Resets the connection to a configuration where TRACE32 and the virtual target are assumed to be running on the same machine (localhost).

**With arguments**: Defines a connection to the CADI server on a remote computer. Ensure that your CADI server allows remote connections.

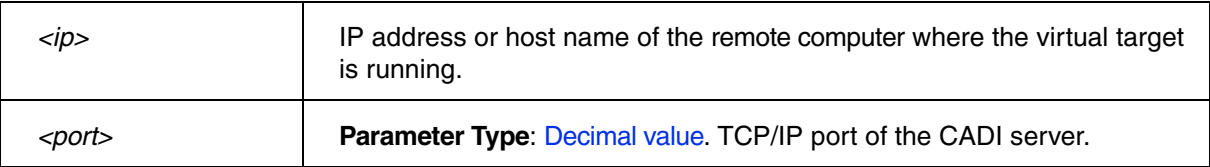

**Figure 1 of 2:** The red line illustrates the connection that is defined as a remote connection using the **SYStem.CADIconfig.RemoteServer** command.

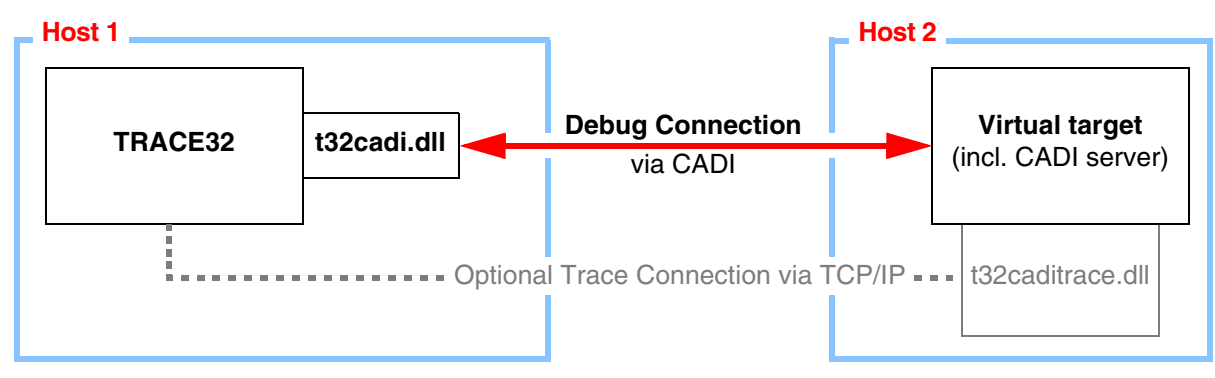

**Figure 2 of 2:** The red line illustrates the localhost connection that is defined using the **SYStem.CADIconfig.RemoteServer** command.

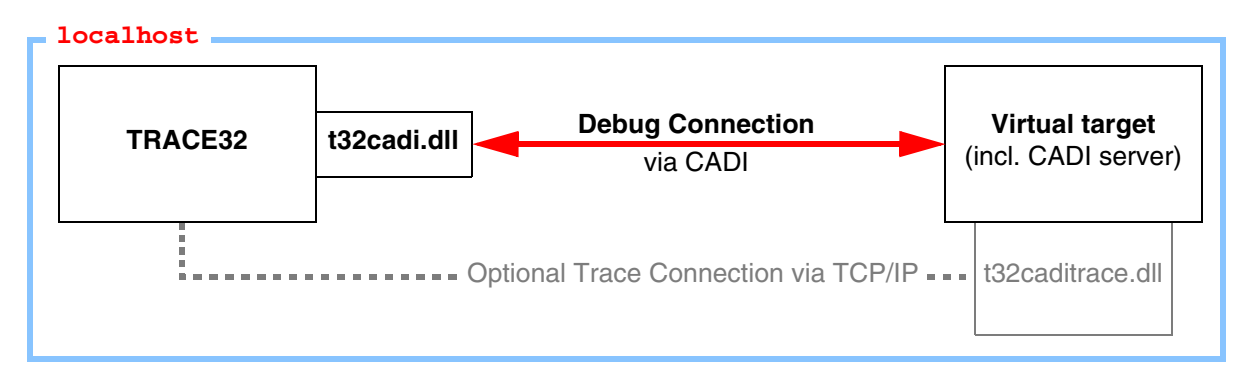

## **Examples**:

SYStem.CADIconfig.RemoteServer SYStem.CADIconfig.RemoteServer 192.168.178.2 7002. SYStem.CADIconfig.RemoteServer RmtPC 7000.

**See also**

■ [SYStem.CADIconfig](#page-270-2) ❏ SYStem.CADIconfig.RemoteServer()

<span id="page-272-0"></span>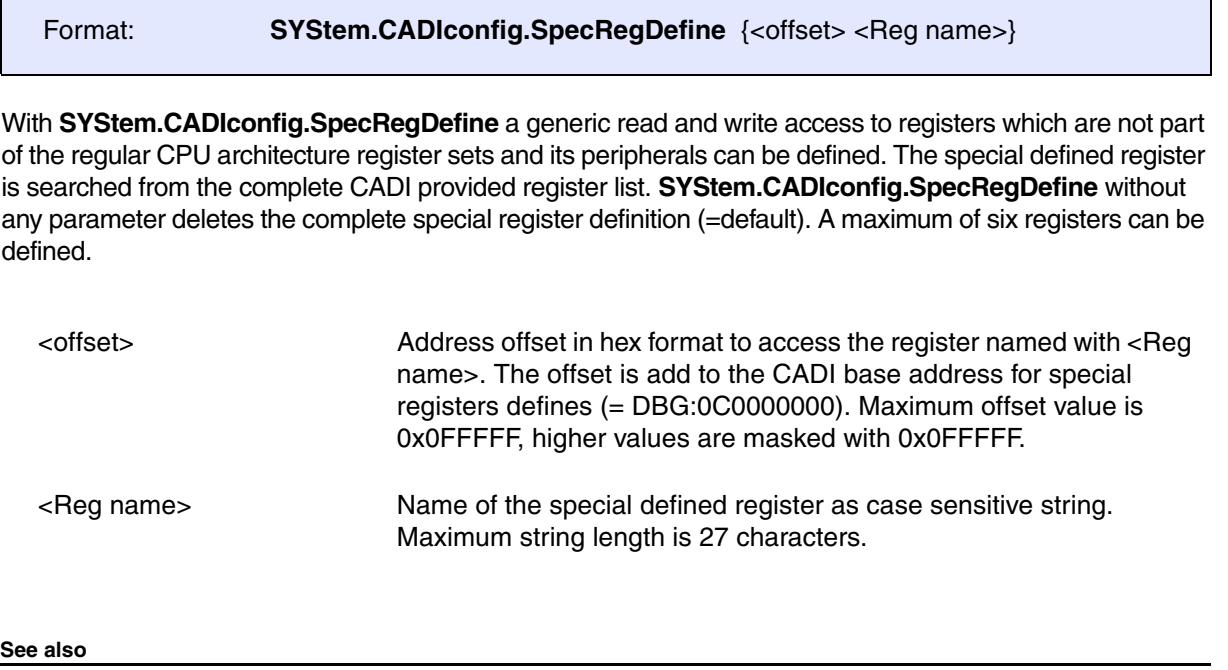

■ SYStem.CADIconfig

# <span id="page-272-1"></span>**SYStem.CADIconfig.SpecRegsOnly** Use only special defined register set

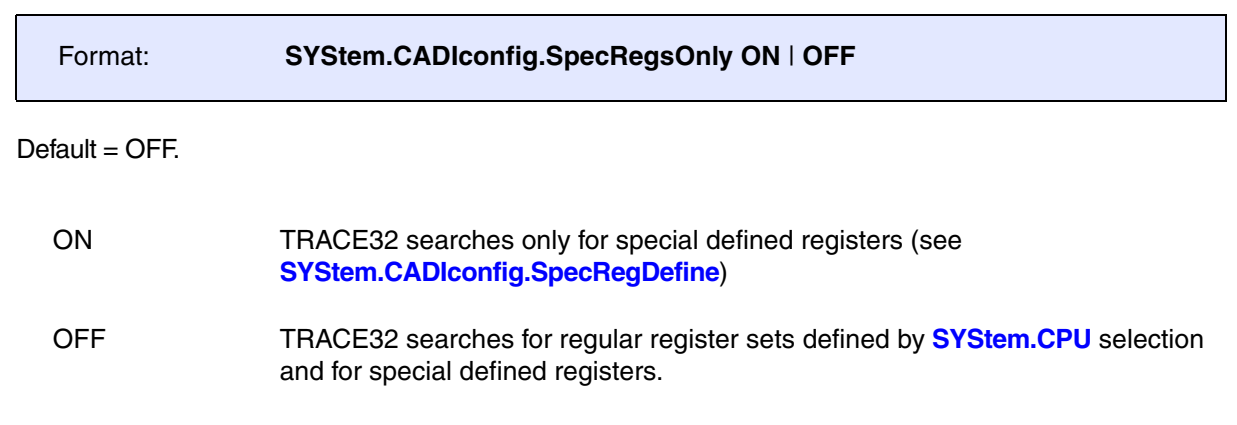

**See also**

■ SYStem.CADIconfig

<span id="page-273-0"></span>Virtual targets only: CADI

## Format: **SYStem.CADIconfig.Traceconfig** [*<ip> <port>*]

**Without arguments**: Defines a connection to the trace plug-in based on the default values. The file name of the trace plug-in is t32caditrace.dll / t32caditrace.so.

**With arguments**: Defines a user-defined connection to the trace plug-in.

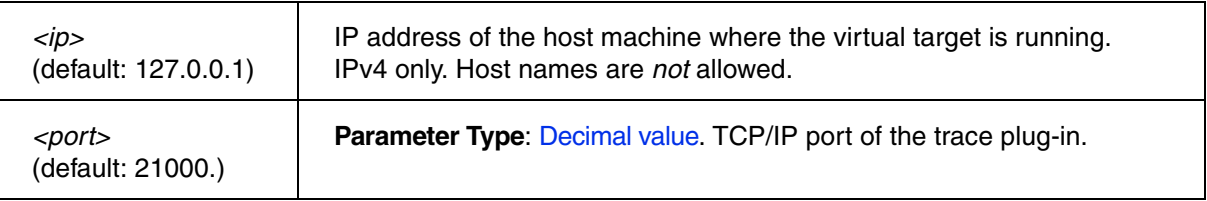

The red line illustrates the connection that is defined using the **SYStem.CADIconfig.Traceconfig** command.

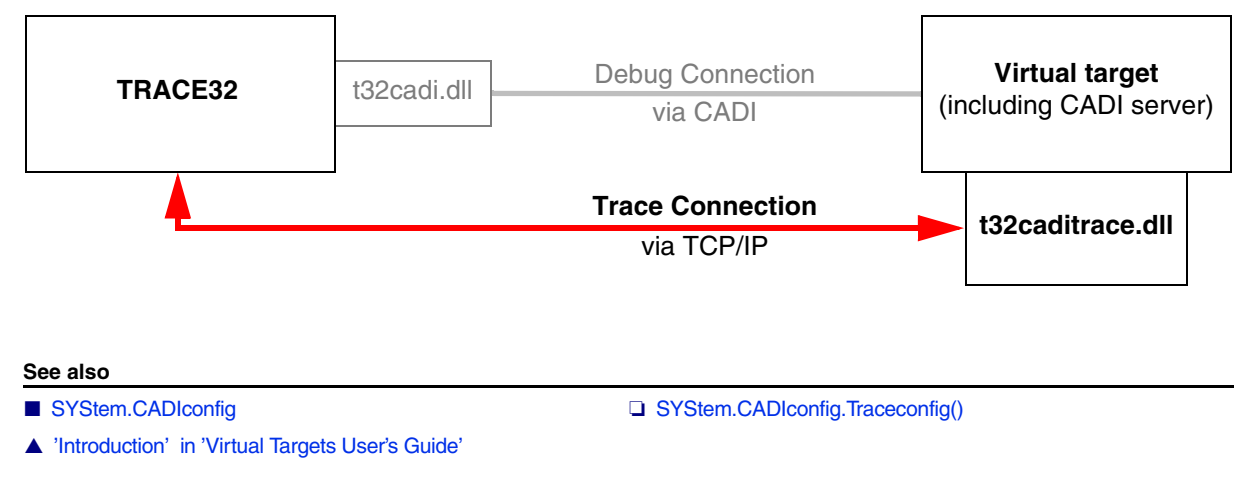

## <span id="page-273-1"></span>**SYStem.CADIconfig.TraceCore** Define core for CADI trace

## Format: **SYStem.CADIconfig.TraceCore** *<Corenumber>*

Defines the core for which the CADI trace feature will be active in the case of SMP core setup. CADI trace allows just one core to be traced.

**See also**

■ SYStem.CADIconfig

Format: **SYStem.CONFIG** <parameter> **SYStem.MultiCore** (deprecated)

The commands of the **SYStem.CONFIG** command group describe the target configuration to the debugger.

*<parameter>* The supported parameters highly depend on the target processor architecture. Please refer to the description of the **SYStem.CONFIG** command in your **Processor Architecture Manual** for more information.

**See also**

■ SYStem.CONFIG.STM ■ SYStem.state

▲ 'Release Information' in 'Legacy Release History'

[[Examples\]](#page-279-0)

<span id="page-275-1"></span>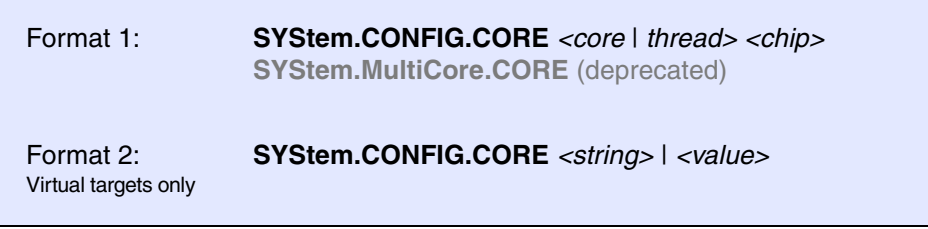

If the target provides a joint debug interface for several cores/chips it is necessary to inform the TRACE32 instance which core/chip it controls for debugging. This means, **SYStem.CONFIG.CORE** tells TRACE32 to which specified *<core>* and *<chip>* it has to connect when the **SYStem.Up** command is executed.

Most architectures have 1 *<chip>* with several *<cores>*. Architectures with 2 or more *<chips>* are relatively rare.

### **Next:**

- Description of **[Format 1 for Physical Targets](#page-275-0)** including example.
- Description of **[Format 2 for Virtual Targets](#page-276-0)** including examples.

## <span id="page-275-0"></span>**Format 1 for Physical Targets**

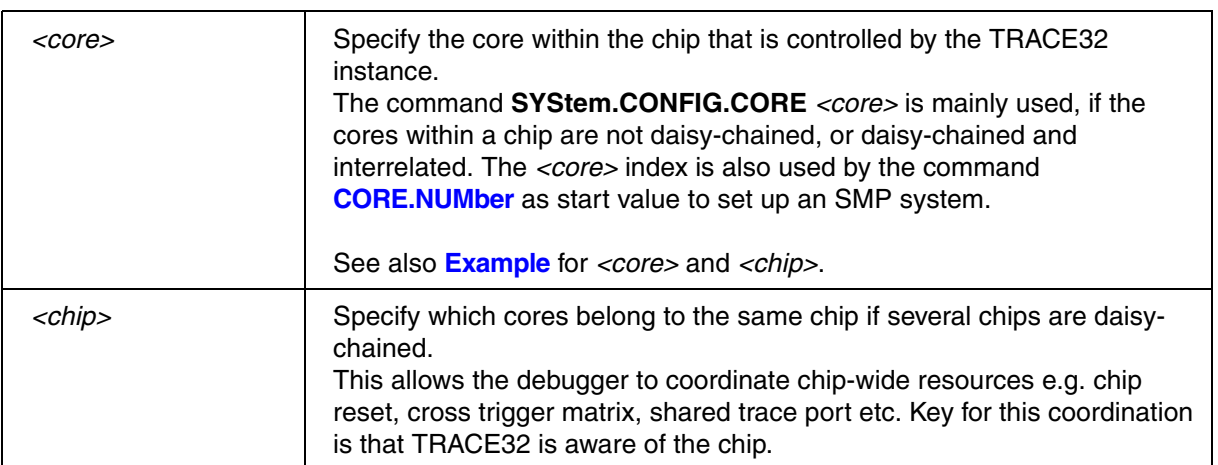

<span id="page-276-0"></span>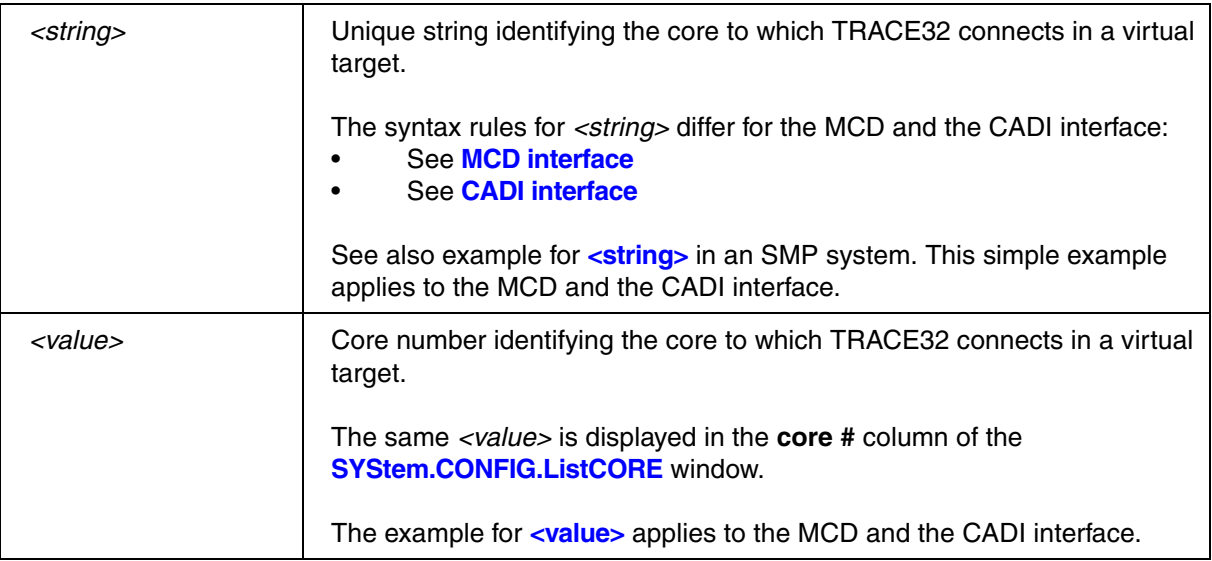

## <span id="page-276-1"></span>**MCD Interface - Syntax Rules for <string> - Format 2 of SYStem.CONFIG.CORE**

To specify *unique strings identifying cores*, observe the following rules for *<string>* and take the screenshot below into account for a better understanding of these rules:

- The *<string>* is case-sensitive.
- The *<string>* starts at the first column **to the left of** the **core #** column:

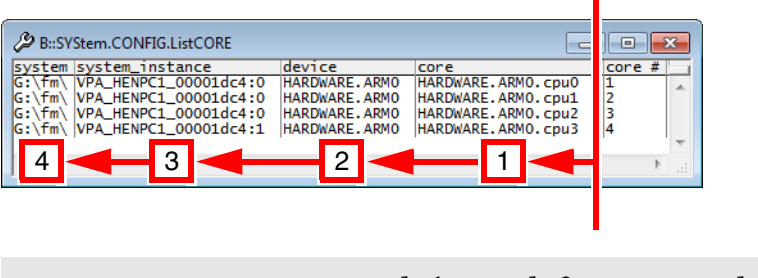

; col.1 col.2 col.3 col.4 SYStem.CONFIG.CORE "<core>|<device>|<system\_instance>|<system>"

• In the *<string>*, each column of the **SYStem.CONFIG.ListCORE** window is represented by a **|** character (vertical line). To ignore one or more columns, type one **|** per column to be ignored:

```
SYStem.CONFIG.CORE "||4:1" ;ignore columns 1 and 2, and connect
                             ;to the core having this unique 
                             ;sub-string '4:1' in column 3
```
• You can specify (a) an entire row or (b) the contents of one or more cells (cell  $=$  intersection of column and row) or (c) just a sub-string of a cell:

```
;(a) entire row - the ellipsis ... is used for space economy
SYStem.CONFIG.CORE "HARDWARE.ARM0.cpu3|HARDWARE.ARM0|...|..."
;(b) content of one cell
SYStem.CONFIG.CORE "HARDWARE.ARM0.cpu3" 
;(c) sub-string from cell
SYStem.CONFIG.CORE "cpu3"
```
- Wildcards like **\*** and **?** are **not** supported.
- For SMP systems: To connect to two or more cores, separate their unique strings or sub-strings with a comma:

```
;connect to cpu1 and cpu2
SYStem.CONFIG.CORE "cpu1,cpu2"
;let's take the sub-strings '4:0' and 4:1' from column 3 into
;account
SYStem.CONFIG.CORE "cpu0||4:0,cpu3||4:1"
```
## <span id="page-278-0"></span>**CADI Interface - Syntax Rules for <string> - Format 2 of SYStem.CONFIG.CORE**

To specify *unique strings identifying cores*, observe the following rules for *<string>* and take the screenshot below into account for a better understanding of these rules:

- The *<string>* is case-sensitive.
- The *<string>* always contains the **instance** or a part of it, and may contain the **Simulation ID**:

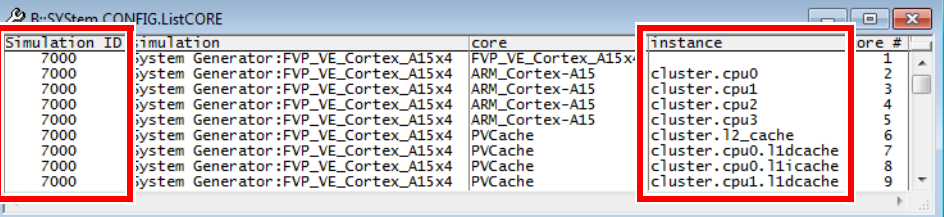

;connect to a core by just specifying the instance SYStem.CONFIG.CORE "cluster.cpu0"

;connect to a core by specifying the Simulation ID and the instance SYStem.CONFIG.CORE "7000|cluster.cpu0"

- Information from columns other than **Simulation ID** and **instance** cannot be used to define a connection to a core.
- Wildcards like **\*** and **?** are **not** supported.
- For SMP systems: To connect to two or more cores, separate their unique strings or sub-strings with a comma:

;connect to cpu0 and cpu3, see instance column SYStem.CONFIG.CORE "cpu0, cpu3"

;let's take the Simulation ID into account SYStem.CONFIG.CORE "7000|cpu0,7000|cpu3"

<span id="page-279-0"></span>Example for the MPC5517 (one chip with 2 cores)

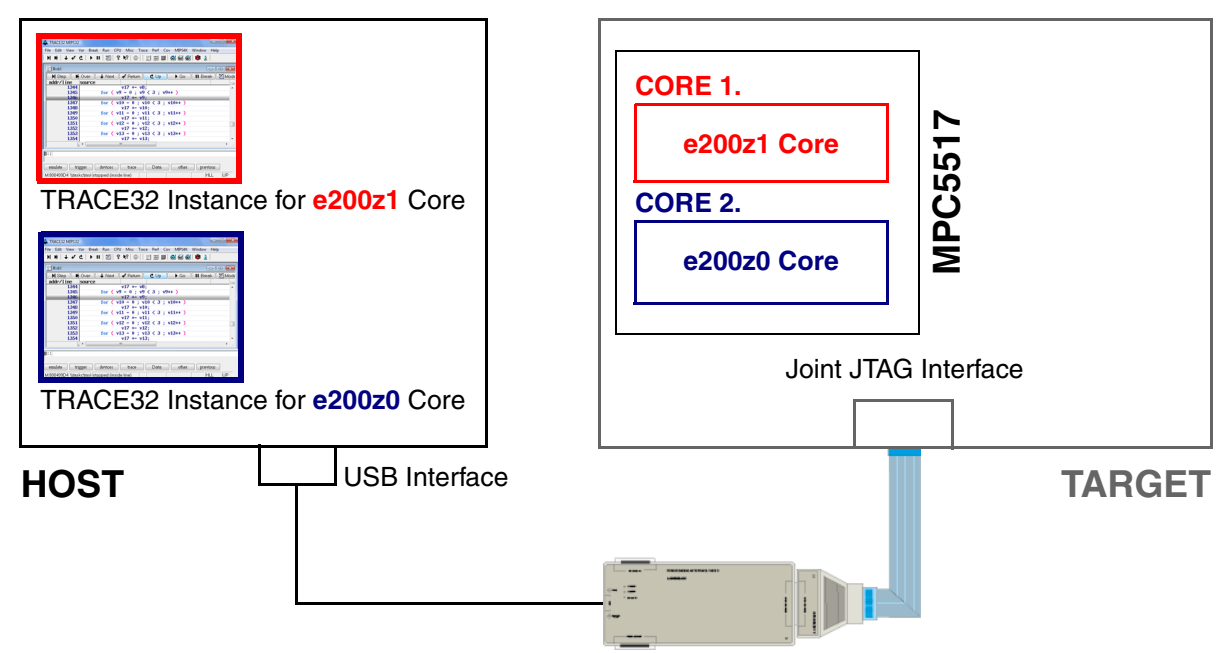

## Start-up commands for the **e200z1** core:

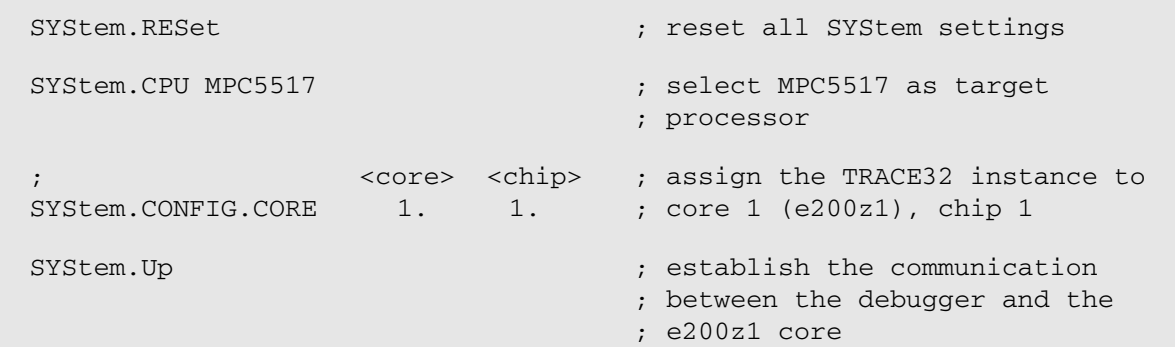

## Start-up commands for the **e200z0** core:

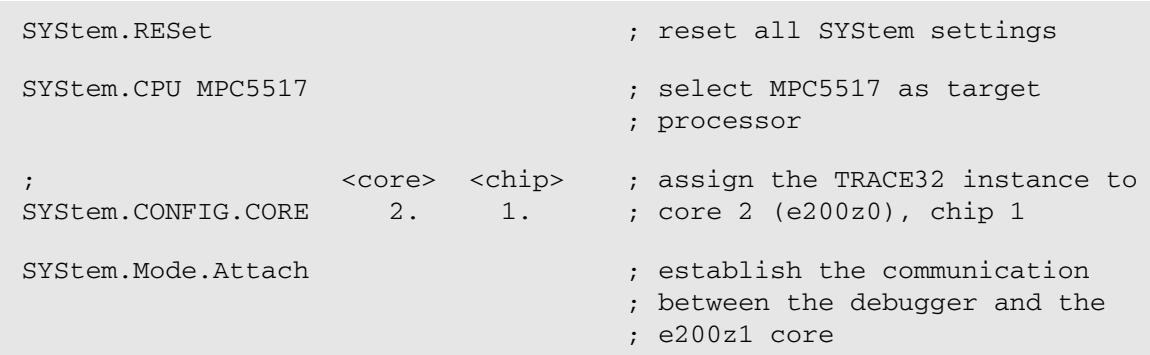

## <span id="page-280-0"></span>**Example for <string> - Format 2 of SYStem.CONFIG.CORE**

This simple example applies to the MCD and the CADI interface in an SMP system. Steps that are specific to SMP systems are flagged with '(SMP system)' in the comments:

```
SYStem.DOWN
SYStem.CONFIG.ListCORE ;list the cores of a virtual target in
                               ;the SYStem.CONFIG.ListCORE window.
SYStem.CPU CortexA9MPCore ; select a multicore CPU (SMP system)
SYStem.CONFIG.CoreNumber 2 ; set up the number of cores you want
CORE.NUMber 2 ; TRACE32 to connect to (SMP system)
SYStem.CONFIG.CORE "cpu1,cpu2" ;connect to cpu1 and cpu2 (SMP system)
                               ;NOTE: In the 'Cores' pull-down list, 
                               ;cpu1 becomes core 0 and 
                               ;cpu2 becomes core 1.
                               ;The 'Cores' pull-down list is accessible
                               ;via the TRACE32 state line.
SYStem.Up
```
### <span id="page-280-1"></span>**Example for <value> - Format 2 of SYStem.CONFIG.CORE**

This example applies to the MCD and CADI Interface.

```
SYStem.DOWN
SYStem.CONFIG.ListCORE ;list the cores of a virtual target in the 
                        ;SYStem.CONFIG.ListCORE window
                        ;the core <values> are displayed in the 
                        ;'core #' column. TRACE32 connects to the core 
                        ;having the specified <value>
                    ; <value>
SYStem.CONFIG.CORE 2.
SYStem.Up
```
**See also**

■ [SYStem.CONFIG.ListCORE](#page-286-0) ■ CORE.ASSIGN

## Format: **SYStem.CONFIG.CoreNumber** *<number>*

Sets up the number of hardware threads that are available inside the chip. The access to the particular hardware threads can be configured by architecture specific **SYStem.CONFIG** commands described in your **Processor Architecture Manual**. The defined hardware threads can be used by the **CORE** commands to set up an SMP system.

An error message is displayed below the command line if the command is used for single-core CPUs.

**See also**

❏ CONFIGNUMBER()

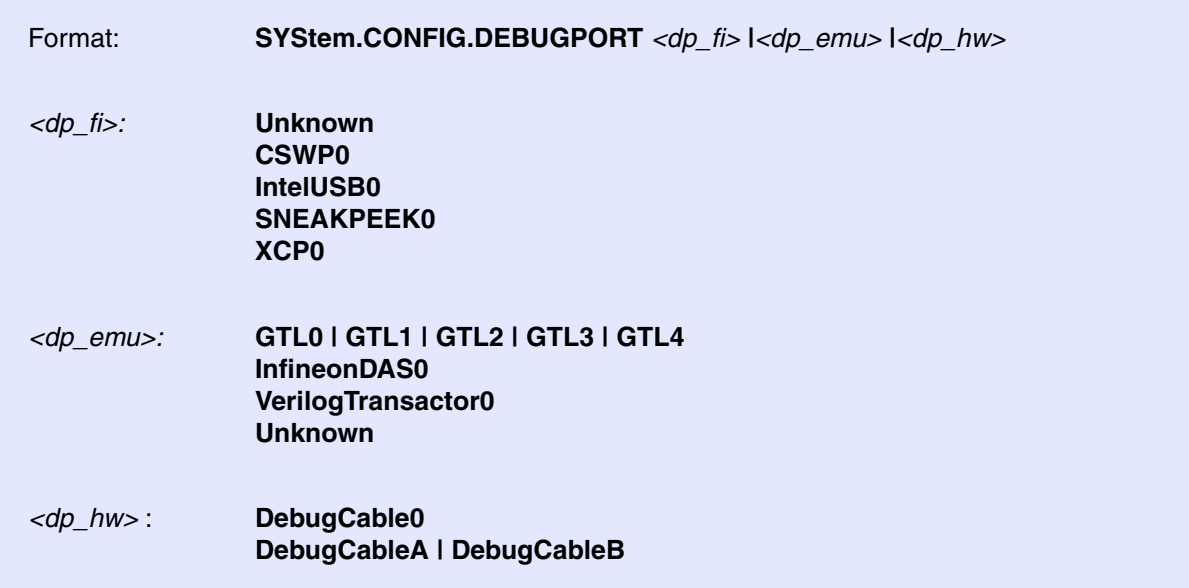

## **Debugging via a functional interface of the host computer**  $\langle \langle dp_{\perp}f \rangle$  **parameters)**

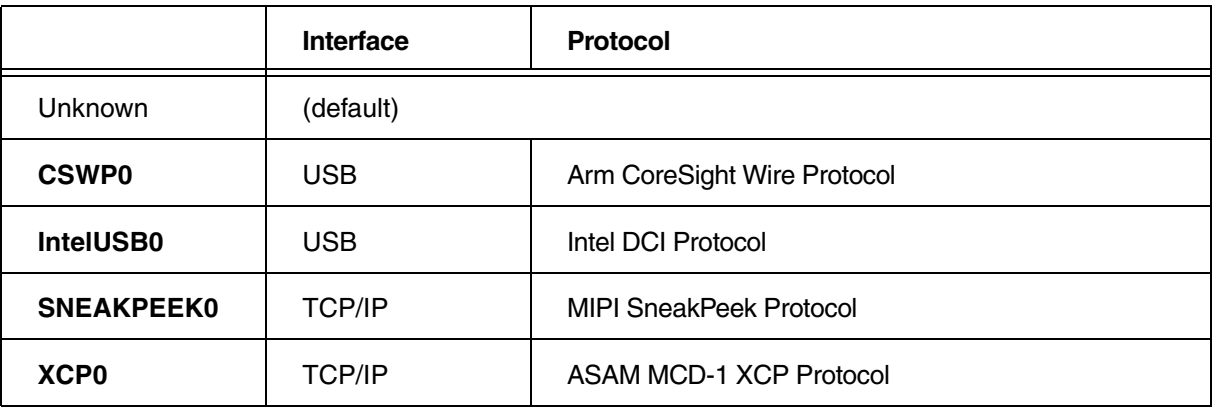

Debugging via a functional interface is only supported for certain architectures. Please refer to the Lauterbach home page for details.

Please refer to **["TRACE32 Debug Back-Ends"](#page-1-0)** (backend\_overview.pdf) for setup details.

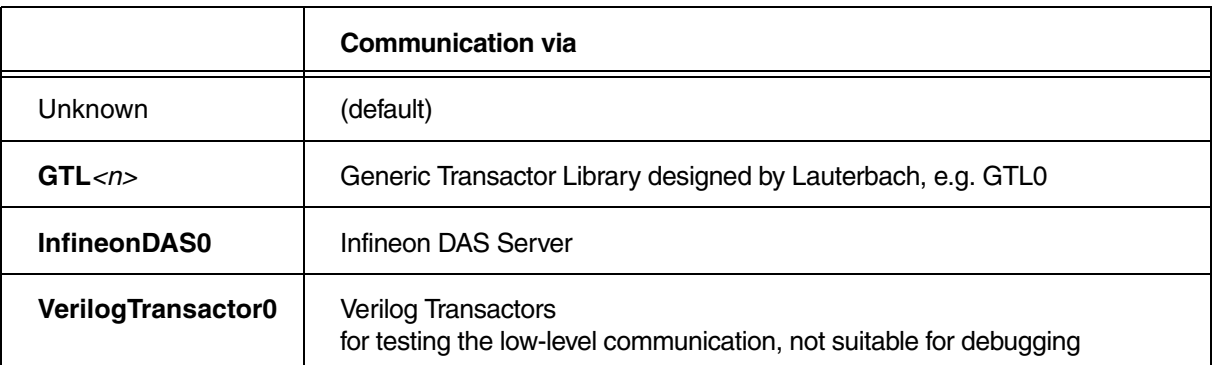

Debugging a RTL simulation or emulation is only supported for certain architectures. Please refer to the Lauterbach homepage for details.

Please refer to **["TRACE32 Debug Back-Ends"](#page-1-0)** (backend\_overview.pdf) for setup details.

## **Debugging via TRACE32 hardware** (*<dp\_hw>* parameter)

The command **SYStem.CONFIG.DEBUGPORT** *<dp\_hw>* is only needed for a PowerDebug plus CombiProbe configuration and that only if two Whisker cables are connected to the CombiProbe.

If two whiskers are connected to the CombiProbe, the following must essentially be observed:

You need to ensure that each whisker has a master PowerView instance. In single debug port scenarios, the first PowerView instance started is automatically a master. In a dual debug port scenario, you must specify the master PowerView instance yourself for the second whisker using the **SYStem.CONFIG.Slave OFF** command. Details about the command can be found in your **Processor Architecture Manual** manual.

Please be aware that **SYStem.RESet** also resets the **SYStem.CONFIG.DEBUGPORT** and **SYStem.CONFIG.Slave** settings. So if you want to use one of the Lauterbach demo scripts for the second whisker, you probably have to adapt the script.

There are two dual-whisker setups:

## **1. CombiProbe with two connected MIP20T-HS whiskers for debugging via two connectors.**

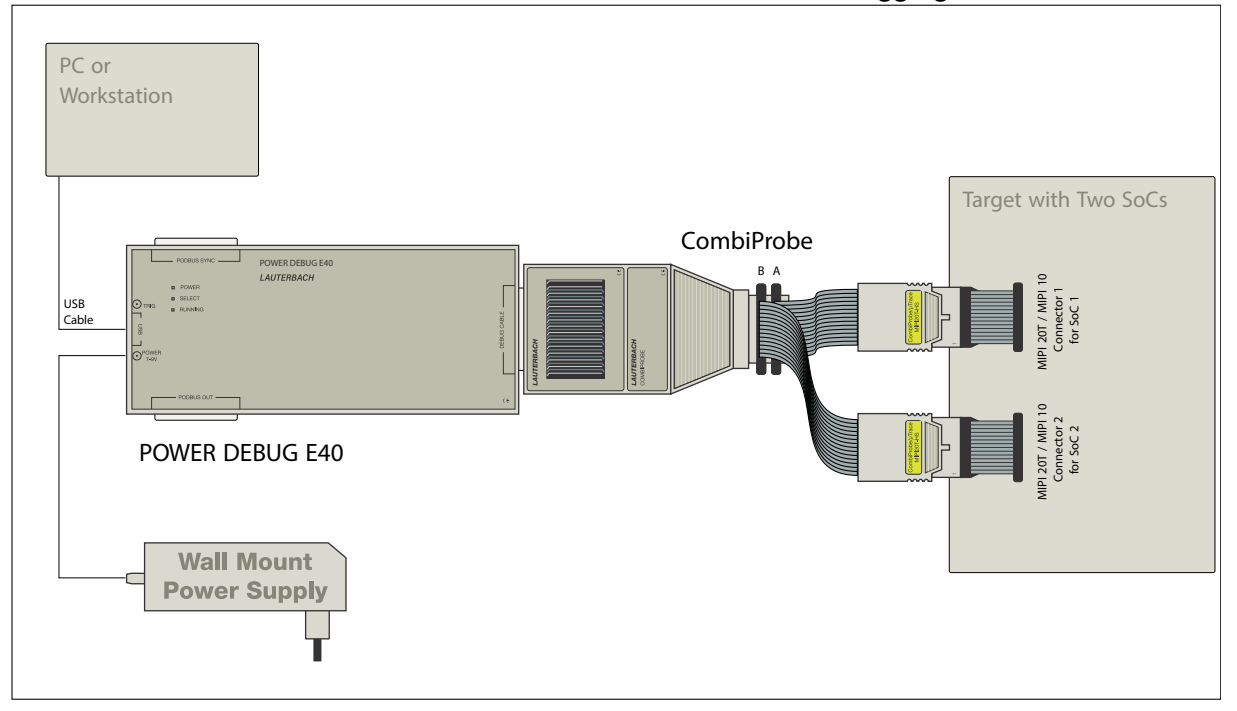

If SoC 1 is debugged via the first debug connector (cable A whisker),

SYStem.CONFIG.DEBUGPORT DebugCableA

must be set in each TRACE32 instance that controls cores of this SoC.

Analogously, if SoC 2 is debugged via the second debug connector (cable B whisker)

SYStem.CONFIG.DEBUGPORT DebugCableB

must be set in each TRACE32 instance that controls cores of this SoC.

Debugging via two debug connectors is also possible using two MIPI34 whiskers and a CombiProbe 2. However if you are still using a CombiProbe, it is recommended to contact Lauterbach support in advance.

## **2. CombiProbe with two connected AUTO26 whiskers for dsPIC33 dual core debugging.**

A dual core dsPIC33 needs a CombiProbe with two AUTO26 whiskers for debugging, because each core has its own debug connector. In the required AMP setup, the following setting must be made in the TRACE32 instance controlling the first core (cable A whisker):

SYStem.CONFIG.DEBUGPORT DebugCableA

Analogously, the following must be set in the TRACE32 instance controlling the second core (cable B whisker):

SYStem.CONFIG.DEBUGPORT DebugCableB

There exist ready-to-run dual-whisker scripts from Lauterbach for this core architecture.

# **SYStem.CONFIG.DEBUGTIMESCALE** Extend debug driver timeouts

## Format: **SYStem.CONFIG.DEBUGTIMESCALE** *<multiplier>*

Extends any timing behavior of the debug driver by the passed *<multiplier>*.

The timing behavior should be adapted in case the debugger is connected to an emulator that runs with a much smaller clock compared to a silicon target. The original timeout settings may cause timeouts or bus errors in this scenario.

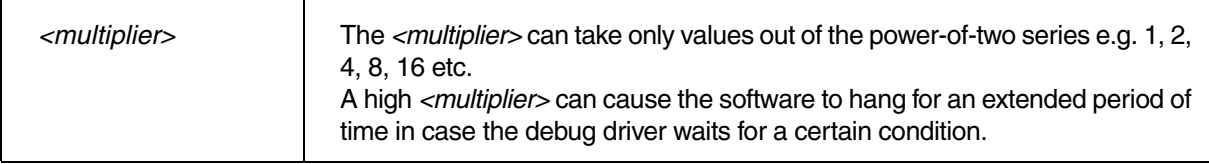

ARM

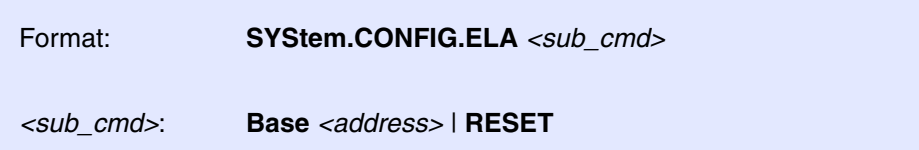

Configures the ELA CoreSight module, which provides visibility to on-chip signals. After configuration, the **ELA** command group is available.

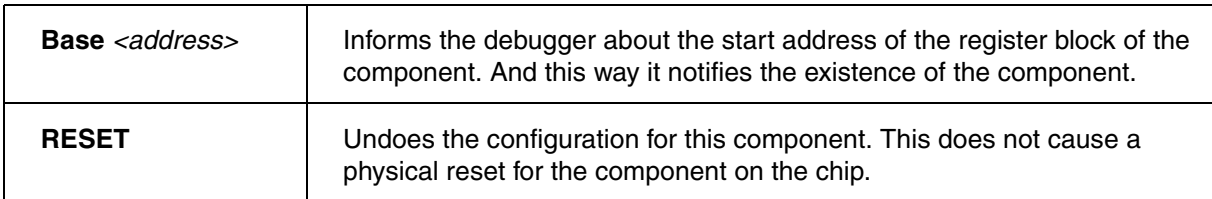

**See also**

■ ELA

<span id="page-286-0"></span>**SYStem.CONFIG.ListCORE** Display the cores of a virtual target

Virtual targets only

Format: **SYStem.CONFIG.ListCORE**

Retrieves the list of cores from a virtual target and displays the result as a snapshot in the **SYStem.CONFIG.ListCORE** window. To re-read the list from the virtual target, re-open the window.

The following screenshot shows an example of a core list provided by a virtual target that is connected to TRACE32 via the CADI interface:

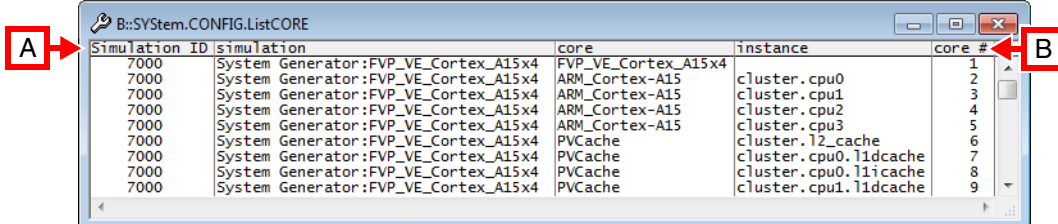

The following screenshot shows an example of a core list provided by a virtual target that is connected to TRACE32 via the MCD interface:

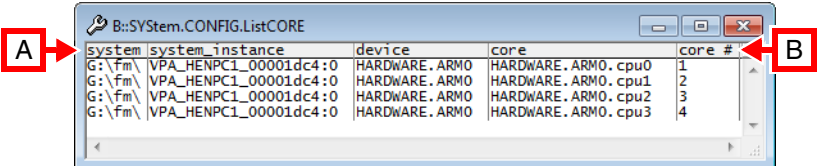

- **A** Column headers in the **SYStem.CONFIG.ListCORE** window correspond to the column headers of the used interface.
- **B** The **core #** column displays the sequence of cores provided by the interface.

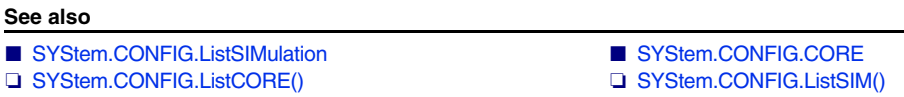

▲ 'Connecting to Virtual Targets' in 'Virtual Targets User's Guide'

## <span id="page-287-0"></span>**SYStem.CONFIG.ListSIMulation** Display the simulations of a virtual target

Virtual targets only: CADI

Format: **SYStem.CONFIG.ListSIMulation**

Retrieves the list of simulations from a virtual target and displays the result as a snapshot in the **SYStem.CONFIG.ListSIMulation** window. To re-read the list from the virtual target, re-open the window.

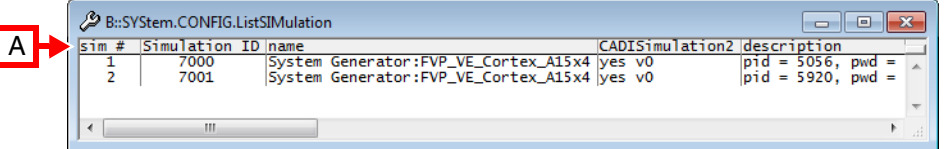

**A** The **sim #** column displays the sequence of simulations provided by the interface.

**See also**

- [SYStem.CONFIG.ListCORE](#page-286-0) ❏ SYStem.CONFIG.ListCORE()
- ❏ SYStem.CONFIG.ListSIM()
<span id="page-288-0"></span>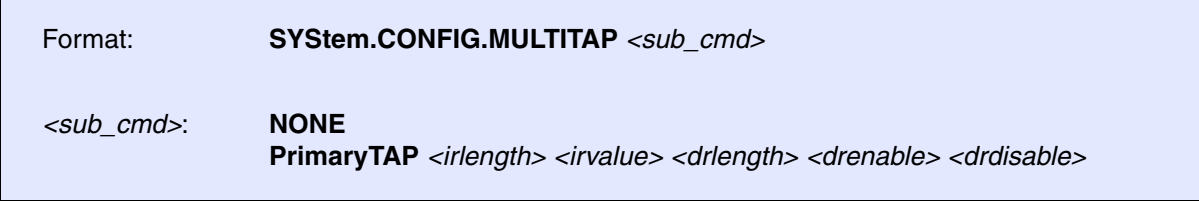

Some SoCs with a JTAG interface need special JTAG sequences before the core can be accessed. E.g. The JTAG-TAP of the core has to be dynamically added to the JTAG daisy chain of the SoC.

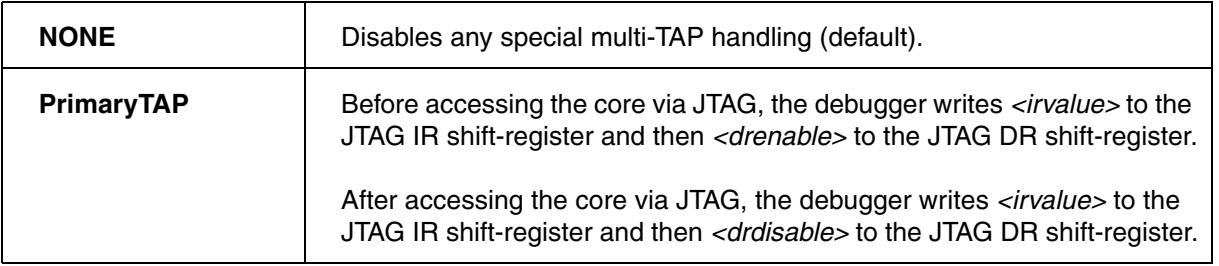

**See also**

■ [SYStem.CONFIG.MULTITAP.JtagSEQuence](#page-289-0)

[[Example\]](#page-290-0)

<span id="page-289-0"></span>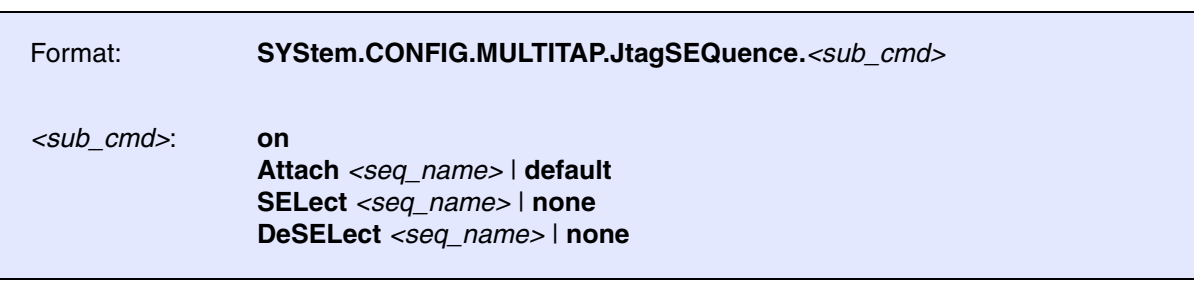

Some SoCs with a JTAG interface need special JTAG sequences before the core can be accessed. For example, the JTAG-TAP of some ARC cores has to be dynamically added to the JTAG daisy chain of an SoC.

With this command you can select complex JTAG sequences which should be executed by the debugger whenever it switches between the debugged cores.

For some CPUs (selected with **[SYStem.CPU](#page-295-0)**), TRACE32 already provides pre-defined JTAG sequences. For others, you can create JTAG sequences for your individual needs with **JTAG.SEQuence.Create**.

The debugger assumes that every JTAG sequence starts and ends in the state of the JTAG state machine which was set with **[SYStem.CONFIG.](#page-274-0)TAPState**.

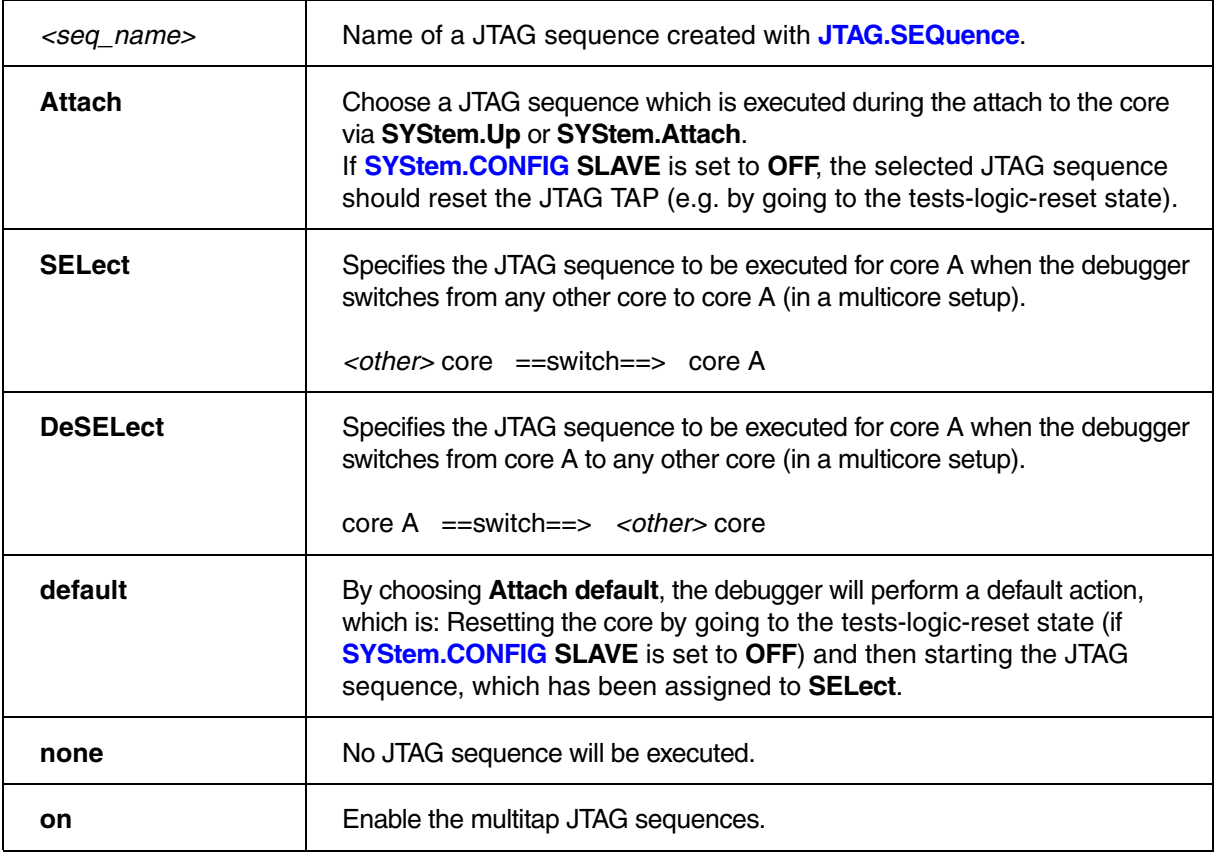

<span id="page-290-0"></span>**Example**: This script snippet illustrates the use of JTAG sequences in PRACTICE scripts (\*.cmm), i.e. where and when you should define and enable a JTAG sequence, and when it is executed automatically.

```
SYStem.CPU <cpu_type>
…
;define a JTAG sequence 
JTAG.SEQuence.Create myAttach
JTAG.SEQuence.Add myAttach <your_code>
…
;enable the multitap JTAG sequences
SYStem.CONFIG.MULTITAP.JtagSEQuence.on
SYStem.CONFIG.MULTITAP.JtagSEQuence.Attach myAttach
…
;the JTAG sequence 'myAttach' is executed automatically on SYStem.Up
SYStem.Up
…
```
### **See also**

■ [SYStem.CONFIG.MULTITAP](#page-288-0) ■ JTAG.SEQuence

Format: **SYStem.CONFIG.state** [**/***<tab>*]

**SYStem.MultiCore.view** (deprecated)

Opens the **SYStem.CONFIG.state** window, where you can view and modify most of the target configuration settings. The configuration settings tell the debugger how to communicate with the chip on the target board and how to access the on-chip debug and trace facilities in order to accomplish the debugger's operations.

Alternatively, you can modify the target configuration settings via the TRACE32 command line with the **[SYStem.CONFIG](#page-274-0)** commands. Note that the command line provides *additional* **SYStem.CONFIG** commands for settings that are *not* included in the **SYStem.CONFIG.state** window.

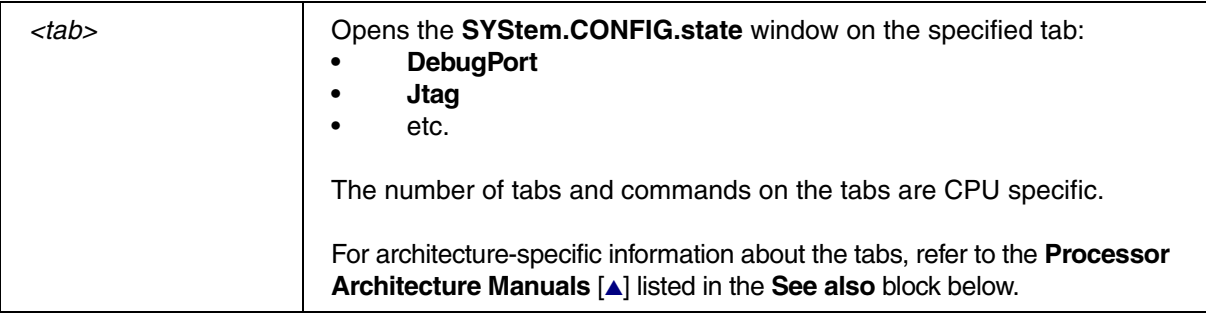

### **Example**:

SYStem.CONFIG.state /Jtag ;open the window on the Jtag tab

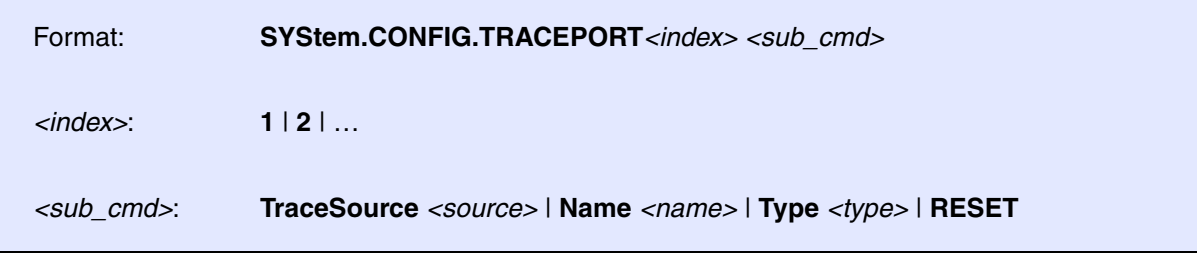

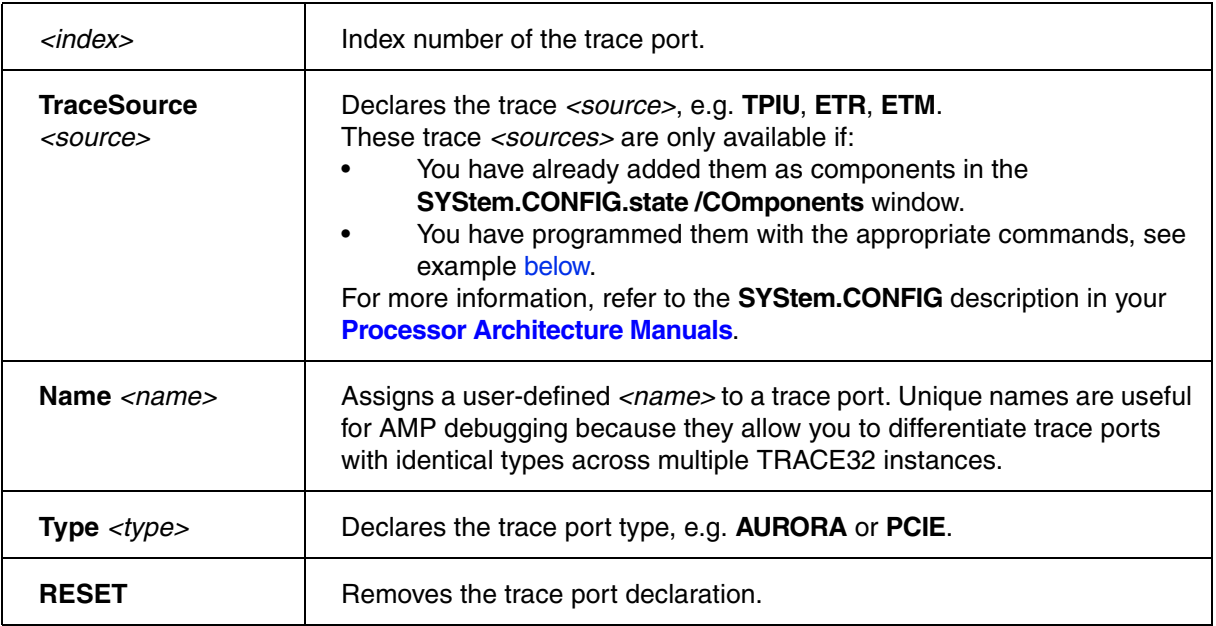

## <span id="page-292-0"></span>**Example**:

; declare system trace components SYStem.CONFIG DTMCONFIG ON SYStem.CONFIG.ETM.BASE APB:0x8000E000 SYStem.CONFIG.FUNNEL1.BASE APB:0x80004000 SYStem.CONFIG.FUNNEL1.ATBSOURCE ETM 0 DTM 2 SYStem.CONFIG.ETF1.BASE APB:0x8000C000 SYStem.CONFIG.ETF1.ATBSOURCE FUNNEL1 SYStem.CONFIG.TPIU.BASE APB:0x80003000 SYStem.CONFIG.TPIU.ATBSource ETF1 SYStem.CONFIG.TRACEPORT1.Type.AURORA SYStem.CONFIG.TRACEPORT1.TraceSource TPIU

### **See also**

■ TRACEPORT

### Format: **SYStem.CONFIG.TRANSACTORPIPENAME** *<file>*

Defines the pipe name used to communicate with the Verilog Transactor in the RTL Simulation.

**Example**: Enter the transactor pipe name in TRACE32 PowerView.

SYStem.CONFIG.DEBUGPORT VerilogTransactor0 SYStem.CONFIG.TRANSACTORPIPENAME "/tmp/t32verilog\_actuator\_user"

Linux: Define environment variable in the context of the RTL simulation and Verilog Transactor in the shell.

> export T32VERILOGTRANSACTORPIPE=/tmp/t32verilog\_actuator\_user

# **SYStem.CONFIG.USB** USB configuration

Intel® x86

Using the **SYStem.CONFIG.USB** command group, you can configure a TRACE32 system for debugging via the USB protocol.

For more information, see **["Debugging via USB User´s Guide"](#page-1-0)** (usbdebug\_user.pdf).

## **SYStem.CONFIG.XCP** XCP specific settings

The **SYStem.CONFIG.XCP** command group allows to set up and configure debugging over XCP.

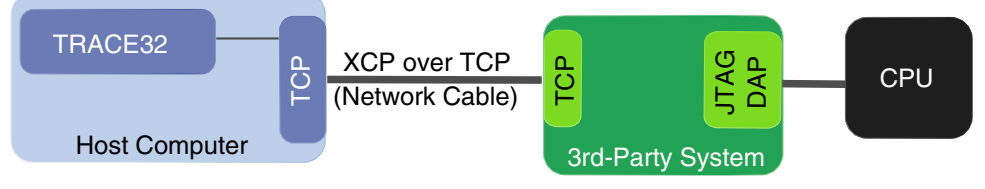

The command group is available after **XCP0** has been selected as debug port.

;optional step: open the SYStem.CONFIG.state dialog showing the DebugPort ;tab SYStem.CONFIG.state /DebugPort ;selecting the XCP back-end activates the SYStem.CONFIG XCP commands SYStem.CONFIG.DEBUGPORT XCP0

For more information, see **["XCP Debug Back-End"](#page-1-0)** (backend\_xcp.pdf).

**See also**

■ [SYStem.CONFIG](#page-274-0)

<span id="page-295-0"></span>Format: **SYStem.CPU** *<cpu>*

Tells TRACE32 the exact CPU type used on your target. This is required to get the matching **PER** file and other CPU specific settings (e.g. predefined settings for on-chip FLASH). Asterisks (\*) can be used as wildcard characters to list all CPUs of an architecture or just the ones matching the filter criterion.

### **Examples**:

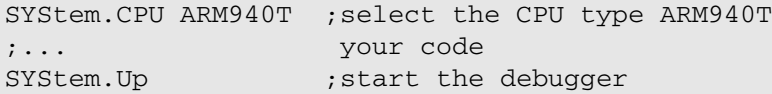

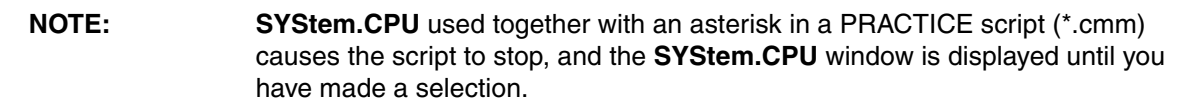

SYStem.CPU \* ;list the CPUs of an architecture

SYStem.CPU \*ultra\* ;list the CPUs of an architecture matching the ;filter criterion

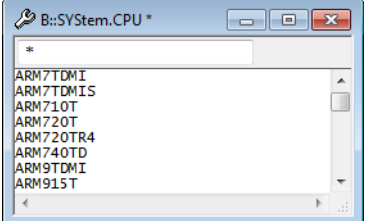

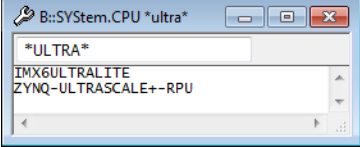

**See also**

■ [SYStem.state](#page-328-0) ■ PER.view SYStem.CPU()

▲ 'Release Information' in 'Legacy Release History'

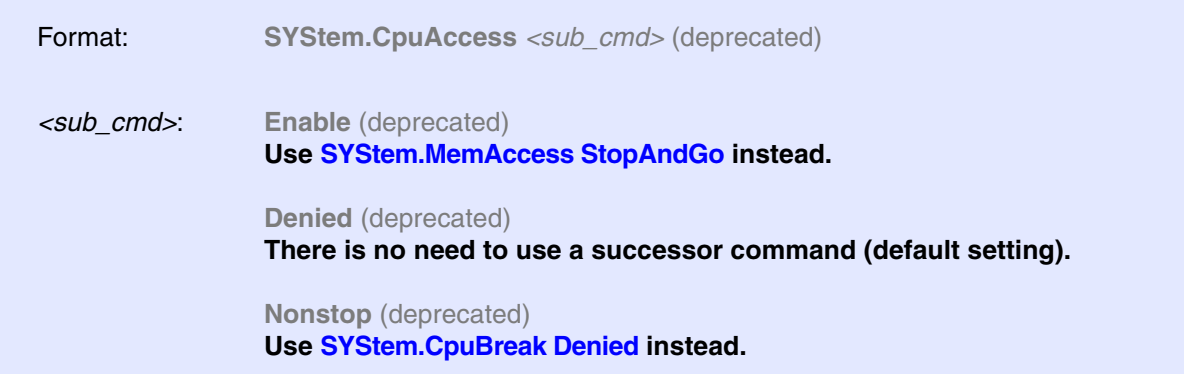

Default: Denied.

Configures how memory access is handled during run-time.

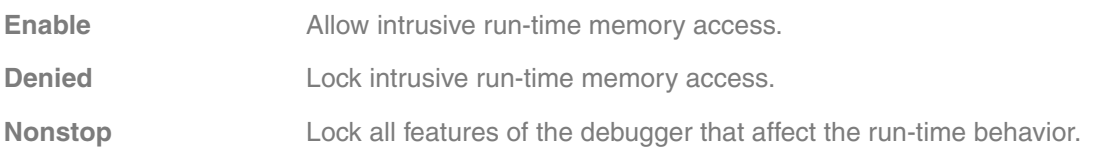

**See also**

■ [SYStem.state](#page-328-0)

<span id="page-297-1"></span>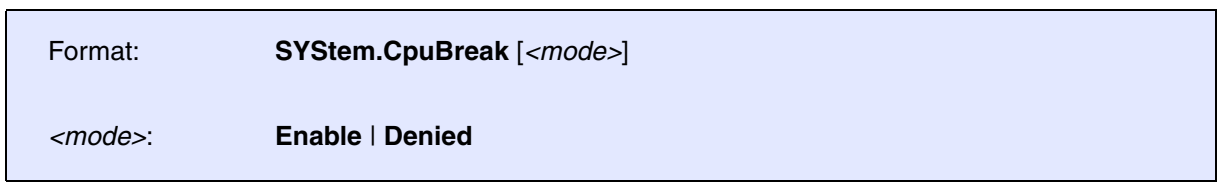

Default: Enable.

<span id="page-297-0"></span>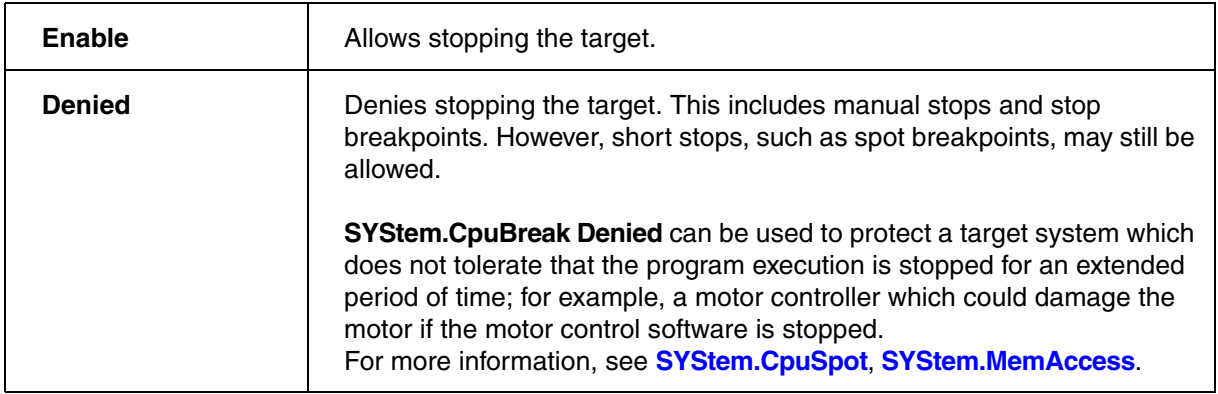

### **See also**

■ [SYStem.state](#page-328-0)

<span id="page-298-0"></span>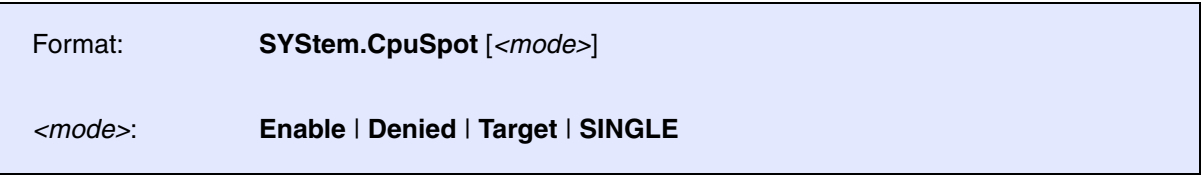

Default: Enable.

Spotting is an intrusive way to transfer data periodically or on certain events from the target system to the debugger. As a result, the program is not running in real-time anymore. For more information, see **[SYStem.CpuBreak](#page-297-1)** and **[SYStem.MemAccess](#page-319-1)**.

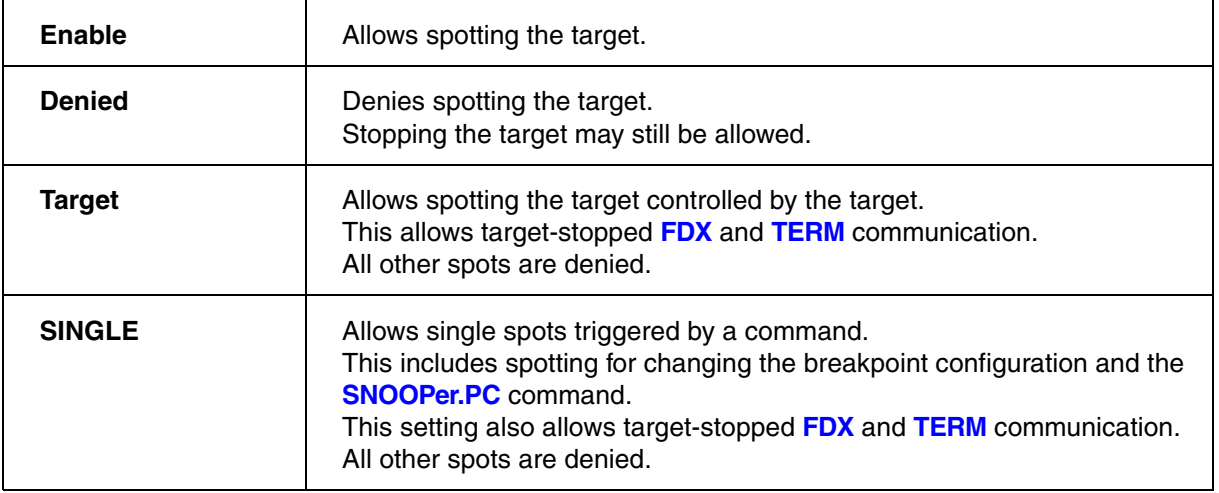

### **See also**

■ [SYStem.state](#page-328-0)

**SYStem.DCI** DCI configuration

### Intel® x86

The Intel<sup>®</sup> Direct Connect Interface (DCI) allows debugging and tracing of Intel<sup>®</sup> targets using the USB3 port of the target system.

The **SYStem.DCI** command group allows to configure target properties as well as TRACE32 hardware dedicated for the use with DCI.

For more information, see **["Debugging via Intel® DCI User´s Guide"](#page-1-0)** (dci\_intel\_user.pdf).

### **See also**

■ SYStem

[\[System Detection Wizard\]](#page-301-0)

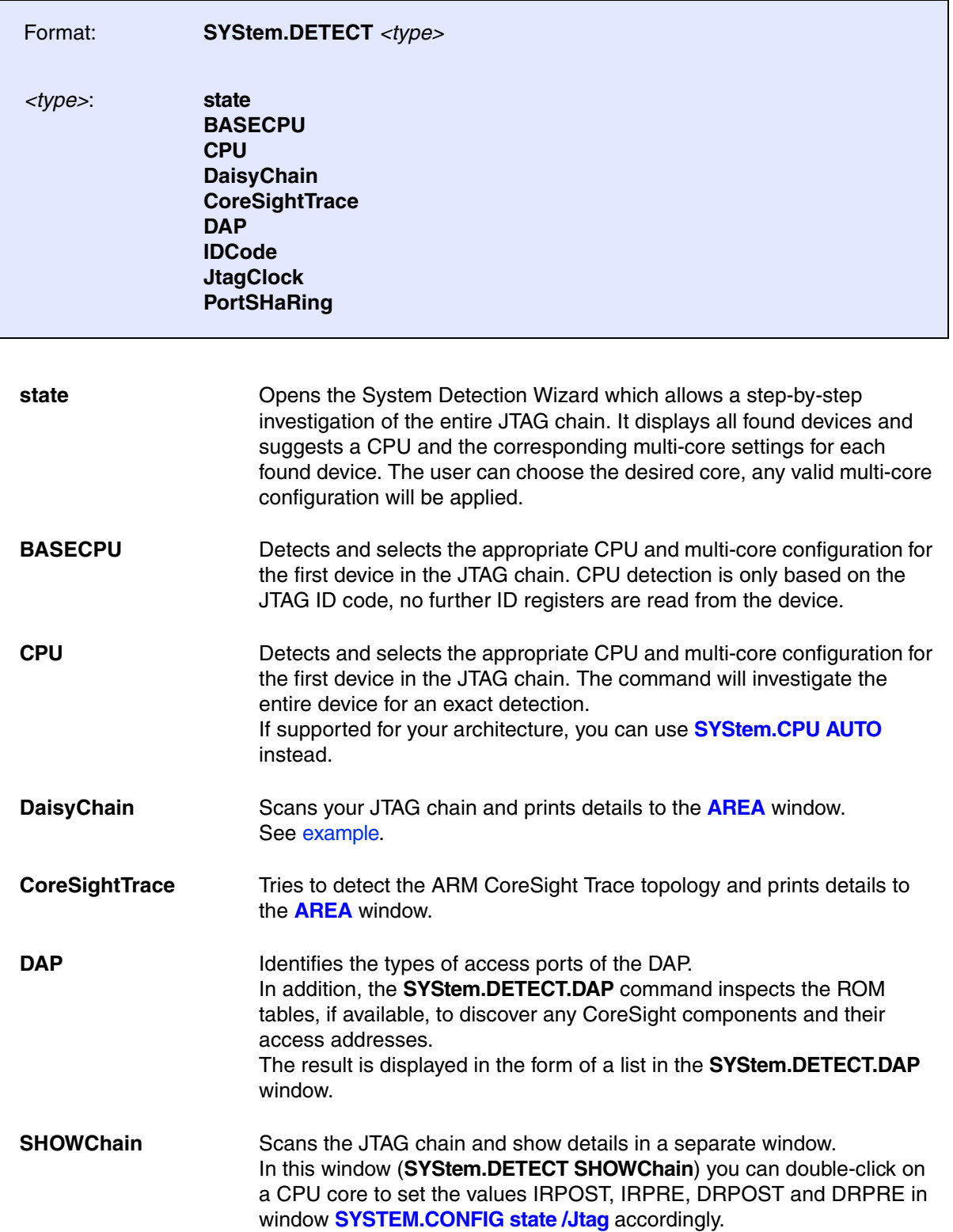

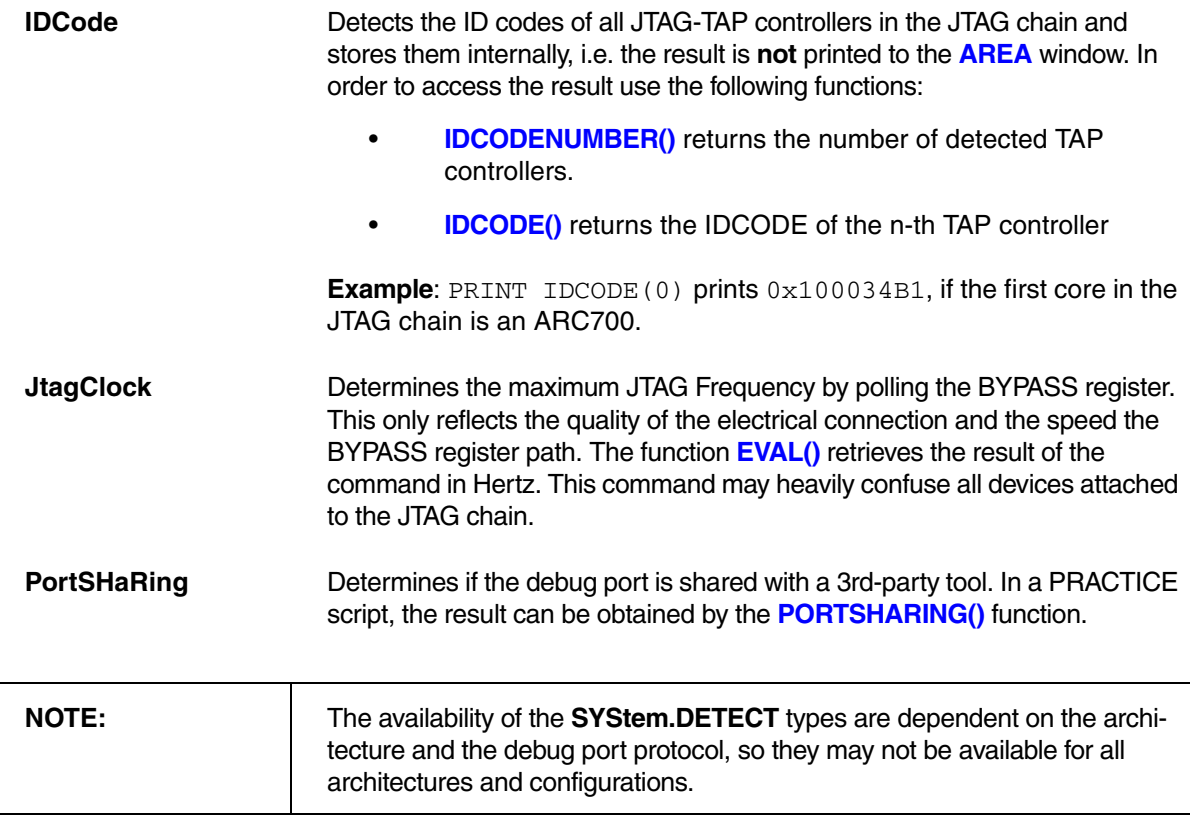

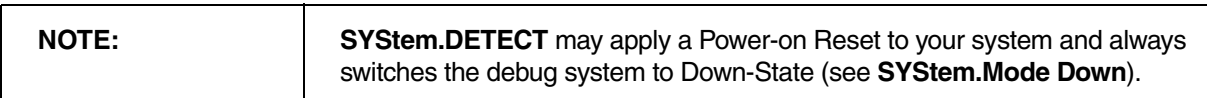

<span id="page-301-0"></span>The System Detection Wizard is still under construction. It currently supports only the following architectures: ARM/Cortex, MIPS, TriCore.

## **Example for the ARM architecture**:

SYStem.DETECT state ; open a System Detection Wizard

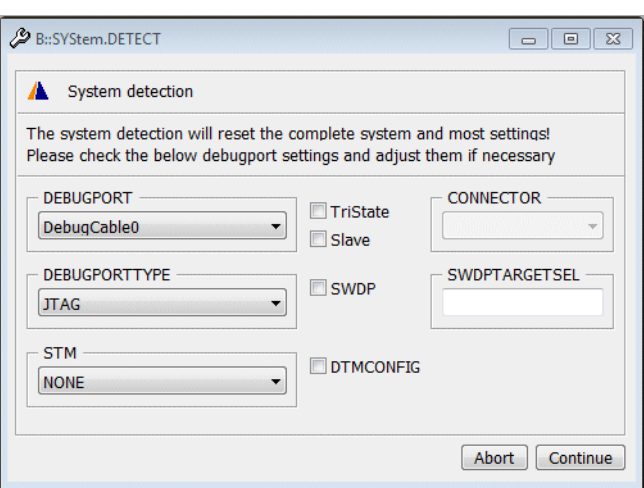

Before TRACE32 can check your target configuration it needs to know how the TRACE32 debugger is connected to the target (here for example via JTAG).

Click **Continue** to confirm that the connection details are valid.

TRACE32 runs the system detection and display the results.

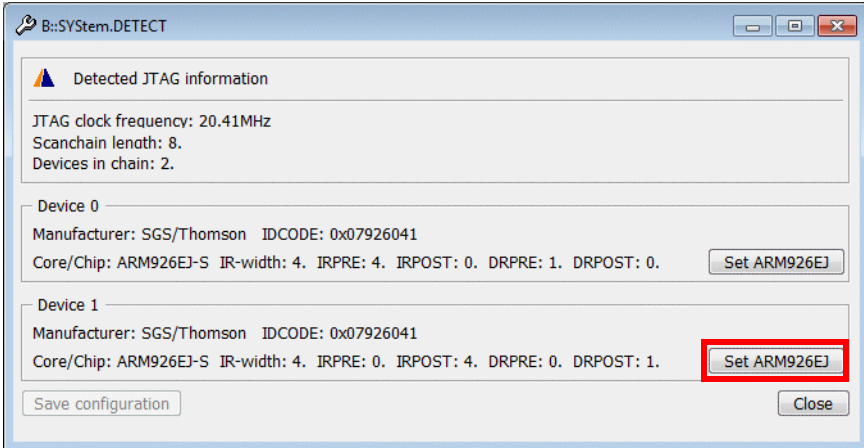

If several cores are detected, you can choose which core should be controlled by the current TRACE32 instance by pushing the **Set <core>** button. Here for example "Device 1: Set ARM9EJ".

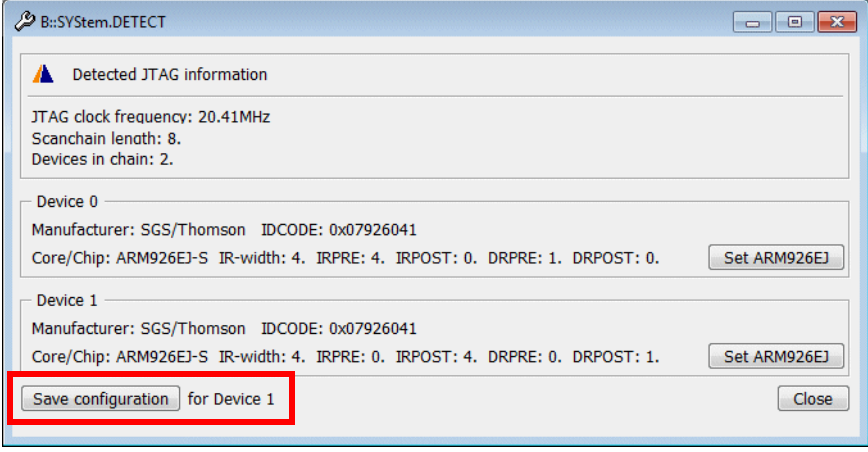

The **Save Configuration** button allows you to store the chosen settings to a file.

<span id="page-303-0"></span>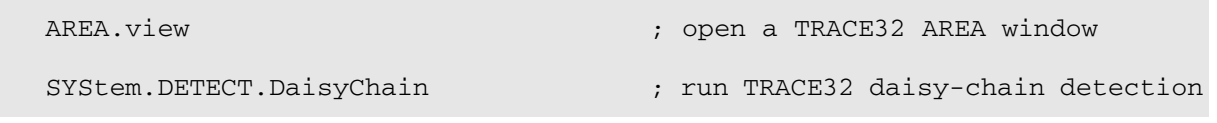

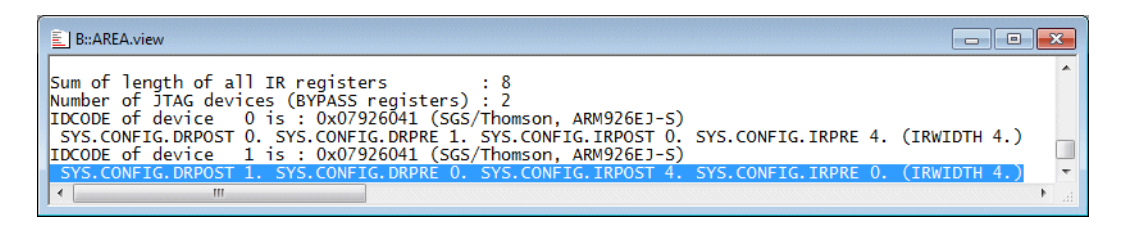

The result of the daisy-chain detection is displayed in the **AREA** window. TRACE32 also displays the commands that are required for a correct daisy-chain setup (see blue bar). Just copy these commands to your script, separate them by space and you are done.

Please be aware that TRACE32 can only generate the commands for the daisy-chain setup if it knows the ID codes for the cores on your target (see picture below).

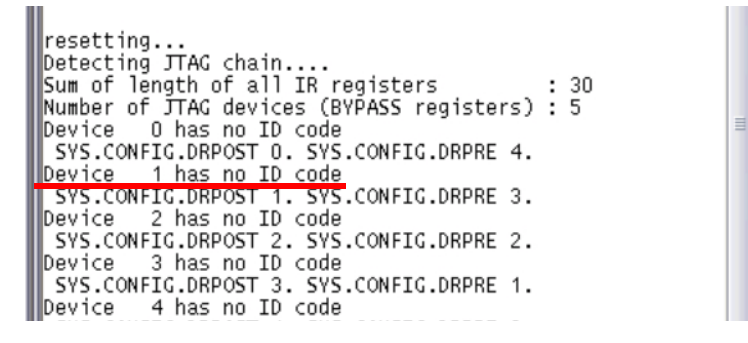

**See also**

■ [SYStem.state](#page-328-0) □ IDCODE()

**SYStem.DLLCommand** Custom DLL connection to target

Debugger MIPS, V24 monitor with DLL

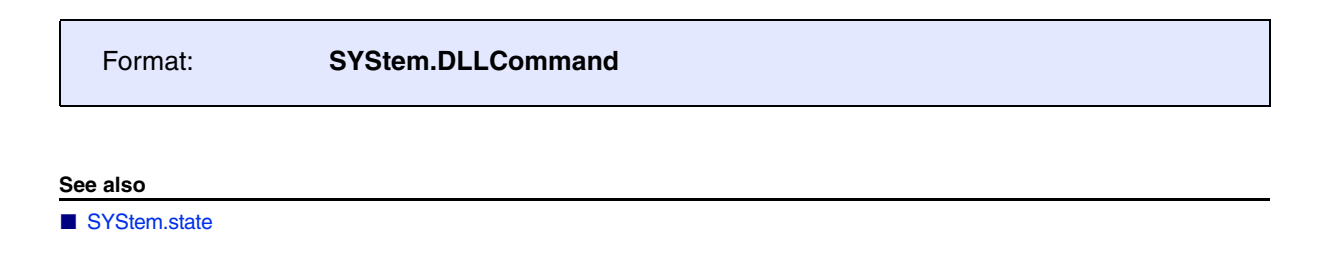

TriCore, GTM

The **SYStem.InfineonDAS** command group allows to configure the back-end for DAS. The command group is available after **InfineonDAS0** has been selected as debug port.

```
;optional step: open the SYStem.CONFIG.state dialog showing the DebugPort
;tab
SYStem.CONFIG.state /DebugPort
;selecting the DAS back-end activates the SYStem.InfineonDAS commands
SYStem.CONFIG.DEBUGPORT InfineonDAS0
```
For more information, see **["Debugging via Infineon DAS Server"](#page-1-0)** (backend\_das.pdf).

**See also**

■ SYStem

# **SYStem.IRISconfig IRIS-specific setups**

Virtual targets only: IRIS

The **SYStem.IRISconfig** command group is used to define IRIS-specific setups for debugging and tracing.

**See also** ■ [SYStem.CADIconfig](#page-270-0) ■ SYStem.state

# **SYStem.IRISconfig.RemoteServer** Define connection to IRIS server

Virtual targets only: IRIS

Format: **SYStem.IRISconfig.RemoteServer** [*<ip> <port>*]

Defines connection parameters to IRIS server.

Format: **SYStem.JtagClock** *<frequency>*

Selects the JTAG port frequency (TCK) used by the debugger to communicate with the processor. The frequency affects e.g. the download speed. It could be required to reduce the JTAG frequency if there are buffers, additional loads or high capacities on the JTAG lines or if VTREF is very low. A very high frequency will not work on all systems and will result in an erroneous data transfer. Therefore we recommend to use the default setting if possible.

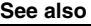

■ [SYStem.state](#page-328-0) □ SYStem.JtagClock()

▲ 'Release Information' in 'Legacy Release History'

[[Example\]](#page-308-0)

<span id="page-307-0"></span>Using the **SYStem.LOG** command group, you can record the read and write accesses TRACE32 performs to the target hardware. For example, the **SYStem.LOG** command group can be used to diagnose why errors like "debug port fail", "bus error", etc. occurred. By default, logging stops after an error has occurred (see **[SYStem.LOG.StopOnError](#page-317-0)**).

The read and write accesses can be displayed in the **[SYStem.LOG.List](#page-310-0)** window. In addition, they can be recorded in a system log file with an unlimited file size. The log entries are recorded in plain text format, and the read and write accesses are converted to **Data.Set** commands. This way it is possible to re-run the system log in a TRACE32 Instruction Set Simulator.

The system log records all TRACE32 debugger accesses to the target. Examples of accesses that cannot be logged include:

- Accesses via JTAG API
- Accesses initiated by the **TERM** command
- Accesses initiated by the **[SNOOPer](#page-52-0)** command

For configuring a system log, use the TRACE32 command line, a PRACTICE script (\*.cmm), or the **[SYStem.LOG.state](#page-316-0)** window:

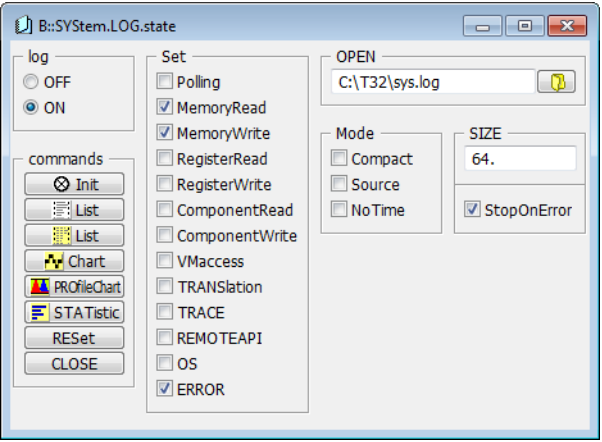

## <span id="page-308-0"></span>**Example**:

SYStem.LOG.state : ;optional: open the configuration window SYStem.LOG.RESet :use default configuration of system log SYStem.LOG.OPEN ~~\sys.log ;open a system log file for writing SYStem.LOG.List ;display the accesses to the target ;log the read and write accesses to the target List.auto Step.single SYStem.LOG.CLOSE ;close the system log file for writing

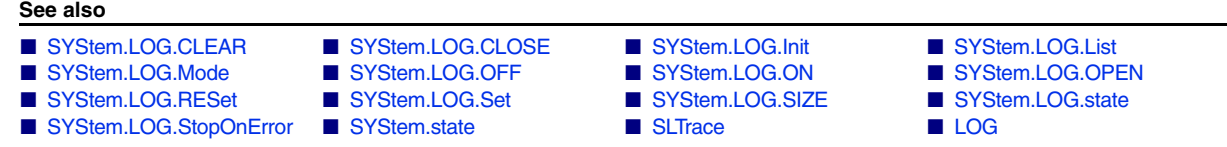

# <span id="page-308-1"></span>**SYStem.LOG.CLEAR** Clear the 'SYStem.LOG.List' window

Format: **SYStem.LOG.CLEAR**

Clears and immediately re-populates the list in the **[SYStem.LOG.List](#page-310-0)** window with new system log entries same as if you are running the commands **[SYStem.LOG.Init](#page-309-1)** and **[SYStem.LOG.ON](#page-312-1)** in rapid succession.

**SYStem.LOG.CLEAR** is the command behind the **Clear** button in the **[SYStem.LOG.List](#page-310-0)** window.

**See also** ■ [SYStem.LOG](#page-307-0) ■ [SYStem.LOG.Init](#page-309-1) ■ SYStem.LOG.state <span id="page-309-0"></span>Format: **SYStem.LOG.CLOSE**

Closes the active system log file. Any further read and write accesses are not recorded in the system log file. You can now open the file in an **EDIT** or **TYPE** window or in another application.

**Example**: Using the **DO** command, you can also re-run the system log in a TRACE32 Instruction Set Simulator. You do **not** need to rename the file extension to **cmm**, the extension for PRACTICE scripts; you can keep the file extension **log**.

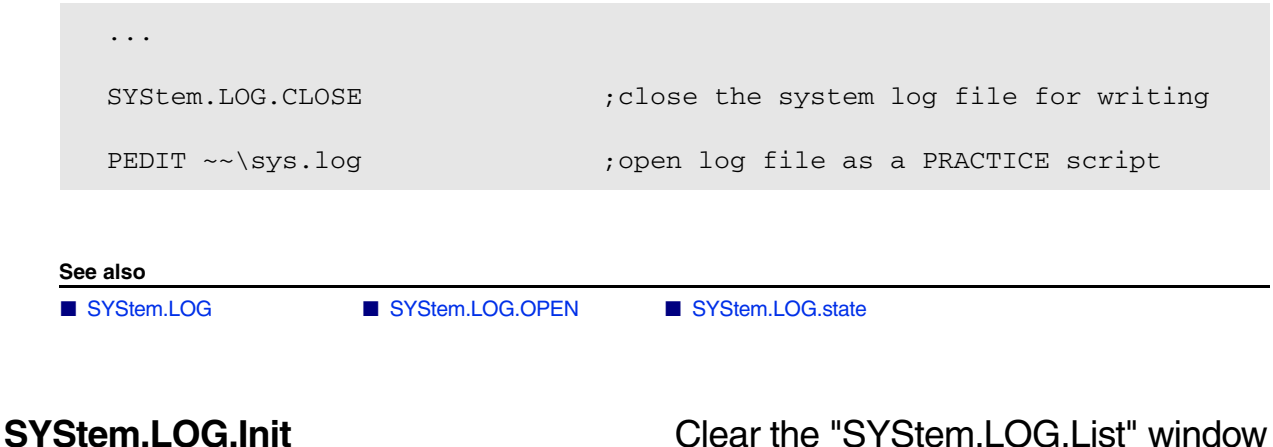

<span id="page-309-1"></span>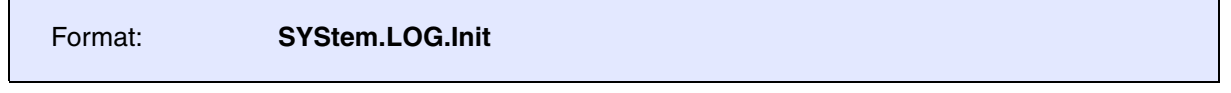

Clears the system log entries displayed in the **[SYStem.LOG.List](#page-310-0)** window. The **SYStem.LOG.Init** command has **no** impact on the system log file.

Since the **[SYStem.LOG.List](#page-310-0)** window itself continues to log the target, the list in the window may be immediately re-populated after clearing.

To prevent the list in the **[SYStem.LOG.List](#page-310-0)** window from being re-populated, run these commands:

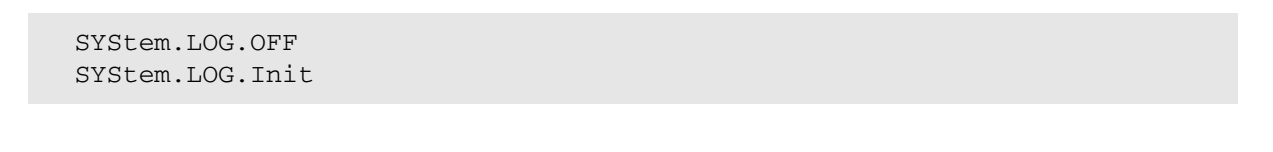

**See also**

■ [SYStem.LOG](#page-307-0) ■ [SYStem.LOG.CLEAR](#page-308-1) ■ SYStem.LOG.state

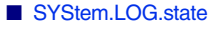

<span id="page-310-0"></span>Format: **SYStem.LOG.List**

**Data.LOG** (deprecated)

Displays all types of target accesses made by TRACE32.

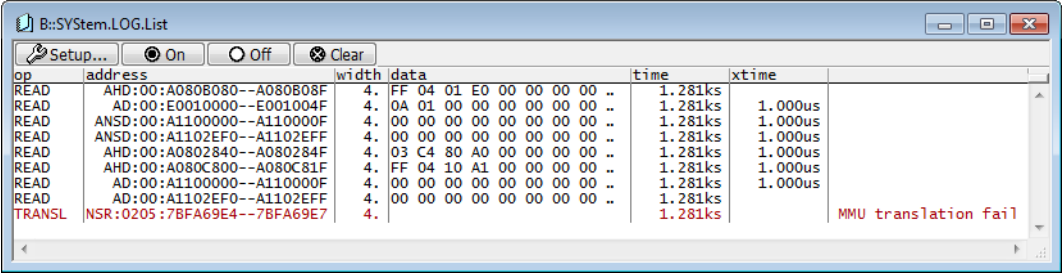

## **Description of Toolbar Buttons in the SYStem.LOG.List Window**

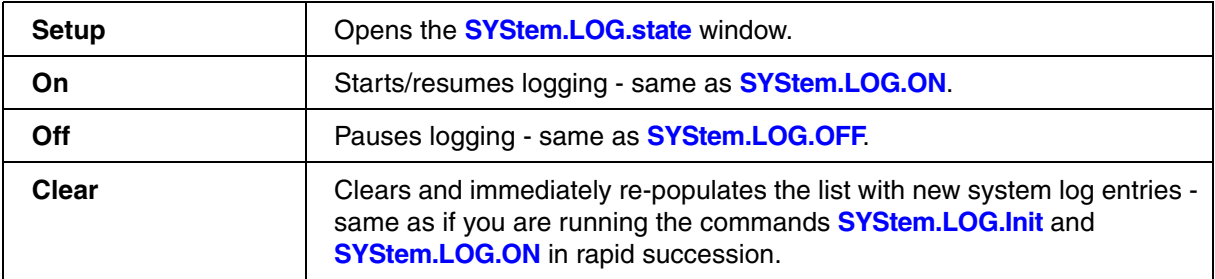

## **Description of Columns in the SYStem.LOG.List Window**

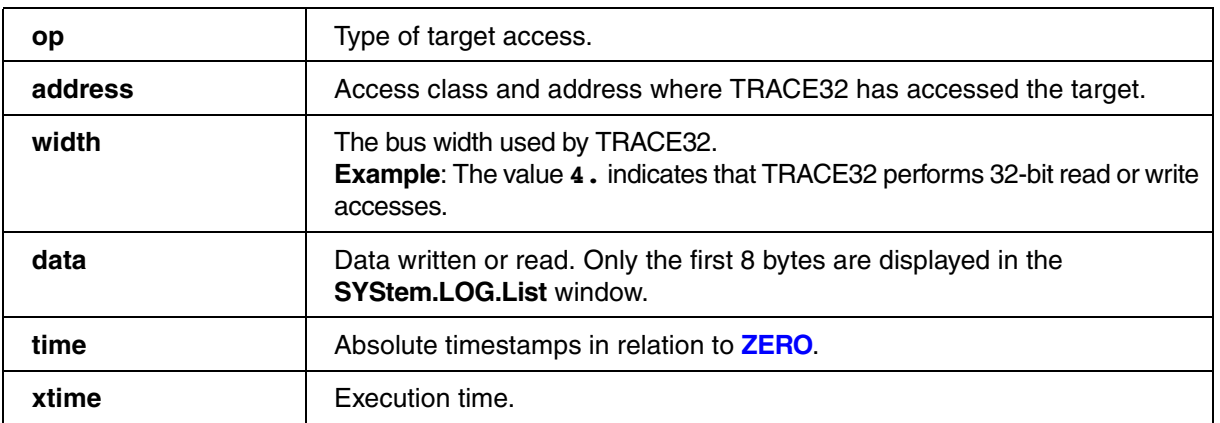

**See also**

■ [SYStem.LOG](#page-307-0) ■ [SYStem.LOG.state](#page-316-0)

▲ 'Release Information' in 'Legacy Release History'

<span id="page-311-0"></span>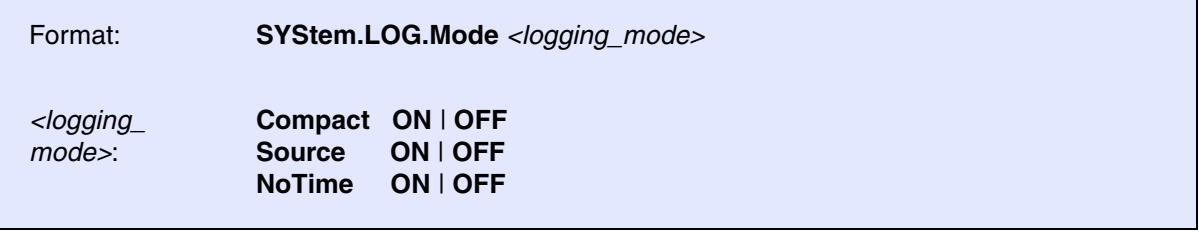

Sets the degree of detail with which the read and write accesses are recorded in the system log file.

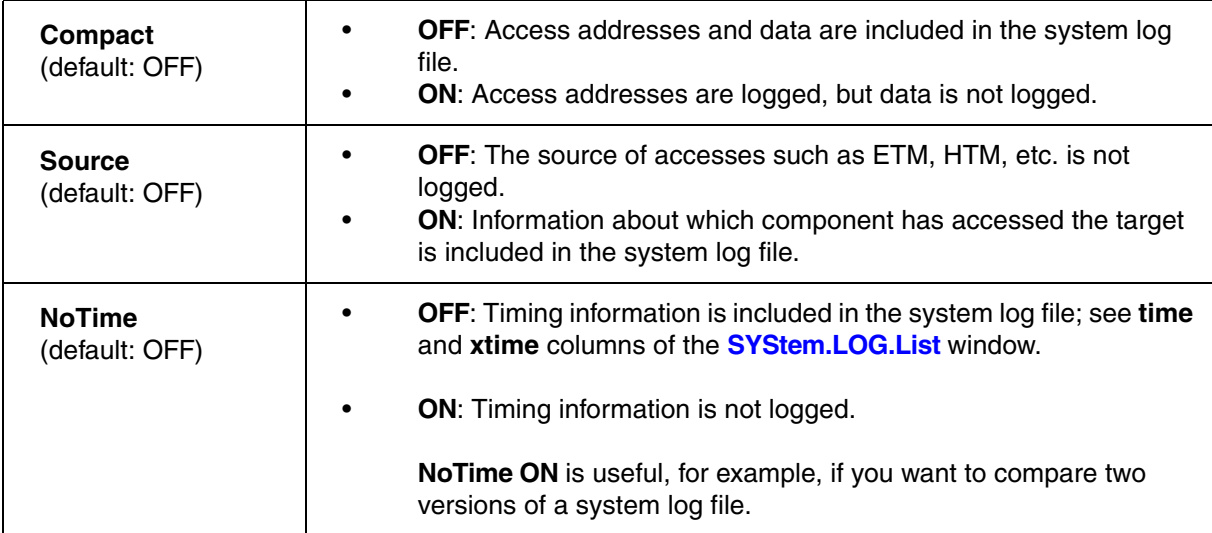

### **See also**

■ [SYStem.LOG](#page-307-0) ■ [SYStem.LOG.state](#page-316-0)

<span id="page-312-0"></span>Format: **SYStem.LOG.OFF**

Temporarily deactivates logging, i.e. the read and write accesses are no longer logged. However, the system log file remains operational. Logging can be resumed with **[SYStem.LOG.ON](#page-312-1)**.

## **Example**:

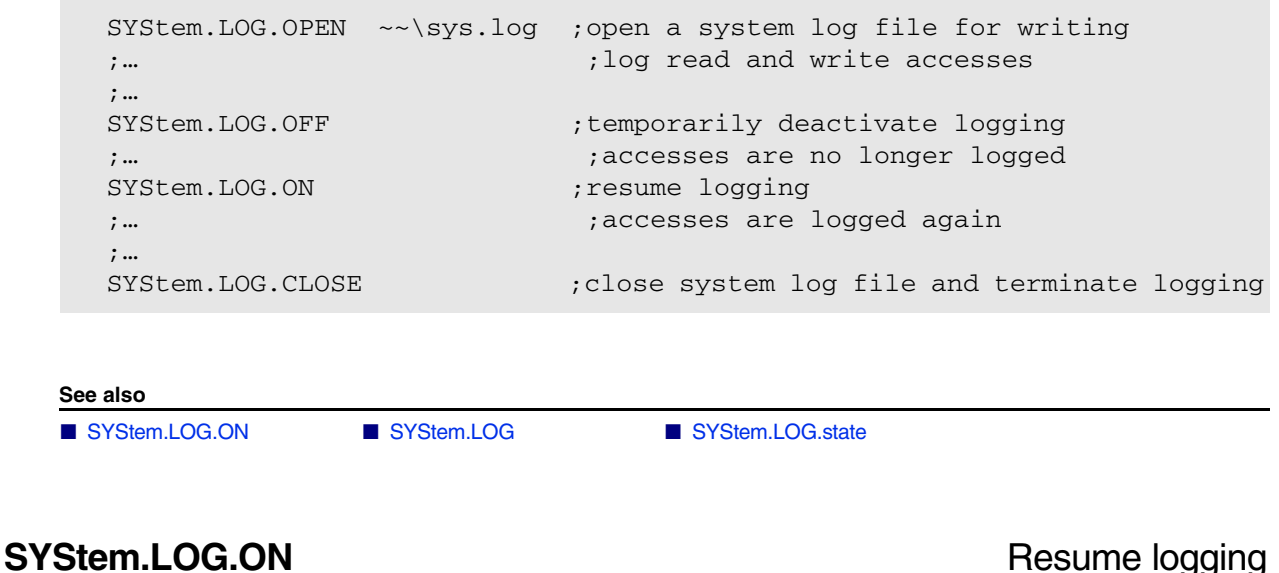

<span id="page-312-1"></span>Format: **SYStem.LOG.ON**

Logs all read and write accesses you have selected with **[SYStem.LOG.Set](#page-314-0)**. The **SYStem.LOG.ON** command can be used after the system log has been temporarily deactivated with the command **[SYStem.LOG.OFF](#page-312-0)**.

**See also**

■ SYStem LOG OFF ■ SYStem LOG ■ SYStem LOG.

<span id="page-313-0"></span>

Format: **SYStem.LOG.OPEN** *<file>*

Generates a new system log file for logging read and write accesses and opens it for writing. The number of logged read and write accesses is unlimited. If a file with the same name already exists, it will be overwritten.

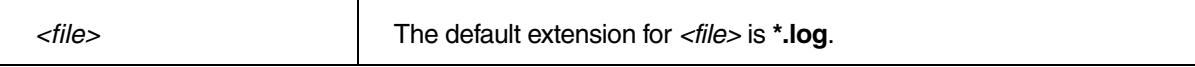

**Example**:

```
SYStem.LOG.OPEN ~~\sys.log ;open a system log file
;…
;…
SYStem.LOG.CLOSE ;close file and terminate logging
```
The path prefix  $\sim$  expands to the TRACE32 system directory, by default C:\t32.

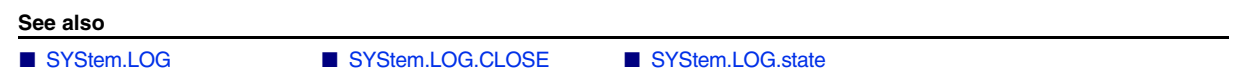

<span id="page-313-1"></span>**SYStem.LOG.RESet** Reset configuration of system log to defaults

Format: **SYStem.LOG.RESet**

Resets all commands of the **SYStem.LOG** command group to their defaults. You can view the result in the **[SYStem.LOG.state](#page-316-0)** window.

**See also**

■ [SYStem.LOG](#page-307-0) ■ [SYStem.LOG.state](#page-316-0)

<span id="page-314-0"></span>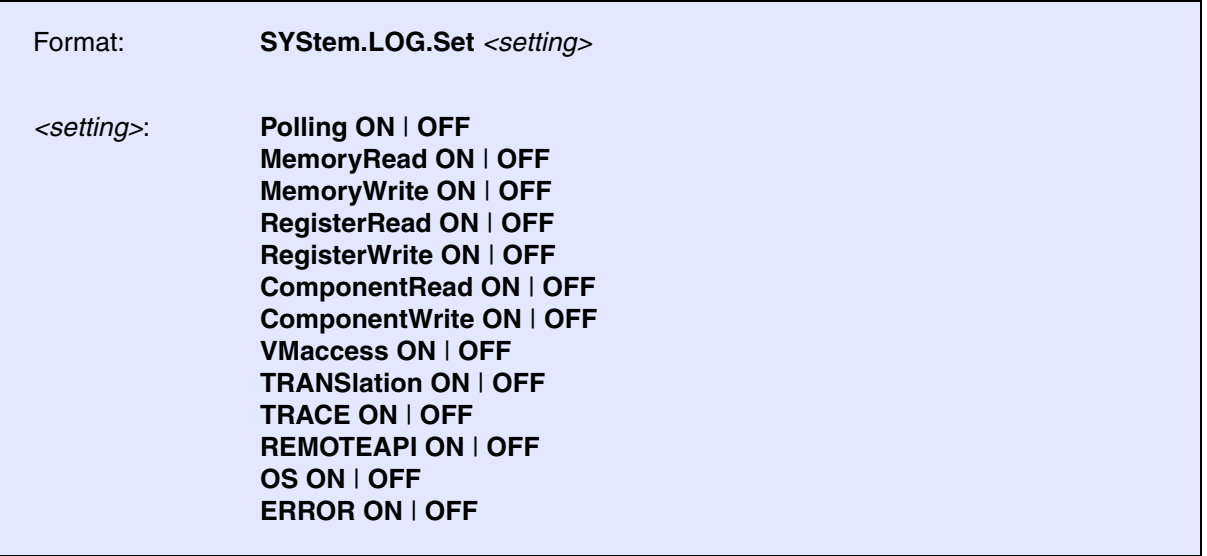

Allows you to select the TRACE32 accesses you want to record in **[SYStem.LOG.List](#page-310-0)**.

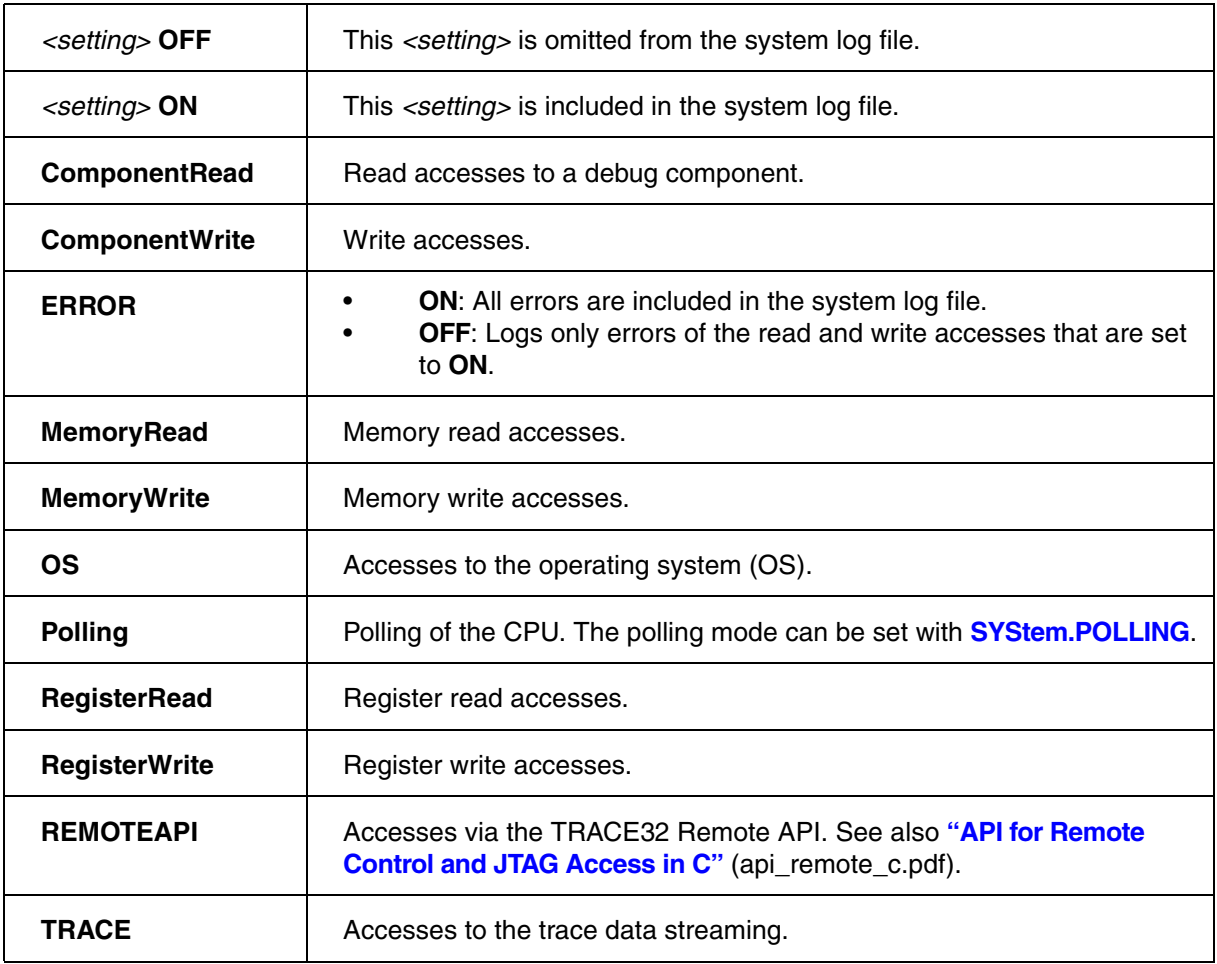

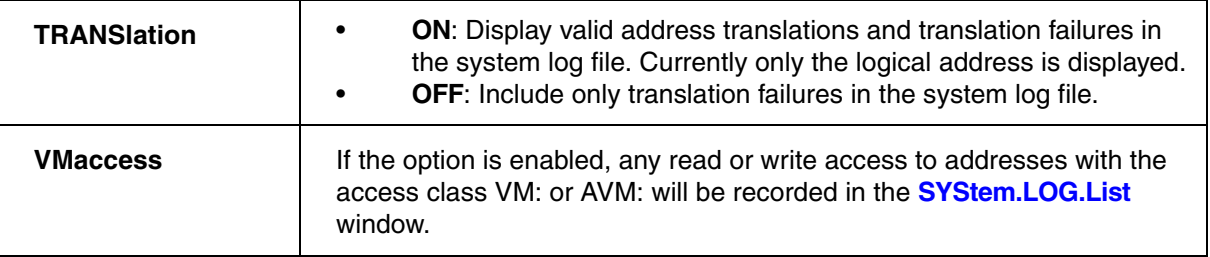

**See also**

■ [SYStem.LOG](#page-307-0) ■ [SYStem.LOG.state](#page-316-0)

▲ 'Release Information' in 'Legacy Release History'

# <span id="page-315-0"></span>**SYStem.LOG.SIZE** Define number of lines in the 'SYStem.LOG.List' window

Format: **SYStem.LOG.SIZE** *<lines>*

Default: 64.

Defines the number of lines displayed in the **[SYStem.LOG.List](#page-310-0)** window. The displayed lines reflect the most recent read and write accesses to the target hardware. The *<lines>* setting does **not** affect the file size.

**See also**

■ [SYStem.LOG](#page-307-0) ■ [SYStem.LOG.state](#page-316-0)

<span id="page-316-0"></span>

Format: **SYStem.LOG.state**

Opens the **SYStem.LOG.state** window, where you can configure a system log for recording read and write accesses to the target hardware.

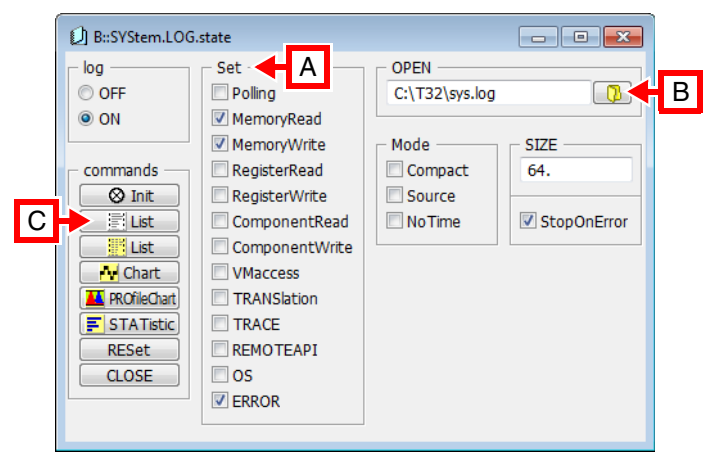

**A** Only the information of selected options is displayed in the **[SYStem.LOG.List](#page-310-0)** window and recorded in the system log file.

For descriptions of the individual options, see **[SYStem.LOG.Set](#page-314-0)**.

### **B To open a system log file, do one of the following:**

- Click the **folder** icon and navigate to the file you want to use.
- Type path and file name into the **OPEN** text box. Then press **Enter**. The TRACE32 message line displays that the file is now open for recording log entries.

## **To close the system log file:**

- Clear the content from the **OPEN** text box. Then press **Enter**. The TRACE32 message line displays that the file is now closed.
- **C** For descriptions of the commands in the **SYStem.LOG.state** window, refer to the **SYStem.LOG.\*** commands in this section. **Example**: For information about the **List** button, see **[SYStem.LOG.List](#page-310-0)**.

![](_page_316_Picture_218.jpeg)

<span id="page-317-0"></span>

Format: **SYStem.LOG.StopOnError ON** | **OFF**

Defines the logging behavior after an error has occurred.

![](_page_317_Picture_142.jpeg)

![](_page_317_Picture_143.jpeg)

![](_page_317_Picture_144.jpeg)

**SYStem.MCDCommand** Send command to MCD server

Virtual targets only: MCD

Format: **SYStem.MCDCommand** *<command>*

**SYStem.MCDCommand** *<command>* sends via the MCD API call **mcd\_execute\_command\_f()** the *<command>* as ASCII character string to the MCD server. It is not necessary to enclose the command with quotation marks. All quotations marks within *<command>* will be sent as such to the MCD server. The answer from the MCD server on this command can have a maximum of 100 characters and can be read out by **SYStem.MCDCommand.ResultString()**.

**See also**

■ [SYStem.state](#page-328-0)

Virtual targets only: MCD

## Format: **SYStem.MCDconfig** *<srv.cfg>*

**SYStem.MCDCommand** *<srv.cfg>* will send *<srv.cfg>* as ASCII character string within the parameter config\_string of **mcd\_open\_server\_f()** towards the MCD server. It is not necessary to enclose *<srv.cfg>* with quotation marks. All quotations marks in *<srv.cfg>* will be sent to the MCD server.

**See also**

■ [SYStem.state](#page-328-0)

<span id="page-319-1"></span>![](_page_319_Picture_122.jpeg)

The debugger can read and write the target memory while the CPU is executing the program.

<span id="page-319-0"></span>![](_page_319_Picture_123.jpeg)

**See also**

■ [SYStem.state](#page-328-0)

▲ 'Release Information' in 'Legacy Release History'

![](_page_320_Picture_215.jpeg)

Configures how the debugger connects to the target and how the target is handled. Please refer to the description of this command in your **Processor Architecture Manual** for more information.

### **See also**

### ■ [SYStem.state](#page-328-0)

▲ 'Release Information' in 'Legacy Release History'

## <span id="page-320-0"></span>**SYStem.Option** Special setup

[[SYStem.state window > Option\]](#page-328-0)

![](_page_320_Picture_216.jpeg)

The *<options>* of **SYStem.Option** are used to control special features of the debugger or to configure the target. It is recommended to execute the **SYStem.Option** commands **before** the emulation is activated by a **SYStem.Up** or **SYStem.Mode** command.

![](_page_320_Picture_217.jpeg)

![](_page_320_Picture_218.jpeg)

### **See also**

- [SYStem.Option.IMASKASM](#page-321-0) SYStem.Option.IMASKHLL<br>■ SYStem.Option.MACHINESPACES SYStem.Option.MMUSPACES
- [SYStem.Option.MACHINESPACES](#page-321-2)
- [SYStem.Option.ZoneSPACES](#page-323-0) [SYStem.state](#page-328-0)
- ▲ 'Release Information' in 'Legacy Release History'
- 
- 
- 

<span id="page-321-0"></span>Format: **SYStem.Option.IMASKASM** [**ON** | **OFF**]

Default: OFF.

If enabled, the interrupt mask bits of the CPU will be set during assembler single-step operations. The interrupt routine is not executed during single-step operations. After single step the interrupt mask bits are restored to the value before the step.

**See also**

■ SYStem.Option

# <span id="page-321-1"></span>**SYStem.Option.IMASKHLL** Disable interrupts while HLL single stepping

Format: **SYStem.Option.IMASKHLL** [**ON** | **OFF**]

Default: OFF.

If enabled, the interrupt mask bits of the cpu will be set during HLL single-step operations. The interrupt routine is not executed during single-step operations. After single step the interrupt mask bits are restored to the value before the step.

**See also**

■ SYStem.Option

# <span id="page-321-2"></span>**SYStem.Option.MACHINESPACES** Address extension for guest OSes

ARM and Intel® x86

Format: **SYStem.Option.MACHINESPACES** [**ON** | **OFF**]

Default: OFF

Enables the TRACE32 support for debugging virtualized systems. Virtualized systems are systems running under the control of a hypervisor.

After loading a Hypervisor Awareness, TRACE32 is able to access the context of each guest machine. Both currently active and currently inactive guest machines can be debugged.

If **SYStem.Option.MACHINESPACES** is enabled, addresses are extended with an identifier called machine ID. The machine ID clearly specifies to which host or guest machine the address belongs.

**NOTE:** For architecture-specific information about the command, refer to the **Processor Architecture Manual**.

**See also**

■ SYStem.Option

# <span id="page-322-0"></span>**SYStem.Option.MMUSPACES** Separate address spaces by space IDs

Format: **SYStem.Option.MMUSPACES** [**ON** | **OFF**] **SYStem.Option.MMUspaces** [**ON** | **OFF**] (deprecated) **SYStem.Option.MMU** [**ON** | **OFF**] (deprecated)

Default: OFF.

Enables the use of space IDs for logical addresses to support **multiple** address spaces.

For an explanation of the TRACE32 concept of address spaces (zone spaces, MMU spaces, and machine spaces), see **["TRACE32 Concepts"](#page-1-0)** (trace32\_concepts.pdf).

![](_page_322_Picture_139.jpeg)

### **Examples**:

```
;Dump logical address 0xC00208A belonging to memory space with 
;space ID 0x012A:
Data.dump D:0x012A:0xC00208A
;Dump logical address 0xC00208A belonging to memory space with 
;space ID 0x0203:
Data.dump D:0x0203:0xC00208A
```
**See also**

■ SYStem.Option

# <span id="page-323-0"></span>**SYStem.Option.ZoneSPACES** Enable symbol management for zones

Format: **SYStem.Option.ZoneSPACES** [**ON** | **OFF**]

Default: OFF. Not supported for all core architectures.

For CPUs which have several operation modes with individual MMU translations and register sets, the **SYStem.Option ZoneSPACES** command allows to load separate symbol sets for these CPU modes. Within TRACE32, such CPU modes are referred to as zones. Addresses and symbols belonging to a certain CPU mode are identified by their access class specifier.

**OFF** TRACE32 does not separate symbols by access class.

**ON** Separate symbol sets can be loaded for each zone, even with overlapping address ranges. Loaded symbols are specific to one of the CPU zones.

If a symbol is referenced by name, the associated access class of its zone will be used automatically, so that the memory access is done within the correct CPU mode context. As a result, the symbol's logical address will be translated to the physical address with the correct MMU translation table.

**NOTE:** For architecture-specific information about the command, refer to the **Processor Architecture Manual**.

**See also**

■ SYStem.Option
<span id="page-324-0"></span>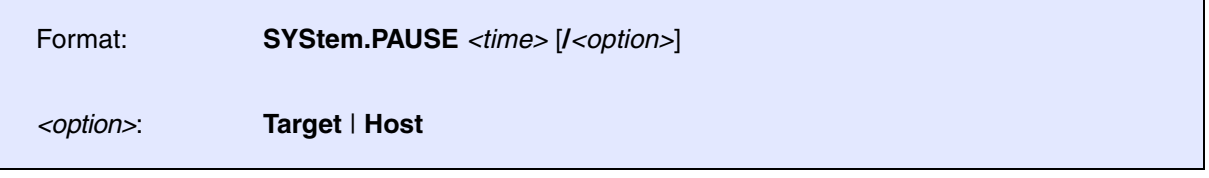

Pauses the execution of any operation of the debugger including semihosting, status polling, and APIs. The command cannot be interrupted or canceled. The passed option only takes effect if a back-end with virtual connection to an RTL emulation/simulation is used, e.g. GTL.

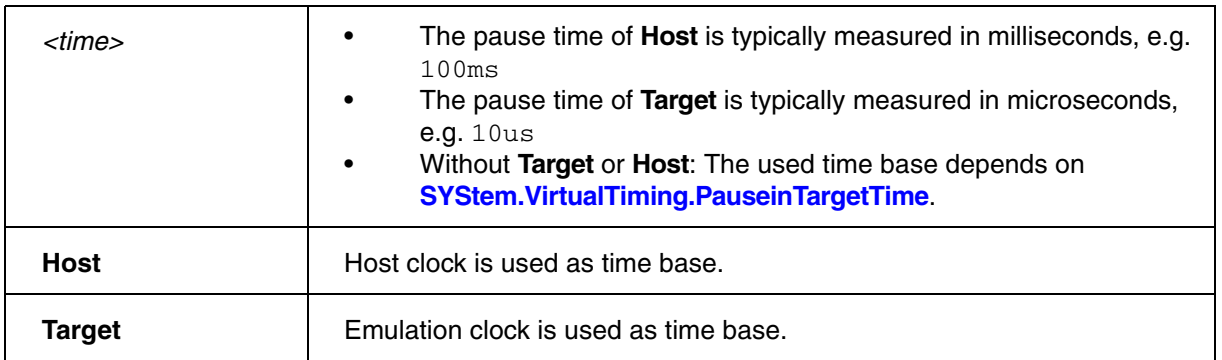

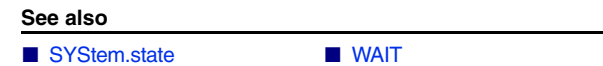

<span id="page-325-0"></span>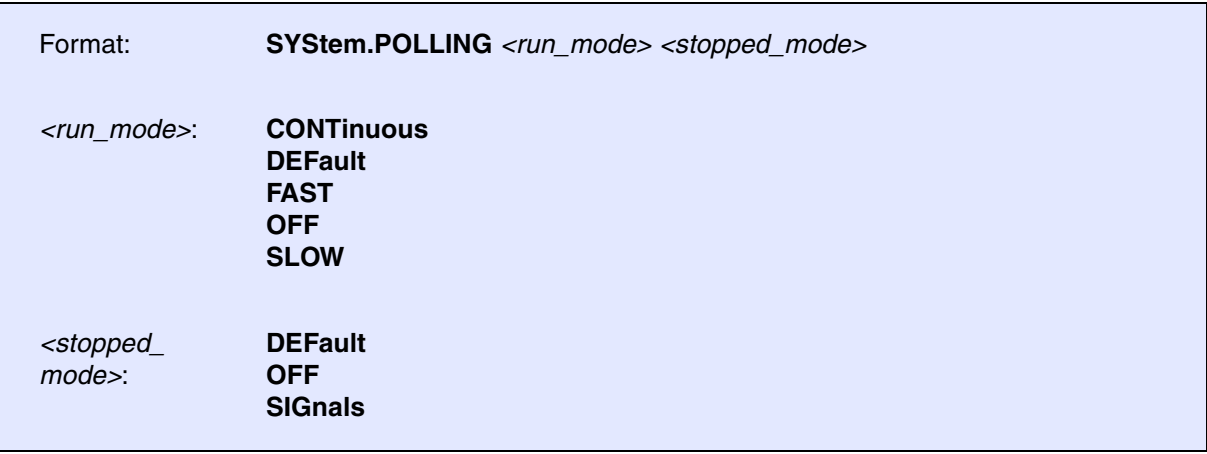

When the CPU is running, the debug driver can poll the CPUs state in the background to speed up operations where a fast break detection is preferred. Features that can be improved by a fast break detection are:

- CPU break from PodBus Trigger, if the CPU has no dedicated break in line
- Any communication that is based to spot break points e.g. TERM, FDX
- Break triggered actions like **Data.EPILOG**, **Data.TIMER**
- Precision of the runtime counter if the CPU has no dedicated break in line

If the poll rate is high the system is more sensitive to disturbances.

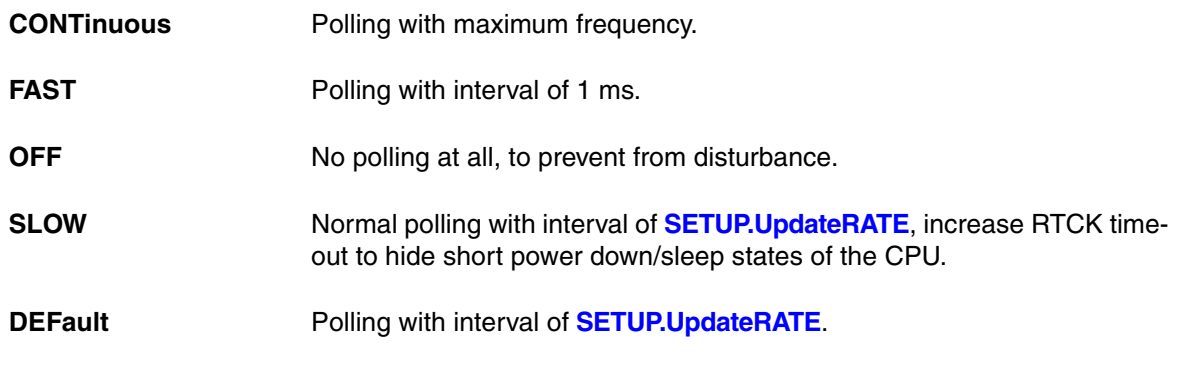

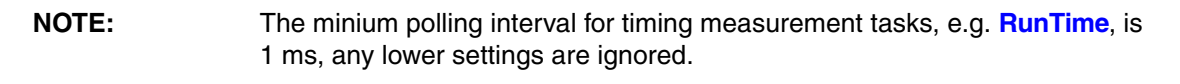

When the CPU is stopped, the debug driver can poll the CPUs state in the background to observe for exceptional events caused by watch-dogs or other CPUs.

For transactor based solutions those polling can slow down the debug session, therefore it's possible to turn it off.

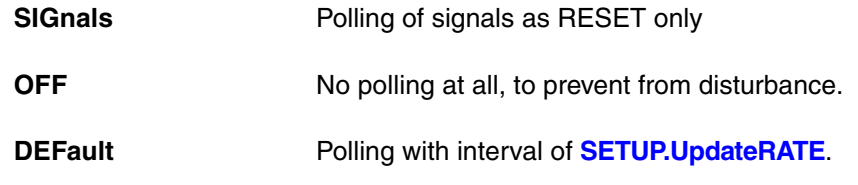

**See also**

■ [SYStem.state](#page-328-0) ■ SETUP.UpdateRATE

▲ 'Release Information' in 'Legacy Release History'

# <span id="page-326-0"></span>**SYStem.PORT** Configure external communication interface

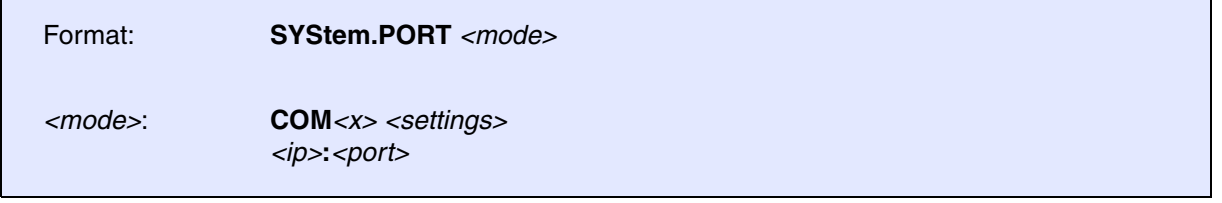

This command is used to configure an external communication interface:

- Between TRACE32 and a monitor program running on the target.
- Between TRACE32 and a debug agent running on the target.

Both serial and TCP/IP are supported.

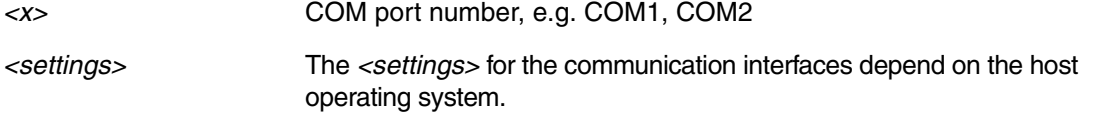

# **Examples**:

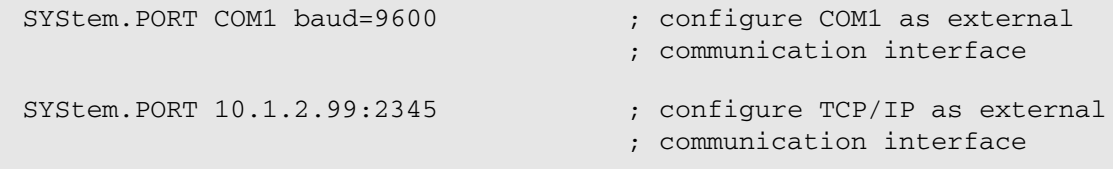

**See also**

■ [SYStem.state](#page-328-0)

<span id="page-327-1"></span><span id="page-327-0"></span>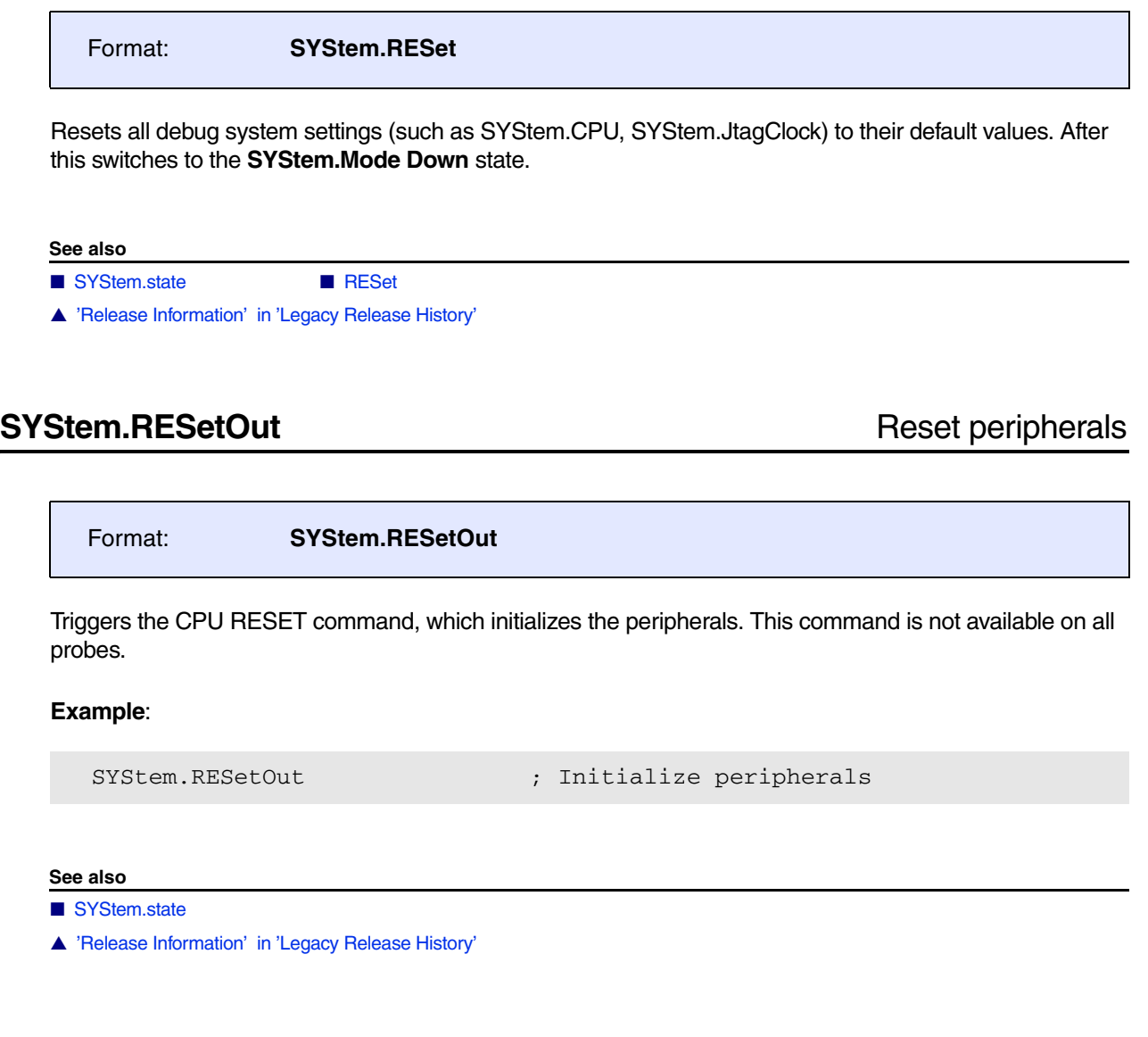

# <span id="page-327-2"></span>**SYStem.RESetTarget** Release target reset

Format: **SYStem.RESetTarget**

A target reset is performed and then released. On most targets, **SYStem.RESetTarget** is similar to **SYStem.Up** and **Register.RESet**. On virtual platforms usually activates a target platform reset.

### **See also**

■ [SYStem.state](#page-328-0)

<sup>▲</sup> 'Release Information' in 'Legacy Release History'

# <span id="page-328-0"></span>Format: **SYStem.state**

Opens a **SYStem.state** window displaying all probe setup parameters. You can also open the **SYStem.state** window by double-clicking the **System** field in the state line of the TRACE32 main window.

All modes can be selected and altered by clicking the appropriate buttons, options, etc. within the **SYStem.state** window.

The **SYStem.state** window is highly target-dependent; example of a **SYStem.state** window:

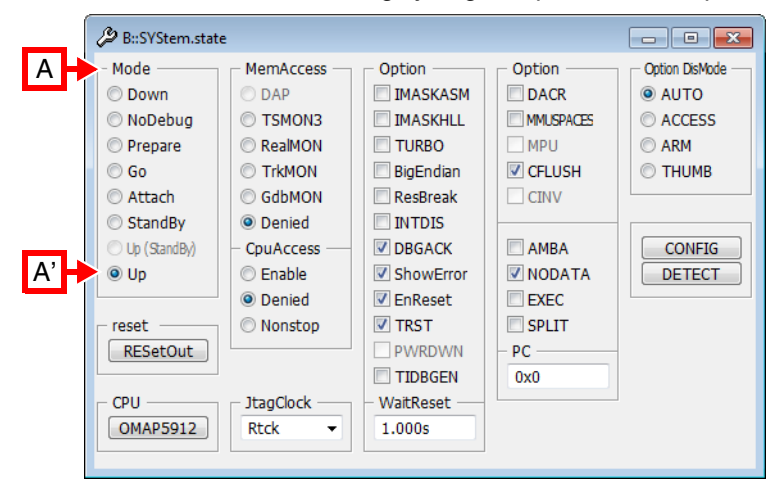

**A** For descriptions of the architecture-specific commands in the **SYStem.state** window, please refer to the **SYStem.\*** commands in your **Processor Architecture Manual**.

**Example**: For information about **Up**, see **SYStem.Mode Up**.

- 
- 
- 
- 
- 
- 
- 
- 
- 
- ❏ SYStem.Mode() ❏ SYStem.Up()
- [SYStem.BdmClock](#page-267-0)  [SYStem.BREAKTIMEOUT](#page-268-0) [SYStem.CADICommand](#page-269-0)  SYStem.CADIconfig ■ [SYStem.CONFIG](#page-274-0) ■ [SYStem.CPU](#page-295-0) ■ [SYStem.CpuAccess](#page-296-0) ■ [SYStem.CpuBreak](#page-297-0) ■ [SYStem.CpuSpot](#page-298-0) ■ SYStem.DCI ■ [SYStem.DETECT](#page-299-0) ■ [SYStem.DLLCommand](#page-303-0) ■ SYStem.GTL ■ SYStem.InfineonDAS ■ [SYStem.IRISconfig](#page-305-0) ■ SYStem.JtagClock ■ [SYStem.LOG](#page-307-0) ■ [SYStem.MCDCommand](#page-317-0) ■ [SYStem.MCDconfig](#page-318-0) ■ [SYStem.MemAccess](#page-319-0) ■ [SYStem.Mode](#page-320-0) ■ [SYStem.Option](#page-320-1) ■ [SYStem.PAUSE](#page-324-0) ■ SYStem.POLLING ■ [SYStem.PORT](#page-326-0) ■ [SYStem.RESet](#page-327-0) ■ [SYStem.RESetOut](#page-327-1) ■ SYStem.RESetTarget ■ SYStem.SNEAKPEEK ■ [SYStem.TARGET](#page-329-0) ■ SYStem.TCFconfig ■ SYStem.VirtualTiming
- ❏ CPUIS() ❏ hardware.ICD() ❏ INTERFACE.SIM() ❏ SYStem.CPU()

<span id="page-329-0"></span>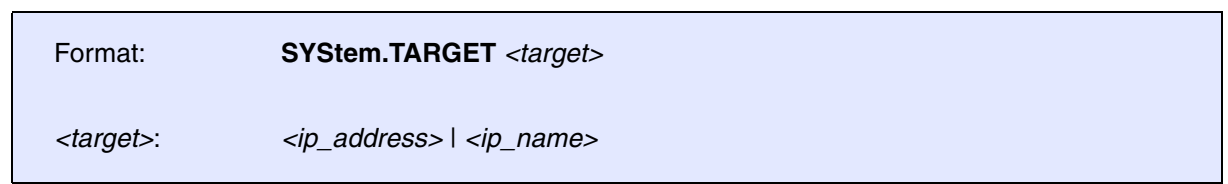

Defines the OSE target IP address or name to debug. If no target is specified, TRACE32 uses a broadcast message to find OSE targets and uses the first target found.

### **See also**

■ [SYStem.state](#page-328-0)

<span id="page-330-0"></span>Format: **SYStem.VirtualTiming**

The commands of the **SYStem.VirtualTiming** command group are used to modify time timing behavior of the debugger when virtual debug interfaces are used, e.g. the TRACE32 Verilog Actuator or Generic Transactor Library.

These virtual debug interfaces connect the debugger to simulations with a virtual time or extra slow emulators. In these scenarios, PowerView commands can take a very long time to execute. Therefore, the interaction with the target is done by PRACTICE scripts mainly, but the default timing of the debugger software targets more a stutter-free behavior of the windows.

To modify these timings, the **SYStem.VirtualTiming** commands can be used. The debugger uses timeouts to cancel polling for expected results in the debug registers of the core and for reading back hardware acknowledge signals of the target as the RTCK signal.

# The commands **[SYStem.VirtualTiming.TimeinTargetTime](#page-336-0)** and

**[SYStem.VirtualTiming.PauseinTargetTime](#page-334-0)** allow to couple the timing to the emulation/simulation timing. This allows to stall the whole simulation environment without the internal timeouts expiring, but also can lead to longer execution time of the debugger.

The command **[SYStem.VirtualTiming.TimeScale](#page-337-0)** can be used to reduce or increase the internal timeouts in general. In case the simulation does not respond fast enough, the timeouts need to be extended. In case the debugger polls for an error state too long to keep the user interface responsive, the timeouts can be reduced.

- 
- [SYStem.VirtualTiming.InternalClock](#page-332-0) SYStem.VirtualTiming.MaxPause
- 
- [SYStem.VirtualTiming.PauseinTargetTime](#page-334-0)  [SYStem.VirtualTiming.PauseScale](#page-335-0)
- 
- [SYStem.VirtualTiming.TimeScale](#page-337-0) [SYStem.state](#page-328-0)
- ▲ 'Timing Adaption' in 'Debugging via Infineon DAS Server'
- ▲ 'Timing Adaption' in 'GTL Debug Back-End'
- ▲ 'Timing Adaption' in 'Verilog Debug Back-End'
- [SYStem.VirtualTiming.HardwareTimeout](#page-331-0)  SYStem.VirtualTiming.HardwareTimeoutScale
	-
- [SYStem.VirtualTiming.MaxTimeout](#page-333-1) SYStem.VirtualTiming.OperationPause
	-
- [SYStem.VirtualTiming.PollingPause](#page-335-1)  SYStem.VirtualTiming.TimeinTargetTime
	-

# <span id="page-331-0"></span>Format: **SYStem.VirtualTiming.HardwareTimeout ON** | **OFF**

The debugger has a timeout that handle the maximum time to wait for an hardware signal. The timeout can be disabled in case it doesn't matter for the debug scenario in case error messages "no RTCK" or "subcore communication timeout" occur. In case the hardware timeout is necessary for the debug scenario the debugger can enter an endless loop, in that cases the hardware timeout should be extended by **[SYStem.VirtualTiming.HardwareTimeoutScale](#page-331-1)** or the target should respond earlier.

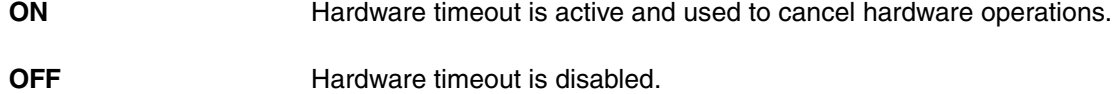

**Example**:

SYStem.VirtualTiming.PauseinTargetTime OFF ; use host time

#### **See also**

- SYStem.VirtualTiming
- ▲ 'Timing Adaption' in 'Debugging via Infineon DAS Server'
- ▲ 'Timing Adaption' in 'GTL Debug Back-End'
- ▲ 'Timing Adaption' in 'Verilog Debug Back-End'

# <span id="page-331-1"></span>**SYStem.VirtualTiming.HardwareTimeoutScale** Multiply hardware timeout

[[Example\]](#page-332-1)

# Format: **SYStem.VirtualTiming.HardwareTimeoutScale**

Scales the timeout that leads to the message "subcore communication timeout" for software-only tools. The command is implemented for the back-end GTL.

Low-level operations can have a total communication timeout to prevent the system from hanging in case of an error. In software-only tools, this timeout can malfunction. Either the timeout appears too late and the system seem to hang, or the timeout appears too early and the operation fails with the message "subcore communication timeout".

# <span id="page-332-1"></span>**Example**:

```
;shrink the standard timeout by factor 10 to display the timeout earlier
SYStem.VirtualTiming.HardwareTimeoutScale 0.1
```
#### **See also**

- SYStem.VirtualTiming
- ▲ 'Timing Adaption' in 'Debugging via Infineon DAS Server'
- ▲ 'Timing Adaption' in 'GTL Debug Back-End'
- ▲ 'Timing Adaption' in 'Verilog Debug Back-End'

# <span id="page-332-0"></span>**SYStem.VirtualTiming.InternalClock** Base for artificial time calculation

```
Format: SYStem.VirtualTiming.InternalClock <frequency>
```
Overrides the TRACE32 debug clock setting for internal timing calculation in case the interface's debug clock implementation is wrong in a software-only solution. A clock of 0Hz (default) will not override the debug clock setting. The command is implemented for the back-end GTL.

## **Example**:

```
; TRACE32 transfers 10Mhz setting to the interface
SYStem.JtagClock 10Mhz
; but use 100kHz for internal timing calculations
SYStem.VirtualTiming.InternalClock 100kHz
```
- SYStem.VirtualTiming
- ▲ 'Timing Adaption' in 'Debugging via Infineon DAS Server'
- ▲ 'Timing Adaption' in 'GTL Debug Back-End'
- ▲ 'Timing Adaption' in 'Verilog Debug Back-End'

<span id="page-333-0"></span>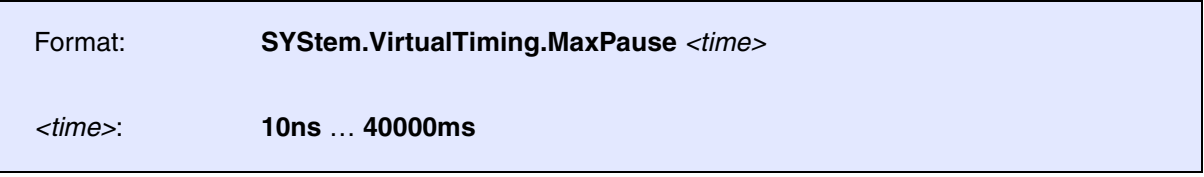

The debugger software contains statements to wait time, in order to give the target time to respond. The command is used to set up the maximum time for those wait statements.

# **Example**:

SYStem.VirtualTiming.MaxPause 1s ; set maximum to 1 second

**See also**

#### ■ SYStem.VirtualTiming

- ▲ 'Timing Adaption' in 'Debugging via Infineon DAS Server'
- ▲ 'Timing Adaption' in 'GTL Debug Back-End'
- ▲ 'Timing Adaption' in 'Verilog Debug Back-End'

# <span id="page-333-1"></span>**SYStem.VirtualTiming.MaxTimeout COVERTIGE COVERTIGE COVERTIGE OVERFIGE SYSTEM.**

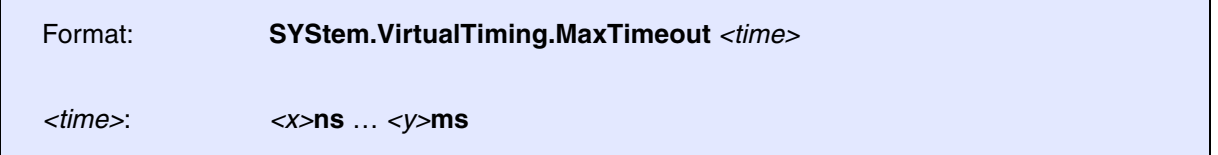

The debugger software contains sections where a status of the target is polled for a certain time until a conditions is met in order to finish an operation. The command is used to set up the maximum time that is used for those sections.

# **Example**:

SYStem.VirtualTiming.MaxTimeout 10s ; set maximum to 10 seconds

- SYStem.VirtualTiming
- ▲ 'Timing Adaption' in 'Debugging via Infineon DAS Server'
- ▲ 'Timing Adaption' in 'GTL Debug Back-End'
- ▲ 'Timing Adaption' in 'Verilog Debug Back-End'

<span id="page-334-1"></span>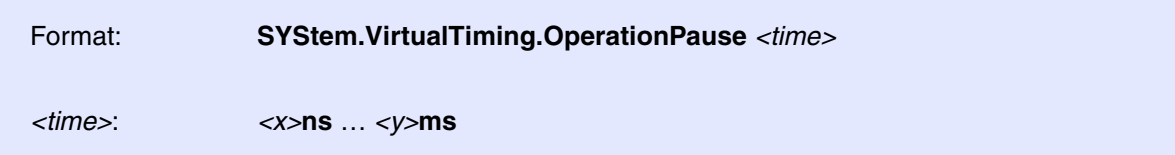

The debug driver issue pause statements after each action e.g. shift or bus access to give the emulation time to compute. Operation pauses will slow down the debugger and prevent from pre-bundling operations.

# **Example**:

SYStem.VirtualTiming.OperationPause 100ns ; enable pause of 100ns

#### **See also**

#### ■ SYStem.VirtualTiming

- ▲ 'Timing Adaption' in 'Debugging via Infineon DAS Server'
- ▲ 'Timing Adaption' in 'GTL Debug Back-End'
- ▲ 'Timing Adaption' in 'Verilog Debug Back-End'

# <span id="page-334-0"></span>**SYStem.VirtualTiming.PauseinTargetTime** Set up pause time-base

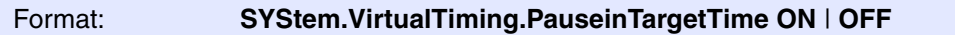

The debugger software contains statements to wait time, in order to give the target time to respond. The command specifies it the time shall elapse in virtual simulator time (ON) or real host time (OFF). When set to ON the debugger behaves as with a real target, but become as slow as the simulation.

**ON** Pause time elapses in virtual simulation time.

**OFF** Pause time elapses in real host time.

## **Example**:

SYStem.VirtualTiming.PauseinTargetTime OFF ; use host time

- SYStem.VirtualTiming
- ▲ 'Timing Adaption' in 'Debugging via Infineon DAS Server'
- ▲ 'Timing Adaption' in 'GTL Debug Back-End'
- ▲ 'Timing Adaption' in 'Verilog Debug Back-End'

## <span id="page-335-0"></span>Format: **SYStem.VirtualTiming.PauseScale** *<factor>*

The debugger software contains statements to wait time in order to give the target time to respond. The command scales these time in order to wait a shorter or longer time.

# **Example**:

SYStem.VirtualTiming.PauseScale 10.  $\qquad \qquad ;$  10 times longer pauses

#### **See also**

- SYStem.VirtualTiming
- ▲ 'Timing Adaption' in 'Debugging via Infineon DAS Server'
- ▲ 'Timing Adaption' in 'GTL Debug Back-End'
- ▲ 'Timing Adaption' in 'Verilog Debug Back-End'

# <span id="page-335-1"></span>**SYStem.VirtualTiming.PollingPause** Advance emulation time when polling

Format: **SYStem.VirtualTiming.PollingPause** *<time>*

The command is used for systems that advance the simulation time only when the debugger executes actions on it. Usually the debugger is executing JTAG shifts all the time, but this is not efficient to let the emulation time grow. Executing a "pause" statement at the emulation is more efficient, therefore the command inserts "pause" statements of a certain duration when the emulation time needs to be increased, e.g. when the core is running and the debugger waits until a breakpoint has been hit.

A smaller polling pause will speed up the debugger, but slow down the execution of the target program in the emulation. A bigger polling pause will make the debugger less responsive, but let that emulation run faster.

### **Example**:

SYStem.VirtualTiming.PollingPause 10us ; insert 10us pauses

#### **See also**

■ SYStem.VirtualTiming

# <span id="page-336-0"></span>Format: **SYStem.VirtualTiming.TimeinTargetTime ON** | **OFF**

The command specifies whether the timeout time shall elapse in virtual simulator time (**ON**) or real host time (**OFF**). When set to **ON** the debugger behaves as with a real target, but become as slow as the simulation.

**ON** Use virtual target time to elapse time-outs

**OFF** Use real host time to elapse time-outs

## **Example**:

SYStem.VirtualTiming.TimeinTargetTime ON ; time-outs elapse time-outs

### **See also**

### ■ SYStem.VirtualTiming

- ▲ 'Timing Adaption' in 'Debugging via Infineon DAS Server'
- ▲ 'Timing Adaption' in 'GTL Debug Back-End'
- ▲ 'Timing Adaption' in 'Verilog Debug Back-End'

# <span id="page-337-0"></span>Format: **SYStem.VirtualTiming.TimeScale** *<factor>*

The command scales pauses and time-outs in general.

## **Example 1**:

```
;in this example, time-outs and pauses are 10 times longer
SYStem.VirtualTiming.TimeScale 10.0
```
### **Example 2**:

;in this example, time-outs and pauses are 100 times shorter SYStem.VirtualTiming.TimeScale 0.01

;in case the error "RTCK fail" or "subcore communication timeout" ;occur, extend hardware timeouts by factor 10 SYStem.VirtualTiming.HardwareTimeoutScale 10.0

- SYStem.VirtualTiming
- ▲ 'Timing Adaption' in 'Debugging via Infineon DAS Server'
- ▲ 'Timing Adaption' in 'GTL Debug Back-End'
- ▲ 'Timing Adaption' in 'Verilog Debug Back-End'

# <span id="page-338-0"></span>**SystemTrace** MIPI STP and CoreSight ITM

[[Examples\]](#page-339-0)

Format: **SystemTrace.***<sub\_cmd>*

Using the **SystemTrace** command group, you can configure the trace recording as well as analyze and display trace data emitted either by the trace source STM or ITM.

The figure illustrates that there are three ways [**A** to **C**] to handle instrumented code from the STM or ITM:

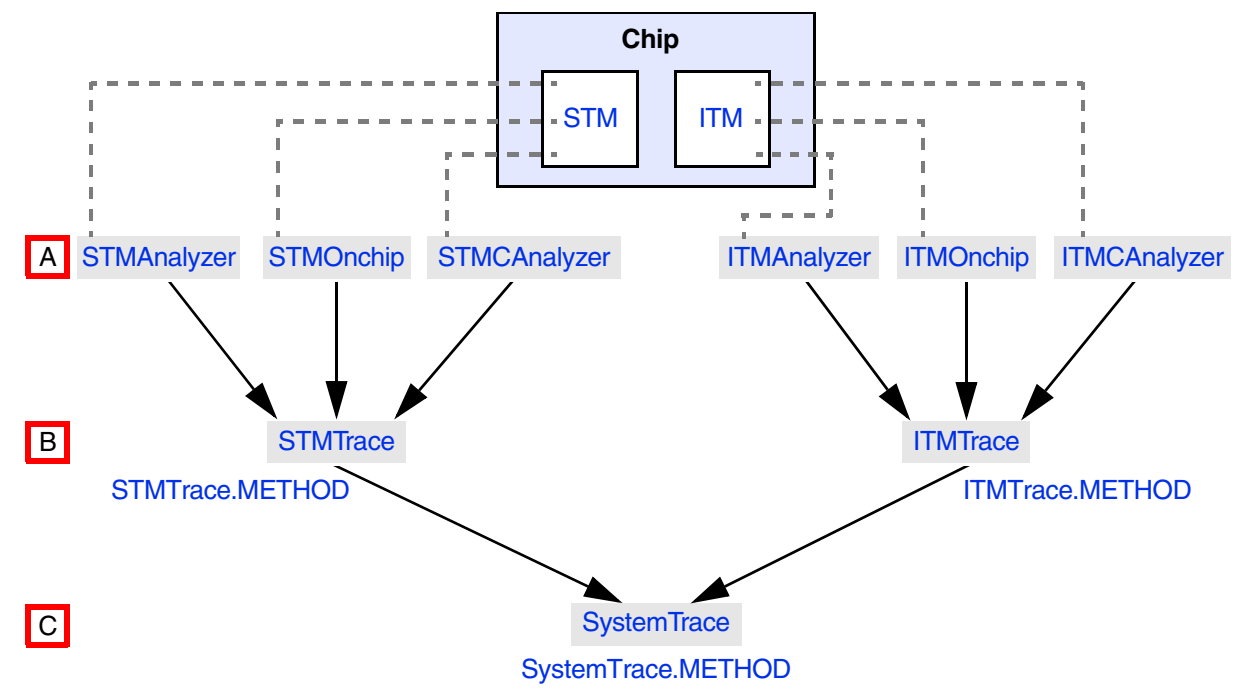

- **A** The six command groups are distinctive ways to handle STM or ITM trace data. Prior to that you need to set the trace method with **STMTrace.METHOD** or **ITMTrace.METHOD**.
- **B** Alternatively, the generic replacement command groups **STMTrace** and **ITMTrace** can be used to handle STM or ITM trace data. Prior to that you need to set the trace method with **STMTrace.METHOD** or **ITMTrace.METHOD**.
- **C** The command group **SystemTrace** lets you handle STM or ITM trace data independently of the trace protocol and trace method in the **SystemTrace.List** window. This requires that the trace method has been set with the command **SystemTrace.METHOD**.

Examples for [**A**] and [**B**] can be found in sections **["System Trace User's Guide"](#page-1-0)** (trace\_stm.pdf) and **"Overview ITM<trace>"** in General Commands Reference Guide I, page 87 (general\_ref\_i.pdf).

An example for [**C**] can be found [below.](#page-339-0)

*<sub\_cmd>* For descriptions of the subcommands, please refer to the general *<trace>* command descriptions in **["General Commands Reference](#page-1-0)  Guide T"** (general ref t.pdf).

**Example**: For a description of **SystemTrace.List** refer to **<trace>.List**

# <span id="page-339-0"></span>**Example 1**:

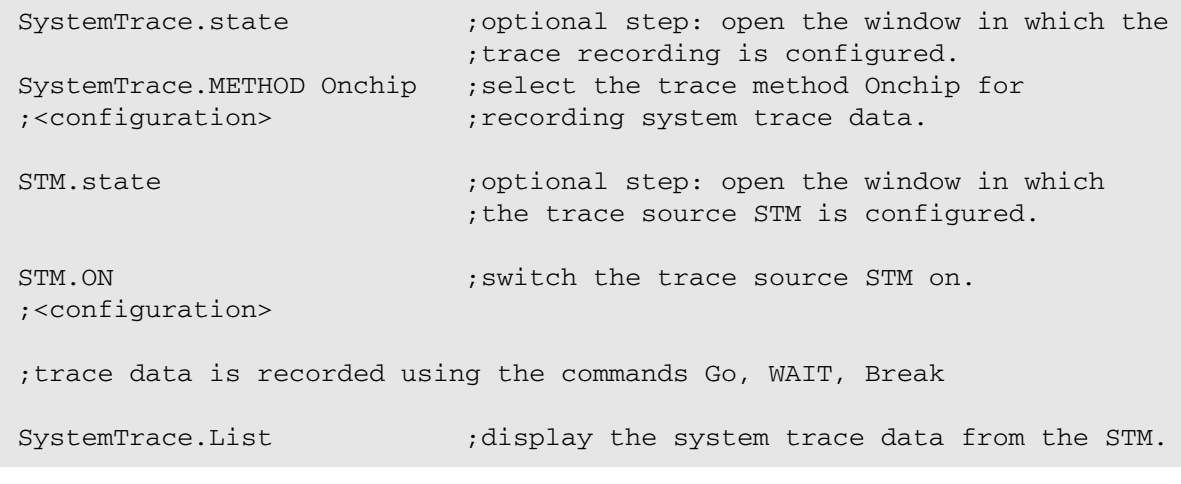

**NOTE:** The trace method selection for the **SystemTrace** command group corresponds to the trace method selection for the **Trace** command group. This becomes obvious when you compare the examples 1 and 2. For background information, see **"Types of Replacements for <trace>"** in General Commands Reference Guide T, page 121 (general ref t.pdf).

# **Example 2**:

Trace.state;optional step: open the window in which the ;trace recording is configured. Trace.METHOD Analyzer : select the trace method Analyzer for ;<configuration> ;recording instruction trace data. ETM.state  $\qquad \qquad ;$  optional step: open the window in which ;the trace source ETM is configured. ETM.ON  $\qquad \qquad ;$  switch the trace source ETM on. ;<configuration> ;trace data is recorded using the commands Go, WAIT, Break Trace.List  $;$  display the instruction trace data ;from the ETM.

**See also** ■ STM ■ ITM ■ Trace.METHOD ▲ 'Release Information' in 'Legacy Release History'

# **SystemTrace.state Configuration Configuration window**

Format: **SystemTrace.state**

Opens the **SystemTrace.state** window, displaying all probe setup parameters.